# **SAMSUNG**

# E-MANUAL

Дякуємо за придбання цього виробу компанії Samsung. Для отримання повного спектру послуг зареєструйте свій виріб на веб-сайті

www.samsung.com

Моделі\_\_\_\_\_\_\_\_\_\_\_\_\_\_\_\_\_\_ Серійний номер\_\_\_\_\_\_\_\_\_\_\_\_\_\_\_\_\_\_

Для швидкого переходу до сторінки, що містить інструкції з користування посібником для користувачів із вадами зору, виберіть посилання Ознайомитися з екранним меню нижче. Посилання [«Ознайомитися з екранним меню](#page-174-0)»

# Зміст

# [Короткі посібники](#page-6-0)

[Як підключити Смарт-пульт ДК Samsung до телевізора](#page-6-0)

[Як користуватися послугою Smart Hub](#page-7-0)

[Робота із функцією «Ambient Mode](#page-9-0)»

- 10 [Запуск функції Ambient Mode](#page-9-0)
- 10 [Екран перегляду функції Ambient Mode](#page-9-0)
- 13 [Застосування ефектів до вмісту](#page-12-0)
- 13 [Перегляд докладних відомостей про вміст](#page-12-0)
- 13 [Перехід до екрана перегляду телепрограм з екрана](#page-12-0)  [функції Ambient Mode](#page-12-0)

[Робота із функцією «Контекстне меню](#page-13-0)»

- 15 [Додавання каналів](#page-14-0)
- 15 [Переміщення каналів](#page-14-0)
- 15 [Видалення каналів](#page-14-0)

#### [Як користуватися послугою Bixby](#page-15-0)

- 16 [Запуск Bixby за допомогою голосу](#page-15-0)
- 16 [Запуск Bixby за допомогою кнопок на пульті Смарт-пульт](#page-15-0)  [ДК Samsung](#page-15-0)
- 17 [Відомості про екран Explore Bixby](#page-16-0)
- 18 [Прочитайте, перш ніж користуватися функцією Bixby](#page-17-0)
- 19 [Умови користування помічником Bixby](#page-18-0)

[Оновлення програмного забезпечення телевізора](#page-19-0)

- 20 [Оновлення через Інтернет](#page-19-0)
- 20 [Оновлення за допомогою пристрою USB](#page-19-0)
- 20 [Автоматичне оновлення телевізора](#page-19-0)

#### [Отримання підтримки](#page-20-0)

- 21 [Отримання технічної підтримки через службу Віддалене](#page-20-0)  [керування](#page-20-0)
- 21 [Пошук контактної інформації для обслуговування](#page-20-0)
- 21 [Запит щодо послуги](#page-20-0)

# [Підключення](#page-21-0)

[Довідник із підключення](#page-21-0)

[Підключення Antenna \(Антена\)](#page-22-0)

[Під'єднання до Інтернету](#page-23-0)

- 24 [Встановлення дротового під'єднання до Інтернету](#page-23-0)
- 25 [Встановлення бездротового під'єднання до Інтернету](#page-24-0)
- 26 [Перевірка стану підключення до Інтернету](#page-25-0)
- 26 [Скидання налаштувань мережі](#page-25-0)
- 26 [Увімкнення телевізора з мобільного пристрою](#page-25-0)
- 26 [Підключення пристрою керування через IP-протокол до](#page-25-0)  [телевізора](#page-25-0)
- 26 [Зміна імені телевізора в мережі](#page-25-0)

[Кабелі для під'єднання зовнішніх пристроїв](#page-26-0)

[Перемикання між під'єднаними до телевізора зовнішніми](#page-28-0)  [пристроями](#page-28-0)

- 29 [Зміна назви і значка зовнішнього пристрою](#page-28-0)
- 30 [Використання додаткових функцій](#page-29-0)

[Примітки щодо під'єднання](#page-30-0)

- 31 [Примітки щодо з'єднання HDMI](#page-30-0)
- 32 [Примітки щодо під'єднання аудіопристроїв](#page-31-0)
- 33 [Примітки щодо під'єднання комп'ютера](#page-32-0)
- 33 [Примітки щодо під'єднання мобільного пристрою](#page-32-0)

# [Дистанційне керування](#page-33-0)

[Про Смарт-пульт ДК Samsung \(для телевізорів QLED та SERIF\)](#page-33-0)

[Про Смарт-пульт ДК Samsung \(телевізор UHD\)](#page-36-0)

[Про Смарт-пульт ДК Samsung \(THE FRAME\)](#page-39-0)

[Як підключити Смарт-пульт ДК Samsung до телевізора](#page-42-0)

[Керування зовнішніми пристроями за допомогою пульта](#page-43-0)  [дистанційного керування Samsung – Використання пульта](#page-43-0)  [Налашт. станд. пульта ДК](#page-43-0)

[Як користуватися функцією Anynet+ \(HDMI-CEC\)](#page-44-0)

- 45 [Під'єднання зовнішнього пристрою за допомогою послуги](#page-44-0)  [Anynet+ і використання меню такого пристрою](#page-44-0)
- 45 [Прочитайте, перш ніж підключати пристрій Anynet+ \(HDMI-](#page-44-0)[CEC\)](#page-44-0)

[Керування телевізором за допомогою клавіатури, миші або](#page-45-0)  [ігрової приставки](#page-45-0)

- 46 [Під'єднання USB клавіатури, миші або ігрової приставки](#page-45-0)
- 46 [Під'єднання клавіатури, миші або ігрової приставки через](#page-45-0)  [Bluetooth](#page-45-0)
- 47 [Використання клавіатури або миші](#page-46-0)
- 48 [Налаштування пристроїв вхідного сигналу](#page-47-0)

[Введення тексту за допомогою екранної віртуальної](#page-47-0) [клавіатури](#page-47-0)

49 [Введення тексту за допомогою мікрофона на пульті](#page-48-0)  [дистанційного керування та екранної віртуальної клавіатури](#page-48-0)

# [Функції SMART](#page-49-0)

[Як користуватися послугою Smart Hub](#page-49-0)

- 51 [Відображення екрана Перший екран](#page-50-0)
- 56 [Запуск програми Smart Hub](#page-55-0)
- 56 [Автоматичний запуск програми, яка використовувалася](#page-55-0)  [останньою](#page-55-0)
- 56 [Перевірка з'єднання Smart Hub](#page-55-0)
- 56 [Скидання налаштувань програми Smart Hub](#page-55-0)

[Використання облікового запису Samsung](#page-56-0)

- 57 [Вхід в обліковий запис Samsung](#page-56-0)
- 57 [Створення облікового запису](#page-56-0)
- 57 [Створення облікового запису Samsung за допомогою](#page-56-0)  [облікового запису PayPal](#page-56-0)
- 58 [Керування обліковим записом Samsung](#page-57-0)

[Користування функцією «Ambient Mode](#page-58-0)»

- 59 [Запуск функції Ambient Mode](#page-58-0)
- 59 [Екран перегляду функції Ambient Mode](#page-58-0)
- 62 [Застосування ефектів до вмісту](#page-61-0)
- 62 [Перегляд докладних відомостей про вміст](#page-61-0)
- 62 [Перехід до екрана перегляду телепрограм з екрана](#page-61-0)  [функції Ambient Mode](#page-61-0)

[Робота із функцією «Remote Access](#page-62-0)»

[Як користуватися послугою «APPS](#page-63-0)»

- 65 [Встановлення програми](#page-64-0)
- 65 [Запуск програми](#page-64-0)
- 66 [Керування встановленими програмами](#page-65-0)

[Користування програмою Галерея](#page-67-0)

[Користування програмою Універсальний гід](#page-68-0)

[Користування програмою SmartThings](#page-69-0)

#### [Робота із функцією «e-Manual](#page-71-0)»

- 72 [Запуск режиму e-Manual](#page-71-0)
- 72 [Використання кнопок у довіднику e-Manual](#page-71-0)

#### [Робота із функцією «Internet](#page-72-0)»

#### [Відтворення зображень/відео/музики](#page-73-0)

- 75 [Відтворення збереженого на комп'ютері або мобільному](#page-74-0)  [пристрої мультимедійного вмісту](#page-74-0)
- 76 [Відтворення мультимедійного вмісту із пристрою USB](#page-75-0)
- 76 [Прослуховування звуку з мобільного пристрою через](#page-75-0)  [динамік телевізора за допомогою Sound Mirroring](#page-75-0)
- 77 [Кнопки і функції, доступні в режимі відтворення](#page-76-0)  [мультимедійного вмісту](#page-76-0)

[Як користуватися послугою Bixby](#page-79-0)

- 80 [Запуск Bixby за допомогою голосу](#page-79-0)
- 80 [Запуск Bixby за допомогою кнопок на пульті Смарт-пульт](#page-79-0)  [ДК Samsung](#page-79-0)
- 81 [Відомості про екран Explore Bixby](#page-80-0)
- 82 [Прочитайте, перш ніж користуватися функцією Bixby](#page-81-0)
- 83 [Умови користування помічником Bixby](#page-82-0)

# [Перегляд телепрограм](#page-83-0)

[Робота із функцією «Гід](#page-83-0)»

#### [Запис програм](#page-86-0)

- 87 [Використання функцій миттєвого і запланованого запису з](#page-86-0)  [екрана Гід](#page-86-0)
- 87 [Використання функцій миттєвого і запланованого запису](#page-86-0)  [під час перегляду програми](#page-86-0)
- 88 [Планування запису відео після введення дати і часу](#page-87-0)
- 88 [Управління списком планування запису](#page-87-0)
- 89 [Перегляд записаних телепрограм](#page-88-0)
- 89 [Налаштування часу початку запланованого запису](#page-88-0)

#### [Налаштування функції «Запланувати перегляд](#page-88-0)»

- 89 [Використання функції запланованого перегляду з екрана](#page-88-0)  [довідника](#page-88-0)
- 90 [Використання параметрів запланованого перегляду під](#page-89-0)  [час перегляду телевізійних програм](#page-89-0)
- 90 [Використання функції запланованого перегляду для](#page-89-0)  [перегляду програм у визначений час і день](#page-89-0)
- 90 [Налаштування часу запланованого перегляду](#page-89-0)

#### [Як користуватися функцією Timeshift](#page-90-0)

[Доступні кнопки та функції під час запису програми або в](#page-90-0)  [режимі Timeshift](#page-90-0)

[Робота із функцією «Список каналів](#page-92-0)»

[Редагування каналів](#page-93-0)

[Використання власного списку вибраних каналів](#page-95-0)

- 96 [Перегляд та вибір каналів лише у списку вибраних каналів](#page-95-0)
- 96 [Створення списку вибраного](#page-95-0)

#### [Функції перегляду телепрограм](#page-96-0)

- [Зміна сигналу мовлення](#page-96-0)
- [Пошук доступних каналів](#page-96-0)
- [Перевірка інформації і сили сигналу цифрового мовлення](#page-97-0)
- [Обмеження перегляду певних каналів](#page-97-0)
- [Як користуватися послугою Позначити канали для](#page-98-0)  [дорослих](#page-98-0)
- [Вибір можливості трансляції аудіо](#page-98-0)
- [Як користуватися послугою Блок. прогр. за рей.](#page-98-0)
- [Відображення меню стандартного інтерфейсу](#page-99-0)
- [Налаштування додаткових параметрів мовлення](#page-99-0)
- [Налаштування сигналів мовлення вручну](#page-100-0)
- [Точне налаштування аналогового мовлення](#page-100-0)
- [Перенесення списку каналів](#page-100-0)
- [Увімкнення/вимкнення функції зміни номера каналу](#page-101-0)
- [Видалення профілю оператора CAM](#page-101-0)
- [Налаштування супутникової системи](#page-101-0)
- [Зміна мови телетексту](#page-101-0)
- [Вибір мови звуку мовлення](#page-102-0)
- [Відображення меню Інтерфейс TVkey](#page-102-0)
- [Прочитання цифрового тексту](#page-102-0)

# [Зображ. і Звук](#page-103-0)

[Робота із функцією «Інтелектуальний режим](#page-103-0)»

[Налаштування якості зображення](#page-104-0)

- [Вибір режиму зображення](#page-104-0)
- [Налаштування додаткових параметрів зображення](#page-105-0)

[Встановлення середовища перегляду для зовнішніх](#page-106-0)  [пристроїв](#page-106-0)

- [Відтворення оптимального зображення](#page-106-0)
- [Налаштування параметрів функції Ігровий реж.](#page-107-0)
- [Як користуватися послугою Розширення вхідного сигналу](#page-108-0)
- [Використання рівня чорного HDMI](#page-108-0)

#### [Підтримувані функції зображення](#page-109-0)

- [Перегляд зображення в зображенні](#page-109-0)
- [Зміна формату зображення](#page-109-0)
- [Автоматична зміна формату зображення](#page-110-0)
- [Зміна формату зображення у режимі 4:3 або режимі](#page-110-0)  [приписування за розміром екрана](#page-110-0)
- [Припасування формату зображення до розміру екрана](#page-110-0)
- [Налаштування розміру і/або положення зображення](#page-110-0)

[Налаштування параметрів Режим звуку та Експертні](#page-111-0)  [параметри](#page-111-0)

- [Вибір режиму звуку](#page-111-0)
- [Налаштування додаткових параметрів звуку](#page-111-0)

#### [Використання підтримуваних функцій звуку](#page-112-0)

- [Вибір гучномовців](#page-112-0)
- [Прослуховування звуку телевізора через пристрої](#page-112-0)  [Bluetooth](#page-112-0)
- [Прослуховування звуку з телевізора через аудіопристрій](#page-113-0)  [Samsung, який підтримує функцію Wi-Fi](#page-113-0)

# [Система і Підтримка](#page-114-0)

[Використання часових функцій і таймерів](#page-114-0)

- [Встановлення годинника автоматично](#page-114-0)
- [Встановлення годинника вручну](#page-115-0)
- [Налаштування переходу на літній час і часового поясу для](#page-115-0)  [годинника](#page-115-0)
- [Зміна поточного часу](#page-116-0)
- [Використання таймера сну](#page-116-0)
- [Вимкнення телевізора за допомогою таймера вимкнення](#page-116-0)

[Використання функцій Час увімкнення автозахисту та](#page-117-0)  [Енергозбереження](#page-117-0)

- [Налаштування функції Час увімкнення автозахисту](#page-117-0)
- [Зменшення споживання електроенергії телевізором](#page-117-0)

[Оновлення програмного забезпечення телевізора](#page-118-0)

- [Оновлення через Інтернет](#page-118-0)
- [Оновлення за допомогою пристрою USB](#page-118-0)
- [Автоматичне оновлення телевізора](#page-118-0)

[Захист телевізора від хакерських атак і зловмисного коду](#page-119-0)

 [Перевірка телевізора і під'єднаного накопичувача на](#page-119-0)  [наявність зловмисного коду](#page-119-0)

[Аудіо- та відеофункції для людей із вадами зору чи слуху](#page-120-0)

- [Запуск спеціальних функцій](#page-120-0)
- [Запуск функції Ярлики доступності](#page-120-0)
- [Увімкнення голосових підказок для людей із вадами зору](#page-120-0)
- [Зміна гучності, швидкості та висоти звуку для режиму](#page-121-0)  [Голосовий гід.](#page-121-0)
- [Аудіоопис](#page-121-0)
- [Білий текст на чорному тлі \(висока контрастність\)](#page-121-0)
- [Налаштування відображення тексту на екрані у чорно](#page-121-0)[білих тонах](#page-121-0)
- 123 [Зміна кольору зображення](#page-122-0)
- 123 [Збільшення шрифту \(для людей із вадами зору\)](#page-122-0)
- 123 [Відомості про пульт дистанційного керування \(для людей](#page-122-0)  [із вадами зору\)](#page-122-0)
- 123 [Опис меню телевізора](#page-122-0)
- 124 [Перегляд телепрограм із субтитрами](#page-123-0)
- 124 [Вибір мови субтитрів мовлення](#page-123-0)
- 124 [Прослуховування звуку телевізора через пристрій](#page-123-0)  [Bluetooth \(для людей із вадами слуху\)](#page-123-0)
- 125 [Збільшення екрана в режимі мови жестів для людей із](#page-124-0)  [вадами слуху](#page-124-0)
- 125 [Налаштування параметрів повторення для кнопок пульта](#page-124-0)  [дистанційного керування](#page-124-0)

#### [Робота з іншими функціями](#page-124-0)

- 125 [Зміна мови меню](#page-124-0)
- 125 [Встановлення пароля](#page-124-0)
- 126 [Вибір режиму використання або функції Режим](#page-125-0)  [демонстрації](#page-125-0)
- 126 [Керування зовнішніми пристроями](#page-125-0)
- 126 [Використання AirPlay](#page-125-0)
- 126 [Відновлення заводських установок телевізора](#page-125-0)

#### [HbbTV](#page-126-0)

[Використання картки для перегляду телепрограм \(CI або](#page-127-0)   $($  $|+$  $)$ 

- 128 [Під'єднання картки СІ або СІ+ до роз'єму COMMON](#page-127-0)  [INTERFACE за допомогою адаптера для картки СІ](#page-127-0)
- 129 [Під'єднання картки СІ або СІ+ через гніздо COMMON](#page-128-0)  [INTERFACE](#page-128-0)
- 130 [Використання картки CI або СI+](#page-129-0)

#### [Функція телетексту](#page-130-0)

- 131 [На Смарт-пульт ДК Samsung](#page-130-0)
- 133 [На стандартному пульті дистанційного керування](#page-132-0)
- 134 [Типова сторінка телетексту](#page-133-0)

# [Усунення несправностей](#page-134-0)

#### [Проблеми із зображенням](#page-134-0)

135 [Перевірка зображення](#page-134-0)

#### [Проблеми зі звуком та шум](#page-137-0)

138 [Перевірка звуку](#page-137-0)

[Проблеми з каналами та мовленням](#page-139-0)

#### [Проблеми з під'єднанням зовнішніх пристроїв](#page-140-0)

[Проблеми з мережею](#page-141-0)

[Проблеми з Anynet+ \(HDMI-CEC\)](#page-142-0)

[Проблеми з пультом дистанційного керування](#page-143-0)

[Проблеми із записом](#page-144-0)

[Програми](#page-144-0)

[Мультимедійні файли](#page-145-0)

[Проблеми з розпізнаванням голосу](#page-145-0)

[Інші проблеми](#page-145-0)

[Діагностування проблем із роботою телевізора](#page-147-0)

#### [Отримання підтримки](#page-148-0)

- 149 [Отримання підтримки за допомогою функції віддаленого](#page-148-0)  [керування](#page-148-0)
- 149 [Пошук контактної інформації для обслуговування](#page-148-0)
- 149 [Запит щодо послуги](#page-148-0)

# [Примітки і застереження](#page-149-0)

[Перш ніж користуватися функціями Запис та Timeshift](#page-149-0)

- 150 [Перш ніж користуватися функціями запису та планування](#page-149-0)  [запису](#page-149-0)
- 152 [Перш ніж використовувати функцію зсуву в часі](#page-151-0)

[Підтримувані можливості трансляції звуку](#page-151-0)

[Прочитайте, перш ніж користуватися функцією APPS](#page-152-0)

[Прочитайте, перш ніж користуватися функцією Інтернету](#page-153-0)

155 [Прочитайте перед налаштуванням бездротового інтернет](#page-154-0)[з'єднання.](#page-154-0)

[Прочитайте, перш ніж відтворювати фотографії, відео- та](#page-155-0)  [аудіофайли](#page-155-0)

- 156 [Обмеження щодо використання фотографій, відео- та](#page-155-0)  [аудіофайлів](#page-155-0)
- 157 [Підтримувані субтитри](#page-156-0)
- 158 [Підтримувані формати зображення і роздільна здатність](#page-157-0)
- 158 [Підтримувані аудіоформати і кодеки](#page-157-0)
- 159 [Відеокодеки, підтримувані моделями серії RU8 чи пізнішої](#page-158-0)  [версії](#page-158-0)
- 160 [Відеокодеки, підтримувані моделями серії RU7 чи ранішої](#page-159-0)  [версії](#page-159-0)
- 162 [Відеокодеки, підтримувані моделями серії Q900RB](#page-161-0)

#### [Прочитайте після встановлення телевізора](#page-163-0)

- 164 [Формат зображення і вхідні сигнали](#page-163-0)
- 165 [Встановлення замка проти крадіжок](#page-164-0)

[Підтримувані значення роздільної здатності для вхідних](#page-164-0)  [сигналів UHD](#page-164-0)

- 165 [Якщо для параметра Розширення вхідного сигналу](#page-164-0) [встановлено значення Вимк](#page-164-0)
- 166 [Якщо для параметра Розширення вхідного сигналу](#page-165-0) [встановлено значення Вмк](#page-165-0)

[Значення роздільної здатності для вхідних сигналів, які](#page-166-0)  [підтримуються моделями серії Q900RB](#page-166-0)

167 [Якщо для параметра Розширення вхідного сигналу](#page-166-0) [встановлено значення Вмк](#page-166-0)

[Підтримувана роздільна здатність для FreeSync](#page-166-0)

[Прочитайте, перш ніж підключати комп'ютер \(підтримувані](#page-167-0)  [значення роздільної здатності\)](#page-167-0)

- 168 [IBM](#page-167-0)
- 168 [MAC](#page-167-0)
- 169 [VESA DMT](#page-168-0)
- 170 [VESA CVT](#page-169-0)
- 170 [CTA-861](#page-169-0)

[Підтримувані значення роздільної здатності для](#page-170-0)  [відеосигналів](#page-170-0)

- 171 [CTA-861](#page-170-0)
- 172 [VESA CVT](#page-171-0)

[Прочитайте, перш ніж користуватися пристроями Bluetooth](#page-172-0)

173 [Обмеження щодо користування функцією Bluetooth](#page-172-0)

#### [Ліцензії](#page-173-0)

# [Вказівки щодо спеціальних](#page-174-1)  [функцій](#page-174-1)

#### [Ознайомитися з екранним меню](#page-174-1)

[Користування пультом дистанційного керування](#page-174-1)

- 175 [Орієнтація Смарт-пульт ДК Samsung](#page-174-1)
- 175 [Опис Смарт-пульт ДК Samsung](#page-174-1)

[Використання меню спеціальних функцій](#page-176-0)

- 177 [Виконання меню Ярлики доступності](#page-176-0)
- 178 [Виконання функцій меню Доступність за допомогою меню](#page-177-0)  [Загальні](#page-177-0)
- 178 [Виконання функцій меню Доступність за допомогою](#page-177-0)  [функції Bixby](#page-177-0)
- 179 [Опис функцій менюДоступність](#page-178-0)

#### [Робота з телевізором з увімкненою функцією Голосовий гід](#page-180-0)

- 181 [Зміна каналу](#page-180-0)
- 181 [Введення цифр на екрані за допомогою пульта Смарт](#page-180-0)[пульт ДК Samsung](#page-180-0)
- 182 [Зміна гучності](#page-181-0)
- 182 [Використання інформації про програму](#page-181-0)

#### [Використання довідника](#page-182-0)

- 184 [Перегляд поточної програми](#page-183-0)
- 184 [Інші параметри довідника](#page-183-0)

[Як користуватися послугою Запланувати перегляд](#page-185-0)

- 186 [Налаштування запланованого перегляду](#page-185-0)
- 186 [Скасування запланованого перегляду](#page-185-0)

[Робота із функцією «Список каналів](#page-186-0)»

[Запис](#page-188-0)

- 189 [Використання функцій миттєвого і запланованого запису з](#page-188-0)  [екрана довідника](#page-188-0)
- 190 [Запис програми, яку переглядаєте](#page-189-0)
- 190 [Планування запису з вікна інформації про програму](#page-189-0)
- 190 [Зміна часу запису](#page-189-0)
- 191 [Перегляд записаних телепрограм](#page-190-0)
- 191 [Видалення записаної програми](#page-190-0)

#### [Як користуватися послугою Smart Hub](#page-191-0)

- 192 [Smart Hub](#page-191-0)
- 193 [Робота з головним екраном Smart Hub](#page-192-0)

#### [Запуск режиму e-Manual](#page-194-0)

#### [Як користуватися послугою Bixby](#page-195-0)

196 [Запуск функції Bixby](#page-195-0)

# <span id="page-6-0"></span>Короткі посібники

Ви можете швидко дізнатися, як запускати й застосовувати такі часто використовувані функції, як Bixby, Ambient Mode та Smart Hub.

# Як підключити Смарт-пульт ДК Samsung до телевізора

Підключіть Смарт-пульт ДК Samsung до телевізора, щоб керувати його роботою.

Коли ви вперше вмикаєте телевізор, пульт Смарт-пульт ДК Samsung спарюється з телевізором автоматично. Якщо Смарт-пульт ДК Samsung не спарюється з телевізором автоматично, спрямуйте пульт на передню панель телевізора, тоді одночасно натисніть і утримуйте кнопки  $\bigodot$ та  $\triangleright$ її  $\lozenge$ її упродовж щонайменше 3 секунд.

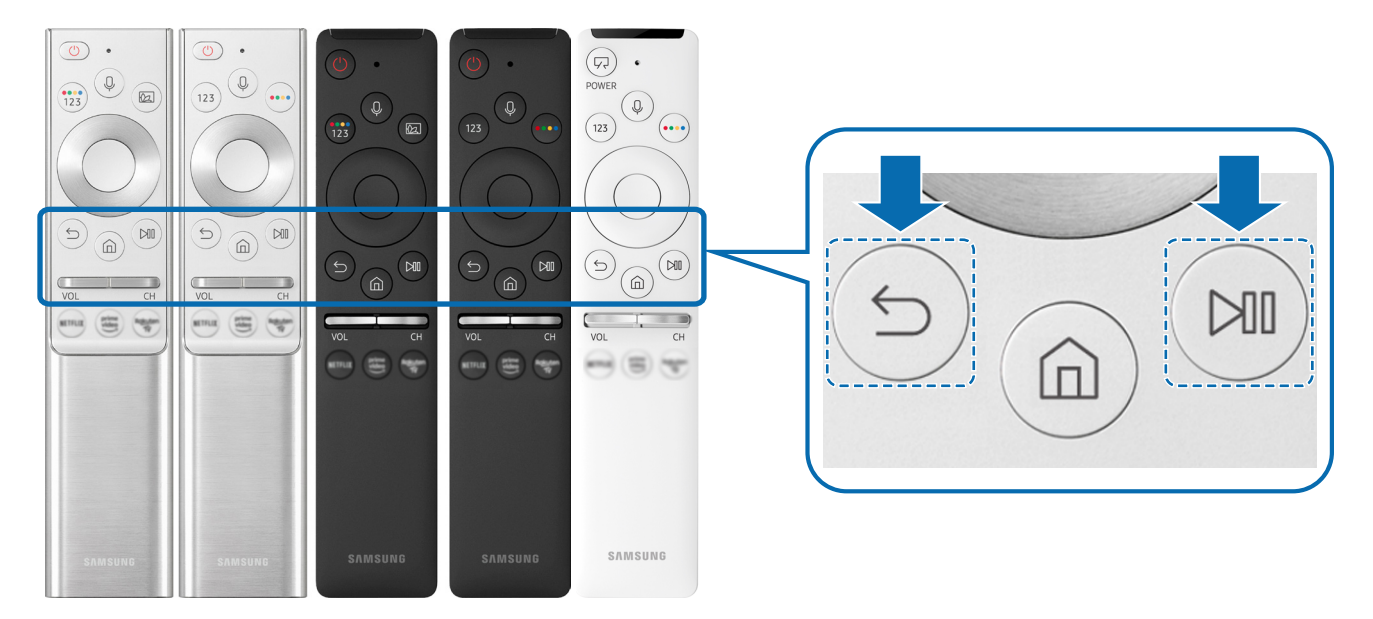

- " Вигляд, кнопки та функції пульта Смарт-пульт ДК Samsung можуть різнитися, залежно від моделі чи регіону.
- $\ell$  Докладніше про Смарт-пульт ДК Samsung, який додається до телевізорів QLED і SERIF, читайте в розділі «[Про Смарт](#page-33-1)[пульт ДК Samsung \(для телевізорів QLED та SERIF\)»](#page-33-1).
- " Докладніше про пульт Смарт-пульт ДК Samsung, який додається до телевізора UHD, читайте в розділі «[Про Смарт](#page-36-1)[пульт ДК Samsung \(телевізор UHD\)»](#page-36-1).
- $\triangle$  Докладніше про пульт Смарт-пульт ДК Samsung, який постачається з телевізором THE FRAME, дивіться в розділі «Про [Смарт-пульт ДК Samsung \(THE FRAME\)»](#page-39-1).
- " Пульт Смарт-пульт ДК Samsung може не підтримуватися, залежно від моделі чи регіону.

# <span id="page-7-0"></span>Як користуватися послугою Smart Hub

Підключайтеся до Smart Hub для доступу до програм, ігор, відео тощо.

Користуйтеся різноманітними функціями Smart Hub одночасно на одному екрані.

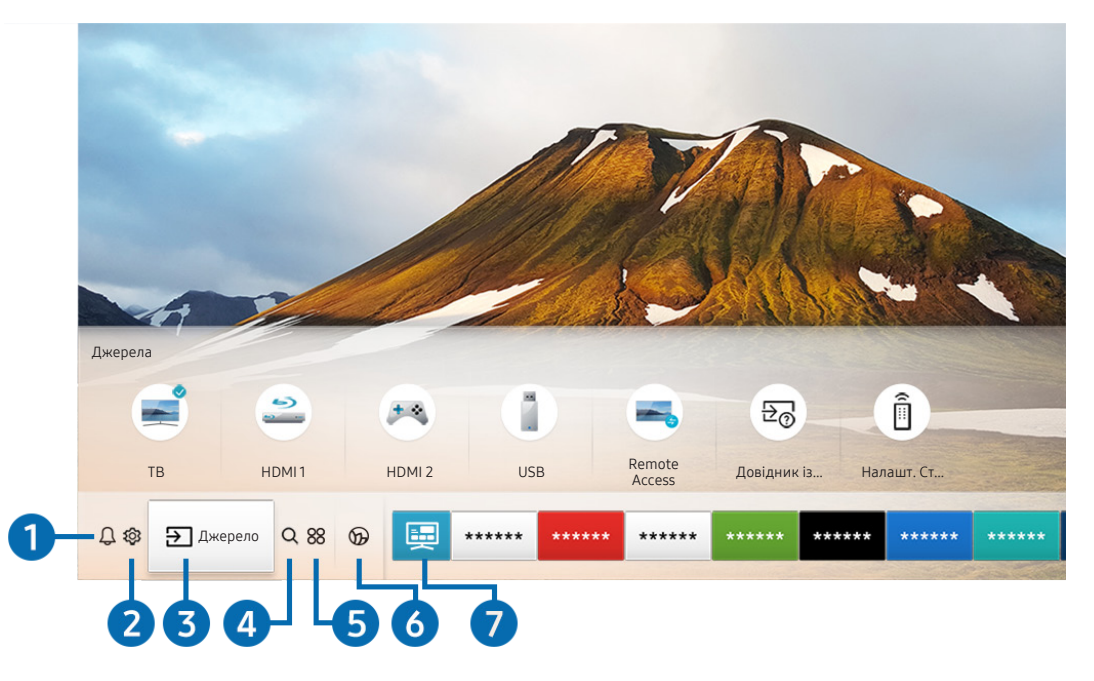

" Зображення на вашому телевізорі може відрізнятися від зображення вище, залежно від моделі та регіону.

Натиснувши на пульті дистанційного керування кнопку  $\bigcap$ , ви можете скористатися переліченими нижче функціями.

## 1 Сповіщення

Можна переглянути список сповіщень для всіх подій, які мали місце на телевізорі. Сповіщення відображається на екрані телевізора, коли настає час трансляції запланованої програми або коли на зареєстрованому пристрої стається подія.

 $\hat{Z}$  Докладніше про це читайте в розділі [«Відображення екрана Перший екран»](#page-50-1).

## 2 Параметри

Якщо змістити фокус у напрямку значка Параметри, над верхнім меню з'явиться список піктограм швидких налаштувань. Можна швидко встановити часто використовувані функції, просто клацнувши значки.

## 3 Джерело

Можна вибрати зовнішній пристрій, під'єднаний до телевізора.

" Докладніше про це читайте в розділі [«Перемикання між під'єднаними до телевізора зовнішніми пристроями](#page-28-1)».

## 4 Пошук

У Smart Hub можна здійснювати пошук каналів, телепрограм, фільмів та додатків.

" Щоб мати змогу користуватися цією функцією, телевізор має бути під'єднаний до Інтернету.

## 6 **88 APPS**

Переглядайте різноманітний вміст, зокрема новини, спортивні програми, прогноз погоди та ігри, встановивши відповідне програмне забезпечення на телевізорі.

- " Щоб мати змогу користуватися цією функцією, телевізор має бути під'єднаний до Інтернету.
- $\ell$  Докладніше про це читайте в розділі [«Як користуватися послугою «APPS»»](#page-63-1).

#### **6 C** Ambient Mode

Ви можете вдосконалити житловий простір образотворчим контентом, який відповідає інтер'єру, або важливою актуальною інформацією (наприклад, прогноз погоди, час та новини), яка відображатиметься на екрані телевізора, коли ви не дивитесь його.

Для переходу в Ambient Mode натисніть кнопку  $\circledast$ . Щоб повернутися до режиму ТВ, натисніть кнопку  $\circledast$ . Щоб вимкнути телевізор, натисніть кнопку .

Якщо натиснути кнопку (2), коли телевізор вимкнено, він увімкнеться і одразу перейде в Ambient Mode.

- У Якщо ви не користуєтеся пультом дистанційного керування Смарт-пульт ДК Samsung, перехід у Ambient Mode може бути обмежено.
- " Оскільки ця функція є функцією телевізорів QLED та SERIF, вона може не підтримуватися, залежно від моделі.
- $\bullet$  Детальніше про Ambient Mode читайте в розділі «[Користування функцією «Ambient Mode](#page-58-1)»».

#### 7 Універсальний гід

Універсальний гід – це програма, яка дозволяє виконувати пошук і насолоджуватися різноманітним вмістом, як-от телевізійними шоу, серіалами та художніми фільмами. Універсальний гід може рекомендувати вміст відповідно до ваших уподобань.

- $\gg$  Докладніше про Універсальний гід дивіться в розділі [«Користування програмою Універсальний гід»](#page-68-1).
- " Зображення можуть бути розмитими на вигляд, залежно від постачальника послуг.
- " Ця функція може не підтримуватися, залежно від моделі чи регіону.

### Мистецтво

Коли ви не дивитеся телевізор, або якщо телевізор вимкнено, можна використовувати функцію режиму Мистецтво для редагування зображень, наприклад творчих робіт або фотографій, та відображення вмісту.

- " Цю функцію підтримує лише модель THE FRAME.
- " Детальнішу інформацію читайте в посібнику користувача.

# <span id="page-9-0"></span>Робота із функцією «Ambient Mode»

Дізнайтеся про функції, які підтримує Ambient Mode (доступні лише на телевізорах QLED та SERIF).

# **Ambient Mode**

Ви можете вдосконалити житловий простір образотворчим контентом, який відповідає інтер'єру, або важливою актуальною інформацією (наприклад, прогноз погоди, час та новини), яка відображатиметься на екрані телевізора, коли ви не дивитесь його.

" Оскільки ця функція є функцією телевізорів QLED та SERIF, вона може не підтримуватися, залежно від моделі.

# Запуск функції Ambient Mode

Щоб запустити Ambient Mode, під час перегляду телепрограм натисніть кнопку  $\Box$  або виберіть  $\Box$  >  $\Box$ Ambient Mode.

Якщо натиснути кнопку (2), коли телевізор вимкнено, він увімкнеться і одразу перейде в Ambient Mode.

Якщо ви не користуєтеся пультом дистанційного керування Смарт-пульт ДК Samsung, перехід у Ambient Mode може бути обмежено.

# R n Спеціальні -2 Оформлення Спеціальне пеціальне Оформлення мій альбом Інфо Мистецтво Тема фону <sup>Про Ambient</sup> Mode 4

# Екран перегляду функції Ambient Mode

" Зображення на вашому телевізорі може відрізнятися від зображення вище, залежно від моделі та регіону.

Якщо у вікні Ambient Mode натиснути кнопку (2) або (5), внизу екрана відобразиться екран перегляду Ambient Mode. На екрані перегляду Ambient Mode можна вибрати вміст та змінити налаштування для Ambient Mode.

#### 1 Попередній перегляд функції та вмісту

Якщо внизу екрана вибрати категорію, у цій частині екрана відобразиться попередній перегляд доступних функцій та вмісту.

Щоб переглянути докладнішу інформацію про певний пункт вмісту, перемістіть фокус до нього і натисніть кнопку «вгору».

### **2** & Параметри режиму Ambient

Можна налаштувати такі параметри функції Ambient Mode:

● Автоматична яскравість

Зміна параметрів автоматичного регулювання яскравості для функції Ambient Mode.

Якщо для цієї функції вибрано значення Вимк, то рівень яскравості зображення на екрані телевізора не змінюватиметься відповідно до навколишнього освітлення.

#### ● Час до переходу в режим сну

Встановлення часу автоматичного вимкнення екрана функції Ambient Mode.

" Якщо протягом визначеного проміжку часу телевізор не отримує сигналу від пульта дистанційного керування, екран вимикається. Щоб знов увімкнути екран у Ambient Mode, натисніть кнопку **(22)** на пульті дистанційного керування.

#### Скинути всі фотографії

Скидання фотографій, імпортованих із мобільного пристрою чи Samsung Cloud.

 $\theta$ 

Вибір екрана перегляду телепрограм.

#### 4 Вибір категорії вмісту

#### Можна вибрати бажаний вміст та фон для екрана функції Ambient Mode.

" Доступність категорій вмісту може різнитись, залежно від моделі чи регіону.

#### Спеціальне видання

Дає вам змогу насолоджуватися художніми роботами та дизайном інтер'єру, які створили найвитонченіші художники й дизайнери у світі.

• Оформлення

Вибір вмісту з чуттєвим та красивим дизайном.

Мій альбом

Встановлення фотографії з мобільного пристрою чи Samsung Cloud як шпалер екрана функції Ambient Mode.

- $\sum$  Для імпортування фотографій із мобільного пристрою чи Samsung Cloud використовуйте програму SmartThings на мобільному пристрої.
- <u>◆ Докладніше про те, як налаштувати параметри фото дивіться в розділі **Переглянути довідку**. Ця функція</u> доступна після вибору фотографії в категорії Мій альбом.
- Інфо

Вибір важливої інформації в режимі реального часу, як-от дані про погоду, температуру, час і новини.

- " Ця функція може не підтримуватися, залежно від регіону.
- Мистецтво

Вибір всесвітньо відомих фотографій і творів мистецтва і подібного вмісту.

• Тема фону

Можливість вибрати тему для тла від Samsung.

- $\gg$  Зробіть фото стіни за допомогою програми SmartThings на мобільному пристрої, щоб створити нестандартну тему фону. Залежно від стану мережі, може спостерігатися затримання передачі та оптимізації зображення.
- $\ell$  Можна встановити створену тему як фон для певного вмісту. Щоб встановити тему як фон для певного вмісту, натисніть кнопку «вгору/вниз/ліворуч/праворуч» під час перегляду екрана Ambient Mode.

#### **6** Про Ambient Mode

Перегляд інформації про Ambient Mode.

# <span id="page-12-0"></span>Застосування ефектів до вмісту

Під час перегляду вмісту на екрані функції Ambient Mode натисніть кнопку «вниз», щоб змінити такі налаштування для вмісту:

" Доступні функції можуть не підтримуватися, залежно від вмісту.

#### ● Фонові зображення

#### Зміна фону вмісту.

- " Залежно від вмісту, ця функція може не підтримуватися.
- $\ell$  Можна скористатися програмою SmartThings на мобільному пристрої, щоб зробити фото стіни і створити нестандартний фон. Щоб отримати докладнішу інформацію, виберіть значок **Інструкція**. Залежно від стану мережі, може спостерігатися затримання передачі та оптимізації зображення.
- Ефекти тіні

Вибір ефекту тіні для вмісту.

- " Залежно від вмісту, ця функція може не підтримуватися.
- **Яскравість**

Налаштування яскравості вмісту.

**Насиченість** 

Налаштування насиченості вмісту.

**Відтінок** 

Налаштування кольорів вмісту.

Червоний тон / Зелений тон / Синій тон

Налаштування контрастності червоного, зеленого та синього кольорів.

# Перегляд докладних відомостей про вміст

Під час перегляду вмісту на екрані функції Ambient Mode натисніть кнопку «вгору», щоб переглянути докладнішу інформацію про вміст.

# Перехід до екрана перегляду телепрограм з екрана функції Ambient Mode

Щоб перейти до екрана перегляду телепрограм з екрана функції Ambient Mode, натисніть кнопку (n) або виберіть  $\Box$  TB на екрані перегляду Ambient Mode.

 $\ell$  Якщо натиснути кнопку  $\circledcirc$ , коли телевізор вимкнено, відобразиться екран перегляду телепрограм.

# <span id="page-13-0"></span>Робота із функцією «Контекстне меню»

Ви можете легко користуватися вмістом Джерела, не подаючи низки команд.

Щоб відкрити екран з меню Контекстне меню, натисніть та утримуйте кнопку [22] протягом 1 секунди або довше.

#### Щоб повернутися до режиму ТВ, натисніть кнопку

" Оскільки ця функція є функцією телевізора QLED, вона може не підтримуватися, залежно від моделі.

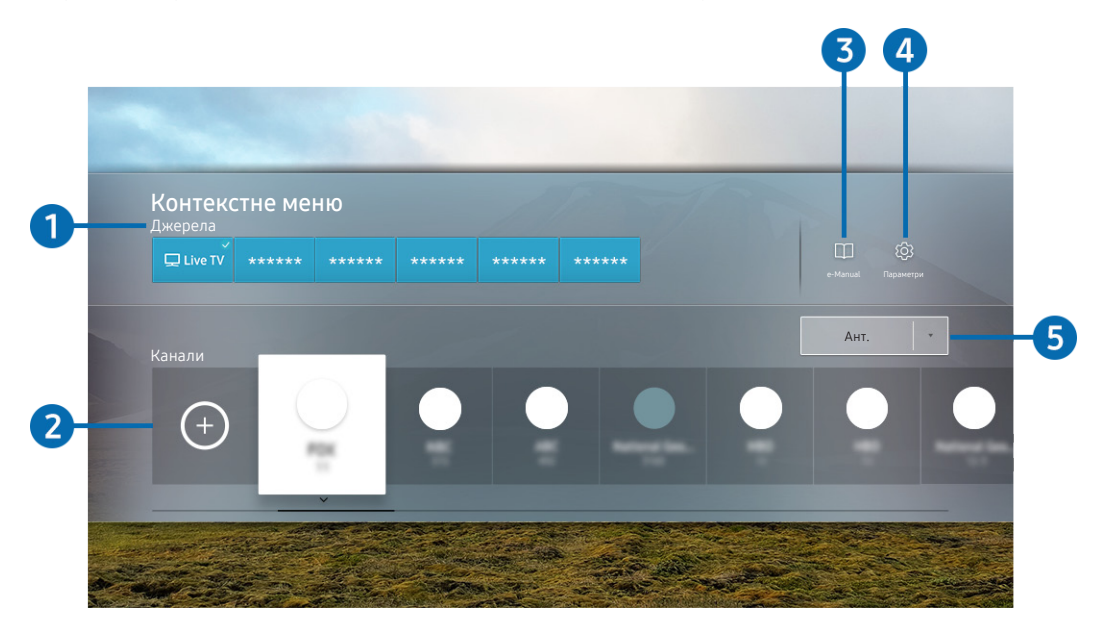

Зображення на вашому телевізорі може відрізнятися від зображення вище, залежно від моделі та регіону.

### 1 Джерела

Можна вибрати зовнішній пристрій, під'єднаний до телевізора.

#### 2 Канали

Натисніть кнопку  $\left(\widehat{\cdot}\right)$ , щоб додати канал трансляції. Ви можете переміщати або видаляти додані канали трансляції.

#### <sup>3</sup> De-Manual

Відображення посібника e-Manual.

## <span id="page-14-0"></span>4 Параметри

Відображення головного екранного меню.

#### 5 Ант., Кабель, Супутник або постачальник послуг.

Виберіть тип вмісту для трансляції: Ант., Кабель, Супутник або постачальник послуг.

" Ця функція може не підтримуватися, залежно від вхідного сигналу мовлення.

# Додавання каналів

- 1. Натисніть  $\bigoplus$ . Можна додати лише канал, який ви переглядаєте на цю мить.
- 2. Перемістіть у потрібне місце.
- 3. Натисніть кнопку Вибір.

Цільовий канал буде додано в область закладок (Канали).

# Переміщення каналів

- 1. Пересуньте фокус на канал, який потрібно перемістити.
- 2. Натисніть кнопку зі стрілкою вниз.
- 3. Виберіть Рух.
- 4. Пересуньте вибраний канал у потрібне місце.
- 5. Натисніть кнопку Вибір.

Вибраний канал переміщено.

# Видалення каналів

- 1. Перемістіть фокус на канали, які потрібно видалити.
- 2. Натисніть кнопку зі стрілкою вниз.
- 3. Виберіть Видалити.

Вибраний канал видалено.

# <span id="page-15-0"></span>Як користуватися послугою Bixby

#### Промовляйте у мікрофон на Смарт-пульт ДК Samsung, щоб керувати роботою телевізора.

- " Помічник Bixby доступний лише коли телевізор підключений до Інтернету.
- " Щоб скористатися послугою Bixby, потрібно зареєструвати обліковий запис Samsung та увійти в нього. Окремі функції можуть не підтримуватися, якщо ви не ввійшли в обліковий запис Samsung.
- " Помічник Bixby підтримує лише деякі мови. Підтримувані функції можуть різнитись, залежно від регіону.
- Послуга Bixby може не підтримуватися, залежно від моделі чи регіону.

# Запуск Bixby за допомогою голосу

Можна відразу розпочати розмову з Bixby, промовивши «Hi, Bixby». Вимовте «Hi, Bixby» і піктограму Bixby буде активовано у нижній частині екрана телевізора у режимі прослуховування. Продовжуйте розмовляти. Якщо Bixby не відповідає на ваш голос, увімкніть функцію Voice Wake-up і спробуйте знову. ( $\bigoplus$ ) Explore Now  $\bigtriangledown$   $\bigotimes$ Settings > Voice Wake-up)

# Запуск Bixby за допомогою кнопок на пульті Смарт-пульт ДК Samsung

Можна спілкуватися з Bixby також за допомогою кнопок Смарт-пульт ДК Samsung. Натисніть і утримуйте кнопку  $\mathbb O$  на Смарт-пульт ДК Samsung, промовте команду, тоді відпустіть кнопку  $\mathbb O$ .

Щоб відкрити довідник Bixby, один раз натисніть кнопку  $\textcircled{\}.$ 

• У разі натиснення кнопки  $\bf{0}$  унизу екрана з'явиться кнопка Explore Now. За допомогою кнопки Вибір перейдіть до екрана Explore Bixby.

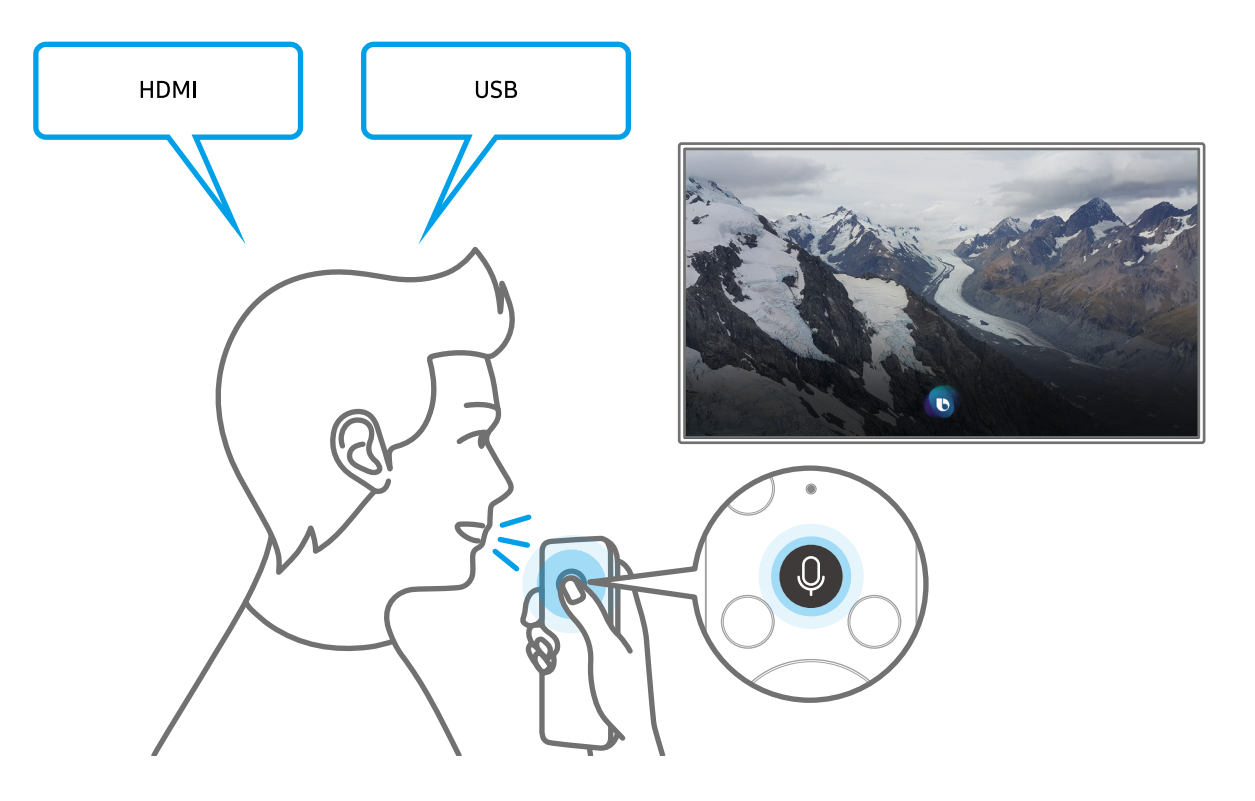

# <span id="page-16-0"></span>Відомості про екран Explore Bixby

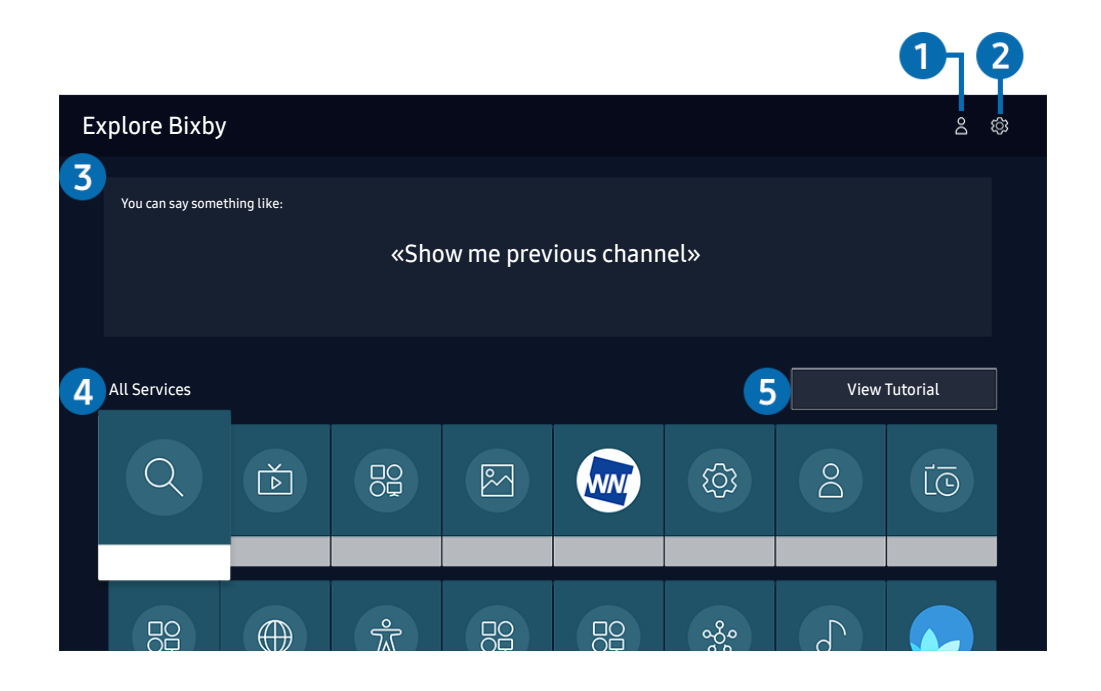

" Зображення на вашому телевізорі може відрізнятися від зображення вище, залежно від моделі та регіону.

### 1 Мій профіль

Перейдіть до екрана Мій профіль, щоб створити новий обліковий запис чи зареєструвати ідентифікатор голосу. За допомогою голосу, який є зареєстрованим ідентифікатором голосу, увійдіть в обліковий запис.

 $\blacktriangleright$  Якщо ви вийшли з облікового запису Samsung, виберіть параметр  $\beta$  Мій профіль, щоб увійти в нього.

## **2** @ Settings

#### Можна змінити налаштування функції Bixby.

" Ці функції можуть не підтримуватися, залежно від моделі чи регіону.

#### **Language**

#### Зміна мови помічника Bixby.

- " Мова телевізора та інших програм не зміниться.
- **Віхру підтримує лише деякі мови.**

#### <span id="page-17-0"></span>**Voice response**

Можна змінити або вимкнути голос Bixby.

 $\sum$  Ця функція підтримується залежно від мови, вибраної для Bixby.

#### **Voice Wake-up**

Можна налаштувати цю функцію, щоб послуга Bixby відповідала на ваш голос.

" Ця функція може не підтримуватися, залежно від моделі чи регіону.

#### **Privacy**

Ви можете дозволити або заборонити Bixby використовувати вашу персональну інформацію в разі використання послуг Bixby.

#### 3 Рекомендовані команди

Відображення рекомендованих команд, які можна використовувати для керування телевізором за допомогою функції Bixby у поточних умовах.

#### **4** All Services

Ви можете запам'ятати голосові команди, які дозволять користуватися помічником Bixby у різноманітних ситуаціях. За допомогою кнопок «вгору/вниз/ліворуч/праворуч» перейдіть до потрібної команди і натисніть кнопку Вибір. Телевізором можна керувати за допомогою різноманітних голосових команд.

### **6** View Tutorial

Відобразиться спливне вікно для використання функції Bixby.

# Прочитайте, перш ніж користуватися функцією Bixby

- Підтримувані мови та параметри функції голосової взаємодії можуть бути дещо іншими, залежно від регіону.
- Якщо налаштована мова відрізняється від мови вашої країни, деякі параметри можуть бути недоступними.
- Помічник Bixby доступний лише коли телевізор підключений до Інтернету.
- Навіть коли з'єднання з Інтернетом встановлене, Bixby може не спрацювати через помилку сервера.
- <span id="page-18-0"></span>Наявні функціональні характеристики може бути змінено з оновленням Bixby.
- Функція Bixby доступна лише на телевізорах, які підтримують її і постачаються з пультом дистанційного керування, оснащеним мікрофоном.
- Спеціальні символи, зокрема «-», не підтримуються. Відповідно, якщо слово чи речення містить цифри або спеціальні символи, ця функція може не працювати належним чином.
- Результати пошуку можуть не бути повними.
- Можливо, вам доведеться заплатити за окремі програми. Відповідно, вам може бути запропоновано прийняти спеціальні умови з обслуговування чи угоду.
- Шоб змінити поточний канал шляхом промовляння назви каналу як голосової команди, потрібно завершити налаштування функції Налаштування даних постачальника послуг. Якщо налаштування Налаштування даних постачальника послуг не завершено, його можна завершити, вибравши Скинути (  $\Rightarrow$   $\otimes$  Параметри > Загальні > Скинути). Спробувати
- Щоб користуватися функцією голосового введення тексту і пошуку, вам слід прийняти умови, які дозволяють третім сторонам збирати та використовувати ваші голосові дані.
- Щоб користуватися функцією Bixby, вам слід зробити таке:
	- прийняти умови використання послугиSmart Hub;
	- прийняти умови збору та використання персональної інформації для послуги Smart Hub;
	- дати згоду на збір і використання особистої інформації для послуги голосової взаємодії.

# Умови користування помічником Bixby

- Швидкість голосової взаємодії різниться залежно від гучності/тону, вимови та навколишніх звуків (звуку телевізора та навколишнього шуму).
- Оптимальна гучність для голосових команд 75 80 dB.

# <span id="page-19-0"></span>Оновлення програмного забезпечення телевізора

Дізнайтеся версію програмного забезпечення телевізора і оновіть його в разі потреби.

 $\triangle$  НЕ вимикайте живлення телевізора, поки виконується оновлення. Телевізор вимкнеться і увімкнеться автоматично після завершення оновлення програмного забезпечення. Після оновлення програмного забезпечення відео- та аудіоналаштування буде скинуто до заводських значень.

 $\langle \widehat{n} \rangle$  >  $\hat{\otimes}$  Параметри > Підтримка > Оновлення ПЗ  $\langle$ пробувати

# Оновлення через Інтернет

 $\textbf{A}$  >  $\textcircled{\tiny{R}}$  Параметри > Підтримка > Оновлення ПЗ > Оновити зараз Спробувати

" Оновлення через Інтернет потребує активного інтернет-з'єднання.

# Оновлення за допомогою пристрою USB

# **M** > © Параметри > Підтримка > Оновлення ПЗ > Оновити зараз

Завантаживши файл оновлення з веб-сайту Samsung і зберігши його на пристрої USB, підключіть пристрій USB до телевізора, щоб оновити програми.

 $\triangle$  Щоб оновити функцію за допомогою USB-пристрою, потрібно завантажити пакет оновлень із веб-сайту Samsung.com на комп'ютер. Тоді збережіть пакет оновлень у папку верхнього рівня на пристрої USB. Інакше телевізор не зможе визначити розташування пакета оновлення.

# Автоматичне оновлення телевізора

### $\langle \widehat{n} \rangle$  >  $\hat{\otimes}$  Параметри > Підтримка > Оновлення ПЗ > Автооновлення Спробувати

Якщо телевізор підключено до Інтернету, можна встановити можливість автоматичного оновлення програмного забезпечення під час перегляду телепрограм. Після завершення фонового оновлення його буде застосовано наступного разу після ввімкнення телевізора.

Якщо ви погодитеся з положеннями та умовами Smart Hub, для функції Автооновлення буде автоматично встановлено значення Вмк. Щоб вимкнути цю функцію, скористайтеся кнопкою Вибір.

" Ця функція може тривати довше, якщо одночасно виконується інша мережева функція.

" Ця можливість вимагає під'єднання до Інтернету.

# <span id="page-20-0"></span>Отримання підтримки

У разі проблем із телевізором отримайте підтримку безпосередньо у компанії Samsung.

# Отримання технічної підтримки через службу Віддалене керування

### $\langle \widehat{\mathsf{n}} \rangle$  >  $\hat{\mathcal{D}}$  Параметри > Підтримка > Віддалене керування Спробувати

Прийнявши умови нашої угоди про надання послуг, ви можете користуватися послугою Віддалене керування для доступу до служби віддаленої підтримки; таким чином спеціаліст Samsung зможе віддалено, через мережу, виконати діагностику телевізора, вирішити проблеми та оновити програмне забезпечення телевізора. Послугу Віддалене керування можна ввімкнути та вимкнути.

" Ця можливість вимагає під'єднання до Інтернету.

 $\ell$  Цю функцію також можна запустити натисненням і утриманням кнопки  $\textcircled{r}$  упродовж щонайменше 5 секунд.

# Пошук контактної інформації для обслуговування

# **Параметри > Підтримка > Про цей телевізор Спробувати**

Можна переглянути інформацію про адресу веб-сайту Samsung, номер телефону центру обслуговування, номер моделі телевізора, версію програмного забезпечення телевізора, ліцензію на відкритий вихідний код та іншу інформацію, яка може знадобитися для отримання обслуговування від агента Samsung телефоном чи через веб-сайт Samsung.

- $\ell$  Інформацію можна переглянути також, зчитавши QR-код телевізора.
- <u>◆ Цю функцію також можна запустити натисненням і утриманням кнопки (>⊪) упродовж щонайменше 5 секунд. На </u> стандартному пульті дистанційного керування натисніть кнопку (Відтворити) та утримуйте її протягом 5 секунд або довше. Не відпускайте цю кнопку, поки не з'явиться спливаюче вікно з клієнтською інформацією.

# Запит щодо послуги

### $\langle \widehat{\mathsf{n}} \rangle$  >  $\hat{\mathcal{D}}$  Параметри > Підтримка > Запит на отримання підтримки Спробувати

Якщо з телевізором виникає проблема, ви можете подати запит щодо обслуговування. Виберіть пункт, який відповідає проблемі, з якою ви зіткнулись, перемістіть фокус до кнопки Наст., тоді натисніть кнопку Вибір. Виберіть Запитати зараз або Запланувати зустріч > Надіслати запит > Надіс. Ваш запит щодо послуги буде зареєстровано. Працівник центру обслуговування клієнтів Samsung зв'яжеться з вами, щоб узгодити або підтвердити домовленість про обслуговування.

- " Ця функція може не підтримуватися, залежно від регіону.
- " Потрібно прийняти положення та умови щодо подачі запиту на обслуговування.
- " Ця можливість вимагає під'єднання до Інтернету.

# <span id="page-21-0"></span>Підключення

Пряме мовлення можна переглянути, підключивши антену і кабель антени до телевізора; доступ до Інтернету можна отримати, скориставшись кабелем локальної мережі чи бездротовою точкою доступу. Різноманітні роз'єми дозволяють підключати зовнішні пристрої.

# Довідник із підключення

Перегляньте докладну інформацію про зовнішні пристрої, які можна підключити до телевізора.

## **ПАД > Э Джерело > Довідник із підключення Спробувати**

Тут подані ілюстрації із вказівками щодо підключення різноманітних зовнішніх пристроїв, як-от відеопристроїв, ігрової консолі і комп'ютера. Після того, як ви виберете спосіб підключення до зовнішнього пристрою, з'явиться докладна інформація.

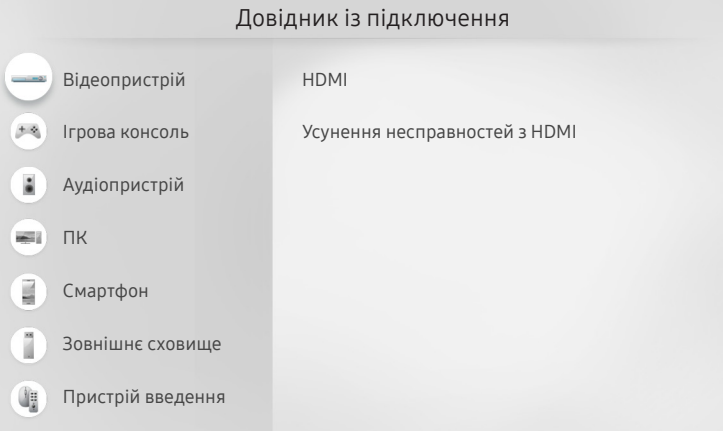

" Зображення на вашому телевізорі може відрізнятися від зображення вище, залежно від моделі та регіону.

# <span id="page-22-0"></span>Підключення Antenna (Антена)

Можна підключити кабель антени до телевізора.

" У разі підключення декодера каналів кабельного або супутникового мовлення антену під'єднувати не обов'язково.

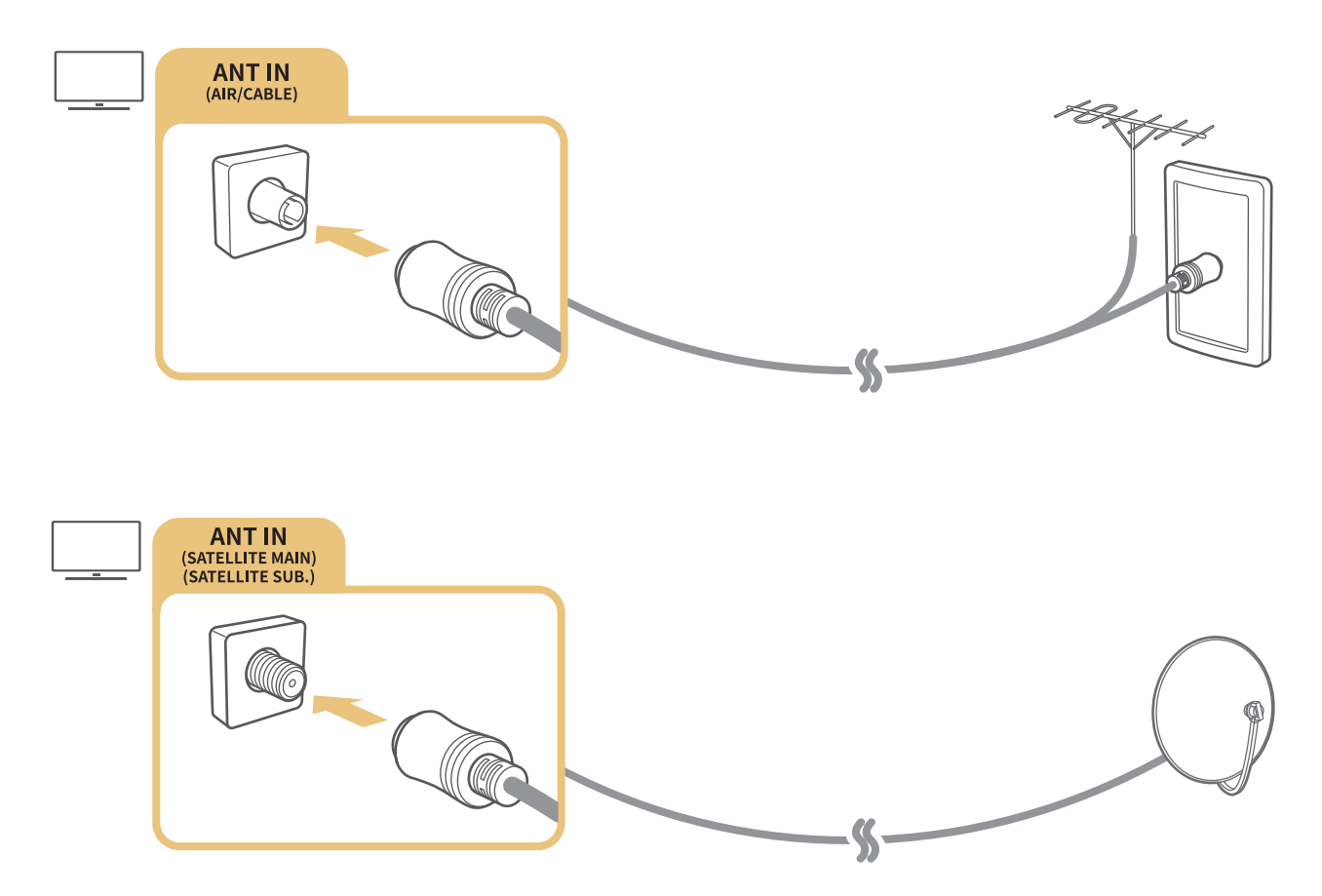

Найкраще під'єднувати обидва роз'єм за допомогою мультиперемикача, перемикача DiSEqC тощо і налаштувати для Тип підключення антени параметр Подвійне.

- " Спосіб з'єднання залежить від моделі.
- **2** Система DVB-T2 може не підтримуватися, залежно від регіону.
- Валежить від моделі чи регіону.

# <span id="page-23-0"></span>Під'єднання до Інтернету

З телевізора можна отримати доступ до Інтернету.

 $\langle \widehat{\mathsf{m}} \rangle$   $>$   $\langle \widehat{\mathsf{S}} \rangle$  Параметри  $>$  Загальні  $>$  Мережа  $>$  Відкрити параметри мережі  $\langle \widehat{\mathsf{S}} \rangle$ робувати

Налаштування параметрів мережі для підключення до доступної мережі.

# Встановлення дротового під'єднання до Інтернету

# $\langle \widehat{\mathsf{n}} \rangle$  >  $\hat{\mathcal{D}}$  Параметри > Загальні > Мережа > Відкрити параметри мережі > Дротова

У разі підключення кабелю локальної мережі телевізор автоматично отримає доступ до Інтернету.

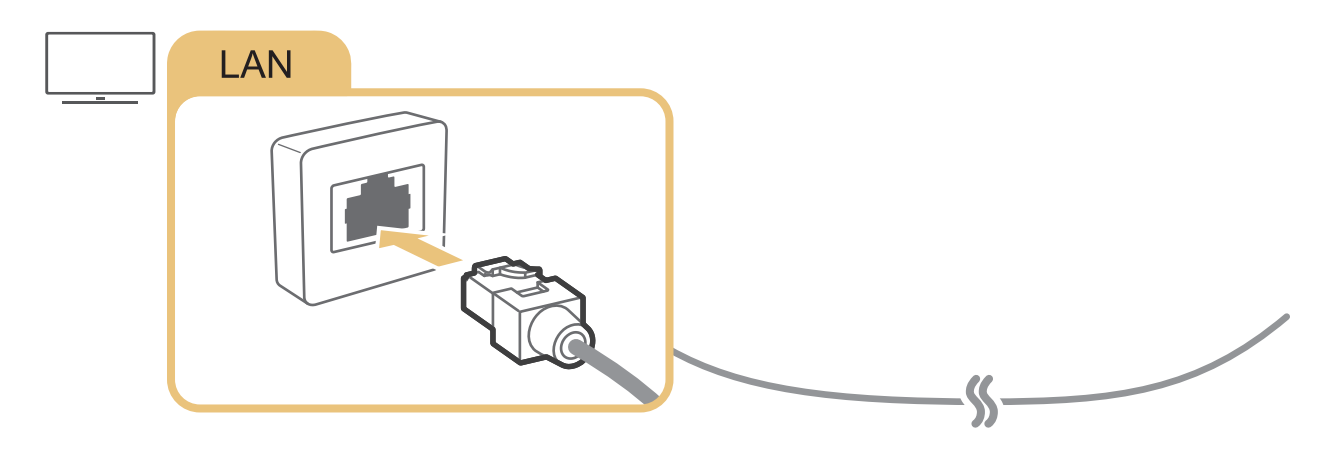

- " Якщо телевізор не під'єднається до мережі автоматично, див. "[Проблеми з мережею"](#page-141-1) у розділі "Усунення несправностей".
- $\ell$  Для з'єднання слід використовувати кабель САТ 7 (тип \*STP).
	- \* Shielded Twisted Pair
- " Телевізор не зможе підключитися до Інтернету, якщо мережева швидкість є нижчою за 10 Mbps.
- " Ця функція може не підтримуватися, залежно від моделі.

# <span id="page-24-0"></span>Встановлення бездротового під'єднання до Інтернету

# $\langle \widehat{\mathsf{m}} \rangle$   $\otimes$  Параметри  $\geq$  Загальні  $\geq$  Мережа  $\geq$  Відкрити параметри мережі  $\geq$  Безпровод.

Перш ніж під'єднатись до мережі, перевірте, чи маєте ви дані ключа SSID (ім'я) і пароль для бездротової точки доступу. Дані про ім'я мережі (SSID) та ключ безпеки можна переглянути на екрані налаштування бездротової точки доступу. Докладнішу інформацію шукайте в посібнику користувача бездротової точки доступу.

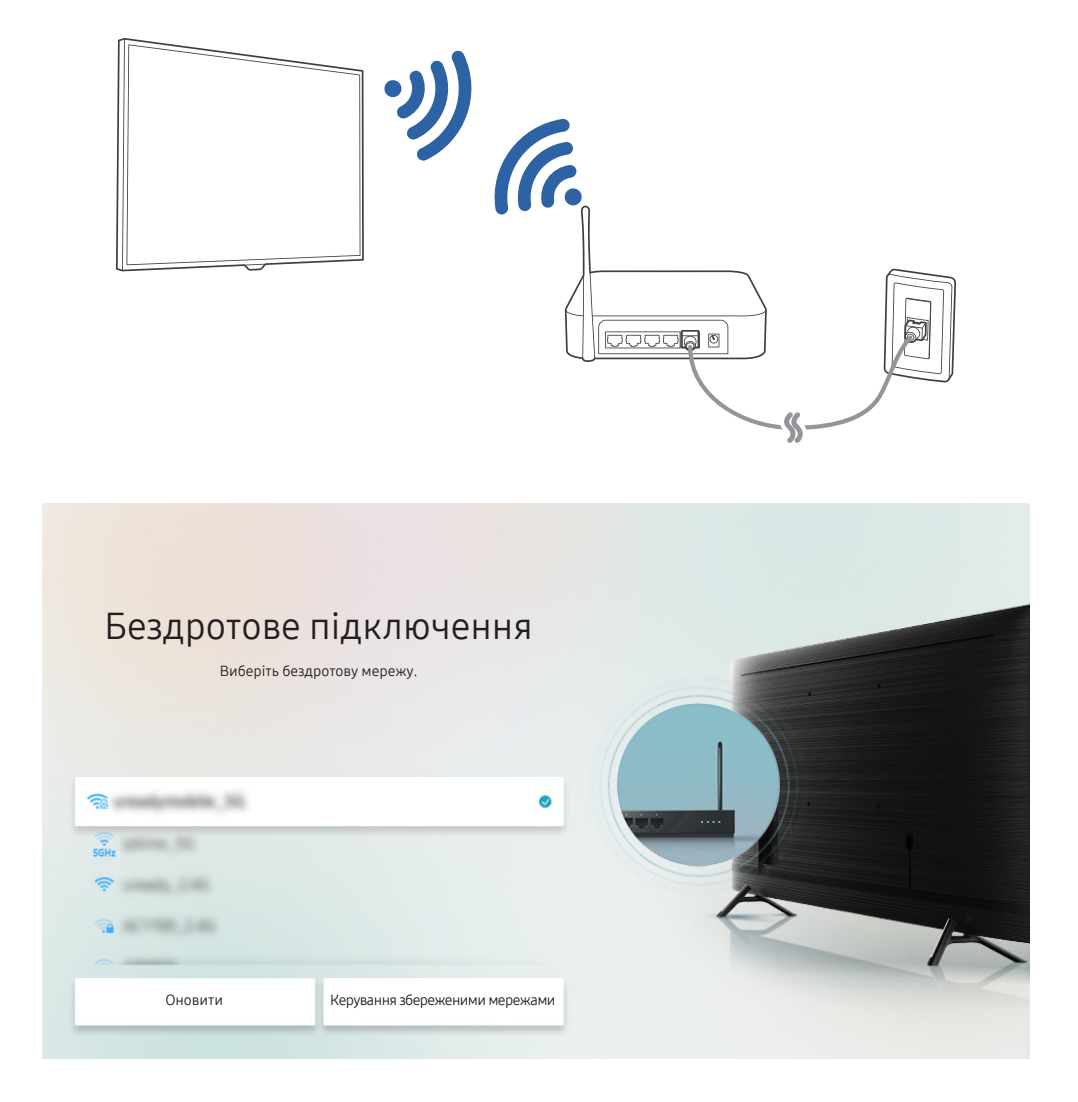

- " Зображення на вашому телевізорі може відрізнятися від зображення вище, залежно від моделі та регіону.
- **В** Якщо бездротової мережі не знайдено, виберіть **Додати мережу** внизу списку і введіть ім'я мережі (SSID).
- Якщо ваша бездротова точка доступу обладнана кнопкою WPS або PBC, виберіть Використовувати WPS внизу списку, тоді протягом 2 хвилин натисніть кнопку WPS або PBC на точці доступу. Телевізор підключиться автоматично.
- © Шоб переглянути чи видалити імена (SSID) раніше підключених мереж, перемістіть фокус до пункту **Керування** збереженими мережами, тоді натисніть кнопку Вибір.

# <span id="page-25-0"></span>Перевірка стану підключення до Інтернету

 $\binom{2}{10}$  >  $\binom{3}{2}$  Параметри > Загальні > Мережа > Стан мережі Спробувати

Перегляд інформації про поточний стан мережі та Інтернету.

# Скидання налаштувань мережі

 $\langle \widehat{\mathsf{m}} \rangle$  >  $\hat{\mathcal{D}}$  Параметри > Загальні > Мережа > Скинути мережу Спробувати

Скидання налаштувань мережі до заводських значень.

# Увімкнення телевізора з мобільного пристрою

### $\langle \hat{\mathbf{n}} \rangle$   $\otimes$  Параметри  $\geq$  Загальні  $\geq$  Мережа  $\geq$  Експертні параметри  $\geq$  Увімкнення за допомогою мобільного пристрою

Ви можете ввімкнути телевізор зі свого мобільного пристрою, якщо обидва пристрої підключені до однієї мережі.

" Ця функція доступна, якщо мобільний пристрій підключено до телевізора за допомогою програми SmartThings або функції AirPlay.

# Підключення пристрою керування через IP-протокол до телевізора

### $\langle \widehat{\mathfrak{m}} \rangle$   $\otimes$  Параметри  $\geq$  Загальні  $\geq$  Мережа  $\geq$  Експертні параметри  $\geq$  Пульт ДК IP

Ви можете дистанційно підключити до телевізора пристрій керування через IP-протокол і керувати телевізором через мережу.

- $\hat{Z}$  Для використання цієї функції Увімкнення за допомогою мобільного пристрою має бути ввімкнено.
- " Увімкнення цієї функції може дозволити іншим пристроям керування IP керувати вашим телевізором. Рекомендуємо вмикати цю функцію лише в разі встановлення власного контролера, авторизованого третьою стороною і налаштованого спеціально для Samsung TV, якщо вашу мережу Wi-Fi захищено паролем.
- $\ell$  Ця функція може не підтримуватися, залежно від моделі чи регіону.

# Зміна імені телевізора в мережі

### $\langle \widehat{\mathsf{n}} \rangle$  >  $\hat{\mathcal{D}}$  Параметри > Загальні > Диспетчер системи > Ім'я пристрою Спробувати

Ім'я телевізора в мережі можна змінити. Виберіть Кор. введення внизу списку і змініть ім'я.

# <span id="page-26-0"></span>Кабелі для під'єднання зовнішніх пристроїв

Перегляньте докладну інформацію про кабелі для під'єднання зовнішніх пристроїв, які можна підключити до телевізора.

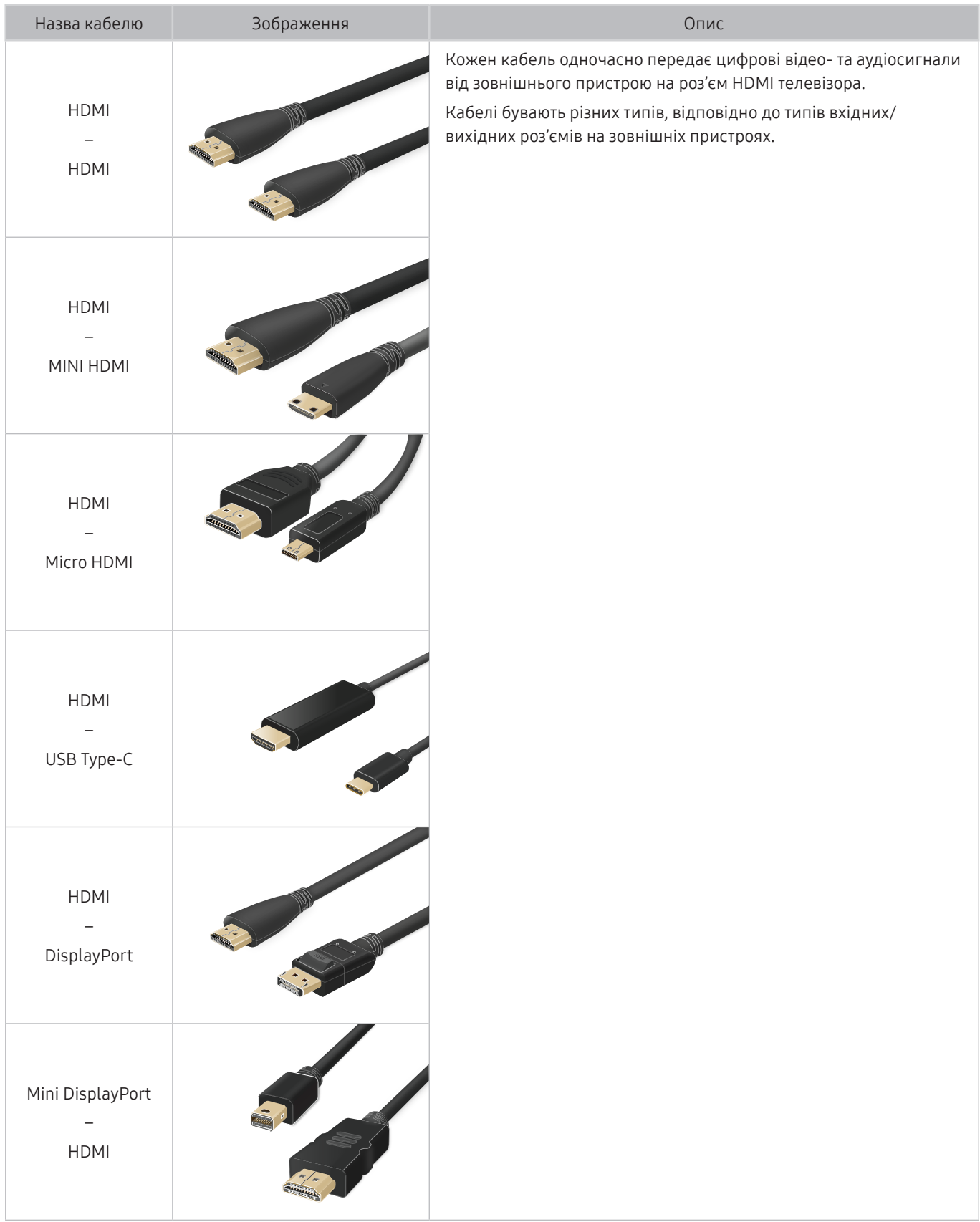

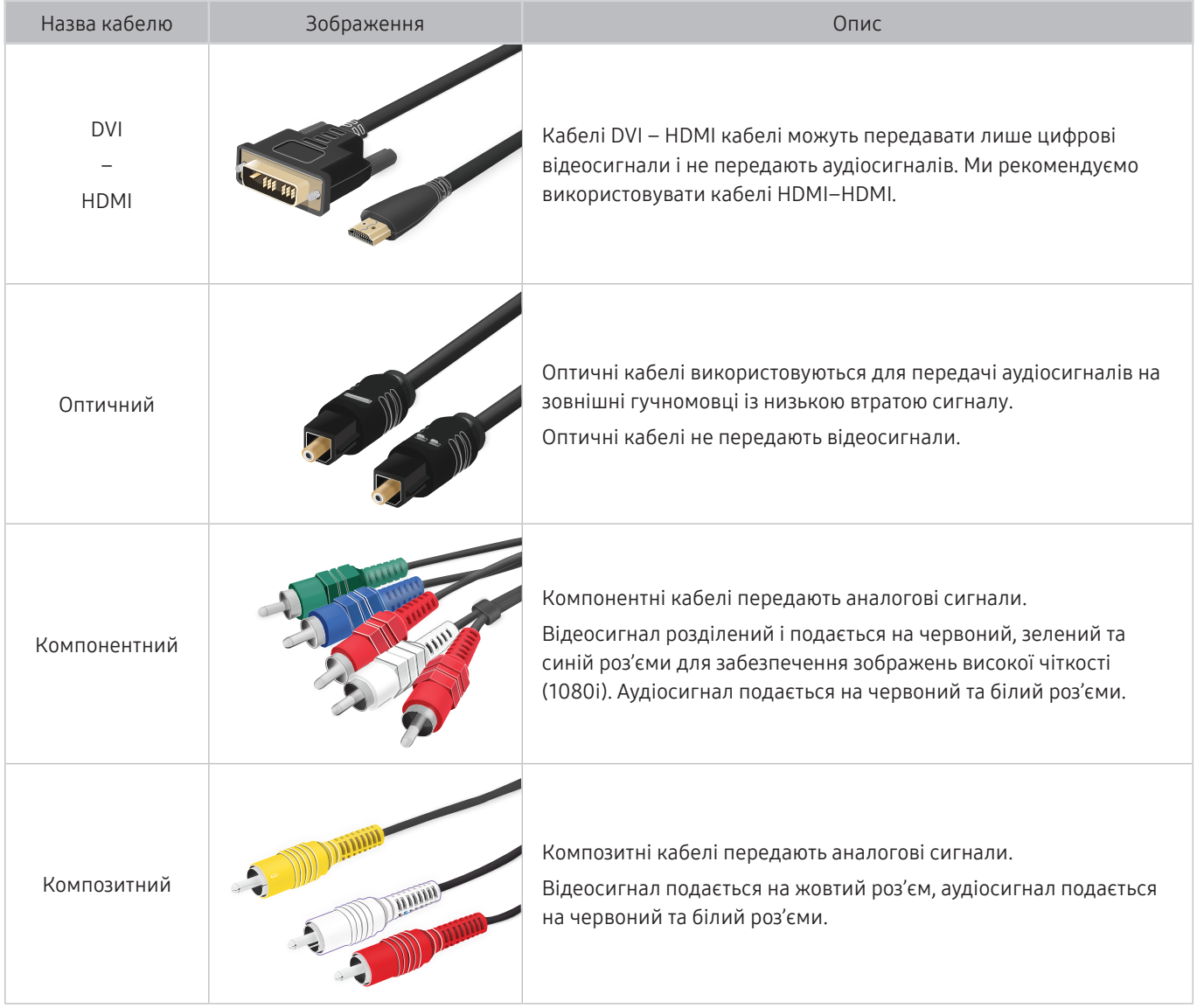

" Наявні кабелі з'єднання можуть різнитися залежно від моделі чи регіону.

# <span id="page-28-1"></span><span id="page-28-0"></span>Перемикання між під'єднаними до телевізора зовнішніми пристроями

Можна перемикатися між телепрограмами і вмістом із зовнішніх пристроїв.

# **m** >  $\geq$  Джерело

Якщо на екрані Джерело вибрано підключений зовнішній пристрій, сигнал із вибраного пристрою відображатиметься на екрані телевізора.

- $\triangle$  На стандартному пульті дистанційного керування натисніть кнопку SOURCE.
- " Для керування пристроєм (програвачем дисків Blu-ray, ігровою консоллю тощо), який підтримує універсальний пульт дистанційного керування, за допомогою пульта дистанційного керування телевізором, підключіть пристрій до роз'єму HDMI на телевізорі та увімкніть пристрій. Відображуваний на телевізорі вихід автоматично зміниться на вихід пристрою або можна налаштувати універсальний пульт дистанційного керування на автоматичну роботу із пристроєм. Докладніше про це читайте в розділі «[Керування зовнішніми пристроями за допомогою пульта](#page-43-1)  [дистанційного керування Samsung – Використання пульта Налашт. станд. пульта ДК](#page-43-1)».
- $\ell$  Якщо під'єднати USB-пристрій до роз'єму USB, з'явиться спливне повідомлення, що дозволить легко перейти до мультимедійного вмісту на пристрої.

" Ця функція може не підтримуватися, залежно від пристрою чи регіону.

# Зміна назви і значка зовнішнього пристрою

# **M** > Э Джерело

Можна змінити назву роз'єму для під'єднаного зовнішнього пристрою або додати цей пристрій до меню Перший екран.

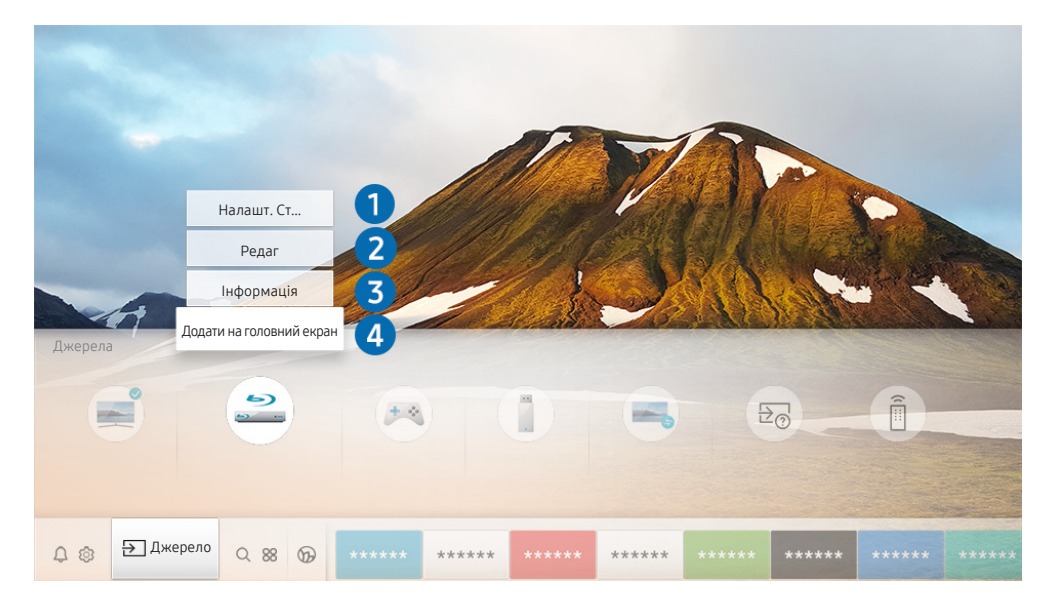

Зображення на вашому телевізорі може відрізнятися від зображення вище, залежно від моделі та регіону.

- <span id="page-29-0"></span>1. Перемістіть фокус до під'єднаного зовнішнього пристрою.
- 2. Натисніть кнопку «вгору». Будуть доступними такі функції.
	- " Доступні функції можуть різнитися, залежно від типу роз'єму.

#### 1 Налашт. станд. пульта ДК

Керування під'єднаними до телевізора зовнішніми пристроями можна здійснювати за допомогою пульта дистанційного керування Samsung. Щоб керувати зовнішніми пристроями, зареєструйте їх, дотримуючись вказівок на екрані.

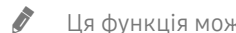

- $\ell$  Ця функція може не підтримуватися, залежно від моделі чи регіону.
- " Докладніше про це читайте в розділі [«Керування зовнішніми пристроями за допомогою пульта дистанційного](#page-43-1)  [керування Samsung – Використання пульта Налашт. станд. пульта ДК](#page-43-1)».

#### 2 Редаг

Можна перейменувати вхідні роз'єми і змінити піктограми пристрою.

#### 3 Інформація

Перегляд докладної інформації про зовнішні пристрої, підключені до телевізора.

#### 4 Додати на головний екран

Можна додати роз'єм зовнішнього пристрою до екрана Перший екран для швидкого перемикання.

# Використання додаткових функцій

На екрані Джерело доступні описані нижче функції.

● Remote Access

Використовуйте телевізор для доступу до комп'ютера через функцію віддаленого комп'ютера або Спільний екран (Безпровод.).

- $\ell$  Докладніше про це читайте в розділі «[Робота із функцією «Remote Access»](#page-62-1)».
- Довідник із підключення

вказівки щодо підключення пристрою.

● Налашт. станд. пульта ДК

дозволяє реєструвати зовнішні пристрої для пульта дистанційного керування Samsung і керувати ними за допомогою пульта.

- " Ця функція може не підтримуватися, залежно від моделі чи регіону.
- " Докладніше про це читайте в розділі «[Керування зовнішніми пристроями за допомогою пульта дистанційного](#page-43-1)  [керування Samsung – Використання пульта Налашт. станд. пульта ДК](#page-43-1)».

# <span id="page-30-0"></span>Примітки щодо під'єднання

#### Підключаючи зовнішній пристрій, зважте таке:

" Кількість роз'ємів, їх назви і розташування можуть бути дещо іншими, залежно від моделі.

" Коли під'єднуєте зовнішній пристрій до телевізора, використовуйте посібник користувача такого зовнішнього пристрою. Кількість роз'ємів зовнішнього пристрою, їх назви і розташування можуть бути дещо іншими, залежно від виробника пристрою.

# Примітки щодо з'єднання HDMI

- Рекомендовано використовувати такі типи кабелів HDMI:
	- High Speed HDMI Cable
	- High Speed HDMI Cable with Ethernet
	- Premium High Speed HDMI Cable
	- Premium High Speed HDMI Cable with Ethernet
	- Ultra High Speed HDMI Cable
- Використовуйте кабель HDMI товщиною не більше 17 mm.
- Використання несертифікованого кабелю HDMI може призвести до відображення порожнього екрана або помилки з'єднання.
- Деякі кабелі і пристрої HDMI можуть бути не сумісними з телевізором через відмінності в характеристиках HDMI.
- Цей телевізор не підтримує функції HDMI Ethernet Channel. Мережа Ethernet це локальна мережа (LAN), яка працює через коаксіальні кабелі, стандартизовані IEEE.
- Щоб отримати найкращу якість вмісту UHD, використовуйте кабель, коротший за 3 m.
- Чимало графічних адаптерів комп'ютерів не обладнано роз'ємами HDMI, натомість вони мають роз'єми DVI чи DisplayPort. Якщо комп'ютер не підтримує відеовиходу HDMI, підключіть комп'ютер за допомогою кабелю DVI – HDMI або HDMI – DisplayPort.
- Коли до телевізора через роз'єм HDMI під'єднаний зовнішній пристрій, наприклад DVD/BD-програвач або декодер, автоматично ввімкнеться режим синхронізації. У цьому режимі синхронізації телевізор виявляє і підключає зовнішні пристрої, підключені за допомогою кабелю HDMI. Цю функцію можна вимкнути шляхом виймання кабелю HDMI під'єднаного пристрою.
	- Ця функція може не підтримуватися, залежно від моделі.

# <span id="page-31-0"></span>Примітки щодо під'єднання аудіопристроїв

- Для кращої якості звуку рекомендовано використовувати аудіовідеоприймач.
- В під'єднанням зовнішнього аудіопристрою за допомогою оптичного кабелю налаштування Виведення звуку автоматично змінюється на під'єднаний пристрій. Проте для цього, перш ніж підключати оптичний кабель, слід увімкнути зовнішній аудіопристрій. Щоб вручну змінити налаштування Виведення звуку, виконайте таке:
	- Використовуйте екран Параметри швидкого доступу, щоб перемкнутися на підключений пристрій: За допомогою кнопки Вибір виберіть Оптичний у меню Виведення звуку. ( $\bigcap$ ) >  $\bigotimes$  Параметри > кнопка «вгору» > Виведення звуку).
	- Використовуйте екран Параметри, щоб перемкнутися на підключений пристрій:

Виберіть Оптичний в меню Виведення звуку. ( $\bigcap$ ) >  $\bigotimes$  Параметри > Звук > Виведення звуку).

- Незвичний шум, який лунає з підключеного аудіопристрою під час роботи, може вказувати на проблеми з самим пристроєм. У такому випадку зверніться по допомогу до виробника аудіопристрою.
- Цифровий звук доступний лише для 5.1-канального мовлення.

# <span id="page-32-0"></span>Примітки щодо під'єднання комп'ютера

- Відомості щодо підтримуваних телевізором значень роздільної здатності дивіться в розділі «[Прочитайте,](#page-167-1)  [перш ніж підключати комп'ютер \(підтримувані значення роздільної здатності\)»](#page-167-1).
- Щоб з'єднати комп'ютер і телевізор бездротовим способом, обидва пристрої мають бути під'єднані один до одного в тій самій мережі.
- У разі обміну вмістом з іншими мережевими пристроями, як-от мережевим накопичувачем, вам може не вдатися надіслати вміст, що пов'язано з налаштуваннями мережі, якістю чи підтримуваними функціями, наприклад, чи підтримує мережа систему зберігання даних NAS (Network-Attached Storage).

# Примітки щодо під'єднання мобільного пристрою

- Шоб користуватися функцією Smart View, мобільний пристрій має підтримувати функцію віддзеркалення екрана на кшталт Віддзеркалення екрана або Smart View. Щоб перевірити, чи мобільний пристрій підтримує функцію віддзеркалення, дивіться посібник користувача мобільного пристрою.
- Щоб користуватися мережею Wi-Fi Direct, мобільний пристрій має підтримувати функцію Wi-Fi Direct. Щоб перевірити, чи мобільний пристрій підтримує функцію Wi-Fi Direct, дивіться посібник користувача мобільного пристрою.
- Мобільний пристрій і розумний телевізор мають бути під'єднані до однієї мережі.
- Відтворення відео чи аудіо може періодично зупинятися, залежно від стану мережі.
- У разі обміну вмістом з іншими мережевими пристроями, як-от мережевим накопичувачем, вам може не вдатися надіслати вміст, що пов'язано з налаштуваннями мережі, якістю чи підтримуваними функціями, наприклад, чи підтримує мережа систему зберігання даних NAS (Network-Attached Storage).

# <span id="page-33-0"></span>Дистанційне керування

Керуйте операціями телевізора за допомогою Смарт-пульт ДК Samsung. Спарте зовнішні пристрої, наприклад клавіатуру, для зручності.

# <span id="page-33-1"></span>Про Смарт-пульт ДК Samsung (для телевізорів QLED та SERIF)

#### Дізнайтеся про кнопки на пульті Смарт-пульт ДК Samsung, який постачається з телевізором QLED та SERIF.

 $\hat{Z}$  Вигляд, кнопки та функції пульта Смарт-пульт ДК Samsung можуть різнитися, залежно від моделі чи регіону.

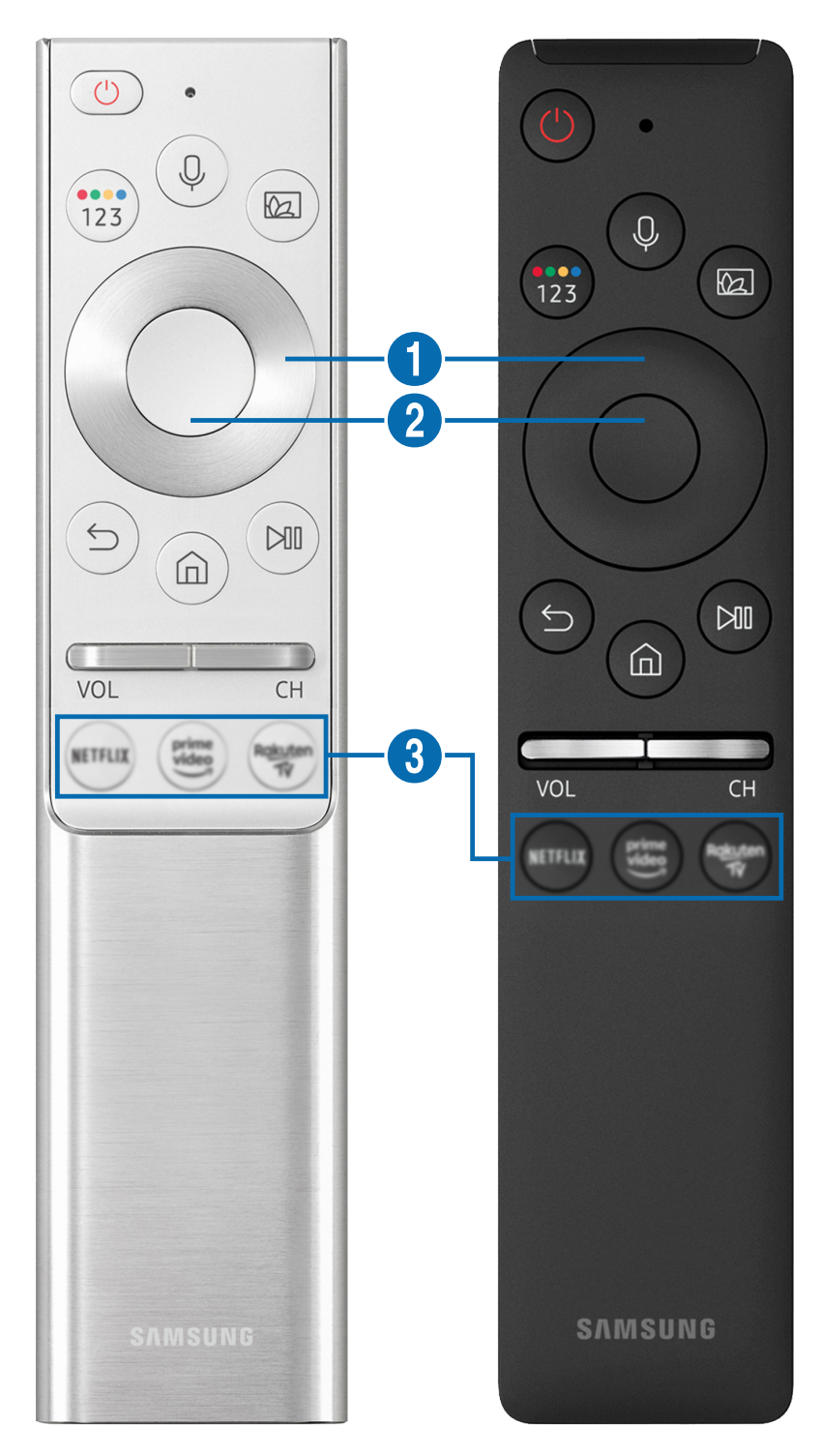

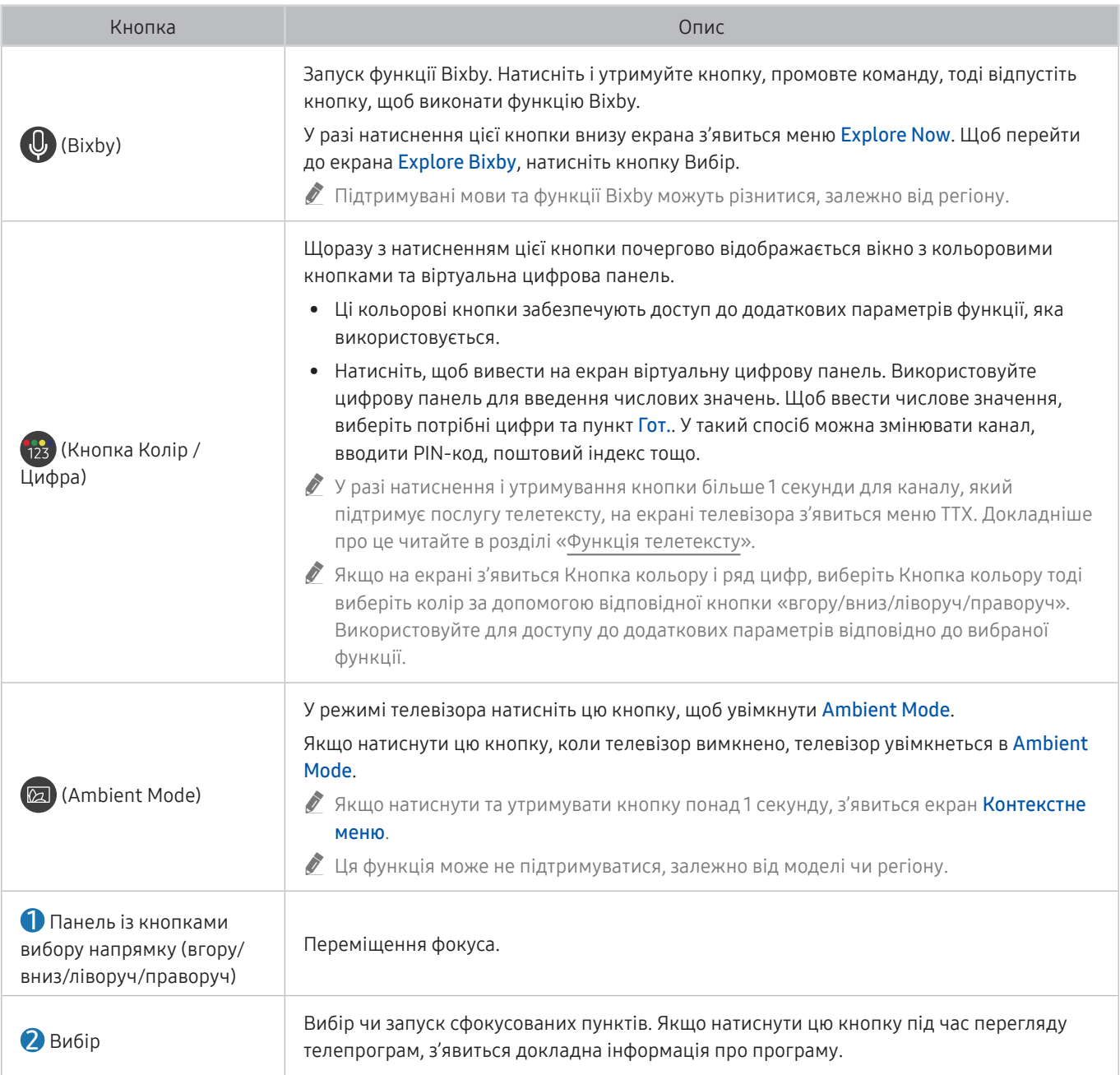

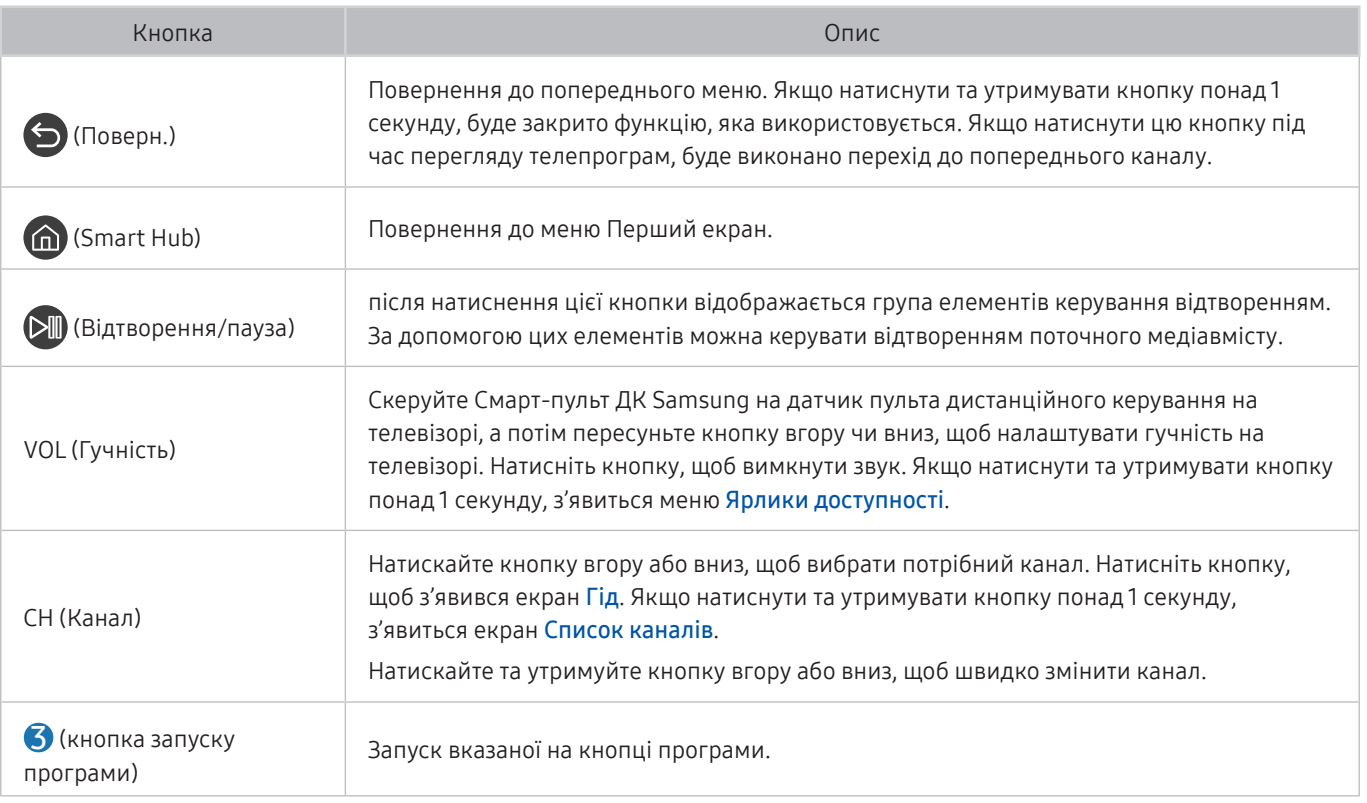

- " Використовуйте Смарт-пульт ДК Samsung у межах 6 m від телевізора. Рекомендована відстань може різнитися, залежно від умов бездротового середовища.
- " Вигляд, кнопки та функції пульта Смарт-пульт ДК Samsung можуть різнитися, залежно від моделі чи регіону.
- " Щоб користуватися пультом Смарт-пульт ДК Samsung для керування сумісним зовнішнім пристроєм, який не підтримує HDMI-CEC (Anynet+), вам слід налаштувати універсальний пульт дистанційного керування для пристрою. Докладніше про це читайте в розділі [«Керування зовнішніми пристроями за допомогою пульта дистанційного](#page-43-1)  [керування Samsung – Використання пульта Налашт. станд. пульта ДК](#page-43-1)».
- $\blacktriangleright$  Щоб користуватися пультом Смарт-пульт ДК Samsung для керування сумісним зовнішнім пристроєм, який підтримує HDMI-CEC (Anynet+), підключіть пристрій до роз'єму HDMI на телевізорі за допомогою кабелю HDMI. Докладніше про це читайте в розділі «[Як користуватися функцією Anynet+ \(HDMI-CEC\)](#page-44-1)».
- " Ця функція може не підтримуватися, залежно від моделі чи регіону.
# Про Смарт-пульт ДК Samsung (телевізор UHD)

Дізнайтеся про кнопки на пульті Смарт-пульт ДК Samsung, який постачається з телевізором UHD.

" Вигляд, кнопки та функції пульта Смарт-пульт ДК Samsung можуть різнитися, залежно від моделі чи регіону.

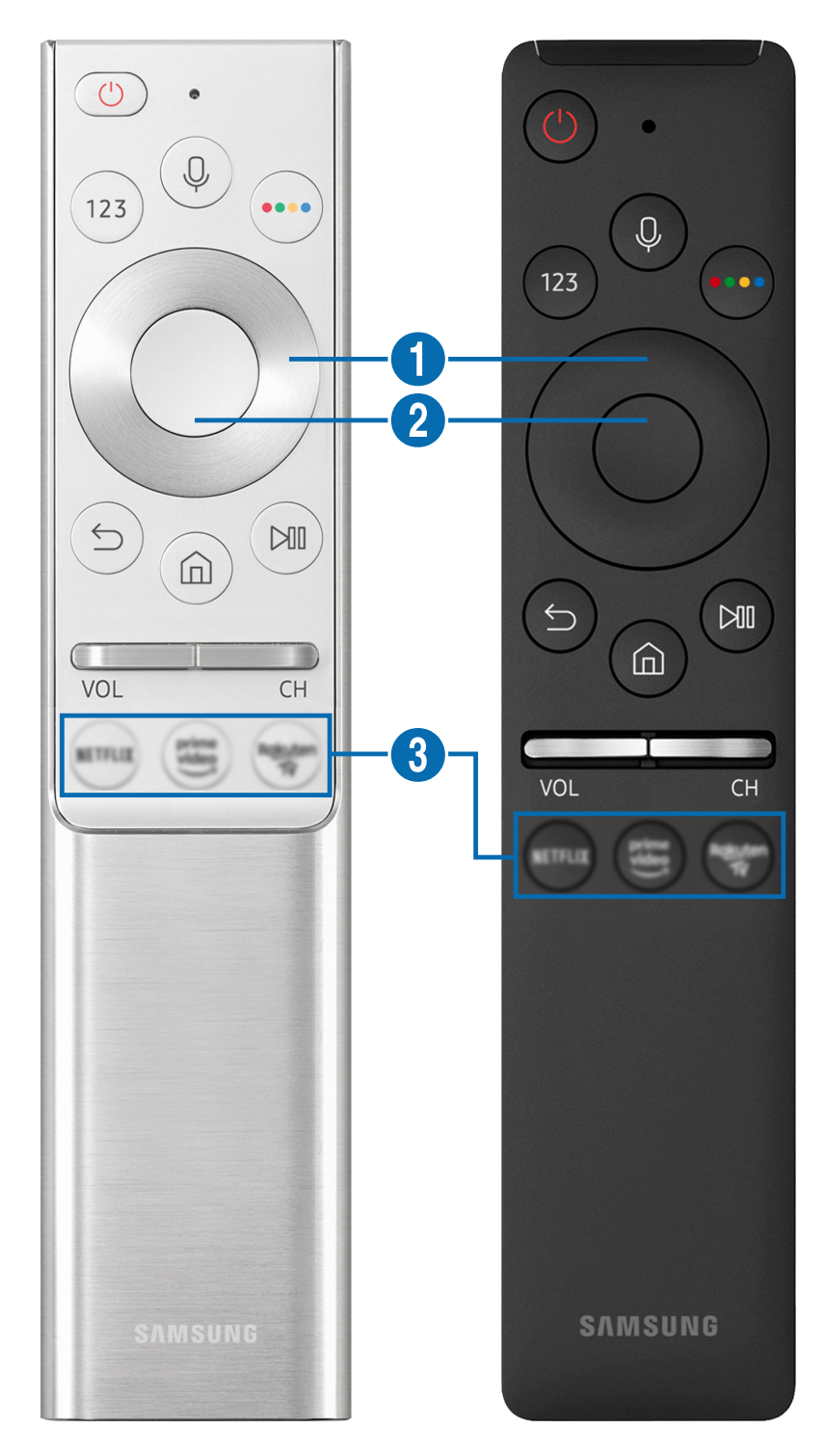

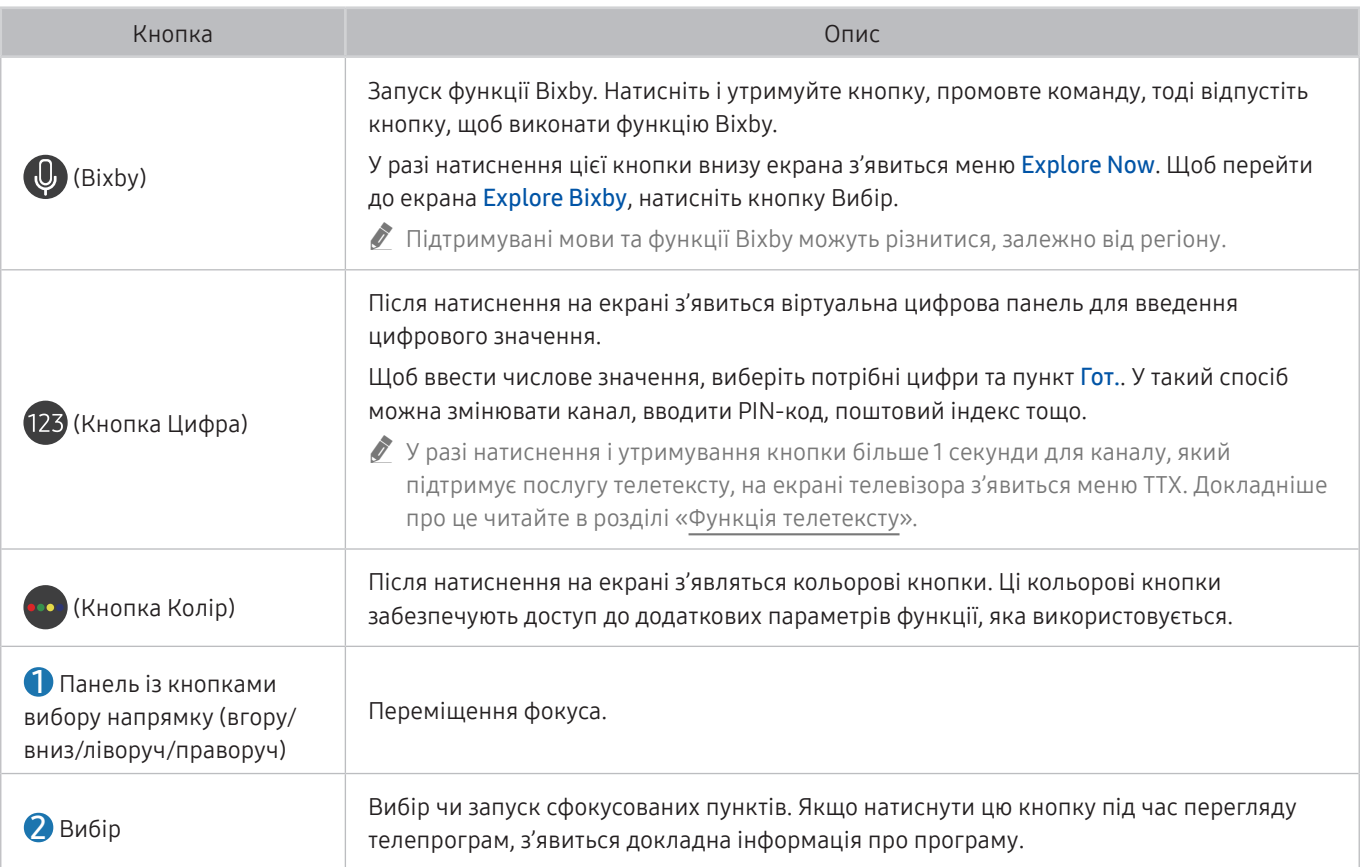

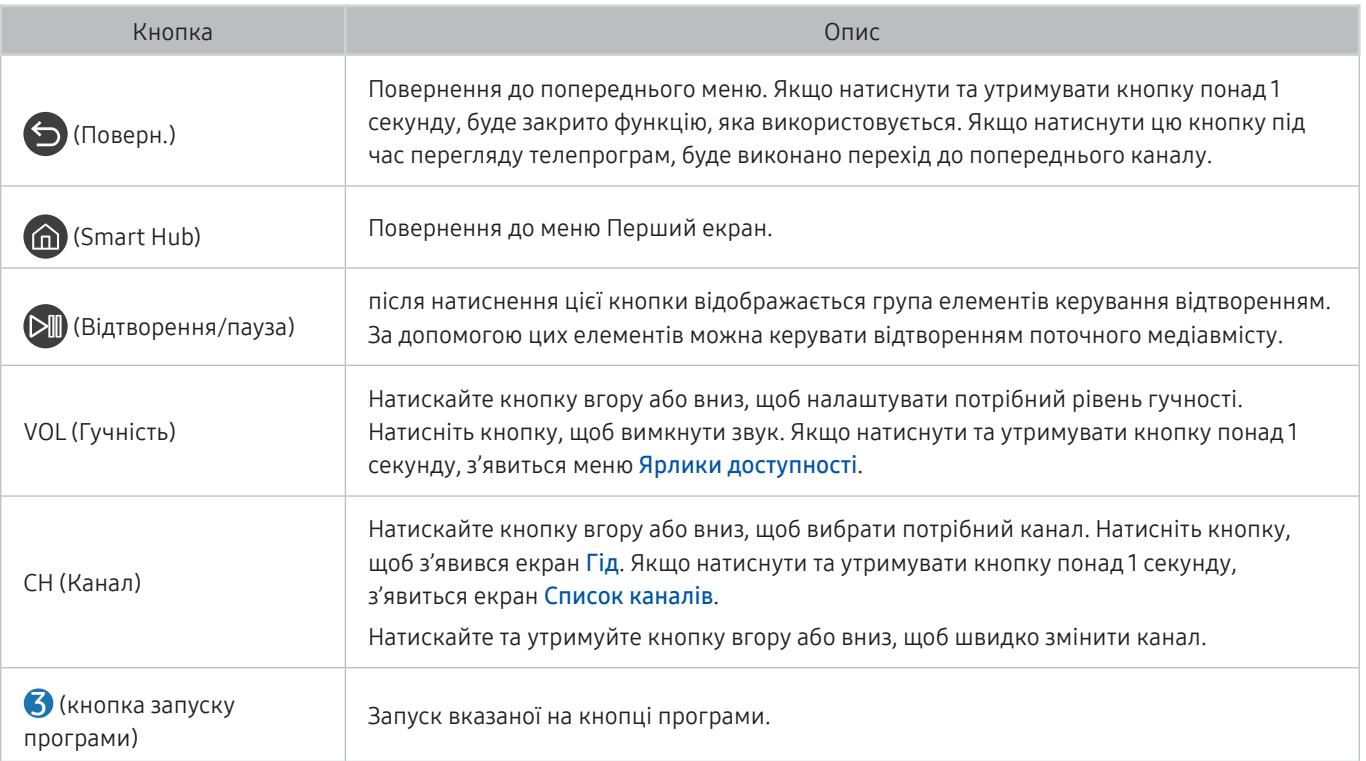

- " Використовуйте Смарт-пульт ДК Samsung у межах 6 m від телевізора. Рекомендована відстань може різнитися, залежно від умов бездротового середовища.
- " Вигляд, кнопки та функції пульта Смарт-пульт ДК Samsung можуть різнитися, залежно від моделі чи регіону.
- " Щоб користуватися пультом Смарт-пульт ДК Samsung для керування сумісним зовнішнім пристроєм, який не підтримує HDMI-CEC (Anynet+), вам слід налаштувати універсальний пульт дистанційного керування для пристрою. Докладніше про це читайте в розділі [«Керування зовнішніми пристроями за допомогою пульта дистанційного](#page-43-0)  [керування Samsung – Використання пульта Налашт. станд. пульта ДК](#page-43-0)».
- " Щоб користуватися пультом Смарт-пульт ДК Samsung для керування сумісним зовнішнім пристроєм, який підтримує HDMI-CEC (Anynet+), підключіть пристрій до роз'єму HDMI на телевізорі за допомогою кабелю HDMI. Докладніше про це читайте в розділі «[Як користуватися функцією Anynet+ \(HDMI-CEC\)](#page-44-0)».
- $\ell$  Ця функція може не підтримуватися, залежно від моделі чи регіону.

# Про Смарт-пульт ДК Samsung (THE FRAME)

Дізнайтеся про кнопки на пульті Смарт-пульт ДК Samsung, який постачається з телевізором THE FRAME.

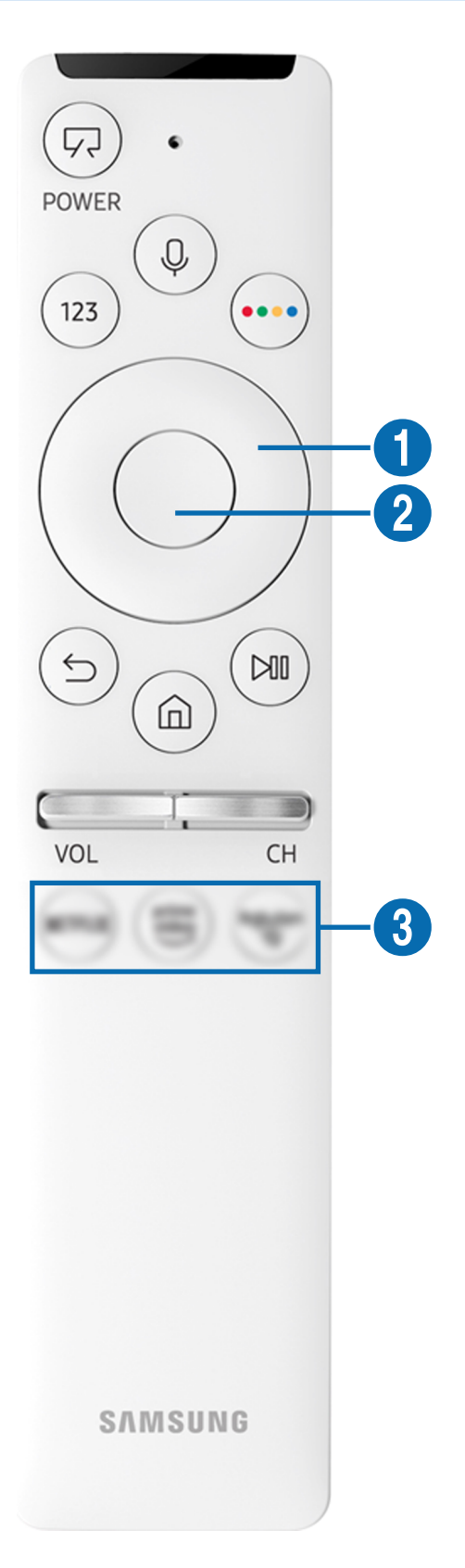

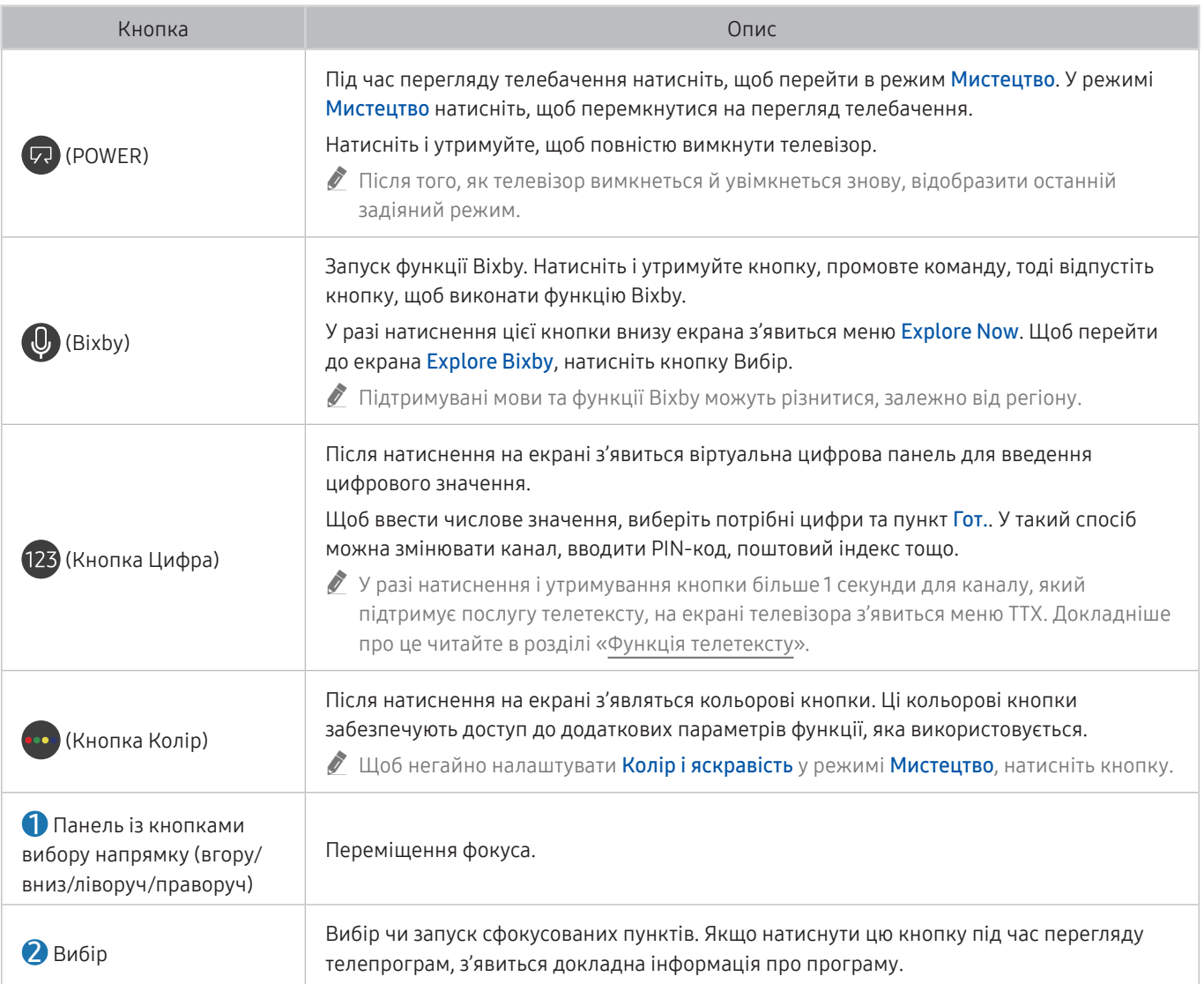

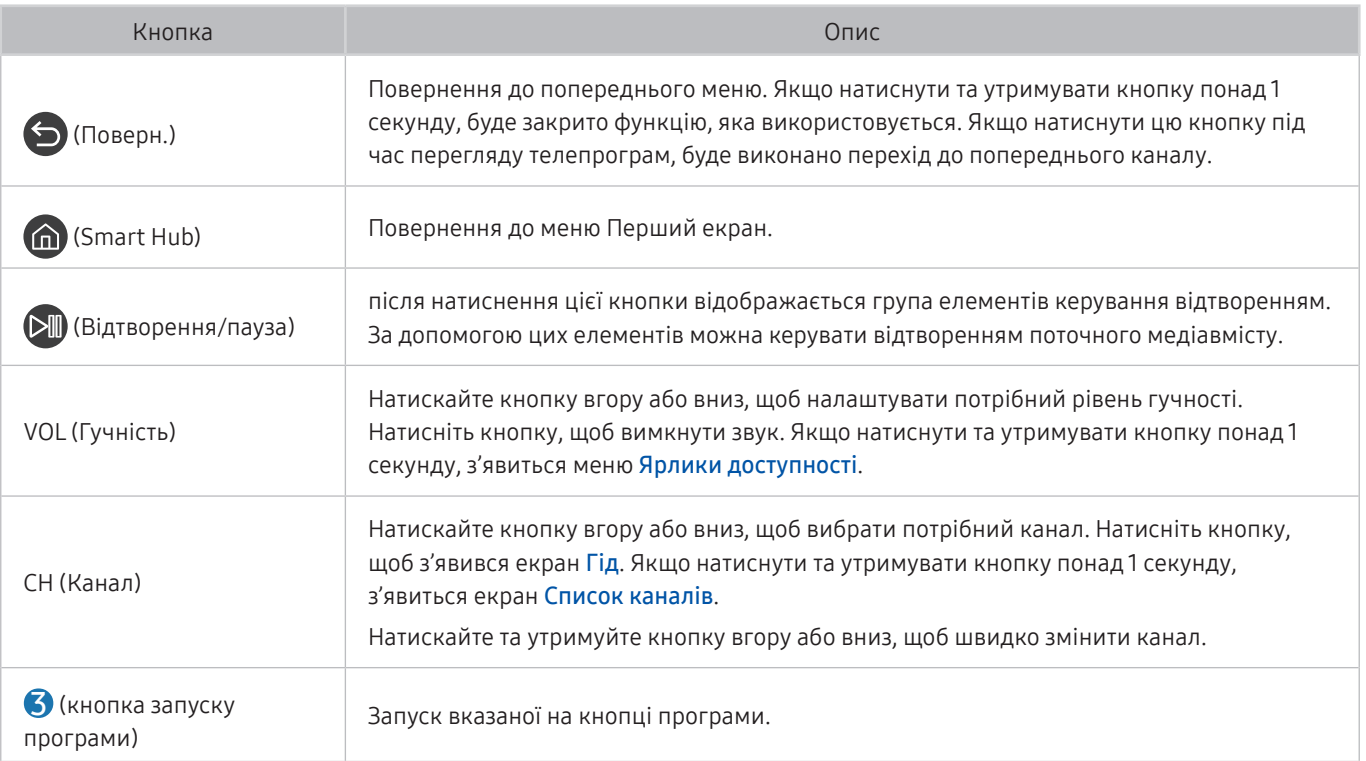

- " Використовуйте Смарт-пульт ДК Samsung у межах 6 m від телевізора. Рекомендована відстань може різнитися, залежно від умов бездротового середовища.
- " Вигляд, кнопки та функції пульта Смарт-пульт ДК Samsung можуть різнитися, залежно від моделі чи регіону.
- " Щоб користуватися пультом Смарт-пульт ДК Samsung для керування сумісним зовнішнім пристроєм, який не підтримує HDMI-CEC (Anynet+), вам слід налаштувати універсальний пульт дистанційного керування для пристрою. Докладніше про це читайте в розділі [«Керування зовнішніми пристроями за допомогою пульта дистанційного](#page-43-0)  [керування Samsung – Використання пульта Налашт. станд. пульта ДК](#page-43-0)».
- " Щоб користуватися пультом Смарт-пульт ДК Samsung для керування сумісним зовнішнім пристроєм, який підтримує HDMI-CEC (Anynet+), підключіть пристрій до роз'єму HDMI на телевізорі за допомогою кабелю HDMI. Докладніше про це читайте в розділі «[Як користуватися функцією Anynet+ \(HDMI-CEC\)](#page-44-0)».
- $\ell$  Ця функція може не підтримуватися, залежно від моделі чи регіону.

# Як підключити Смарт-пульт ДК Samsung до телевізора

Підключіть Смарт-пульт ДК Samsung до телевізора, щоб керувати його роботою.

Коли ви вперше вмикаєте телевізор, пульт Смарт-пульт ДК Samsung спарюється з телевізором автоматично. Якщо Смарт-пульт ДК Samsung не спарюється з телевізором автоматично, спрямуйте пульт на передню панель телевізора, тоді одночасно натисніть і утримуйте кнопки  $\bigodot$  та  $\oslash$  тродовж щонайменше 3 секунд.

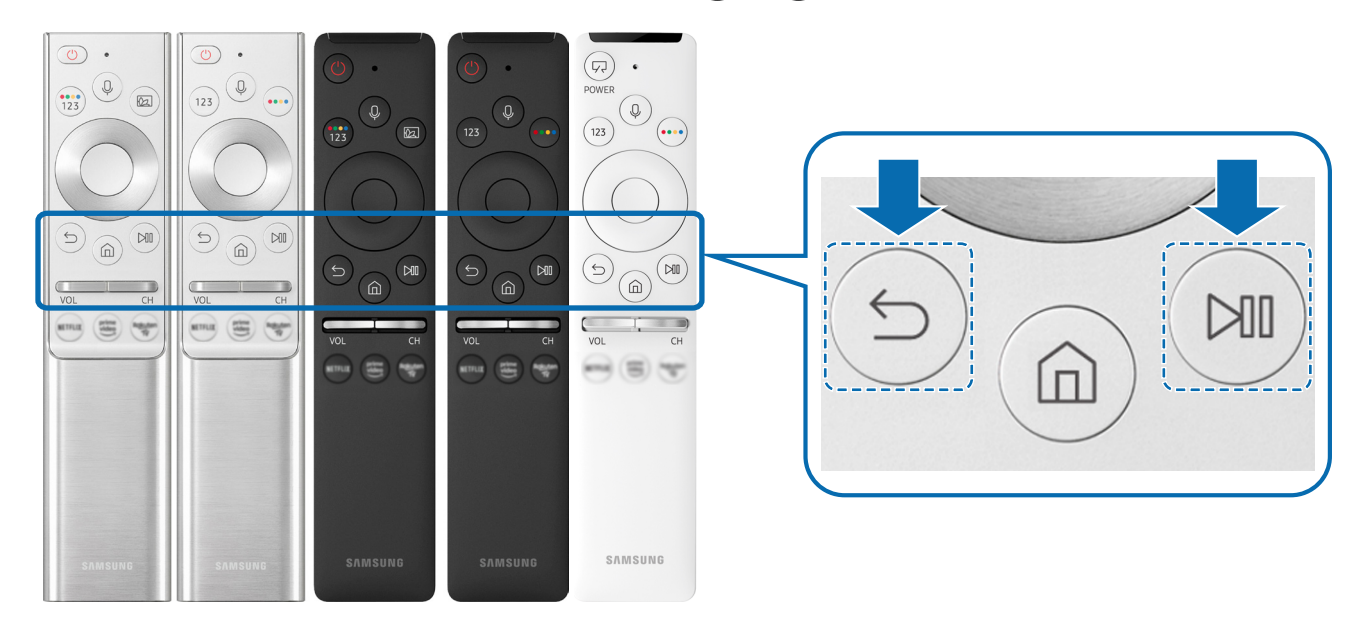

- " Вигляд, кнопки та функції пульта Смарт-пульт ДК Samsung можуть різнитися, залежно від моделі чи регіону.
- $\hat{Z}$  Пульт Смарт-пульт ДК Samsung може не підтримуватися, залежно від моделі чи регіону.

# <span id="page-43-0"></span>Керування зовнішніми пристроями за допомогою пульта дистанційного керування Samsung – Використання пульта Налашт. станд. пульта ДК

Керування телевізором та під'єднаними зовнішніми пристроями за допомогою пульта дистанційного керування Samsung.

## $\textbf{a} > \textbf{B}$  Джерело > Налашт. станд. пульта ДК

Керування під'єднаними до телевізора зовнішніми пристроями можна здійснювати за допомогою пульта дистанційного керування Samsung. Щоб керувати зовнішніми пристроями, зареєструйте їх, дотримуючись вказівок на екрані.

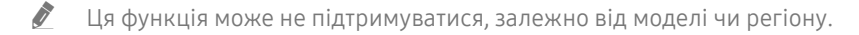

- " Щоб керувати зовнішніми пристроями Samsung за допомогою пульта дистанційного керування телевізора без жодного додаткового налаштування, можна також скористатися функцією Anynet+ (HDMI-CEC).
- " Деякі під'єднані до телевізора зовнішні пристрої можуть не підтримувати функції універсального дистанційного керування.
- " Не розміщуйте перешкоди перед зовнішнім пристроєм та логотипом телевізора. Це може призвести до неналежної передачі сигналів пульта дистанційного керування.
- " Телевізор запам'ятає як зовнішній пристрій, так і роз'єм для його під'єднання (HDMI 1, HDMI 2 тощо).
- " Якщо у вас виникають труднощі з керуванням зовнішніми пристроями за допомогою пульта Налашт. станд. пульта ДК, спробуйте змінити положення зовнішніх пристроїв.
- " Ця функція може не працювати належним чином, залежно від середовища встановлення телевізора та функцій зовнішніх пристроїв.

# <span id="page-44-0"></span>Як користуватися функцією Anynet+ (HDMI-CEC)

Керування зовнішнім пристроєм, підключеним через Anynet+ (HDMI-CEC), за допомогою пульта дистанційного керування.

За допомогою пульта дистанційного керування телевізора можна керувати зовнішніми пристроями, які під'єднані до телевізора за допомогою кабелю HDMI і які підтримують функцію Anynet+ (HDMI-CEC). Зауважте, що функцію Anynet+ (HDMI-CEC) можна налаштувати і використовувати лише за допомогою пульта дистанційного керування.

## Під'єднання зовнішнього пристрою за допомогою послуги Anynet+ і використання меню такого пристрою

 $\textbf{a} > \textbf{\$}$  Параметри > Загальні > Диспетчер зовнішніх пристроїв > Anynet+ (HDMI-CEC) Спробувати

- 1. Виберіть для параметра Anynet+ (HDMI-CEC) значення Вмк.
- 2. Під'єднайте HDMI-CEC-сумісний пристрій до телевізора.
- 3. Увімкніть під'єднаний зовнішній пристрій.

Тепер пристрій автоматично підключено до телевізора. Коли всі під'єднання буде виконано, за допомогою пульта дистанційного керування телевізора можна отримати доступ до меню під'єднаного пристрою і керувати таким пристроєм.

" Цей процес може тривати до 2 хвилин.

## Прочитайте, перш ніж підключати пристрій Anynet+ (HDMI-CEC)

- " Anynet+ (HDMI-CEC)-сумісні пристрої потрібно під'єднувати до телевізора за допомогою кабелю HDMI. Пам'ятайте, що певні кабелі HDMI можуть не підтримувати функції Anynet+ (HDMI-CEC).
- " Можна налаштувати універсальний пульт дистанційного керування телевізора для керування декодером каналів кабельного мовлення, програвачем дисків Blu-ray і домашнім кінотеатром інших виробників, які не підтримують HDMI-CEC. Докладніше про це читайте в розділі «[Керування зовнішніми пристроями за допомогою пульта](#page-43-0)  [дистанційного керування Samsung – Використання пульта Налашт. станд. пульта ДК](#page-43-0)».
- " Функція Anynet+ не працює із зовнішніми пристроями, які не підтримують режиму HDMI-CEC.
- " Пульт дистанційного керування телевізора за певних умов може не працювати. У такому разі знову налаштуйте пристрій як Anynet+ (HDMI-CEC)-сумісний.
- " Функція Anynet+ (HDMI-CEC) працює лише із зовнішніми пристроями, які підтримують HDMI-CEC, і лише коли ці пристрої перебувають у режимі очікування або увімкнені.
- " Функція Anynet+ (HDMI-CEC) здатна контролювати до 12 сумісних зовнішніх пристроїв (до 3 одного типу), окрім домашніх кінотеатрів. Функція Anynet+ (HDMI-CEC) може контролювати лише один домашній кінотеатр.
- " Щоб увімкнути 5.1-канальний звук із зовнішнього пристрою, підключіть пристрій до телевізора за допомогою кабелю HDMI, а домашній кінотеатр 5.1 – безпосередньо до цифрового аудіовиходу зовнішнього пристрою.
- " Якщо зовнішнім пристроєм можна керувати як за допомогою функції Anynet+, так і за допомогою універсального пульта дистанційного керування, керувати цим пристроєм можна лише за допомогою універсального пульта дистанційного керування.

# Керування телевізором за допомогою клавіатури, миші або ігрової приставки

Під'єднання клавіатури, миші або ігрової приставки полегшить керування телевізором.

## $\langle \hat{\mathbf{n}} \rangle$   $\otimes$  Параметри  $\geq$  Загальні  $\geq$  Диспетчер зовнішніх пристроїв  $\geq$  Диспетчер пристроїв вводу Спробувати

Можна під'єднати клавіатуру, мишу або ігрову приставку, щоб полегшити керування телевізором.

## Під'єднання USB клавіатури, миші або ігрової приставки

Вставте кабель клавіатури, миші або ігрової приставки у роз'єм USB.

- Якщо під'єднати мишу, вона доступна лише в програмі Internet та для функції Remote Access.
- Підтримуються ігрові приставки XInput USB.
- $\ell$  Докладнішу інформацію шукайте в пункті Пристрій введення в розділі Довідник із підключення ( $\bigcap > \frac{1}{2}$ Джерело > Довідник із підключення > Пристрій введення).

## Під'єднання клавіатури, миші або ігрової приставки через Bluetooth

## $\langle \hat{\mathbf{n}} \rangle > \hat{\mathcal{D}}$  Параметри > Загальні > Диспетчер зовнішніх пристроїв > Диспетчер пристроїв вводу  $\geq$  Список пристроїв Bluetooth

- " Ця функція може не підтримуватися, залежно від моделі чи регіону.
- **Я**кщо вашої клавіатури не виявлено, розташуйте її ближче до телевізора і виберіть **Оновити**. Телевізор знову виконає пошук доступних пристроїв.
- Якщо під'єднано мишу, вона доступна лише у програмі Internet.
- $\ell$  Докладніше про підключення пристрою Bluetooth див. у посібнику користувача пристрою Bluetooth.

# Використання клавіатури або миші

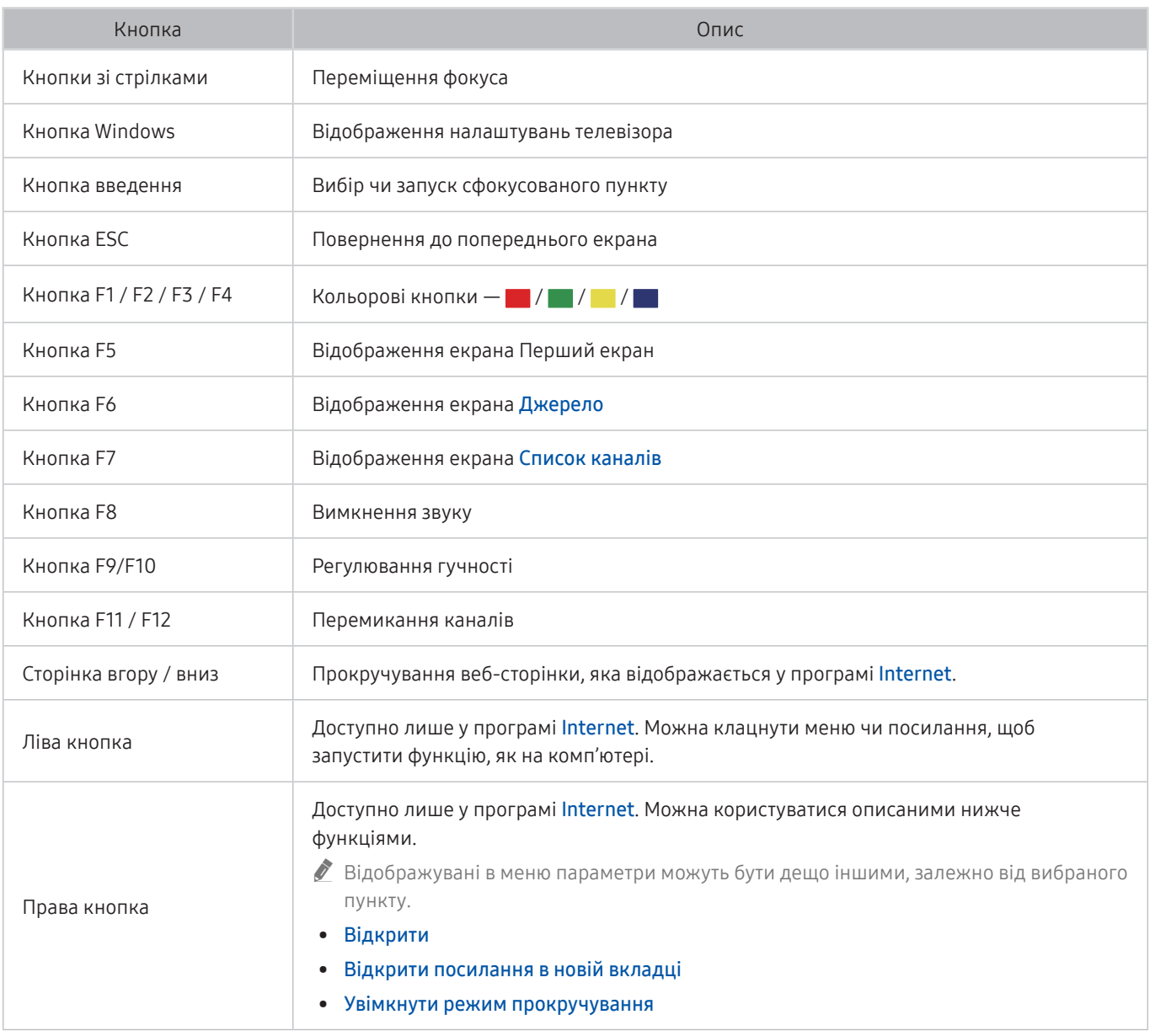

" Основні операції можуть різнитися, залежно від програм.

## Налаштування пристроїв вхідного сигналу

## $\langle \hat{\mathbf{n}} \rangle$  >  $\hat{\mathcal{D}}$  Параметри > Загальні > Диспетчер зовнішніх пристроїв > Диспетчер пристроїв вводу

## ● Параметри клавіатури

Параметри клавіатури можна налаштувати за допомогою функцій Мова клавіатури та Тип клавіатури.

● Параметри миші

Параметри миші можна налаштувати за допомогою функцій Основна кнопка та Швидк. вказівн..

# Введення тексту за допомогою екранної віртуальної клавіатури

Використовуйте віртуальну клавіатуру для введення тексту на телевізорі.

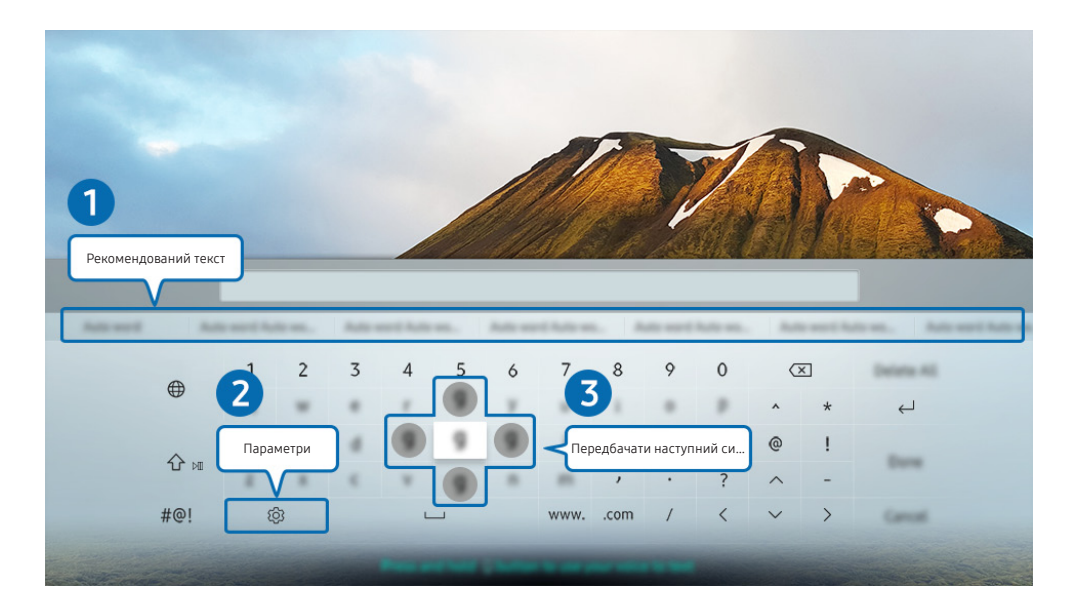

" Зображення на вашому телевізорі може відрізнятися від зображення вище, залежно від моделі та регіону.

### 1 Рекомендований текст

Під час введення слова, яке слід знайти, ця функція пропонує варіанти для вибору.

## 2 Параметри

Виберіть на екрані віртуальної клавіатури. Доступні описані нижче параметри.

- " Доступні параметри можуть різнитися, залежно від виконуваних функцій.
- Рекомендований текст
- Скинути дані рекомендованого тексту
- Передбачати наступний символ (під час використання кнопок напрямку)
- Мова

## 3 Передбачати наступний символ

Щоразу, коли ви вводите символ на віртуальній клавіатурі, відображаються наступні передбачувані символи. За допомогою кнопок «вгору/вниз/вправо/вліво» на пульті дистанційного керування можна вибрати один з них.

## Введення тексту за допомогою мікрофона на пульті дистанційного керування та екранної віртуальної клавіатури

Коли на екрані відображається віртуальна клавіатура, натисніть і утримуйте кнопку  $\bigcirc$  на пульті Смартпульт ДК Samsung, промовте команду в мікрофон на пульті Смарт-пульт ДК Samsung, тоді відпустіть кнопку. Промовлена вами команда відобразиться на екрані.

" Введення тексту за допомогою голосу може не підтримуватися певними функціями.

" Ця функція може не підтримуватися, залежно від моделі чи регіону.

# Функції SMART

Насолоджуйтеся різноманітними програмами завдяки послузі Smart Hub.

# Як користуватися послугою Smart Hub

## Перегляд опису основних функцій Smart Hub.

У програмі Smart Hub можна користуватися функцією інтернет-пошуку, встановлювати та використовувати різноманітні програми, переглядати фотографії та відео або слухати музику, збережені на зовнішніх пристроях, а також виконувати більше функцій.

- **Окремі послуги Smart Hub є платними.**
- " Щоб користуватися послугами Smart Hub, телевізор слід підключити до Інтернету.
- " Залежно від постачальника послуг, мови чи регіону, деякі функції служби Smart Hub можуть не підтримуватися.
- " Перебої в роботі служби Smart Hub можуть бути спричинені перебоями інтернет-підключення.
- © ПЦоб використовувати Smart Hub, слід погодитися з умовами угоди про надання послуг Smart Hub, а також зі збором і використанням особистої інформації. Якщо ви не погодитеся з цими умовами, ви не зможете користуватися додатковими функціями та послугами. Увесь текст документа **Умови і політика** можна переглянути, вибравши  $\bigoplus$  $\bigotimes$  Параметри > Підтримка > Умови і політика. Спробувати
- " Щоб припинити користуватися службою Smart Hub, потрібно розірвати угоду. Щоб відмовитись від угоди про користування послугою Smart Hub, хоча угода є обов'язковою, виберіть Скидання Smart Hub ( $\bigcap$ )  $\otimes$  Параметри  $\sum$  Підтримка  $\sum$  Самодіагностика  $\sum$  Скидання Smart Hub).

## Відображення екрана Перший екран

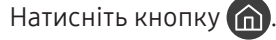

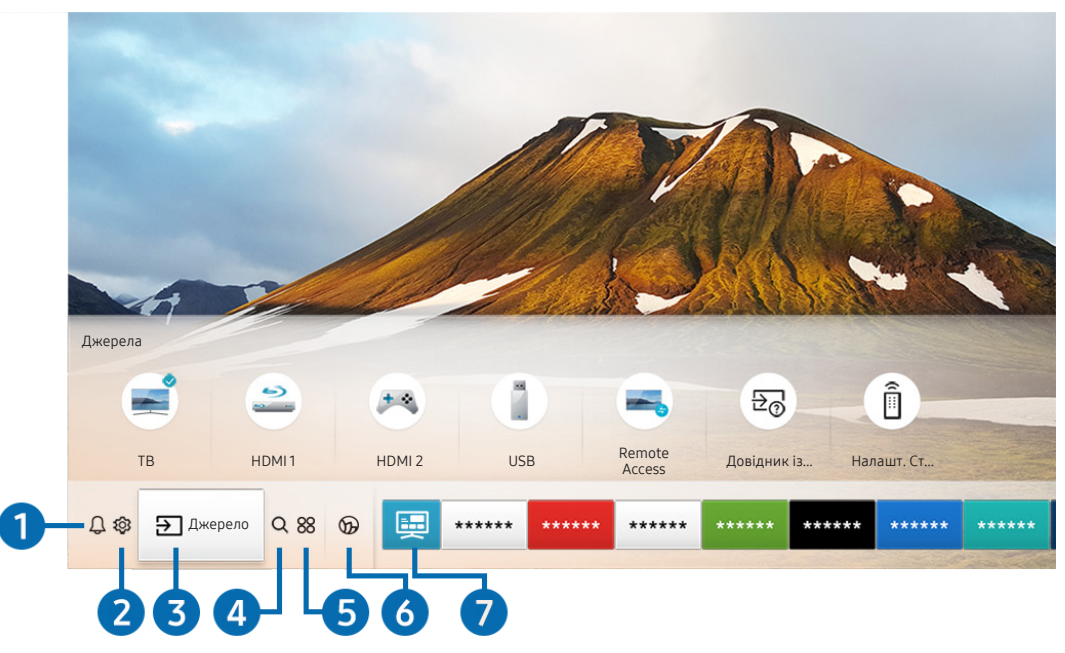

 $\hat{Z}$  Зображення на вашому телевізорі може відрізнятися від зображення вище, залежно від моделі та регіону.

На екрані Перший екран можна легко виконати програми, які використовувалися перед тим або часто використовуються. Також програми на цьому екрані можна переміщати або видаляти.

## 1 Сповіщення

Можна переглянути список сповіщень для всіх подій, які мали місце на телевізорі. Сповіщення відображається на екрані телевізора, коли настає час трансляції запланованої програми або коли на зареєстрованому пристрої стається подія.

Якщо перемістити фокус на Сповіщення і натиснути кнопку Вибір, справа з'явиться вікно сповіщення і стануть доступними такі функції:

## • **同 Видалити все**

Можна видалити усі сповіщення.

- © Параметри
	- Можна вибрати послуги, для яких слід отримувати сповіщення.
	- Якщо вибрано режим Дозволити звук, сповіщення відображатимуться без звуку.

## 2 Параметри

Якщо змістити фокус у напрямку значка Параметри, над верхнім меню з'явиться список піктограм швидких налаштувань. Можна швидко встановити часто використовувані функції, просто клацнувши значки.

### ● e-Manual

Можна відкрити посібник користувача, вбудований у телевізор.

### Інтелектуальний режим

Якщо вибрано Інтелектуальний режим, телевізор розпізнає та аналізує оточення, вміст та шаблони використання для забезпечення кращого перегляду. Для ввімкнення або вимкнення Інтелектуальний режим натискайте кнопку Вибір. Щоб налаштувати детальні параметри, натисніть кнопку «вгору» і виберіть Параметри інтелектуального режиму.

- " Оскільки ця функція є функцією телевізорів QLED, THE FRAME та SERIF, вона може не підтримуватися, залежно від моделі.
- " Детальніше про Інтелектуальний режим читайте в розділі «[Робота із функцією «Інтелектуальний режим»](#page-103-0)».

### Режим зображення

Виберіть режим зображення для найкращого перегляду. Щоб змінити режим зображення, натисніть кнопку Вибір. Щоб перейти до точних налаштувань, натисніть кнопку «вгору» і виберіть Налаштування зображення.

Режим звуку

Виберіть режим звуку з метою кращого прослуховування звуку. Щоб змінити режим звуку, натисніть кнопку Вибір. Щоб перейти до точних налаштувань, натисніть кнопку «вгору» і виберіть Налаштування еквалайзера.

### Виведення звуку

Дозволяє вибрати гучномовці, які використовуватимуться телевізором для виведення звуку. Щоб змінити пристрій виведення звуку, натисніть кнопку Вибір. Щоб підключити гучномовець Bluetooth, натисніть кнопку «вгору» і виберіть Список динаміків Bluetooth.

Підключення гучномовця Bluetooth може не підтримуватися, залежно від моделі чи регіону.

### Ігровий реж.

Увімкніть ігровий режим, щоб оптимізувати налаштування телевізора для відтворення відеоігор на ігровій консолі, як-от PlayStation™, Xbox™ або Nintendo Switch™. Для ввімкнення або вимкнення Ігровий реж. натискайте кнопку Вибір. Щоб налаштувати детальні параметри, натисніть кнопку «вгору» і виберіть Відкрити параметри ігрового режиму.

- " Докладніше про Ігровий реж. дивіться в розділі [«Встановлення середовища перегляду для зовнішніх](#page-106-0)  [пристроїв»](#page-106-0).
- " Ця функція доступна лише тоді, коли використовується зовнішнє джерело сигналу.

## **Субтитри**

Телепрограми можна переглядати з субтитрами. Щоб активувати чи вимкнути функцію Субтитри, натисніть кнопку Вибір. Щоб запустити Ярлики доступності, натисніть кнопку «вгору» і виберіть Ярлики доступності.

### Мова звуку

Можна змінити мову звуку, який ви прослуховуєте. Щоб перейти до точних налаштувань, натисніть кнопку «вгору» і виберіть Перейти до параметрів звуку.

● PIP

Коли підключено зовнішній пристрій, телебачення можна дивитись у маленькому вікні «зображення в зображенні» (PIP). Щоб перейти до точних налаштувань, натисніть кнопку «вгору» і виберіть Налаштування PIP.

### **Мережа**

Дозволяє переглянути інформацію про поточний стан мережі та інтернет-з'єднання. Натисніть кнопку «вгору», тоді натисніть Стан мережі або Настройки мережі.

### ● Формат зображ.

Можна змінити розмір зображення, яке ви переглядаєте. Щоб перейти до точних налаштувань, натисніть кнопку «вгору» і виберіть Перейти до формату зображення.

**Відтінок** 

Можна вибрати відтінок кольору відповідно до вподобань користувача. Щоб змінити відтінок кольору на потрібний, натисніть кнопку Вибір.

### **Auto Motion Plus**

Зображення, які містять багато руху, можна оптимізувати. Для ввімкнення або вимкнення цієї функції натискайте кнопку Вибір. Щоб налаштувати детальні параметри, натисніть кнопку «вгору», перейдіть до пункту Параметри Auto Motion Plus, тоді натисніть кнопку Вибір.

### ● Підсилювач контрастності

Можна запобігти надмірній різниці між світлими і темними ділянками на екрані телевізора. Щоб змінити налаштування параметра Підсилювач контрастності, натисніть кнопку Вибір.

### Аудіоформат для цифрового виходу

Можна вибрати формат виведення цифрового аудіосигналу. Зауважте, що параметр Dolby Digital+ доступний лише через режим HDMI (ARC) для зовнішніх пристроїв, які підтримують формат Dolby Digital+.

#### ● Колірний простір

Можна налаштувати спектр кольорів на екрані телевізора. Щоб змінити колірну палітру, натисніть кнопку Вибір. Щоб налаштувати детальні параметри, натисніть кнопку «вгору» і виберіть Параметри колірного простору.

### ● Диспетчер пристроїв ТВ

Можна запустити Диспетчер пристроїв ТВ для короткого огляду та оптимізації процесора, використання пам'яті та місця для зберігання на телевізорі.

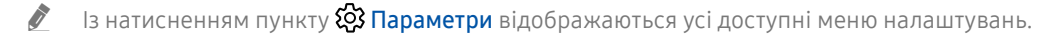

" Ці функції можуть не підтримуватися, залежно від моделі чи регіону.

## 3 Джерело

Можна вибрати зовнішній пристрій, під'єднаний до телевізора.

" Докладніше про це читайте в розділі [«Перемикання між під'єднаними до телевізора зовнішніми пристроями](#page-28-0)».

## 4 Пошук

У Smart Hub можна здійснювати пошук каналів, телепрограм, фільмів та додатків.

" Щоб мати змогу користуватися цією функцією, телевізор має бути під'єднаний до Інтернету.

## 6 88 APPS

Переглядайте різноманітний вміст, зокрема новини, спортивні програми, прогноз погоди та ігри, встановивши відповідне програмне забезпечення на телевізорі.

- " Щоб мати змогу користуватися цією функцією, телевізор має бути під'єднаний до Інтернету.
- " Докладніше про це читайте в розділі [«Як користуватися послугою «APPS»»](#page-63-0).

## **6 C** Ambient Mode

Ви можете вдосконалити житловий простір образотворчим контентом, який відповідає інтер'єру, або важливою актуальною інформацією (наприклад, прогноз погоди, час та новини), яка відображатиметься на екрані телевізора, коли ви не дивитесь його.

Для переходу в Ambient Mode натисніть кнопку  $\textcircled{z}$ . Щоб повернутися до режиму ТВ, натисніть кнопку  $\textcircled{r}$ . Щоб вимкнути телевізор, натисніть кнопку .

Якщо натиснути кнопку (2), коли телевізор вимкнено, він увімкнеться і одразу перейде в Ambient Mode.

- У Якщо ви не користуєтеся пультом дистанційного керування Смарт-пульт ДК Samsung, перехід у Ambient Mode може бути обмежено.
- " Оскільки ця функція є функцією телевізорів QLED та SERIF, вона може не підтримуватися, залежно від моделі.
- $\blacktriangleright$  Детальніше про Ambient Mode читайте в розділі «[Користування функцією «Ambient Mode](#page-58-0)»».

## 7 Універсальний гід

Універсальний гід – це програма, яка дозволяє виконувати пошук і насолоджуватися різноманітним вмістом, як-от телевізійними шоу, серіалами та художніми фільмами. Універсальний гід може рекомендувати вміст відповідно до ваших уподобань.

- <u>● Д</u>окладніше про Універсальний гід дивіться в розділі [«Користування програмою Універсальний гід»](#page-68-0).
- " Зображення можуть бути розмитими на вигляд, залежно від постачальника послуг.
- " Ця функція може не підтримуватися, залежно від моделі чи регіону.

## Мистецтво

Коли ви не дивитеся телевізор, або якщо телевізор вимкнено, можна використовувати функцію режиму Мистецтво для редагування зображень, наприклад творчих робіт або фотографій, та відображення вмісту.

- " Цю функцію підтримує лише модель THE FRAME.
- " Детальнішу інформацію читайте в посібнику користувача.

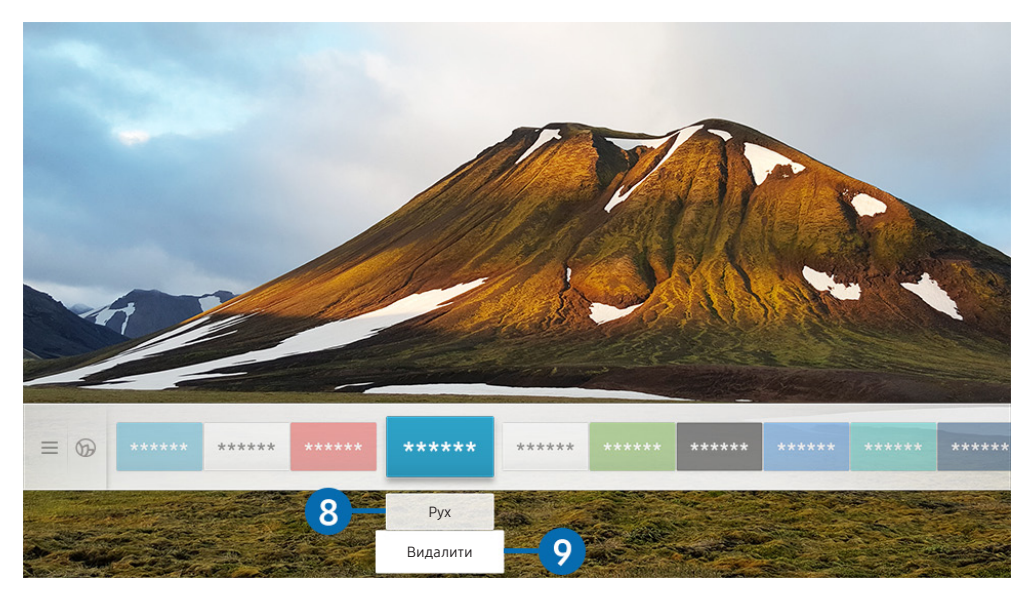

" Зображення на вашому телевізорі може відрізнятися від зображення вище, залежно від моделі та регіону.

### 8 Переміщення елемента на екрані Перший екран

Перейдіть до програми, яку слід перемістити, натисніть кнопку «вниз» на пульті дистанційного керування, тоді виберіть Рух. Перемістіть програму в потрібне положення за допомогою кнопок «ліворуч» або «праворуч», тоді натисніть кнопку Вибір. Вибрану програму буде переміщено на головному екрані.

### 9 Видалення елемента на екрані Перший екран

Перейдіть до програми, яку слід видалити, натисніть кнопку «вниз» на пульті дистанційного керування, тоді виберіть Видалити. Вибрану програму буде видалено.

" Програми, які часто використовуються, можна додати до екрана Перший екран за допомогою меню APPS. Щоб додати вибрані програми до екрана Перший екран, див. розділ «[Керування встановленими програмами»](#page-65-0).

## Запуск програми Smart Hub

## $\langle \widehat{m} \rangle$  >  $\hat{\otimes}$  Параметри > Загальні > Функції SMART > Автозапуск Smart Hub Спробувати

Якщо для параметра Автозапуск Smart Hub встановити значення Вмк, телевізор автоматично відображатиме екран Перший екран під час увімкнення телевізора. Цю функцію також можна ввімкнути або вимкнути. Натисніть кнопку Вибір у поточному меню.

## Автоматичний запуск програми, яка використовувалася останньою

## $\langle \hat{n} \rangle$  >  $\hat{\otimes}$  Параметри > Загальні > Функції SMART > Автозапуск останньої програми Спробувати

Якщо для параметра Автозапуск останньої програми встановлено значення Вмк, з увімкненням телевізора автоматично запуститься програма, яка використовувалась останньою. Цю функцію також можна ввімкнути або вимкнути. Натисніть кнопку Вибір у поточному меню.

" Залежно від програми, ця функція може не підтримуватися.

## Перевірка з'єднання Smart Hub

 $\textbf{a} > \textbf{\$}$  Параметри > Підтримка > Самодіагностика > Почати перевірку підключення до **Smart Hub Спробувати** 

## Скидання налаштувань програми Smart Hub

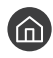

 $\langle \hat{\mathbf{n}} \rangle >$   $\hat{\mathcal{D}}$  Параметри  $\geq$  Підтримка  $\geq$  Самодіагностика  $\geq$  Скидання Smart Hub Спробувати

" Налаштування Smart Hub можна скинути. Щоб скинути налаштування Smart Hub, введіть PIN-код. PIN-код за замовчуванням — «0000» (для Франції та Італії: «1111»). PIN-код можна встановити у меню  $\binom{1}{1}$  >  $\binom{3}{2}$ Параметри > Загальні > Диспетчер системи > Змінити PIN.

# Використання облікового запису Samsung

Створення та керування обліковим записом Samsung.

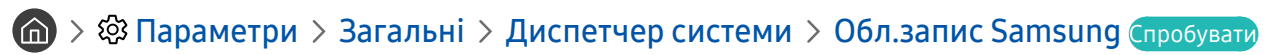

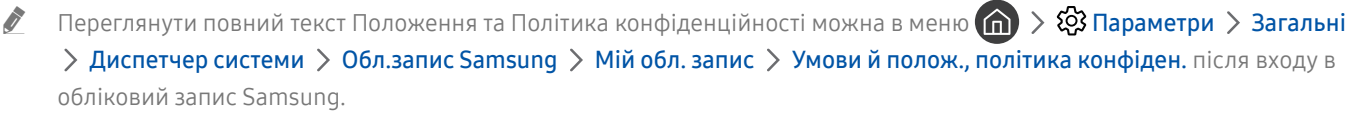

" Обліковий запис Samsung можна також створити на сторінці http://account.samsung.com. Маючи обліковий запис, той самий ідентифікатор можна використовувати на телевізорі і на веб-сайті Samsung.

## Вхід в обліковий запис Samsung

 $\langle \widehat{\mathsf{n}} \rangle$  >  $\hat{\otimes}$  Параметри > Загальні > Диспетчер системи > Обл.запис Samsung > Увійти

## Створення облікового запису

 $\textbf{a}$  >  $\textcircled{3}$  Параметри > Загальні > Диспетчер системи > Обл.запис Samsung > Створ. обл. запис

Щоб створити новий обліковий запис Samsung, дотримуйтеся вказівок на екрані.

- <u>∕ Д</u>окладніше про умови та положення і політику конфіденційності читайте в розділі Переглянути відомості.
- " Щоб захистити особисту інформацію, виберіть Вибір зображення профілю та введення пароля (рівень безпеки: високий) у полі нижче поля для введення пароля.
- $\ell$  Щоб автоматично входити в обліковий запис на телевізорі після його ввімкнення, клацніть **Не виходити**.

## Створення облікового запису Samsung за допомогою облікового запису PayPal

## $\langle \hat{\mathbf{n}} \rangle$   $>$   $\hat{\mathcal{D}}$  Параметри  $>$  Загальні  $>$  Диспетчер системи  $>$  Обл.запис Samsung  $>$  Створення з даними PayPal

" Ця функція може не підтримуватися, залежно від моделі чи регіону.

## Керування обліковим записом Samsung

## $\langle \hat{\mathbf{n}} \rangle > \hat{\mathcal{D}}$  Параметри > Загальні > Диспетчер системи > Обл.запис Samsung > Мій обл. запис

Якщо увійти в обліковий запис Samsung, можна скористатися такими функціями:

Вийти

Якщо до телевізора мають доступ кілька людей, ви можете вийти з облікового запису, щоб обмежити доступ до вашої інформації.

Щоб вийти з облікового запису Обл.запис Samsung ( Параметри > Загальні > Диспетчер системи > Обл.запис Samsung), перемістіть фокус до значка вашого облікового запису, тоді натисніть кнопку Вибір. Коли з'явиться спливне вікно, виберіть Вийти.

### Редагув. профілю

Редагування пов'язаної з обліковим записом інформації.

Інформація про оплату

Можна переглянути або керувати платіжною інформацією.

### Створити резервну копію

Можна зберегти резервні копії налаштувань телевізора у сховище Samsung Cloud. У випадку скидання налаштувань чи заміни телевізора налаштування телевізора можна відновити, використавши резервні копії налаштувань.

### Синхронізація через Інтернет

Після входу в обліковий запис Samsung та налаштування параметрів Синхронізація через Інтернет можна обмінюватись зареєстрованими на інших пристроях закладками вибраного та веб-сайтів.

Видалити обл. зап.

Видалення облікового запису з телевізора. Навіть якщо ви видалите обліковий запис Samsung із телевізора, реєстрацію в обліковому записі не буде скасовано. Щоб скасувати реєстрацію в обліковому записі Обл.запис Samsung, відвідайте веб-сайт облікових записів Samsung (http://account.samsung.com).

### Умови й полож., політика конфіден.

Перегляд угоди користувача і політики конфіденційності.

# <span id="page-58-0"></span>Користування функцією «Ambient Mode»

Дізнайтеся про функції, які підтримує Ambient Mode (доступні лише на телевізорах QLED та SERIF).

## **Ambient Mode**

Ви можете вдосконалити житловий простір образотворчим контентом, який відповідає інтер'єру, або важливою актуальною інформацією (наприклад, прогноз погоди, час та новини), яка відображатиметься на екрані телевізора, коли ви не дивитесь його.

" Оскільки ця функція є функцією телевізорів QLED та SERIF, вона може не підтримуватися, залежно від моделі.

## Запуск функції Ambient Mode

Щоб запустити Ambient Mode, під час перегляду телепрограм натисніть кнопку  $\Box$  або виберіть  $\Box$  >  $\Box$ Ambient Mode.

Якщо натиснути кнопку (2), коли телевізор вимкнено, він увімкнеться і одразу перейде в Ambient Mode.

Якщо ви не користуєтеся пультом дистанційного керування Смарт-пульт ДК Samsung, перехід у Ambient Mode може бути обмежено.

# R R Спеціальні -2 Оформлення Спеціальне пеціальне Оформлення мій альбом Інфо Мистецтво <sup>Тема фону Про Ambient</sup> Mode 4

## Екран перегляду функції Ambient Mode

" Зображення на вашому телевізорі може відрізнятися від зображення вище, залежно від моделі та регіону.

Якщо у вікні Ambient Mode натиснути кнопку (2) або (5), внизу екрана відобразиться екран перегляду Ambient Mode. На екрані перегляду Ambient Mode можна вибрати вміст та змінити налаштування для Ambient Mode.

## 1 Попередній перегляд функції та вмісту

Якщо внизу екрана вибрати категорію, у цій частині екрана відобразиться попередній перегляд доступних функцій та вмісту.

Щоб переглянути докладнішу інформацію про певний пункт вмісту, перемістіть фокус до нього і натисніть кнопку «вгору».

## **2** & Параметри режиму Ambient

Можна налаштувати такі параметри функції Ambient Mode:

● Автоматична яскравість

Зміна параметрів автоматичного регулювання яскравості для функції Ambient Mode.

Якщо для цієї функції вибрано значення Вимк, то рівень яскравості зображення на екрані телевізора не змінюватиметься відповідно до навколишнього освітлення.

### ● Час до переходу в режим сну

Встановлення часу автоматичного вимкнення екрана функції Ambient Mode.

" Якщо протягом визначеного проміжку часу телевізор не отримує сигналу від пульта дистанційного керування, екран вимикається. Щоб знов увімкнути екран у Ambient Mode, натисніть кнопку **(22)** на пульті дистанційного керування.

### Скинути всі фотографії

Скидання фотографій, імпортованих із мобільного пристрою чи Samsung Cloud.

 $\theta$ 

Вибір екрана перегляду телепрограм.

## 4 Вибір категорії вмісту

### Можна вибрати бажаний вміст та фон для екрана функції Ambient Mode.

" Доступність категорій вмісту може різнитись, залежно від моделі чи регіону.

### Спеціальне видання

Дає вам змогу насолоджуватися художніми роботами та дизайном інтер'єру, які створили найвитонченіші художники й дизайнери у світі.

• Оформлення

Вибір вмісту з чуттєвим та красивим дизайном.

Мій альбом

Встановлення фотографії з мобільного пристрою чи Samsung Cloud як шпалер екрана функції Ambient Mode.

- $\sum$  Для імпортування фотографій із мобільного пристрою чи Samsung Cloud використовуйте програму SmartThings на мобільному пристрої.
- <u>◆ Покладніше про те, як налаштувати параметри фото дивіться в розділі **Переглянути довідку**. Ця функція</u> доступна після вибору фотографії в категорії Мій альбом.
- Інфо

Вибір важливої інформації в режимі реального часу, як-от дані про погоду, температуру, час і новини.

- " Ця функція може не підтримуватися, залежно від регіону.
- Мистецтво

Вибір всесвітньо відомих фотографій і творів мистецтва і подібного вмісту.

• Тема фону

Можливість вибрати тему для тла від Samsung.

- $\gg$  Зробіть фото стіни за допомогою програми SmartThings на мобільному пристрої, щоб створити нестандартну тему фону. Залежно від стану мережі, може спостерігатися затримання передачі та оптимізації зображення.
- $\ell$  Можна встановити створену тему як фон для певного вмісту. Щоб встановити тему як фон для певного вмісту, натисніть кнопку «вгору/вниз/ліворуч/праворуч» під час перегляду екрана Ambient Mode.

## **6** Про Ambient Mode

Перегляд інформації про Ambient Mode.

## Застосування ефектів до вмісту

Під час перегляду вмісту на екрані функції Ambient Mode натисніть кнопку «вниз», щоб змінити такі налаштування для вмісту:

" Доступні функції можуть не підтримуватися, залежно від вмісту.

### ● Фонові зображення

### Зміна фону вмісту.

- " Залежно від вмісту, ця функція може не підтримуватися.
- $\ell$  Можна скористатися програмою SmartThings на мобільному пристрої, щоб зробити фото стіни і створити нестандартний фон. Щоб отримати докладнішу інформацію, виберіть значок **Інструкція**. Залежно від стану мережі, може спостерігатися затримання передачі та оптимізації зображення.

### Ефекти тіні

Вибір ефекту тіні для вмісту.

- " Залежно від вмісту, ця функція може не підтримуватися.
- **Яскравість**

Налаштування яскравості вмісту.

**Насиченість** 

Налаштування насиченості вмісту.

**Відтінок** 

Налаштування кольорів вмісту.

Червоний тон / Зелений тон / Синій тон

Налаштування контрастності червоного, зеленого та синього кольорів.

## Перегляд докладних відомостей про вміст

Під час перегляду вмісту на екрані функції Ambient Mode натисніть кнопку «вгору», щоб переглянути докладнішу інформацію про вміст.

## Перехід до екрана перегляду телепрограм з екрана функції Ambient Mode

Щоб перейти до екрана перегляду телепрограм з екрана функції Ambient Mode, натисніть кнопку (n) або виберіть  $\Box$  ТВ на екрані перегляду Ambient Mode.

 $\ell$  Якщо натиснути кнопку  $\circledcirc$ , коли телевізор вимкнено, відобразиться екран перегляду телепрограм.

# Робота із функцією «Remote Access»

Використовуйте телевізор для доступу до комп'ютера через функцію віддаленого комп'ютера або Спільний екран (Безпровод.).

## $\textbf{G} > \frac{1}{2}$ Джерело > Remote Access

За допомогою телевізора можна отримати доступ до комп'ютера через функцію віддаленого комп'ютера або Спільний екран (Безпровод.).

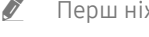

" Перш ніж запускати цю функцію, під'єднайте клавіатуру та мишу до телевізора.

## Віддалений ПК

Виконує ті самі функції, що й функція підключення до віддаленого робочого стола Windows. Введіть IP-адресу віддаленого комп'ютера або виберіть профіль. Для віддаленого під'єднання до комп'ютера потрібно ввести правильне ім'я користувача та пароль.

- <u>◆ Шоб зареєструвати комп'ютер, який часто використовується, перемістіть фокус до параметра △ Керувати</u> профілями користувачів, тоді натисніть кнопку Вибір. Коли з'явиться спливне вікно, виберіть Додати, тоді введіть інформацію про комп'ютер.
- $\ell$  Щоб користуватися цією функцією, слід заздалегідь вибрати «**Дозволити віддалені підключення до цього** комп'ютера» на комп'ютері з ОС Windows, до якого слід підключити телевізор.
- $\gg$  Ця функція підтримується лише версією Professional чи пізнішою версією Windows 7 або пізнішої версії ОС.

## Спільний екран (Безпровод.)

Дотримуйтеся вказівок на екрані, щоб налаштувати параметри комп'ютера і під'єднати телевізор до комп'ютера через бездротове з'єднання.

- $\ell$  Ця функція доступна лише для комп'ютерів, які підтримують бездротовий спільний доступ до екрана.
- $\sum$  Ця функція підтримується системою Windows 10.

# <span id="page-63-0"></span>Як користуватися послугою «APPS»

Завантажуйте та виконуйте різноманітні програми з програми Smart Hub.

# $\text{A}$  > 88 APPS

Переглядайте різноманітний вміст, зокрема новини, спортивні програми, прогноз погоди та ігри, встановивши відповідне програмне забезпечення на телевізорі.

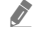

" Щоб мати змогу користуватися цією функцією, телевізор має бути під'єднаний до Інтернету.

**2** Із запуском послуги Smart Hub уперше автоматично встановлюються стандартні програми. Стандартні програми можуть різнитися, залежно від регіону.

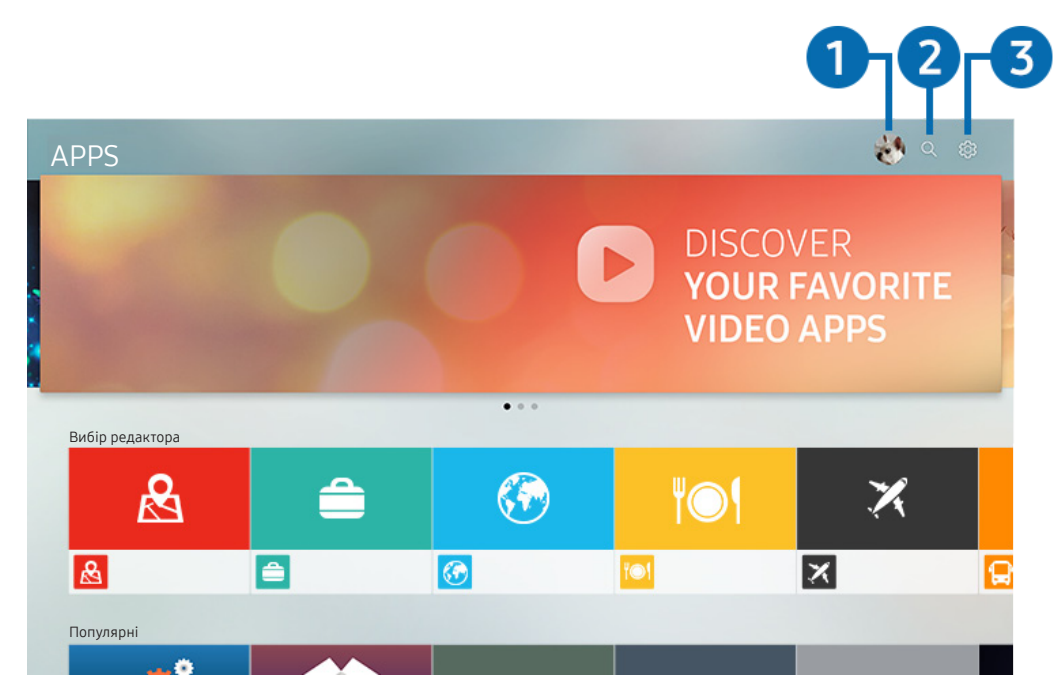

" Зображення на вашому телевізорі може відрізнятися від зображення вище, залежно від моделі та регіону.

## $\bigcirc$   $\otimes$  Обл.запис Samsung

Перейдіть до екрана Обл.запис Samsung, щоб створити новий обліковий запис або вийти з вашого облікового запису.

 $\blacktriangleright$  Якщо ви вийшли з облікового запису Samsung, виберіть параметр  $\stackrel{\frown}{\sim}$  Увійти, щоб увійти в нього.

 $\bullet$  Щоб завантажити нові програми за допомогою функції APPS, спершу увійдіть в обліковий запис Samsung.

## 2 Пошук програм

Можна виконувати пошук доступних програм.

## 3 Параметри

Можна керувати встановленими програмами.

## Встановлення програми

- 1. Перейдіть до програми, яку потрібно встановити, і натисніть кнопку Вибір. З'явиться екран із докладною інформацією.
- 2. Виберіть Установ.. Після завершення встановлення з'явиться меню Відкрити.
- 3. Виберіть Відкрити, щоб негайно виконати програму.
- **Встановлені програми можна переглянути на екрані Параметри.**
- " Якщо внутрішньої пам'яті телевізора недостатньо, певні програми можна встановити на пристрої USB.
- " Якщо від'єднати пристрій USB, коли виконується програма, роботу програми буде припинено.
- $\gg$  Програму, встановлену на пристрої USB, неможливо запустити на іншому комп'ютері чи телевізорі.

## Запуск програми

Програму можна виконати з розділу Завантажена програма.

На екрані з переліком вибраних програм з'являться наведені нижче піктограми, які позначають таке:

- $\bullet$ : програму встановлено на пристрої USB.
- : програма заблокована.
- : програму слід оновити.
- : програма підтримує функцію віддзеркалення.

## <span id="page-65-0"></span>Керування встановленими програмами

Виберіть ФЗ Параметри на екрані APPS. Можна керувати встановленими програмами.

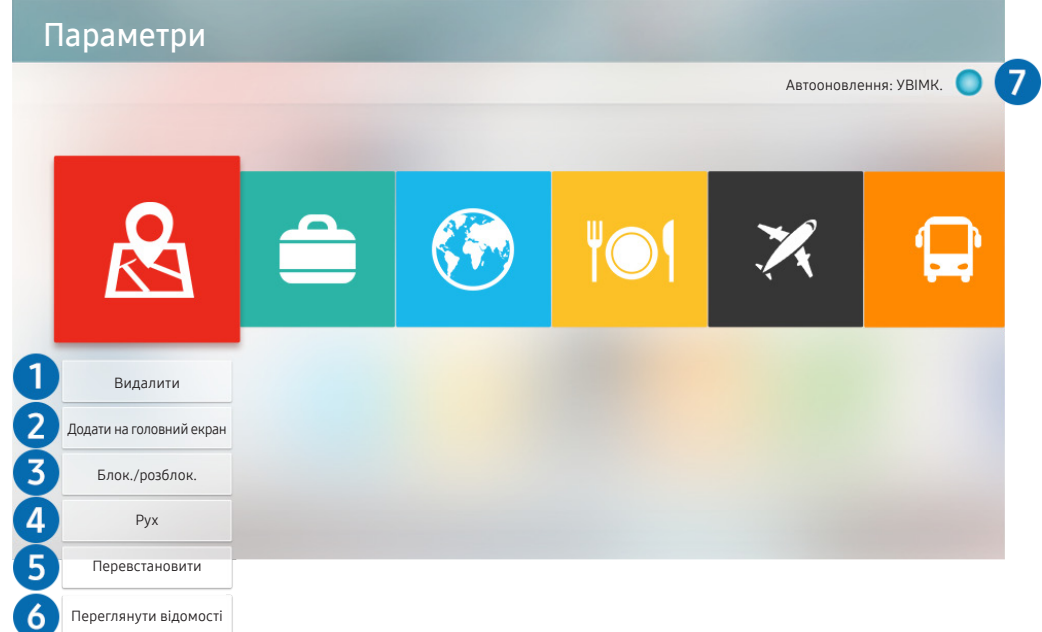

" Зображення на вашому телевізорі може відрізнятися від зображення вище, залежно від моделі та регіону.

### 1 Видалення програми

- 1. Перемістіть фокус до програми, яку слід видалити.
- 2. Виберіть Видалити.

### Вибрану програму буде видалено.

- " Коли видаляєте програму, перевірте, чи видалено також і пов'язані з програмою дані.
- " Стандартні програми неможливо видалити.

### 2 Додавання програм до екрана Перший екран

- 1. Перемістіть фокус до програми, яку слід додати.
- 2. Виберіть Додати на головний екран.
- 3. Коли з'явиться головний екран, перемістіть вибрану програму в потрібне місце.
- 4. Натисніть кнопку Вибір.

## Вибрану програму буде додано до екрана Перший екран.

" Якщо вибрана програма вже додана до вікна Перший екран, ця функція буде вимкнена.

### 3 Блокування та розблокування програм

- 1. Перемістіть фокус до програми, яку слід заблокувати або розблокувати.
- 2. Виберіть Блок./розблок..

### Вибрану програму буде заблоковано або розблоковано.

" Щоб заблокувати або розблокувати програму, введіть PIN-код. PIN-код за замовчуванням — «0000» (для Франції та Iталії: «1111»). PIN-код можна встановити у меню  $\bigcap$  >  $\bigotimes$  Параметри > Загальні > Диспетчер системи > Змінити PIN.

### 4 Переміщення програм

- 1. Перемістіть фокус до програми, яку слід перемістити.
- 2. Виберіть Рух.
- 3. Перемістіть виділену програму в потрібне місце.
- 4. Натисніть кнопку Вибір.

### Вибрану програму буде переміщено.

" Ця функція може не підтримуватися, залежно від моделі чи регіону.

### 5 Перевстановлення програми

- 1. Перемістіть фокус до програми, яку слід встановити ще раз.
- 2. Виберіть Перевстановити.

Розпочнеться встановлення.

### 6 Перегляд детальної інформації про програму

- 1. Перемістіть фокус до програми, яку слід перевірити.
- 2. Виберіть Переглянути відомості.

З'явиться екран з інформацією про програму.

На екрані Переглянути відомості можна встановити рейтинг програми.

### 7 Автоматичне оновлення програм

## Для автоматичного оновлення встановлених програм встановіть для параметра Автооновлення значення УВІМК..

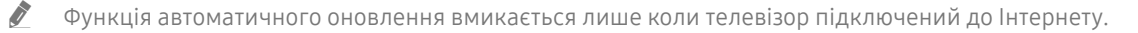

# Користування програмою Галерея

Перегляд фотографій та відеовмісту, синхронізованих із Samsung Cloud.

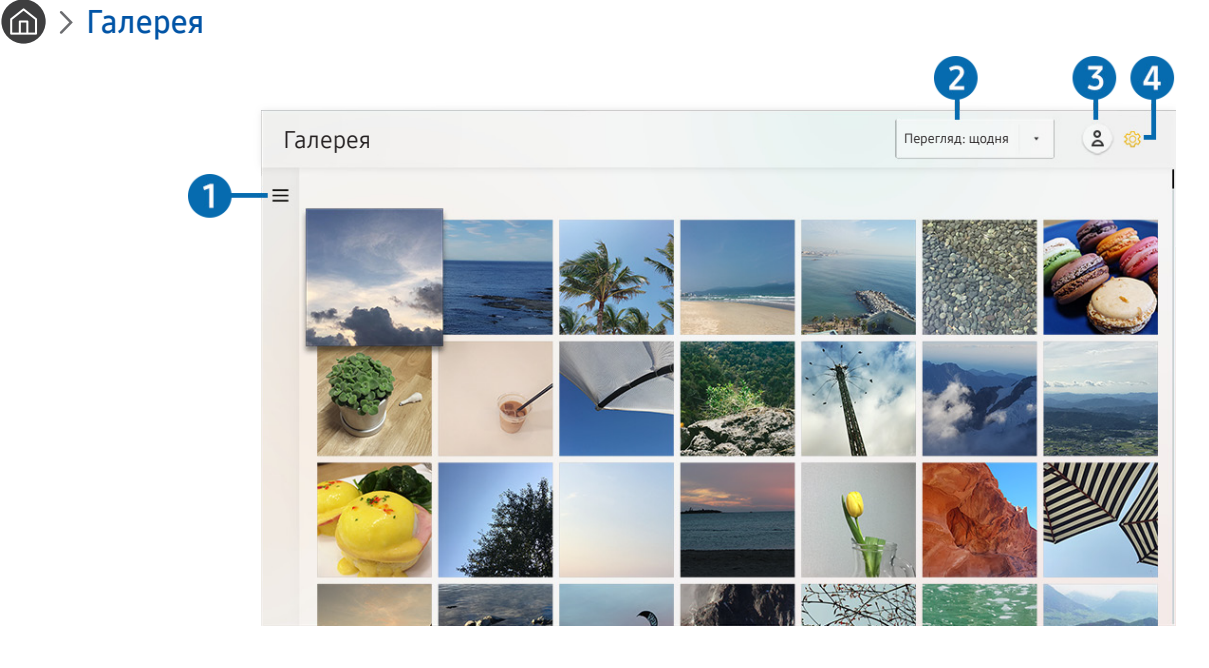

" Зображення на вашому телевізорі може відрізнятися від зображення вище, залежно від моделі та регіону.

Переглядайте різноманітний вміст, синхронізований із мобільним пристроєм, який підтримує Samsung Cloud. Доступні типи вмісту: фотографії, відео, історії та інший вміст, який надсилається через ваші групи.

Якщо ви надсилали вміст зі своїх груп, доступ до них можна отримати у сповіщеннях.

- $\blacktriangleright$  Шоб користуватися програмою **Галерея**, слід увійти в обліковий запис Samsung, який використовує послугу Samsung Cloud.
- $\bullet$  Щоб користуватися цією функцією, потрібно ввести PIN-код.

## $\bullet =$ Відкрита категорія

За допомогою кнопок «ліворуч/праворуч/вгору/вниз» на пульті дистанційного керування перейдіть до = вгорі ліворуч екрана, щоб переглянути вміст, синхронізований із Samsung Cloud за категоріями.

### 2 Перегляд: щодня / Перегляд: щомісяця

Сортування вмісту за днем чи місяцем.

## **3** 8 Обл.запис Samsung

Перейдіть до екрана Обл.запис Samsung, щоб створити новий обліковий запис або вийти з вашого облікового запису.

**В** Якшо ви вийшли з облікового запису Samsung, виберіть параметр  $\beta$  **Увійти**, шоб увійти в нього.

## **4 © Параметри Gallery**

Налаштуйте PIN-код, щоб блокувати екран чи обмежити доступ до програми Галерея, або ж перегляньте умови та положення.

# <span id="page-68-0"></span>Користування програмою Універсальний гід

Шукайте і насолоджуйтеся вмістом, як-от телевізійні шоу, серіали, художні фільми та спортивні передачі.

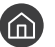

## Універсальний гід

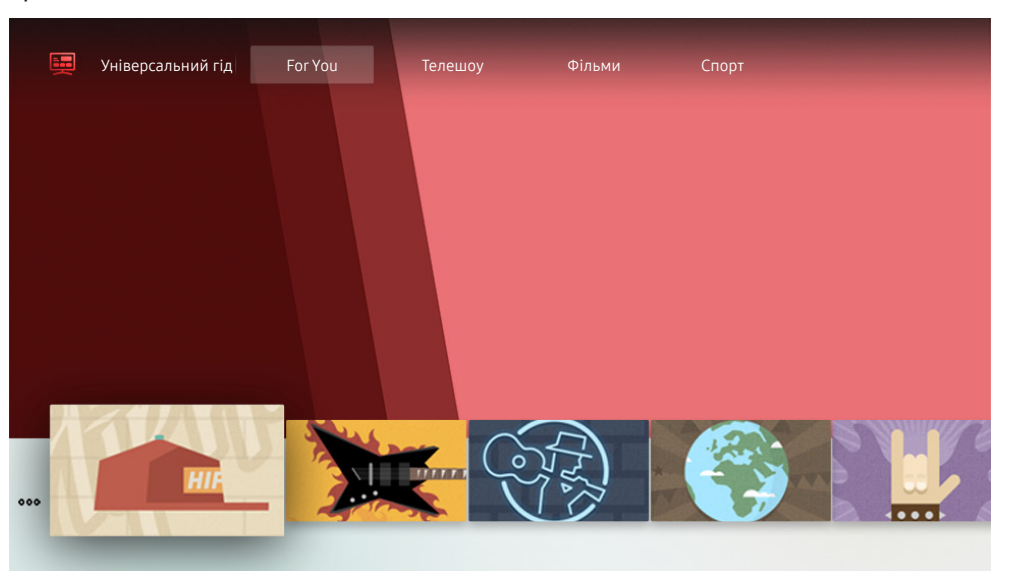

" Зображення на вашому телевізорі може відрізнятися від зображення вище, залежно від моделі та регіону.

Універсальний гід – це програма, яка дозволяє виконувати пошук і насолоджуватися різноманітним вмістом, як-от телевізійними шоу, серіалами та художніми фільмами. Універсальний гід може рекомендувати вміст відповідно до ваших уподобань.

Цією функцією можна також користуватися на мобільному пристрої через програму Samsung SmartThings.

- " Щоб ви мали змогу переглядати вміст цих додатків на екрані телевізора, ці додатки мають бути встановлені на телевізорі.
- " У разі перегляду платного вмісту може знадобитися здійснити оплату за допомогою відповідної програми.
- $\ell$  Деякий вміст може бути недоступний, залежно від умов мережі і підписки на платні канали.
- " Якщо цією послугою користуються діти, обов'язково скористайтеся функцією батьківського контролю.
- " Зображення можуть бути розмитими на вигляд, залежно від постачальника послуг.
- $\sum$  Ця функція може не підтримуватися, залежно від моделі чи регіону.

# Користування програмою SmartThings

Контролюйте і налаштовуйте свої смарт-пристрої, підключені до послуги SmartThings.

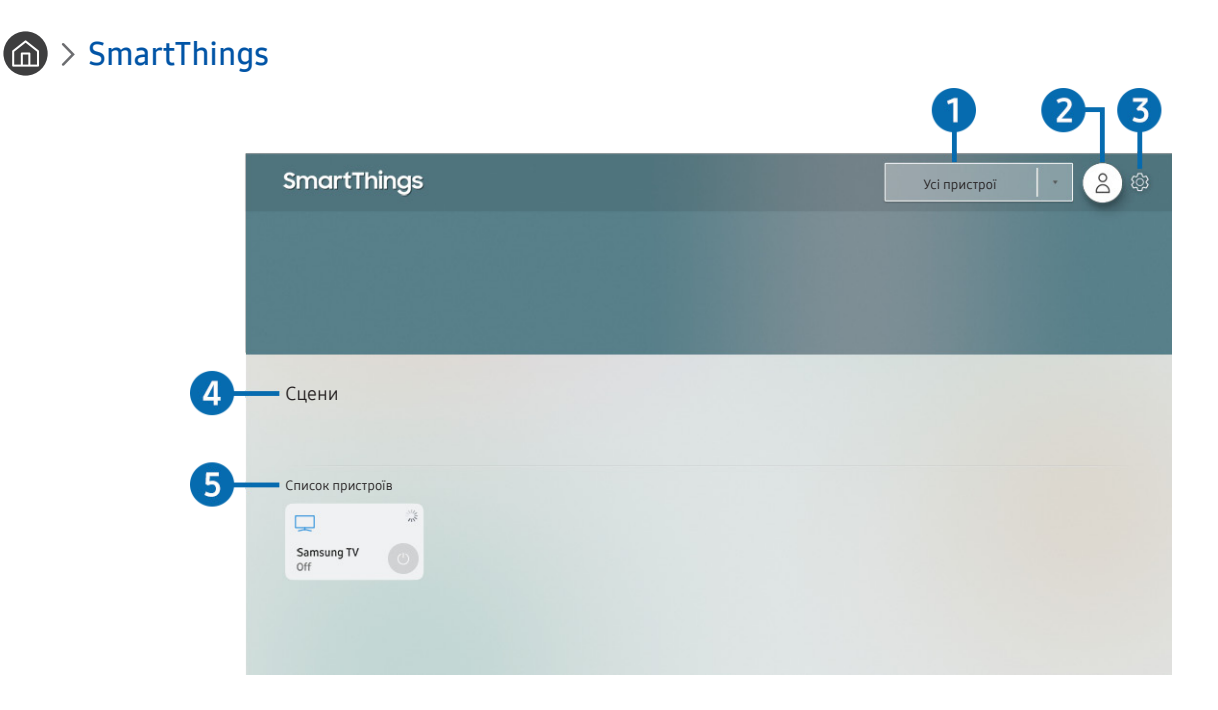

" Зображення на вашому телевізорі може відрізнятися від зображення вище, залежно від моделі та регіону.

На екрані телевізора можна переглядати список ваших смарт-пристроїв, підключених до послуги SmartThings за допомогою встановленої на них програми SmartThings, а також змінювати налаштування для цих пристроїв. Також ви можете отримувати сповіщення про стан під'єднаних пристроїв.

- $\triangle$  Щоб користуватися цією функцією, потрібно ввійти в обліковий запис Samsung.
- " Ця функція може не підтримуватися, залежно від моделі чи регіону.

## 1 Перелік вибору місця розташування

Натисніть кнопку Вибір, щоб виявити всі підключені пристрої або пристрої, розташовані в цьому місці.

## $2 \stackrel{\circ}{\sim}$  Обл.запис Samsung

Перейдіть до екрана Обл.запис Samsung, щоб створити новий обліковий запис або вийти з вашого облікового запису.

**В** Якщо ви вийшли з облікового запису Samsung, виберіть параметр  $\beta$  **Увійти**, щоб увійти в нього.

## 3 Параметри

Увімкніть або вимкніть сповіщення для підключених смарт-пристроїв.

## 4 Сцени

Керуйте кількома пристроями однією командою, налаштувавши сцени за допомогою програми SmartThings на мобільному пристрої.

## 5 Список пристроїв

Перегляньте перелік підключених смарт-пристроїв і стан кожного з них.

Додати новий пристрій можна за допомогою програми SmartThings на вашому мобільному пристрої. Докладнішу інформацію дивіться в посібнику користувача для програми SmartThings на вашому мобільному пристрої.

# Робота із функцією «e-Manual»

Прочитайте посібник, вбудований у телевізор.

## Запуск режиму e-Manual

## $\left(\widehat{\mathbf{m}}\right)$  >  $\mathcal{D}$  Параметри > Підтримка > Відкрити e-Manual

Можна переглянути вбудований довідник e-Manual, який містить інформацію про основні функції телевізора.

- " З веб-сайту Samsung можна завантажити копію e-Manual, щоб переглянути на комп'ютері чи мобільному пристрої, або ж надрукувати (http://www.samsung.com).
- **2** Окремі екрани меню неможливо відкрити з довідника e-Manual.

## Використання кнопок у довіднику e-Manual

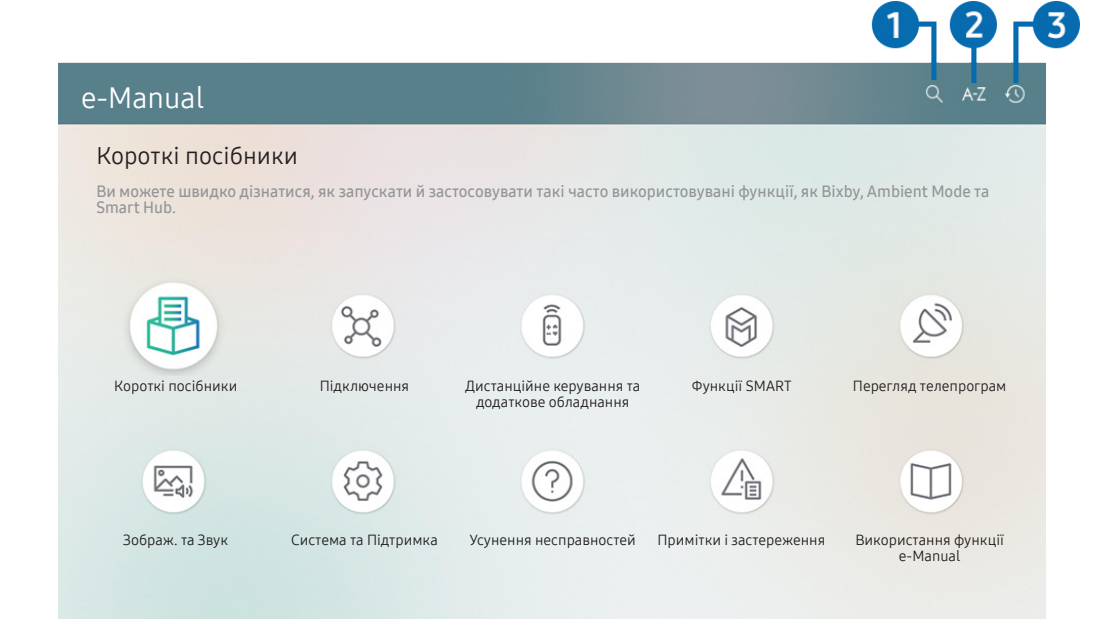

" Зображення на вашому телевізорі може відрізнятися від зображення вище, залежно від моделі та регіону.

## $\Omega$  (Пошук)

Вибір потрібного з-поміж результатів пошуку для завантаження відповідної сторінки.

## $\bullet$  А- $\mathsf{Z}$  (Показник)

Вибір ключового слова для переходу до відповідної сторінки.

" Меню можуть не відображатися, залежно від регіону.

## 3 (Нещод. переглядалися)

Вибір теми зі списку тем, які нещодавно переглядалися.
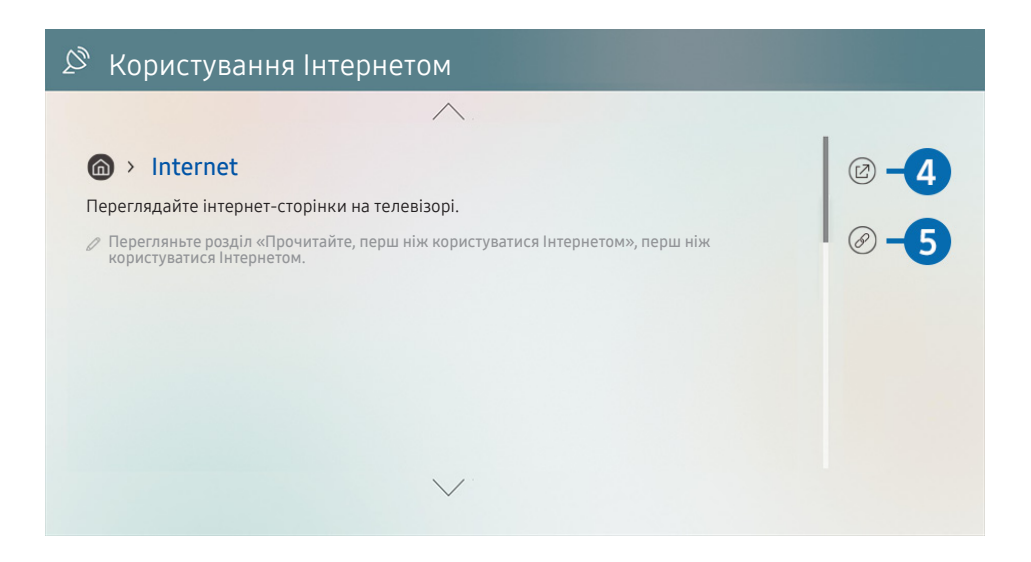

- Пункти меню позначені синім кольором (наприклад, Internet).
- " Зображення на вашому телевізорі може відрізнятися від зображення вище, залежно від моделі та регіону.

### 4 (Спробувати)

можна відкрити відповідний пункт меню і відразу випробувати функцію.

### **6** ( $\oslash$  (Посилання)

Доступ до підкресленої теми безпосередньо на сторінці e-Manual.

# Робота із функцією «Internet»

На телевізорі можна користуватися програмою Internet.

# $\hat{m}$  > Internet

Виконавши програму Internet, можна переглянути веб-сайти, які ви нещодавно переглядали, чи спеціальні рекомендації. Вибравши потрібний веб-сайт, можна отримати безпосередній доступ до нього.

- **/ Клавіатура і миша дозволяють використовувати режим Internet, не докладаючи зусиль.**
- " Прокручувати веб-сторінки можна за допомогою кнопок «ліворуч/праворуч/вгору/вниз» на пульті Смарт-пульт ДК Samsung.
- " Веб-сторінки можуть відрізнятися від тих, що на комп'ютері.
- Перш ніж користуватися функцією Internet, прочитайте розділ «Прочитайте, перш ніж користуватися функцією [Інтернету](#page-153-0)».

# Відтворення зображень/відео/музики

Відтворення мультимедійного вмісту, збереженого на телевізорі, пристроях USB, мобільних пристроях, камерах, комп'ютерах тощо.

# **М** >  $\Theta$  Джерело > Під'єднаний пристрій Спробувати

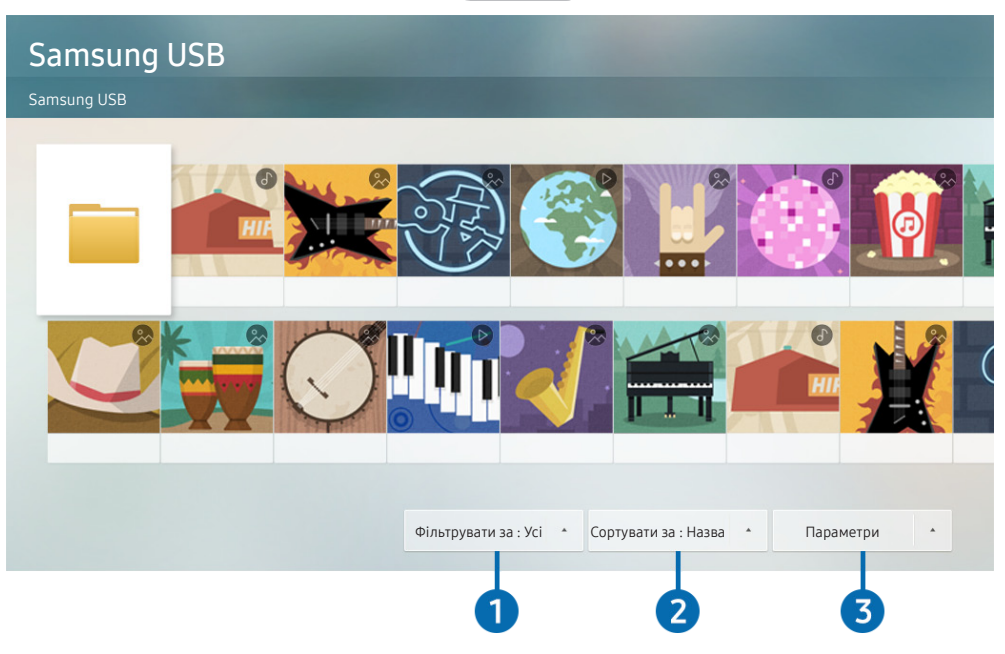

" Зображення на вашому телевізорі може відрізнятися від зображення вище, залежно від моделі та регіону.

### Відтворюйте на телевізорі мультимедійний вміст, збережений на накопичувачі, як-от пристрої USB, мобільному пристрої та камері.

- " Мультимедійний вміст відтворити неможливо, якщо вміст чи накопичувач не підтримуються телевізором. Докладніше про це читайте в розділі [«Прочитайте, перш ніж відтворювати фотографії, відео- та аудіофайли»](#page-155-0).
- $\hat{Z}$  Перш ніж підключати пристрій USB, зробіть резервні копії важливих даних. Компанія Samsung не несе відповідальності за пошкоджені чи втрачені файли.

На екрані списку мультимедійного вмісту накопичувача доступні описані нижче функції.

### 1 Фільтрувати за

Фільтрування мультимедійного вмісту за типом

### 2 Сортувати за

#### Упорядкування списку вмісту.

" Ця функція може не підтримуватися, залежно від типу зовнішнього пристрою.

### 3 Параметри

Відтворення або видалення вибраного у списку мультимедійного вмісту. У разі вибору параметра Оновити список вмісту буде перезавантажено.

Можна видаляти лише записаний вміст. Щоб видалити вміст, змініть пункт Фільтрувати за на Записане.

# Відтворення збереженого на комп'ютері або мобільному пристрої мультимедійного вмісту

- 1. Виберіть пристрій, на якому міститься мультимедійний вміст, у меню  $\bigcap_{i=1}^{\infty}$  >  $\frac{1}{i}$ Джерело. З'явиться список мультимедійного вмісту, збереженого на пристрої.
- 2. Виберіть потрібний пункт у списку мультимедійного вмісту.

#### Вибраний вміст буде відтворено.

- " Вміст може не відтворюватись залежно від методу кодування чи формату файлу. Крім того, може бути обмежено доступ до деяких функцій.
- " Вміст на пристроях, підключених до телевізора через мережу, може не відтворюватися належним чином через проблеми зв'язку. У такому разі використовуйте пристрій USB.

# Відтворення мультимедійного вмісту із пристрою USB

- 1. Підключіть пристрій USB до роз'єму USB.
- 2. Коли на екрані з'явиться спливне повідомлення, виберіть Огляд, щоб легко перейти до списку мультимедійного вмісту, збереженого на пристрої.
	- " Якщо пристрій USB із вмістом, який потрібно відтворити, вже підключено до телевізора, виберіть пристрій USB на екрані меню  $\left(\bigcap_{i=1}^{n} \right)$   $\geq$  Джерело.
- 3. Виберіть у списку вміст, який слід відтворити.

Вибраний вміст відтворюється.

# Прослуховування звуку з мобільного пристрою через динамік телевізора за допомогою Sound Mirroring

- 1. На мобільному пристрої виконайте пошук і встановіть з'єднання з телевізором зі списку пристроїв $\mathcal X$ (Bluetooth).
- 2. Виберіть мультимедійний вміст для відтворення на мобільному пристрої.

Вибраний мультимедійний вміст відтворюється через динамік телевізора.

- Деякі моделі автоматично переходять в Ambient Mode, а потім відтворюють вміст вибраного носія.
- " Підтримка цієї функції залежить від моделі телевізора.
- " Якщо телевізор і звукову панель підключено бездротовим способом, роботу може бути обмежено.

# Кнопки і функції, доступні в режимі відтворення мультимедійного вмісту

Натисніть кнопкуВибір під час відтворення відео, фотографії чи записаного вмісту. З'являться описані нижче кнопки.

- " Згадані кнопки і функції можуть не підтримуватися, залежно від моделі чи регіону.
- " Доступні кнопки та функції можуть різнитися, залежно від вмісту, який ви переглядаєте чи відтворюєте.

### ● Пауза / Відтворити

Призупинення або запуск відтворення мультимедійного вмісту. Коли відео призупинено, можна користуватися наведеними нижче функціями.

- Повільне перемотування назад або Повільне перемотування вперед: дозволяє відтворювати відео з уповільненою швидкістю назад або вперед у разі натиснення кнопок « або ». Щоб змінити швидкість відтворення у межах 3 рівнів, натискайте відповідний елемент кілька разів поспіль. Щоб повернутися до нормальної швидкості, виберіть параметр  $\triangleright$  або натисніть кнопку  $\triangleright$
- Перехід назад / перехід вперед

За допомогою кнопки «вгору» перемістіть фокус до рядка керування відтворенням, тоді виберіть кнопку «ліворуч» або «праворуч» у рядку керування відтворенням, щоб прокрутити відео на 10 секунд уперед або назад.

- Перейдіть до певної частини відтворюваного файлу, перемістіть фокус на рядку відтворення догори, тоді виберіть один із п'яти ескізів.
	- $\blacktriangleright$  Ця функція може не підтримуватися, залежно від формату файлу.
- Зупин

Припинення відтворення вмісту.

● Поперед. / Наст.

Перегляд попереднього або наступного мультимедійного файлу.

● Назад / Уперед

Швидке прокручування мультимедійного вмісту назад чи вперед. Натискайте кнопку кілька разів, щоб збільшити швидкість прокручування вперед або назад до 3-х разів порівняно з нормальною. Щоб повернутися до нормальної швидкості, виберіть параметр  $\triangleright$  або натисніть кнопку  $\triangleright$ 

#### Режим 360

#### Забезпечення перегляду відеофайлів та фотографій на 360 градусів.

- $\sum$  Ця функція може не підтримуватися, залежно від формату файлу.
- " Відеофайли, що використовують кодек mjpeg, не підтримують огляду на 360 градусів.
- " Якщо відео або фотографія не підтримує огляду на 360 градусів, застосування функції обертання на 360 градусів може спричинити спотворення вмісту на екрані.
- " Якщо функція обертання на 360 градусів застосовується під час пришвидшеного відтворення, відео можна переривати.
- " Якщо функцію обертання на 360 градусів застосовувати одночасно з іншими функціями під час відтворення, відео з підтримкою огляду на 360 градусів можна переривати.

#### ● Автоматичне повертання на 360°

Під час відтворення відеофайлу з оглядом на 360 градусів ця функція автоматично налаштовує кут огляду відео шляхом аналізу активної зміни зображення. Якщо цю функцію запустити, незабаром розпочнеться обертання.

Коли функція Автоматичне повертання на 360° сфокусована, натисніть кнопку Вибір, щоб змінити вказані нижче режими:

- Загальні
- Динамічне
- Природне
- **2 Ця функція доступна лише якшо вибрано параметр Режим 360.**
- **∕ Навіть якщо дивитися те саме відео в тому ж режимі Автоматичне повертання на 360°, поточний ефект цієї** функції може дещо відрізнятися від попередніх ефектів.
- **Мили** Кут огляд відео не налаштовується автоматично в режимі Загальні.
- " Ця функція може не підтримуватися, залежно від формату файлу.
- " Відеофайли, що використовують кодек mjpeg, не підтримують огляду на 360 градусів.
- " Якщо відео не підтримує огляду на 360 градусів, застосування функції обертання на 360 градусів може спричинити спотворення вмісту на екрані.
- " Якщо функція обертання на 360 градусів застосовується під час пришвидшеного відтворення, відео можна переривати.
- " Якщо функцію обертання на 360 градусів застосовувати одночасно з іншими функціями під час відтворення, відео з підтримкою огляду на 360 градусів можна переривати.
- **Повтор**

Повторюване відтворення поточного мультимедійного файлу або всіх мультимедійних файлів у цій папці.

Тасувати

Відтворення музики у довільному порядку.

Вимк. зображ.

Вимкнення зображення і відтворення лише музичних файлів.

### ● За розміром екрана

Припасування фотографії відповідно до розміру екрана.

### ● Повернути ліворуч / Повернути праворуч

Обертання фотографії вліво або вправо.

### ● Масшт

Збільшення фотографії.

### • Фонова музика

Призупинення або відновлення фонової музики під час відображення фотографій на екрані телевізора.

### ● Параметри

" Доступні параметри можуть різнитися, залежно від моделі і вмісту.

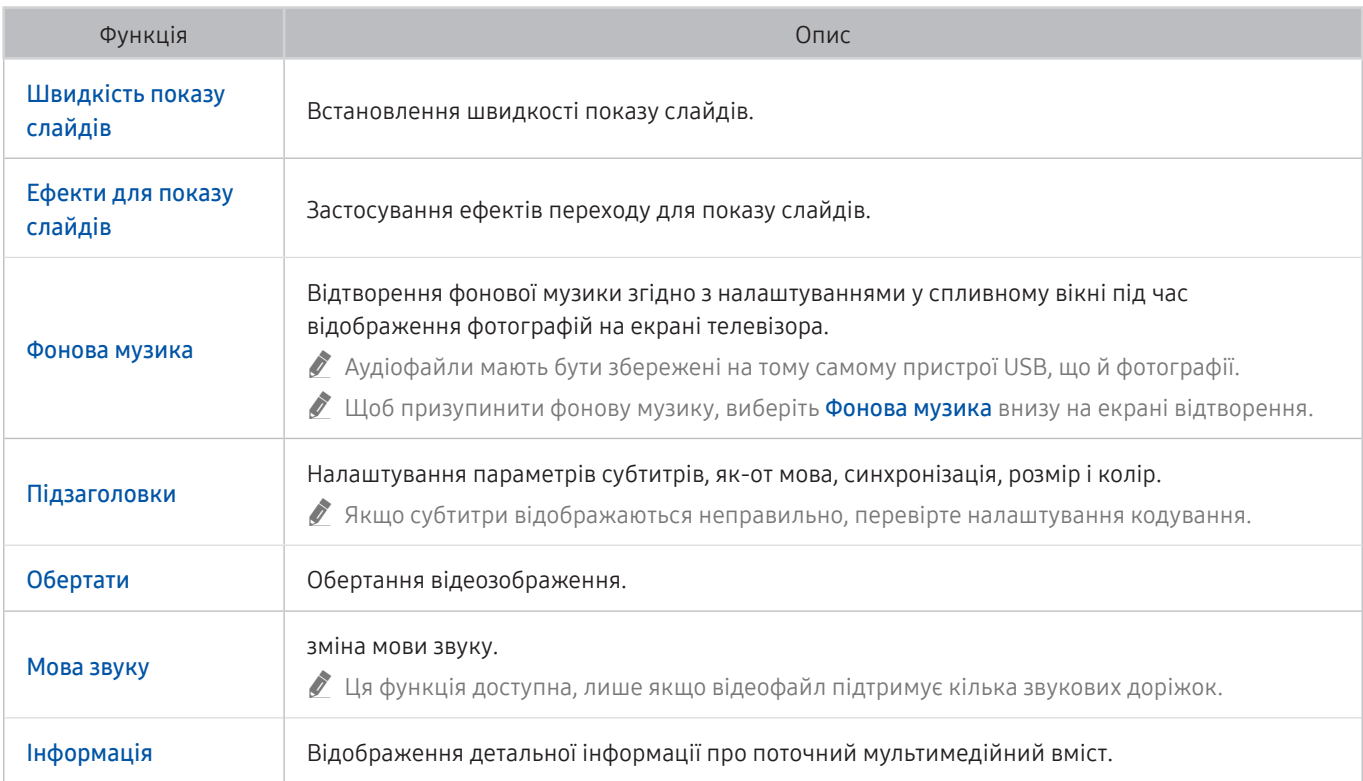

# Як користуватися послугою Bixby

### Промовляйте у мікрофон на Смарт-пульт ДК Samsung, щоб керувати роботою телевізора.

- " Помічник Bixby доступний лише коли телевізор підключений до Інтернету.
- " Щоб скористатися послугою Bixby, потрібно зареєструвати обліковий запис Samsung та увійти в нього. Окремі функції можуть не підтримуватися, якщо ви не ввійшли в обліковий запис Samsung.
- " Помічник Bixby підтримує лише деякі мови. Підтримувані функції можуть різнитись, залежно від регіону.
- Послуга Bixby може не підтримуватися, залежно від моделі чи регіону.

# Запуск Bixby за допомогою голосу

Можна відразу розпочати розмову з Bixby, промовивши «Hi, Bixby». Вимовте «Hi, Bixby» і піктограму Bixby буде активовано у нижній частині екрана телевізора у режимі прослуховування. Продовжуйте розмовляти. Якщо Bixby не відповідає на ваш голос, увімкніть функцію Voice Wake-up і спробуйте знову. ( $\bigoplus$ ) Explore Now  $\bigtriangledown$   $\bigotimes$ Settings > Voice Wake-up)

# Запуск Bixby за допомогою кнопок на пульті Смарт-пульт ДК Samsung

Можна спілкуватися з Bixby також за допомогою кнопок Смарт-пульт ДК Samsung. Натисніть і утримуйте кнопку  $\mathbb O$  на Смарт-пульт ДК Samsung, промовте команду, тоді відпустіть кнопку  $\mathbb O$ .

Щоб відкрити довідник Bixby, один раз натисніть кнопку  $\textcircled{\}.$ 

У разі натиснення кнопки  $\mathbb O$  унизу екрана з'явиться кнопка Explore Now. За допомогою кнопки Вибір перейдіть до екрана Explore Bixby.

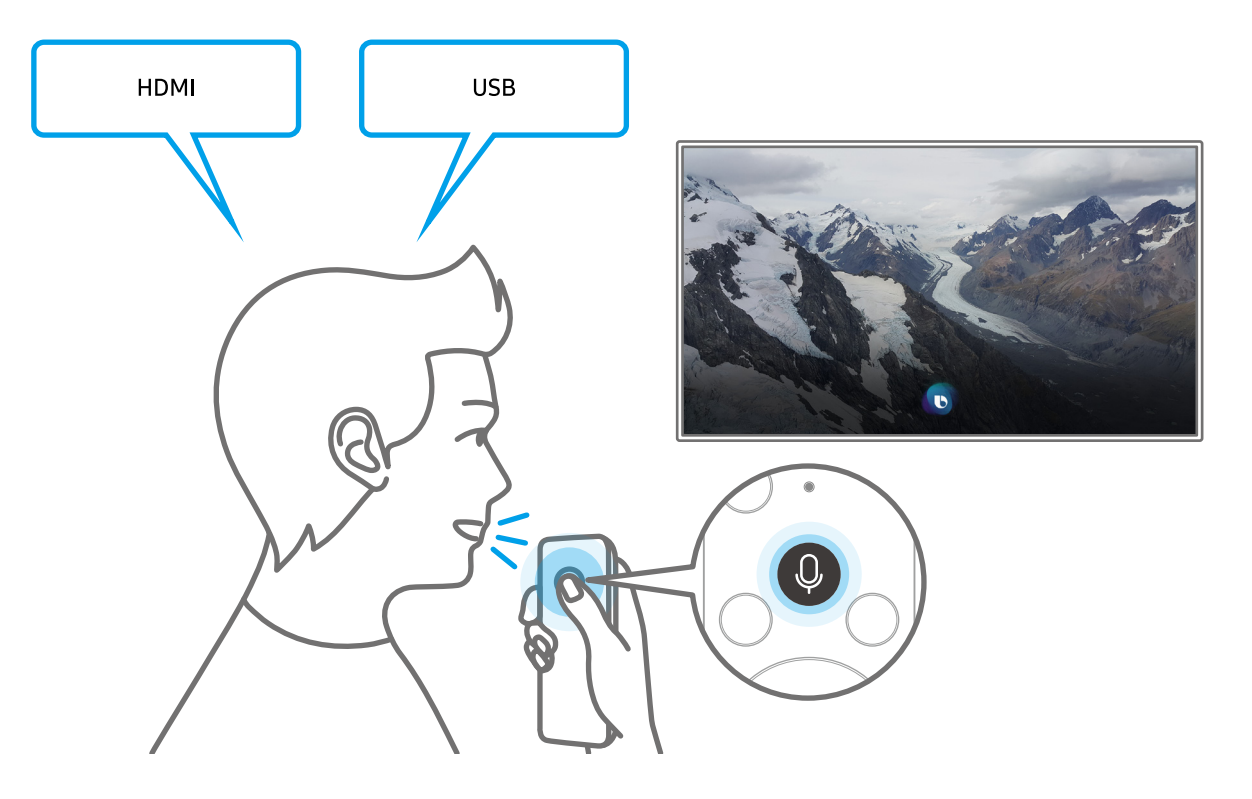

# Відомості про екран Explore Bixby

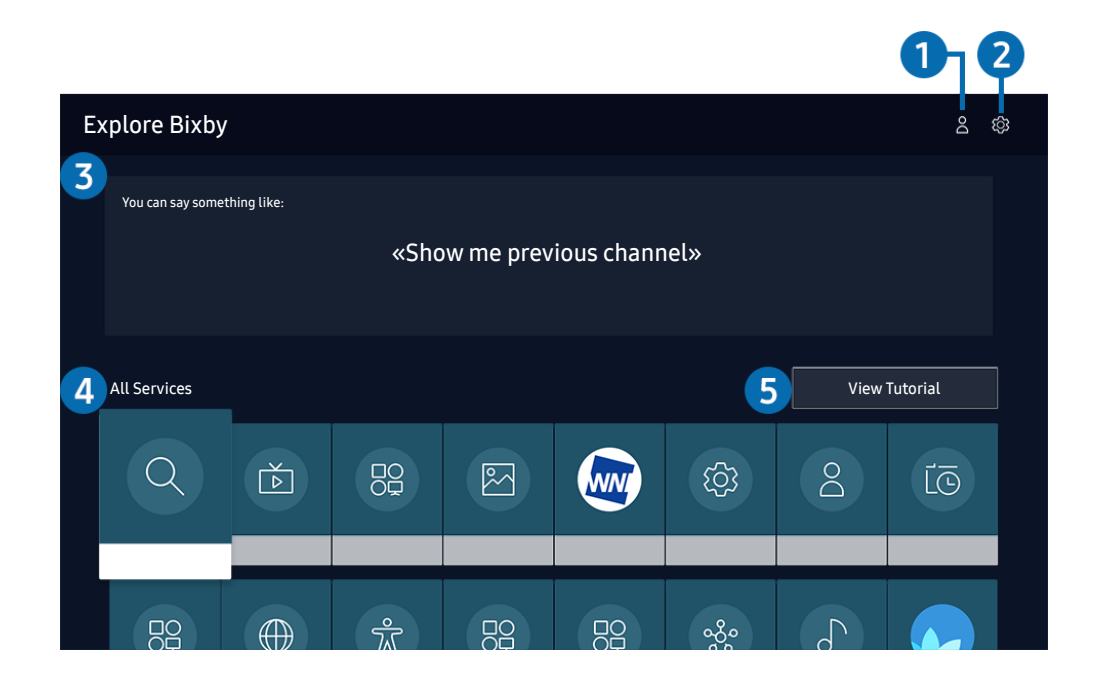

" Зображення на вашому телевізорі може відрізнятися від зображення вище, залежно від моделі та регіону.

### $\bigcirc$  Мій профіль

Перейдіть до екрана Мій профіль, щоб створити новий обліковий запис чи зареєструвати ідентифікатор голосу. За допомогою голосу, який є зареєстрованим ідентифікатором голосу, увійдіть в обліковий запис.

 $\blacktriangleright$  Якщо ви вийшли з облікового запису Samsung, виберіть параметр  $\beta$  Мій профіль, щоб увійти в нього.

### **2** @ Settings

#### Можна змінити налаштування функції Bixby.

" Ці функції можуть не підтримуватися, залежно від моделі чи регіону.

#### ● Language

#### Зміна мови помічника Bixby.

- " Мова телевізора та інших програм не зміниться.
- **Віхру підтримує лише деякі мови.**

#### **Voice response**

Можна змінити або вимкнути голос Bixby.

 $\sum$  Ця функція підтримується залежно від мови, вибраної для Bixby.

### **Voice Wake-up**

Можна налаштувати цю функцію, щоб послуга Bixby відповідала на ваш голос.

 $\blacktriangleright$  Ця функція може не підтримуватися, залежно від моделі чи регіону.

### **Privacy**

Ви можете дозволити або заборонити Bixby використовувати вашу персональну інформацію в разі використання послуг Bixby.

### 3 Рекомендовані команди

Відображення рекомендованих команд, які можна використовувати для керування телевізором за допомогою функції Bixby у поточних умовах.

### **4** All Services

Ви можете запам'ятати голосові команди, які дозволять користуватися помічником Bixby у різноманітних ситуаціях. За допомогою кнопок «вгору/вниз/ліворуч/праворуч» перейдіть до потрібної команди і натисніть кнопку Вибір. Телевізором можна керувати за допомогою різноманітних голосових команд.

### **6** View Tutorial

Відобразиться спливне вікно для використання функції Bixby.

# Прочитайте, перш ніж користуватися функцією Bixby

- Підтримувані мови та параметри функції голосової взаємодії можуть бути дещо іншими, залежно від регіону.
- Якщо налаштована мова відрізняється від мови вашої країни, деякі параметри можуть бути недоступними.
- Помічник Bixby доступний лише коли телевізор підключений до Інтернету.
- Навіть коли з'єднання з Інтернетом встановлене, Bixby може не спрацювати через помилку сервера.
- Наявні функціональні характеристики може бути змінено з оновленням Bixby.
- Функція Bixby доступна лише на телевізорах, які підтримують її і постачаються з пультом дистанційного керування, оснащеним мікрофоном.
- Спеціальні символи, зокрема «-», не підтримуються. Відповідно, якщо слово чи речення містить цифри або спеціальні символи, ця функція може не працювати належним чином.
- Результати пошуку можуть не бути повними.
- Можливо, вам доведеться заплатити за окремі програми. Відповідно, вам може бути запропоновано прийняти спеціальні умови з обслуговування чи угоду.
- Шоб змінити поточний канал шляхом промовляння назви каналу як голосової команди, потрібно завершити налаштування функції Налаштування даних постачальника послуг. Якщо налаштування Налаштування даних постачальника послуг не завершено, його можна завершити, вибравши Скинути (  $\Rightarrow$   $\otimes$  Параметри > Загальні > Скинути). Спробувати
- Щоб користуватися функцією голосового введення тексту і пошуку, вам слід прийняти умови, які дозволяють третім сторонам збирати та використовувати ваші голосові дані.
- Щоб користуватися функцією Bixby, вам слід зробити таке:
	- прийняти умови використання послугиSmart Hub;
	- прийняти умови збору та використання персональної інформації для послуги Smart Hub;
	- дати згоду на збір і використання особистої інформації для послуги голосової взаємодії.

# Умови користування помічником Bixby

- Швидкість голосової взаємодії різниться залежно від гучності/тону, вимови та навколишніх звуків (звуку телевізора та навколишнього шуму).
- Оптимальна гучність для голосових команд 75 80 dB.

# Перегляд телепрограм

Під час перегляду телепрограм можна користуватися зручними функціями. Окрім того, можна змінювати список каналів чи створювати списки вибраних каналів.

# Робота із функцією «Гід»

Переглядайте інформацію про програми кожного налаштованого цифрового каналу.

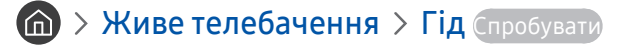

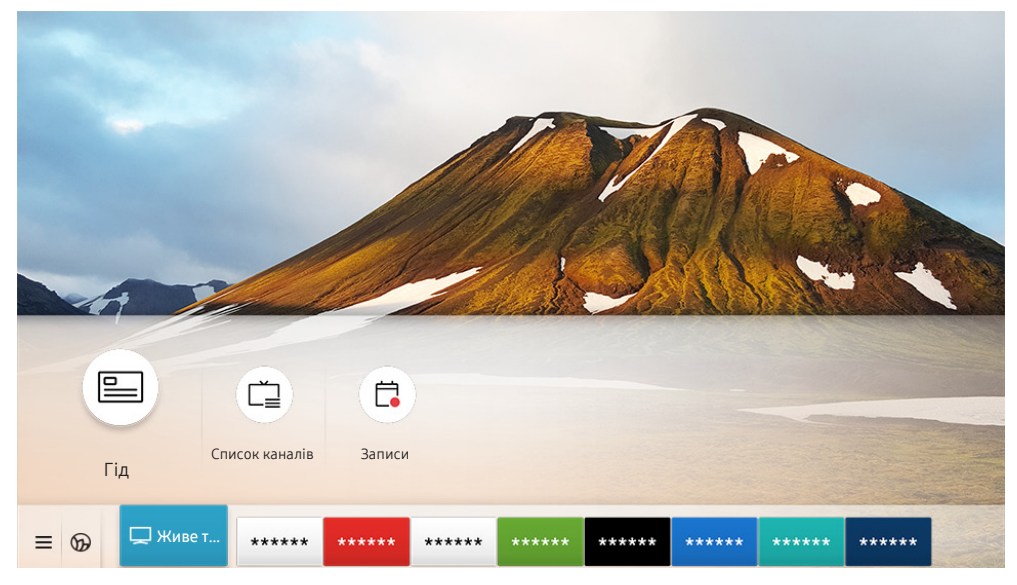

" Зображення на вашому телевізорі може відрізнятися від зображення вище, залежно від моделі та регіону.

На екрані Гід можна переглядати розклад щоденних програм для кожної телестанції, переглядати інформацію про програму і налаштовувати запланований перегляд або запис.

- **∕ Шоб переглянути екран Гід під час перегляду телевізійних програм, натисніть кнопку СН на пульті Смарт-пульт ДК** Samsung або натисніть кнопку GUIDE на стандартному пульті дистанційного керування.
- $\ell$  Шоб переглянути інформацію про аналогові канали і користуватися функціями аналогових каналів у режиму Гід, вам слід вказати параметри постачальника послуг під час початкового налаштування.
- $\hat{Z}$  Шоб переглянути екран Гід, спершу слід встановити годинник телевізора ( $\bigcap$ )  $\otimes$  Параметри  $\geq$  Загальні  $\geq$ Диспетчер системи  $\geq$  Час  $\geq$  Годинн.).

Перемістіть фокус на екрані Гід до потрібної програми, тоді натисніть і утримуйте кнопку Вибір. Можна користуватися описаними нижче функціями.

● Записати

Запис програми, яку ви переглядаєте на цю мить, чи програми на іншому каналі.

" Ця функція може не підтримуватися, залежно від моделі чи регіону.

• Зупин

зупинка функції запису, яка зараз виконується.

● Редагування часу записування

зміна часу початку і завершення запису для запланованої телепрограми.

" Ця функція може не підтримуватися, залежно від моделі чи регіону.

#### ● Запланувати перегляд

Перегляд запланованої телепрограми можна запланувати.

" Ця функція може не підтримуватися, залежно від моделі чи регіону.

#### ● Запланувати записування

планування запису для запланованої телепрограми.

" Ця функція може не підтримуватися, залежно від моделі чи регіону.

#### Скасувати запланований перегляд / Скасувати заплановане записування

скасування запланованих переглядів та записів.

 $\ell$  Ця функція може не підтримуватися, залежно від моделі чи регіону.

#### ● Переглянути відомості

перегляд детальної інформації про вибрану програму. Залежно від сигналу мовлення, інформація може різнитися чи не надаватися.

Щоб перейти до екрана Фільтр каналу, Диспетчер розкладу або Тип антени: Натисніть кнопку 123 або ... (Якщо на пульті дистанційного керування є кнопка <sub>(123</sub>), натисніть її два рази).

● Фільтр каналу

можна переглядати канали і програми, упорядковані за типом, визначеним у меню Список каналів.

• Диспетчер розкладу

перегляд екрана Диспетчер розкладу або Диспетчер записування та розкладу.

Тип антени

Можна змінити отримуваний телевізором сигнал мовлення.

- " Ця функція може не підтримуватися, залежно від вхідного сигналу мовлення.
- $\blacktriangleright$  Ці функції можуть не підтримуватись у режимі Гід, залежно від моделі чи регіону.

# Запис програм

Записуйте поточні або майбутні програми, використовуючи для цього пристрій USB замість відеомагнітофона.

- " Перш ніж використовувати функцію запису, прочитайте всі застереження. Докладніше читайте в розділі [«Перш ніж](#page-149-0)  [користуватися функціями Запис та Timeshift](#page-149-0)».
- " Можна записати лише телепрограми, отримані за допомогою антенного з'єднання.
- $\mathbb Z$  Поруч із програмою, для якої налаштовано режим запланованого перегляду, з'явиться піктограма  $\mathbb Q$ .
- " Ця функція може не підтримуватися, залежно від моделі чи регіону.
- **В Якщо вибрати режим**  $\textcircled{h}$  **> Живе телебачення**, коли не підключено жодного USB-пристрою, з'явиться екран Диспетчер розкладу замість екрана Записи.

## Використання функцій миттєвого і запланованого запису з екрана Гід

Миттєвий запис

Виберіть програму прямого мовлення на екрані Гід, натисніть і утримуйте кнопку Вибір, тоді виберіть Записати у спливному меню, щоб негайно почати запис.

Запланувати записування

Виберіть заплановану програму, яка транслюватиметься, натисніть кнопку Вибір, тоді виберіть Запланувати записування, щоб запланувати запис запланованої програми.

# Використання функцій миттєвого і запланованого запису під час перегляду програми

Миттєвий запис

Якщо вибрати параметр Записати після натиснення кнопки (123) двічі або після натиснення кнопки в о один раз під час перегляду програми, розпочнеться запис.

Запланувати записування

Під час перегляду телепрограми натисніть кнопку Вибір, щоб вивести на екран вікно з інформацією про програму. За допомогою кнопок «ліворуч» і «праворуч» виберіть заплановану телепрограму. Натисніть кнопку Вибір, тоді виберіть Запланувати записування, щоб запланувати запис запланованої програми.

# Планування запису відео після введення дати і часу

### $\langle \hat{\mathbf{n}} \rangle$  > Живе телебачення > Диспетчер розкладу або Записи > Розклади > Додати записування

Щоб запланувати запис, налаштуйте параметри Антена, Канал, Повтор, Дата, Час початку та Час заверш для програми мовлення, яку слід записати, тоді виберіть Збер..

 $\Diamond$  Перевірте поточний час у меню  $\Cap$  >  $\otimes$  Параметри > Загальні > Диспетчер системи > Час > Годинн..

" Меню можуть не відображатися, залежно від моделі виробу або регіону.

# Управління списком планування запису

### $\textbf{a}$  > Живе телебачення > Диспетчер розкладу або Записи > Розклади

Можна змінити інформацію про запланований запис або скасувати запланований запис.

- " Меню можуть не відображатися, залежно від моделі виробу або регіону.
- **М** Одночасно можна запланувати до 30 записів або переглядів за допомогою функцій **Запланувати записування** та Запланувати перегляд.
- **Редаг**

Можна встановити час початку і завершення запланованого запису. Можна встановити час початку до 10 хвилин перед початком програми і час завершення до 10 хвилин після завершення програми.

- Меню можуть не відображатися, залежно від моделі виробу або регіону.
- Видалити

Видалення запланованих записів.

- " Меню можуть не відображатися, залежно від моделі виробу або регіону.
- Переглянути відомості

Перегляд докладнішої інформації про заплановані записи.

Меню можуть не відображатися, залежно від моделі виробу або регіону.

## Перегляд записаних телепрограм

### $\langle \hat{m} \rangle$  > Живе телебачення > Диспетчер розкладу або Записи > Записи

Виберіть файл, який містить запис зі списку. Файл буде відтворено.

Перемістіть фокус до записаного файлу, тоді перегляньте пункти Відтворити, Видалити або Переглянути відомості праворуч у меню.

- " Кнопки можуть різнитися, залежно від відтворюваного файлу. Докладнішу інформацію про кнопки керування читайте в розділі «[Доступні кнопки та функції під час запису програми або в режимі Timeshift](#page-90-0)».
- " Меню можуть не відображатися, залежно від моделі виробу або регіону.

### Налаштування часу початку запланованого запису

### $\textbf{a}$  > Живе телебачення > Диспетчер розкладу або Записи > Параметри

### Почати записування раніше

можна встановити час, щоб розпочати запис раніше часу початку трансляції у довіднику програм.

Продовжити записування опісля

можна встановити час, щоб завершити запис пізніше часу завершення трансляції у довіднику програм.

● Інформація про символи

надання інформації про символи та пояснення про значки, які використовуються диспетчером розкладу.

Меню можуть не відображатися, залежно від моделі виробу або регіону.

# Налаштування функції «Запланувати перегляд»

Налаштування телевізора на відображення певного каналу чи програми у визначений час і дату.

- $\blacktriangleright$  Поруч із програмою, для якої налаштовано режим запланованого перегляду. з'явиться піктограма  $\mathsf{Q}$
- Шоб налаштувати функцію запланованого перегляду, вам слід спершу налаштувати годинник ( $\bigoplus$ ) >  $\mathfrak{B}$  Параметри  $>$  Загальні  $>$  Диспетчер системи  $>$  Час  $>$  Годинн.).

# Використання функції запланованого перегляду з екрана довідника

На екрані Гід виберіть програму, які слід переглянути, натисніть кнопку Вибір, тоді виберіть Запланувати перегляд у спливному меню, яке з'явиться.

# Використання параметрів запланованого перегляду під час перегляду телевізійних програм

Натисніть кнопку Вибір під час перегляду телепрограм. З'явиться вікно з інформацією про програму. За допомогою кнопок «ліворуч» і «праворуч» виберіть програму, яка транслюватиметься пізніше. Натисніть і утримуйте кнопку Вибір, тоді виберіть Запланувати перегляд, щоб запланувати перегляд цієї програми.

# Використання функції запланованого перегляду для перегляду програм у визначений час і день

### $\textbf{a}$  > Живе телебачення > Диспетчер розкладу або Записи > Розклади > Додати перегляд

Щоб запланувати перегляд, встановіть значення для параметрів Антена, Канал, Повтор, Дата і Час початку для програми, яку слід записати, тоді виберіть Збер..

Перевірте поточний час у меню  $\textcircled{a}$  >  $\textcircled{3}$  Параметри > Загальні > Диспетчер системи > Час > Годинн..

Меню можуть не відображатися, залежно від моделі виробу або регіону.

## Налаштування часу запланованого перегляду

### $\textbf{a}$  > Живе телебачення > Диспетчер розкладу або Записи > Розклади

Можна змінити інформацію про запланований запис або скасувати запланований запис.

- " Меню можуть не відображатися, залежно від моделі виробу або регіону.
- " Можна налаштувати максимально 30 записів для режимів Запланувати перегляд та Запланувати записування.
- Редаг

Можна встановити час початку запланованого перегляду. Якщо вибрати програму на екрані Гід, для параметра Час початку можна налаштувати час до 10 хвилин раніше початку програми.

Видалити

Видалення запланованих переглядів.

Переглянути відомості

Перегляд докладної інформації про заплановані перегляди.

# Як користуватися функцією Timeshift

Відтворення, призупинення чи прокручування прямого мовлення.

Трансляцію у прямому ефірі можна призупинити і прокрутити назад за допомогою функції Timeshift. З увімкненням цієї можливості функція Трансляція вимикається. Спробувати

Щоб активувати функцію Timeshift під час перегляду телепрограм, натисніть кнопку (123) два рази або натисніть кнопку , тоді Вибір і виберіть Timeshift, або натисніть кнопку .

- $\Diamond$  Коли виконується функція Timeshift, деякі функції в меню  $\textcircled{h}$   $\Diamond$   $\oslash$  Параметри  $\Diamond$  Трансляція недоступні.
- " Щоб користуватися функцією зсуву в часі, вам слід під'єднати пристрій USB для запису.
- " Перш ніж використовувати функцію зсуву в часі, прочитайте всі застереження. Докладніше про це читайте в розділі [«Перш ніж користуватися функціями Запис та Timeshift](#page-149-0)».
- " Ця функція може не підтримуватися, залежно від моделі чи регіону.

# <span id="page-90-0"></span>Доступні кнопки та функції під час запису програми або в режимі Timeshift

Переглядайте доступні кнопки та функції з описом їхньої роботи під час запису програми або в режимі Timeshift.

- " Залежно від функцій доступність кнопок і функцій може різнитись.
- $\ell$  Ця функція може не підтримуватися, залежно від моделі чи регіону.

З натисненням кнопки «вгору/вниз/ліворуч/праворуч» з'явиться рядок керування і стануть доступними такі параметри:

● Пауза / Відтворити

Коли відео призупинено, можна користуватися наведеними нижче функціями. Зауважте, що коли відтворення відео призупинено, звук із телевізора не лунатиме.

- Повільне перемотування назад або Повільне перемотування вперед: дозволяє відтворювати відео з уповільненою швидкістю (1/8, 1/4, 1/2) назад або вперед, вибираючи елементи « або  $\triangleright$ . Щоб збільшити швидкість прокручування назад і прокручування вперед в уповільненому режимі до 3-х разів, виберіть відповідний елемент кілька разів поспіль. Щоб повернутися до нормальної швидкості, виберіть елемент  $\triangleright$ .
	- **В** Якщо увімкнено функцію **Повільне перемотування назад**, можна дізнатися різницю між поточним часом запису та поточним часом прокручування назад.

● Перехід назад / перехід вперед

За допомогою кнопки «вгору» перемістіть фокус до рядка керування відтворенням, тоді виберіть кнопку «ліворуч» або «праворуч» у рядку керування відтворенням, щоб прокрутити відео на 10 секунд уперед або назад.

" Якщо увімкнено функцію переходу назад, можна дізнатися різницю між поточним часом запису та поточним часом прокручування назад.

#### ● Назад / Уперед

" Ця функція недоступна під час перегляду програми, яка транслюється на цю мить.

#### **Вупинити записув. / Зупинити Timeshift**

Завершення функції запису чи функції зсуву в часі.

**Записати** 

Можна перемикатися із функції зсуву в часі на функцію запису. Під час перемикання на функцію запису у новий запис можна включити записаний функцією зсуву в часі вміст.

" Ця функція доступна лише тоді, коли виконується функція зсуву в часі.

#### ● Редагування часу записування

Можна встановити проміжок часу, після збігу якого буде записано програму.

" Ця функція доступна лише під час запису програми.

#### ● Перейти до живого ТБ

Виберіть, щоб повернутися до поточних епізодів програми під час відтворення останніх епізодів програми функцією зсуву в часі.

**Інфо** 

Відображення вікна з інформацією про програму, для якої виконується функція запису чи функція зсуву в часі.

# Робота із функцією «Список каналів»

Зміна каналу або перегляд програм на інших цифрових каналах.

### $\text{M}$  > Живе телебачення > Список каналів

Під час перегляду телепрограм можна змінити канал або переглянути програми на інших цифрових каналах за допомогою функції Список каналів. Натисніть кнопку CH LIST на стандартному пульті дистанційного керування.

Екран Список каналів містить описані нижче піктограми.

- : вибраний канал
- $\bigcap$ : заблокований канал
- : канал, для якого потрібна картка СІ.

Якщо натиснути на екрані Список каналів кнопку «праворуч», будуть доступні такі функції:

● Усі

Відображення каналів, які було знайдено автоматично.

Відображаються канали, сигнали яких отримано на поточний момент: Ант., Кабель або Супутник.

**Samsung TV Plus** 

Якщо телевізор підключений до Інтернету, можна в будь-який час переглянути популярні програми або основні моменти на певну тему через віртуальний канал. Телевізор відображає денні програми трансляції для Samsung TV Plus, як і для звичайних телеканалів.

" Ця функція може не підтримуватися, залежно від моделі чи регіону.

#### **Уподобання**

Відображення екранів Уподобання 1 – Уподобання 5.

Тип каналу

Упорядкування списку так, щоб він включав канали вибраного типу. Однак параметр Тип каналу можна використовувати лише якщо канал містить відомості про тип.

" Ця функція може не підтримуватися, залежно від вхідного сигналу мовлення.

● Сорт.

Упорядкування списку за категоріями Цифра або Назва.

 $\ell$  Цей параметр доступний лише для цифрових каналів і може бути доступний не завжди.

#### Ант., Кабель, або Супутник

#### Можна вибирати з-поміж таких пунктів: Ант., Кабель та Супутник.

- " Ця функція може не підтримуватися, залежно від вхідного сигналу мовлення.
- Ця функція може не підтримуватися, залежно від моделі чи регіону.

# Редагування каналів

Редагування каналів, збережених на телевізорі.

### $\textbf{m}$  > Живе телебачення > Список каналів > Усі > Редагування каналів

Піктограми на екрані Редагування каналів позначають таке:

- : вибраний канал
- $\bigcap$ : заблокований канал
- : канал, для якого потрібна картка СІ.

На екрані Редагування каналів можна вибрати канали та скористатись такими функціями:

● Видалити

Вибравши потрібний канал, який слід видалити, в меню Редагування каналів, натисніть Видалити. Видалені канали не відображаються у вікні Список каналів.

● Блок. / Розблок.

Вибравши потрібний канал у меню Редагування каналів виберіть Блок. або Розблок.. Канал буде заблоковано або розблоковано. Заблокований канал неможливо переглянути.

- $\ell$  Щоб використовувати цю функцію або налаштувати пароль, виберіть для параметра  $\textcircled{r} \times \textcircled{r}$  Параметри  $\textstyle >$ Трансляція > Застосувати блокування каналу налаштування Вмк.
- $\ell$  Докладніше про встановлення пароля читайте в розділі «[Встановлення пароля»](#page-124-0).

#### Перейменувати канал

Вибравши канал, який слід змінити за допомогою меню Редагування каналів, виберіть Перейменувати канал, щоб змінити назву каналу.

- " Одночасно можна перейменувати лише один канал.
- " Ця функція доступна лише для аналогових каналів.

### Вмінити номер

Вибравши канал, який треба змінити за допомогою меню Редагування каналів, виберіть Змінити номер, щоб змінити номер каналу.

- " Ця функція може не підтримуватися, залежно від моделі чи регіону.
- " Зі зміною номера каналу інформація про канал автоматично не оновиться.

### • Відновити TV PLUS

Ви можете відновити видалені канали Samsung TV Plus.

- " Ця функція може не підтримуватися, залежно від моделі чи регіону.
- Вихід

Закривання екрана Редагування каналів.

# Використання власного списку вибраних каналів

#### Встановіть канали, які часто переглядаються, як вибрані.

Вибрані канали позначені на екранах Редагування каналів і Список каналів символом  $\blacksquare$ . Можна створити до п'яти списків вибраного, тож ваші рідні зможуть створювати власні списки вибраного.

# Перегляд та вибір каналів лише у списку вибраних каналів

### $\binom{2}{1}$  > Живе телебачення > Список каналів

- 1. Натисніть кнопку зі стрілкою праворуч на пульті дистанційного керування.
- 2. Виберіть Уподобання.
- 3. Виберіть потрібний список з-поміж п'яти списків вибраного на екрані.

### Канали з'являться у потрібному списку вибраного.

**В** Якщо ви вибрали порожній список вибраних каналів, ви перейдете до екрана **Редаг. улюблені.** 

# Створення списку вибраного

### $\textcircled{h}$  > Живе телебачення > Список каналів >  $\heartsuit$  Уподобання > Уподобання 1 - Уподобання 5 Редаг. улюблені

•  $\boxed{\sum}$  (Додати до вподобань)

Вибір одного чи кількох каналів у списку всіх каналів з метою додати їх до списку вибраного.

 $\bullet \quad \boxed{\bigtriangleup}$  (Видалити з уподобань)

Видалення одного чи кількох каналів зі списку вибраного.

● Змінити порядок

Зміна розташування одного чи кількох каналів у списку вибраного.

● Переймен. вподобання

Перейменування списку вибраних каналів.

**Вихід** 

Закривання екрана Редаг. улюблені.

# Функції перегляду телепрограм

Використовуйте функції, які підтримуються цифровими чи аналоговими каналами.

## Зміна сигналу мовлення

### **M** > Живе телебачення > Список каналів

Натисніть кнопку «вправо» на пульті дистанційного керування, перемістіть фокус на Ант., Кабель, Супутник або Постачальник послуг і натисніть кнопку Вибір.

- " Вам не слід використовувати цю функцію, якщо до телевізора підключено декодер каналів кабельного чи супутникового мовлення.
- " Відображуваний Список каналів може змінюватися залежно від вхідних сигналів мовлення.

# Пошук доступних каналів

### $\langle \hat{\mathbf{n}} \rangle$  >  $\hat{\mathcal{D}}$  Параметри > Трансляція > (Параметри автоматичної настройки) > Автоматична настройка

- " Ця функція може не підтримуватися, залежно від моделі чи регіону.
- " Якщо до телевізора підключений декодер каналів кабельного чи супутникового мовлення, цього робити не потрібно.
- $\bullet$  Система DVB-T2 може не підтримуватися, залежно від регіону.
- " Меню Параметри автоматичної настройки може не відображатися, залежно від моделі чи регіону.

### Вибір можливості пошуку кабельної мережі

### $\langle \widehat{\mathsf{n}} \rangle$  >  $\hat{\mathcal{D}}$  Параметри > Трансляція > (Параметри автоматичної настройки) > Опції пошуку каб. каналів

Встановлення додаткових параметрів пошуку, наприклад частоти і швидкості передачі символів, для пошуку в кабельній мережі.

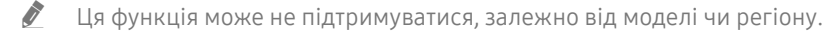

" Меню Параметри автоматичної настройки може не відображатися, залежно від моделі чи регіону.

### Пошук доступних каналів у режимі очікування

### $\langle \widehat{\mathsf{m}} \rangle$   $\rangle$   $\otimes$  Параметри  $\rangle$  Трансляція  $\rangle$  (Параметри автоматичної настройки)  $\rangle$ Автонастроювання в режимі очікування

#### Автоматичний пошук каналів, поки телевізор перебуває в режимі очікування.

- " Ця функція може не підтримуватися, залежно від моделі чи регіону.
- " Меню Параметри автоматичної настройки може не відображатися, залежно від моделі чи регіону.

### Встановлення часу пробудження

### $\textbf{A}$  >  $\textbf{B}$  Параметри > Трансляція > (Параметри автоматичної настройки) > Таймер прокидання

Налаштуйте таймер на автоматичне увімкнення телевізора і пошук каналів.

- " Ця функція може не підтримуватися, залежно від моделі чи регіону.
- " Меню Параметри автоматичної настройки може не відображатися, залежно від моделі чи регіону.

# Перевірка інформації і сили сигналу цифрового мовлення

### $\langle \hat{n} \rangle$  >  $\hat{\otimes}$  Параметри > Підтримка > Самодіагностика > Сигнальна інформація Спробувати

- " Якщо до телевізора під'єднано окрему антену, що приймає ефірне мовлення, можна переглянути інформацію про силу сигналу і відрегулювати антену з метою збільшення сили сигналу і покращення прийому каналів високої чіткості.
- " Функція Сигнальна інформація доступна лише для цифрових каналів.
- " Ця функція може не підтримуватися, залежно від моделі чи регіону.

### Обмеження перегляду певних каналів

### $\langle \hat{\mathbf{n}} \rangle$  >  $\hat{\mathcal{D}}$  Параметри > Трансляція > Застосувати блокування каналу Спробувати

Вибравши меню, можна ввімкнути або вимкнути функцію Застосувати блокування каналу.

Блокування певних каналів, щоб запобігти доступу дітей до вмісту для дорослих.

 $\bullet$  Щоб користуватися цією функцією, потрібно ввести PIN-код.

## Як користуватися послугою Позначити канали для дорослих

 $\binom{2}{10}$  >  $\binom{3}{2}$  Параметри > Трансляція > Позначити канали для дорослих

Увімкнення або вимкнення усіх послуг для дорослих. Якщо вимкнено, послуги для дорослих недоступні.

 $\ell$  Ця функція може не підтримуватися, залежно від моделі чи регіону.

# Вибір можливості трансляції аудіо

 $\binom{2}{10}$  >  $\binom{3}{2}$  Параметри > Трансляція > Подвійний звук Спробувати

Встановлення стереорежиму або двомовної трансляції. Докладніше про це читайте в розділі [«Підтримувані](#page-151-0)  [можливості трансляції звуку»](#page-151-0).

" Ця функція може не підтримуватися, залежно від моделі чи регіону.

# Як користуватися послугою Блок. прогр. за рей.

 $\langle \widehat{n} \rangle$  >  $\hat{\otimes}$  Параметри > Трансляція > Блок. прогр. за рей. Спробувати

 $\sum$  Ця функція може не підтримуватися, залежно від моделі чи регіону.

Ця функція стане в нагоді для контролю програм, які діти можуть переглядати на телевізорі залежно від рейтингу. Функція Параметри "Блок. прогр. за рей." не блокує програми, збережені на зовнішніх пристроях, якот програвачі дисків Blu-ray, DVD чи накопичувачі USB.

Щоразу, коли ви відкриваєте меню Параметри "Блок. прогр. за рей.", слід ввести PIN-код. Цей PIN-код також слід ввести для перегляду заблокованих програм. PIN-код за замовчуванням — «0000» (для Франції та Італії: «1111»). Щоб змінити PIN-код, виберіть  $\bigcap_{i}$  >  $\bigotimes_{i}$  Параметри > Загальні > Диспетчер системи > Змінити PIN.

" Докладніше про встановлення пароля читайте в розділі «[Встановлення пароля»](#page-124-0).

 $\bullet$  Функція Трансляція недоступна у режимі HDMI та компонентному режимі.

 $\gg$  функція **Блок. прогр. за рей.** може не підтримуватися залежно від джерела вхідного сигналу.

# Відображення меню стандартного інтерфейсу

## $\mathbf{m}$  >  $\mathfrak{B}$  Параметри > Трансляція > СІ

### Перегляньте інформацію про стандартні інтерфейси.

- $\sum$  Ця функція може не підтримуватися, залежно від моделі чи регіону.
	- **Меню CI**

Дає змогу користувачу вибирати потрібний пункт меню САМ. Виберіть меню CI на основі меню карти ПК.

#### Інфо про програму

Дає змогу переглянути інформацію про модуль CAM, вставлений у гніздо стандартного інтерфейсу, і про картку CI чи CI+, яка вставлена у модуль CAM. Модуль CAM можна вставити у будь-який момент з увімкненим або вимкненим телевізором.

### • Диспетчер PIN-коду CICAM

Використання PIN-коду модуля стандартного інтерфейсу CAM (Common Interface Common Access Module). Збережіть PIN-код або змініть збережений PIN-код, після чого налаштуйте параметри PIN-коду.

 $\ell$  Ця функція може не підтримуватися, залежно від моделі чи регіону.

#### Режим дешифрування

### ● Перекодування відео CAM

Встановлення налаштувань таким чином, щоб автоматично перекодовувати відео з модуля CAM іншим кодеком. Якщо ця функція не потрібна, вимкніть її.

Використовуйте модуль CAM, який підтримує перекодування відео іншим кодеком.

## Налаштування додаткових параметрів мовлення

 $\langle \widehat{\mathbf{n}} \rangle$  >  $\hat{\mathcal{D}}$  Параметри > Трансляція > Експертні параметри Спробувати

## Налаштування сигналів мовлення вручну

### $\langle \hat{\mathbf{n}} \rangle$   $>$   $\hat{\mathcal{B}}$  Параметри  $>$  Трансляція  $>$  Експертні параметри  $>$  Ручна настройка Спробувати

Можна здійснити пошук усіх каналів вручну і зберегти знайдені канали на телевізорі.

 $\sum$  Ця функція може не підтримуватися, залежно від моделі чи регіону.

### Налаштування цифрових каналів

### $\langle \hat{\mathbf{n}} \rangle$   $>$   $\hat{\mathcal{D}}$  Параметри  $>$  Трансляція  $>$  Експертні параметри  $>$  Ручна настройка  $>$ Настроювання цифрових каналів

Виберіть Нові і налаштуйте Канал, Частота та Діап. частот, а потім виберіть Пошук, щоб автоматично сканувати та зберегти список цифрових каналів на телевізорі.

### Налаштування аналогових каналів

### $\langle \hat{\mathbf{n}} \rangle$   $\otimes$  Параметри  $\geq$  Трансляція  $\geq$  Експертні параметри  $\geq$  Ручна настройка  $\geq$ Настроювання аналогових каналів

Виберіть Нові і налаштуйте параметри Програма, Колірна система, Звукова система, Канал та Пошук, щоб виконати пошук аналогових каналів. Тоді виберіть пункт Зберег., щоб зберегти знайдені канали на телевізорі.

" Ця функція доступна лише для аналогових каналів.

### Точне налаштування аналогового мовлення

 $\langle \hat{\mathsf{n}} \rangle >$   $\hat{\mathcal{R}}$  Параметри  $\langle \rangle$  Трансляція  $\langle \rangle$  Експертні параметри  $\langle \rangle$  Тонке настр. Спробувати

" Ця функція доступна лише для аналогових каналів.

## Перенесення списку каналів

### $\langle \hat{\mathbf{n}} \rangle > \hat{\mathcal{D}}$  Параметри > Трансляція > Експертні параметри > Передав. сп. каналів

Список каналів можна імпортувати та експортувати на накопичувач USB. Щоб користуватися цією функцією, потрібно ввести PIN-код.

- Імпорт. з USB: імпортування списку каналів із накопичувача USB.
- Експорт. на USB: експортування списку каналів, збереженого на телевізорі, на накопичувач USB.
- " Ця функція доступна, якщо підключено пристрій USB.
- " Ця функція може не підтримуватися, залежно від моделі чи регіону.

# Увімкнення/вимкнення функції зміни номера каналу

### $\langle \hat{\mathbf{n}} \rangle > \hat{\mathcal{D}}$  Параметри > Трансляція > Експертні параметри > Редагувати номери каналів

Використовуйте цю функцію для зміни номера каналу. Зі зміною номера каналу інформація про канал не оновиться автоматично.

" Ця функція може не підтримуватися, залежно від моделі чи регіону.

# Видалення профілю оператора CAM

 $\langle \hat{\mathbf{n}} \rangle$   $\otimes$  Параметри  $\geq$  Трансляція  $\geq$  Експертні параметри  $\geq$  Видалити профіль оператора **CAM** 

" Ця функція може не підтримуватися, залежно від моделі чи регіону.

## Налаштування супутникової системи

### $\textbf{G} > \textbf{D}$  Параметри > Трансляція > Експертні параметри > Супутникова сист.

Перш ніж виконувати пошук каналів, налаштуйте параметри супутника.

" Ця функція може не підтримуватися, залежно від моделі чи регіону.

# Зміна мови телетексту

## $\langle \widehat{\mathbf{n}} \rangle$   $>$   $\hat{\mathcal{D}}$  Параметри  $>$  Трансляція  $>$  Експертні параметри  $>$  Параметри мови телетексту  $>$ Мова телетексту

Встановлення чи зміна мови телетексту. Щоб переглядати телетекст певною мовою, виберіть мову у пункті Основна мова телетексту. Якщо мова не підтримується, телетекст можна переглядати додатковою мовою, встановленою у пункті Додаткова мова телетексту.

" Ця функція може не підтримуватися залежно від моделі, каналу чи географічного регіону.

## Вибір мови звуку мовлення

### $\langle \widehat{\mathsf{m}} \rangle$   $>$   $\hat{\mathcal{D}}$  Параметри  $>$  Трансляція  $>$  Експертні параметри  $>$  Параметри звуку Спробувати

Цю мову ви чутимете під час перегляду телепрограм, якщо вона включена у сигнал трансляції. Функція Параметри звуку працює по-різному для аналогових і цифрових каналів.

" Ця функція може не підтримуватися, залежно від моделі чи регіону.

● Параметри мови звукового супроводу

Можна змінити мову звуку, який ви прослуховуєте.

- " Доступні мови можуть різнитися залежно від телестанції.
- **Аудіоформат**

Можна змінити формат звуку, який прослуховуватиметься.

- " Підтримувані формати звуку можуть різнитися залежно від телестанції.
- " Ця функція доступна лише для каналів цифрового мовлення.

# Відображення меню Інтерфейс TVkey

### $\langle \widehat{\mathsf{m}} \rangle$  >  $\hat{\otimes}$  Параметри > Трансляція > Експертні параметри > Інтерфейс TVkey

Можна користуватися описаними нижче функціями.

- Меню TVkey: Відображення меню інтерфейсу TVkey.
- Гід: Виберіть потрібний гід для перегляду з TVkey.
- Видалити профіль оператора TVkey: Відображення списку операторів TVkey, яких потрібно видалити.
- $\ell$  Ця функція може не підтримуватися, залежно від моделі чи регіону.

# Прочитання цифрового тексту

### $\langle \hat{\mathbf{n}} \rangle$   $\otimes$  Параметри  $\geq$  Трансляція  $\geq$  Експертні параметри  $\geq$  Цифровий текст (MHEG)

### Цю функцію можна використовувати під час перегляду телепрограми, яка містить як текст, так і мультимедійний вміст.

- " Ця функція доступна лише для Великобританії.
- " Multimedia and Hypermedia Information Coding Experts Group (MHEG) це міжнародний стандарт систем кодування даних, який використовується для мультимедійних та гіпермедійних файлів. Це вищий рівень кодування у порівнянні з тим, що використовується системою MPEG, який включає гіпермедійні файли, такі як фотографії, файли з символами, анімацію, графіку та відео, а також мультимедійні дані. MHEG – це інтерактивна технологія, яка використовується у різних областях, серед яких: VOD (відео на вимогу), ITV (інтерактивне телебачення), EC (електронна комерція), телеосвіта, телеконференції, цифрові бібліотеки та мережеві ігри.

# Зображ. і Звук

Налаштування зображення і звуку можна змінити відповідно до потреби.

# Робота із функцією «Інтелектуальний режим»

Телевізор аналізує оточення та вміст, який ви переглядаєте, для забезпечення кращого перегляду.

### $\binom{2}{10}$  >  $\binom{3}{2}$  Параметри > Загальні > Параметри інтелектуального режиму

Якщо вибрано Інтелектуальний режим, телевізор розпізнає та аналізує оточення, вміст та шаблони використання для забезпечення кращого перегляду. Наведені нижче параметри можна ввімкнути або вимкнути. Створіть бажане середовище перегляду.

" Оскільки ця функція є функцією телевізорів QLED, THE FRAME та SERIF, вона може не підтримуватися, залежно від моделі.

#### Інтелектуальний режим

Увімкнення або вимкнення функції Інтелектуальний режим.

#### ● Адаптивна яскравість

Автоматичне налаштування яскравості підсвітки екрана шляхом виявлення рівня навколишнього освітлення за допомогою датчика навколишнього освітлення.

 $\ell$  Ця функція може не підтримуватися певними режимами чи програмами (наприклад, Ambient Mode та Ігровий реж.).

#### Адаптивний звук

Забезпечення оптимізованої якості звуку шляхом аналізу середовища перегляду та акустичних компонентів вмісту.

#### – Перевірити простір навколо ТВ

Оптимізація звуку шляхом аналізу простору, в якому встановлено телевізор. Коли навколо тихо, спрямуйте пульт Смарт-пульт ДК Samsung на передню панель телевізора, тоді запустіть цю функцію. Ця функція доступна лише тоді, коли телевізор спарений із пультом Смарт-пульт ДК Samsung.

- $\gg$  Ця функція доступна лише тоді, коли для виведення звуку телевізора встановлено значення **Динамік ТВ**
- $\blacktriangleright$  Ця функція може не підтримуватися певними режимами чи програмами (наприклад, Ambient Mode, Ігровий реж. та програмами, які контролюють звук телевізора).

### Адаптивна гучність

Автоматичне налаштування певного рівня гучності під час перегляду телевізійних програм. Телевізор аналізує гучність на основі історії використання за певний проміжок часу, щоб автоматично налаштувати гучність під час використання програми чи перемикання на зовнішнє джерело сигналу.

- $\blacktriangleright$  Ця функція доступна лише тоді, коли для виведення звуку телевізора встановлено значення **Динамік ТВ**
- " Ця функція може не підтримуватися певними програмами чи зовнішніми пристроями.
- **В Робота цієї функції впливає на функцію Автогучність**, але не навпаки.
- " Ця функція працює на основі історії даних щодо використовуваної гучності і може не працювати, якщо такої історії за певний період недостатньо.
- " Величина різниці, створеної цією функцією, не перевищує +/- 5 позначок на рівні від поточного значення гучності. Ця функція не змінює поточного рівня гучності, якщо він перевищує 40.

# Налаштування якості зображення

Зміна параметра Режим зображення і налаштування параметра Експертні параметри.

# Вибір режиму зображення

 $\langle \widehat{\mathsf{m}} \rangle$  >  $\hat{\mathcal{C}}$  Параметри > Зображ. > Режим зображення Спробувати

Можна вибрати режим Режим зображення, який забезпечує найкращу якість перегляду.

● Динамічн.

Робить зображення яскравішим і чіткішим в умовах яскравого освітлення.

Стандарт.

Це стандартний режим, який підходить для типових середовищ перегляду.

- Натурал. Зменшує навантаження на очі для комфортного перегляду.
	-
- Фільм

Підходить для перегляду телепрограм або фільмів у темряві.

" Ця функція може не підтримуватися, залежно від моделі.

## Налаштування додаткових параметрів зображення

### $\binom{2}{10}$  >  $\frac{23}{20}$  Параметри > 3ображ. > Експертні параметри Спробувати

Налаштуйте параметри зображення відповідно до потреби за допомогою функцій, описаних нижче.

- Підсвічування Спробувати
- Яскравість Спробувати
- Контраст. Спробувати
- Різкість Спробувати
- Колір Спробувати
- Тон (з/ч) Спробувати
- Застосувати параметри зображення Спробувати
- Цифрове чітке бачення Спробувати
- Параметри Auto Motion Plus Спробувати
	- **∕ Якшо для параметра Чіткий рух LED** встановлено значення **Вмк**, зображення буде темнішим, аніж коли встановлено значення Вимк.
- Локальне затінення
	- " Автоматичне регулювання рівня яскравості окремих ділянок зображення на екрані для забезпечення максимальної контрастності.
	- " Ця функція може не підтримуватися, залежно від моделі чи регіону.
- Підсилювач контрастності Спробувати

### Режим фільму Спробувати

- " Ця функція доступна, лише якщо вибрано вхідний телевізійний сигнал, аудіовідеосигнал, компонентний сигнал (480i, 576i, 1080i) чи сигнал HDMI (1080i).
- Відтінок Спробувати
- Баланс білого Спробувати
- Гамма Спробувати
- Режим «Лише RGB» Спробувати
- Параметри колірного простору Спробувати
- Скидання зображ. Спробувати

# Встановлення середовища перегляду для зовнішніх пристроїв

Можна оптимізувати телевізор для перегляду певних відеоформатів.

## Відтворення оптимального зображення

### $\langle \hat{\mathbf{n}} \rangle$   $\otimes$  Параметри  $\geq$  Загальні  $\geq$  Диспетчер зовнішніх пристроїв  $\geq$  (Параметри ігрового режиму) Ігровий реж.

Увімкніть ігровий режим, щоб оптимізувати налаштування телевізора для відтворення відеоігор на ігровій консолі, як-от PlayStation™, Xbox™ або Nintendo Switch™.

- **В Меню Параметри ігрового режиму** може не відображатися, залежно від моделі чи регіону.
- " Ігровий режим недоступний у режимі перегляду телепрограм.
- В Зображення може дещо тремтіти.
- **М** Коли увімкнено Ігровий реж., для параметрів Режим зображення та Режим звуку автоматично встановлюється значення Гра. Режим звуку може не перемикатися автоматично, залежно від аудіопристрою, вибраного в меню Виведення звуку.
- Якщо для Ігровий реж. вибрано значення Вмк, деякі функції недоступні.
- " Щоб використати інший зовнішній пристрій через той самий порт, вилучіть підключення ігрової консолі, для режиму Ігровий реж. встановіть значення Вимк, а тоді підключіть до порту зовнішній пристрій.
- <u>©</u> Функції **Ігровий реж.**, які використовуються для Nintendo Switch™, може бути змінено без повідомлення.

# Налаштування параметрів функції Ігровий реж.

### $\langle \hat{\mathbf{n}} \rangle > \hat{\mathcal{D}}$  Параметри > Загальні > Диспетчер зовнішніх пристроїв > Параметри ігрового режиму

" Ці функції можуть не підтримуватися, залежно від моделі.

#### Засіб покращення ігор

Ваші ігри можуть стати більш реалістичними, якщо використовувати оптимізовану для ігор яскравість, кращу якість зображення і тривимірний звук.

#### Динамічний еквалайзер чорного

Можна легко виявляти елементи і прихованих ворогів, які ховаються в темних закутках, шляхом покращання видимості та деталей об'єкта в темних ділянках без розмивання кольорів і контрастності в яскравих ділянках.

#### Параметри ігрового режиму Motion Plus

Можна налаштувати параметри функції Ігровий режим Motion Plus.

#### **FreeSync**

Відчуття від гри може бути більш реалістичними у результаті усунення розривання та тремтіння екрана.

- Налаштовуйте цю функцію лише для зовнішніх пристроїв, які підтримують функцію AMD Radeon FreeSync.
- Для оптимізації ігор встановіть роздільну здатність зовнішнього пристрою 1080p із 120 Hz. Докладніше про це читайте в розділі «[Підтримувана роздільна здатність для FreeSync](#page-166-0)».
- " Якщо роздільна здатність не підтримується, неможливо гарантувати безперебійну роботу пристрою.
- " Якщо налаштовано параметри FreeSync або на зовнішньому пристрої ввімкнено функцію FreeSync, зображення на екрані може мерехтіти.
- " Можливі незначні зміни яскравості під час роботи функції FreeSync через зміни частоти зовнішнього пристрою.
- $\bullet$  Перед тим, як грати гру, для параметра FreeSync встановіть значення Основний або Найбільша.
#### Як користуватися послугою Розширення вхідного сигналу

#### $\langle \hat{\mathbf{n}} \rangle > \hat{\mathcal{D}}$  Параметри > Загальні > Диспетчер зовнішніх пристроїв > Розширення вхідного сигналу Спробувати

#### Розширює діапазон вхідного сигналу для HDMI-підключень.

- <u>◆ Якщо перемістити роз'єм HDMI, з яким потрібно користуватися функцією Розширення вхідного сигналу, і натиснути</u> кнопку Вибір на Вмк, екран телевізора може блимати.
- $\ell$  Якщо підключити телевізор до зовнішнього пристрою, який підтримує лише частоту UHD 24 або 30 Гц чи будьяку частоту FHD, функція Розширення вхідного сигналу може бути недоступною. У такому разі вимкніть функцію Розширення вхідного сигналу.
- " Докладніше про підтримувані значення роздільної здатності надвисокої чіткості (UHD) читайте в розділі [«Підтримувані значення роздільної здатності для вхідних сигналів UHD](#page-164-0)».
- " Докладніше про серію моделей Q900RB див. у розділі [«Значення роздільної здатності для вхідних сигналів, які](#page-166-0)  [підтримуються моделями серії Q900RB»](#page-166-0).

#### Використання рівня чорного HDMI

#### $\textbf{a} > \text{ } \mathfrak{B}$  Параметри > Загальні > Диспетчер зовнішніх пристроїв > Рівень чорного HDMI Спробувати

Виконайте функцію Рівень чорного HDMI, щоб налаштувати рівень чорного, низьку контрастність чи темні кольори, які генеруються зовнішніми пристроями, підключеними до телевізора за допомогою кабелю HDMI.

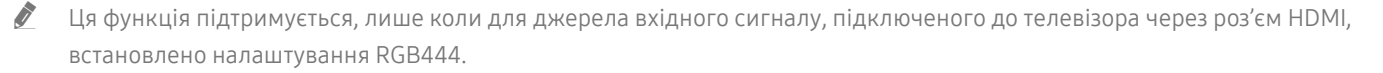

## Підтримувані функції зображення

Налаштування параметрів зображення телевізора.

### Перегляд зображення в зображенні

#### $\textbf{a}$  >  $\textcircled{\tiny{R}}$  Параметри > Зображ. > PIP

Одночасно з переглядом відео із зовнішнього пристрою, наприклад програвача дисків Blu-ray, на головному екрані можна переглядати телепрограми в режимі «зображення в зображенні».

- " Ця функція може не підтримуватися, залежно від моделі чи регіону.
- " Функція «зображення в зображенні» недоступна, коли активний режим Smart Hub.
- " Якщо на головному екрані грати в гру або увімкнути функцію караоке, якість зображення режиму «зображення в зображенні» може погіршитись.
- " Функція «зображення в зображенні» доступна лише за вказаних нижче умов: 1) джерелом сигналу головного екрана є режим Компонентний чи режим HDMI; 2) вхідна роздільна здатність є меншою за FHD (Full HD).
- " Вікно «зображення в зображенні» підтримує лише цифрові канали і не підтримує канали UHD.

### Зміна формату зображення

 $\langle \hat{\mathbf{n}} \rangle$   $\otimes$  Параметри  $\geq$  Зображ.  $\geq$  Параметри формату зображення  $\geq$  Формат зображ. Спробувати

Можна змінити формат зображення, яке відображається на екрані телевізора, на 16:9 (стандарт), Корист. або 4:3.

" Підтримувані формати зображення різняться залежно від вхідного сигналу. Докладніше про підтримувані формати зображення читайте у розділі «[Формат зображення і вхідні сигнали»](#page-163-0).

#### Автоматична зміна формату зображення

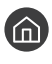

#### $\langle \hat{\mathbf{n}} \rangle$   $\otimes$  Параметри  $\geq$  Зображ.  $\geq$  Параметри формату зображення  $\geq$  Автоширина

" Ця функція може не підтримуватися, залежно від моделі чи регіону.

### Зміна формату зображення у режимі 4:3 або режимі приписування за розміром екрана

 $\textbf{a} > \textbf{\$}$  Параметри > Зображ. > Параметри формату зображення > Розмір екрана 4:3

Вибирайте формат зображення відповідно до регіону, переглядаючи телепрограми в режимі 4:3 або За роз. екрана. Підтримувані формати зображення різняться залежно від країни, і ця функція дозволяє налаштувати формат зображення.

- " Режим 4:3 недоступний, коли зовнішній пристрій під'єднано до телевізора через компонентний роз'єм або роз'єм HDMI.
- " Ця функція може не підтримуватися, залежно від моделі чи регіону.

#### Припасування формату зображення до розміру екрана

 $\langle \hat{\mathbf{n}} \rangle >$   $\hat{\mathcal{D}}$  Параметри  $>$  Зображ.  $>$  Параметри формату зображення  $>$  За роз. екрана  $\hat{\mathcal{C}}$ пробувати

- $\bullet$  Ця функція може не підтримуватися, залежно від налаштування Формат зображ..
- " Ця функція може не підтримуватися, залежно від сигналів мовлення.

### Налаштування розміру і/або положення зображення

#### $\langle \hat{\mathbf{n}} \rangle$   $\otimes$  Параметри  $\geq$  Зображ.  $\geq$  Параметри формату зображення  $\geq$  Масштаб і положення Спробувати

 $\ell$  Ця функція доступна лише тоді, коли для пункту Формат зображ. встановлено значення Корист..

" Щоб змінити положення зображення для аналогових каналів, спершу потрібно збільшити зображення, тоді змінити положення.

## Налаштування параметрів Режим звуку та Експертні параметри

Зміна параметра Режим звуку і налаштування параметра Експертні параметри.

### Вибір режиму звуку

 $\left(\widehat{m}\right)$  >  $\mathcal{D}$  Параметри > Звук > Режим звуку Спробувати

Можна вибрати доступний режим звуку – Стандарт. або Підсил. – який, на вашу думку, більше підходить для типу вмісту або середовища прослуховування.

- " Ця функція може не підтримуватися, залежно від моделі.
- $\blacktriangleright$  Коли підключено зовнішній пристрій, Режим звуку може змінюватися відповідним чином.

#### Налаштування додаткових параметрів звуку

### **Параметри > Звук > Експертні параметри Спробувати**

Якість звуку можна відрегулювати за вибором користувача, виконавши відповідні налаштування.

- Баланс Спробувати
- Еквалайзер Спробувати
	- **В Ця функція недоступна, коли увімкнено функцію Адаптивний звук.**
	- " Відображувана назва цієї функції залежить від підключеного зовнішнього пристрою.
- Аудіоформат для цифрового виходу Спробувати

Щоб відтворити вміст Dolby Digital+ (with Atmos), виберіть Dolby Digital+.

- $\bullet$  Параметр Dolby Digital+ доступний лише через роз'єм HDMI (ARC) для зовнішніх пристроїв, які підтримують цей формат.
- $\blacktriangleright$  Якщо ваш аудіовідеоприймач не підтримує Dolby Digital+, ви не чутимете звуку в разі вибору режиму  $\textsf{Dolby}$ Digital+.
- Затримка аудіо для цифрового виходу Спробувати
	- " Ця функція доступна лише за умови підключення зовнішнього пристрою за допомогою кабелю SPDIF (Sony Philips Digital Interface).
- **Ввід Dolby Atmos Спробувати**

Телевізор можна налаштувати таким чином, щоб дозволити потокове відтворення Dolby Digital+ with Atmos із зовнішніх пристроїв.

Встановіть значення Вмк, якщо під'єднаний через роз'єм HDMI (ARC) аудіопристрій підтримує формат Dolby Atmos. Під час увімкнення чи вимкнення цієї функції може мерехтіти екран.

«Якщо ця функція ввімкнена, встановіть для параметра **Аудіоформат для цифрового виходу** значення Dolby Digital+.

- Автогучність Спробувати
- Звуковий відгук Спробувати
- Скидання звуку Спробувати
	- $\ell$  Стандартні аудіосигнали передаються з частотою дискретизації 48 kHz, а сигнали високої чіткості з частотою дискретизації 96 kHz.
	- " Окремі приймачі SPDIF можуть бути несумісними з форматом аудіо високої чіткості.

### Використання підтримуваних функцій звуку

Налаштування параметрів звуку телевізора.

### Вибір гучномовців

**Параметри > Звук > Виведення звуку Спробувати** 

Дозволяє вибрати гучномовці, які використовуватимуться телевізором для виведення звуку.

" Зовнішніми гучномовцями може не вдатися керувати за допомогою Смарт-пульт ДК Samsung. Якщо увімкнено зовнішній гучномовець, окремі меню налаштування звуку можуть не підтримуватися.

### <span id="page-112-0"></span>Прослуховування звуку телевізора через пристрої Bluetooth

#### $\langle \hat{\mathbf{n}} \rangle \gg$   $\langle \hat{\mathbf{Q}} \rangle$  Параметри  $\rangle$  Звук  $\rangle$  Виведення звуку  $\rangle$  Список динаміків Bluetooth

До телевізора можна під'єднувати аудіопристрої Bluetooth. Пристрої слід спарувати за допомогою функції Bluetooth телевізора. Детальніше про об'єднання в пару читайте в посібнику користувача аудіопристрою Bluetooth.

- " Ця функція може не підтримуватися, залежно від моделі чи регіону.
- $\blacktriangleright$  Якщо телевізор не може знайти аудіопристрій Bluetooth, підсуньте його ближче до телевізора і виберіть **Оновити.**
- " Якщо увімкнути спарений аудіопристрій Bluetooth, телевізор виявить його автоматично і повідомить про це спливним вікном. Скористайтеся спливним вікном, щоб увімкнути чи вимкнути аудіопристрій Bluetooth.

**T** На якість звуку може впливати стан з'єднання Bluetooth.

" Перш ніж користуватися аудіопристроєм Bluetooth, прочитайте розділ [«Прочитайте, перш ніж користуватися](#page-172-0)  [пристроями Bluetooth](#page-172-0)».

### Прослуховування звуку з телевізора через аудіопристрій Samsung, який підтримує функцію Wi-Fi

Докладніше про те, як під'єднати і використовувати аудіопристрій Samsung, який підтримує функцію Wi-Fi, читайте в посібнику користувача.

#### $\textbf{G}$  >  $\textbf{G}$  Параметри > Звук > Налаштування об'ємного звуку через динамік Wi-Fi  $\textbf{G}$ пробувати

У разі під'єднання до телевізора одного чи кількох бездротових аудіопристроїв, які підтримують функцію Wi-Fi, можна створити оптимальний звук, налаштувавши параметри об'ємного звуку. Можна вибрати будь-які налаштування об'ємного звуку з або без звукової панелі.

Об'ємний звук можна використовувати, якщо дотримано всіх з описаних нижче умов:

- Два чи більше бездротових гучномовців Samsung одного типу мають бути під'єднані до однієї бездротової мережі.
- Аудіопристрої Samsung, які підтримують функцію Wi-Fi, мають бути під'єднані до тієї самої бездротової мережі, що й телевізор.
- " Налаштування об'ємного звуку зі звуковою панеллю можуть не підтримуватися, залежно від виробу.
- " З активацією функції Віддзеркалення екрана під час використання аудіопристроїв Samsung, які підтримують функцію Wi-Fi, з'єднання буде розірвано.
- " Можуть спостерігатися розбіжності руху губ із часовими кодами відео та аудіо, залежно від типу пристрою.
- " Ця функція може не підтримуватися, залежно від моделі чи регіону.

# Система і Підтримка

Можна налаштувати систему і параметри підтримки, як-от годинник, таймери, використання енергії та оновлення програмного забезпечення.

## Використання часових функцій і таймерів

Встановлення поточного часу і використання функції таймера.

**Параметри > Загальні > Диспетчер системи > Час Спробувати** 

Функцію Годинн. можна налаштувати вручну або автоматично. Після налаштування функції Годинн. на телевізорі відображатиметься поточний час.

Годинник слід налаштувати в таких випадках:

- Було від'єднано і знову під'єднано кабель живлення.
- Для параметра Реж.годинника змінено налаштування із Авто на Вручну.
- Телевізор не під'єднаний до Інтернету.
- Не отримується сигнал мовлення.

#### Встановлення годинника автоматично

#### $\langle \widehat{\mathsf{m}} \rangle$   $>$   $\hat{\mathcal{D}}$  Параметри  $>$  Загальні  $>$  Диспетчер системи  $>$  Час  $>$  Годинн.  $>$  Реж.годинника  $>$ Авто

- " Ця функція працює лише тоді, коли телевізор під'єднаний до Інтернету чи отримує сигнал цифрового мовлення через під'єднану антену.
- " Точність відомостей про час різниться залежно від каналу і сигналу.
- " У разі під'єднання декодера каналів кабельного або супутникового мовлення до роз'єму HDMI або компонентного роз'єму, поточний час слід встановити вручну.

#### Встановлення годинника вручну

#### $\langle \widehat{\mathbb{G}} \rangle$   $\otimes$  Параметри > Загальні > Диспетчер системи > Час > Годинн. > Реж.годинника > Вручну

Якщо для параметра Реж.годинника встановлено значення Вручну, ви можете безпосередньо ввести поточний час. Виберіть налаштування Дата і Час за допомогою кнопок «вгору/вниз/ліворуч/праворуч» на пульті дистанційного керування.

### Налаштування переходу на літній час і часового поясу для годинника

#### $\textcircled{h}$  >  $\textcircled{3}$  Параметри > Загальні > Диспетчер системи > Час > Годинн. > Часовий пояс

Встановлення правильного часу з урахуванням переходу на літній/зимовий час і місцевого часового поясу.

- $\blacktriangleright$  Ця функція доступна, лише якщо для параметра Реж.годинника встановлено значення Авто.
- " Ця функція може не підтримуватися, залежно від моделі чи регіону.
- GMT

Вибір часового поясу.

 $\bullet$   $\Pi$ Ч

Автоматичний перехід на літній чи зимовий час.

#### Зміна поточного часу

#### $\langle \widehat{\mathsf{m}} \rangle$   $>$   $\hat{\mathcal{D}}$  Параметри  $>$  Загальні  $>$  Диспетчер системи  $>$  Час  $>$  Годинн.  $>$  Зміщення в часі

Функція Зміщення в часі дозволяє налаштувати час через мережу.

 $\blacktriangleright$  Ця функція доступна, лише коли для параметра Реж.годинника встановлено значення Авто, якщо телевізор не отримує даних про час через звичайний сигнал мовлення і телевізор під'єднаний до Інтернету через локальну мережу.

#### Використання таймера сну

#### $\textbf{a} > \textbf{\$}$  Параметри > Загальні > Диспетчер системи > Час > Таймер сну

Ця функція дозволяє автоматично вимикати телевізор після встановленого проміжку часу. Для таймера сну можна встановити значення до 180 хвилин для автоматичного вимкнення телевізора.

 $\ell$  Ця функція може не підтримуватися, залежно від моделі чи регіону.

#### Вимкнення телевізора за допомогою таймера вимкнення

#### $\textbf{A}$  >  $\textcircled{3}$  Параметри > Загальні > Диспетчер системи > Час > Таймер вимкнення

Встановіть функцію Таймер вимкнення для автоматичного вимкнення телевізора у певний час. Функція Таймер вимкнення доступна лише якщо встановлено параметр Годинн..

 $\ell$  Щоб скористатися цією функцією, спершу виберіть Годинн. ( $\bigcap$ )  $\otimes$  Параметри > Загальні > Диспетчер системи  $\geq$  Час  $\geq$  Годинн.).

## Використання функцій Час увімкнення автозахисту та Енергозбереження

Налаштування функції Час увімкнення автозахисту і зменшення споживання енергії телевізором.

#### Налаштування функції Час увімкнення автозахисту

 $\langle \hat{\mathbf{n}} \rangle$   $\otimes$  Параметри  $\geq$  Загальні  $\geq$  Диспетчер системи  $\geq$  Час увімкнення автозахисту Спробувати

Увімкніть заставку, якщо на екрані телевізора відображається статичне зображення протягом принаймні двох годин.

- " Ця функція може не підтримуватися в окремих режимах перегляду.
- " Ця функція може не підтримуватися, залежно від моделі чи регіону.

#### Зменшення споживання електроенергії телевізором

#### **(nd > © Параметри > Загальні > Еколог. рішення Спробувати**

Можна налаштувати рівень яскравості зображення на телевізорі, зменшити загальне споживання енергії та уникнути перегрівання.

Визначення рівня навколишнього освітлення Спробувати

Автоматичне регулювання рівня яскравості зображення відповідно до навколишнього освітлення з метою зменшення споживання електроенергії телевізором. Якщо за допомогою функції Визначення рівня навколишнього освітлення встановлено занадто яскраве чи тьмяне зображення, мінімальний рівень яскравості можна налаштувати вручну за допомогою параметра Мінімальне підсвічення.

Мінімальне підсвічення Спробувати

Коли функцію Визначення рівня навколишнього освітлення увімкнено, можна вручну налаштувати мінімальний рівень яскравості зображення на екрані телевізора. Ця функція працює лише коли значення менше за налаштування у меню  $\textcircled{r} > \textcircled{r}$  Параметри  $> 3$ ображ.  $>$  Експертні параметри  $>$ Підсвічування.

Ця функція недоступна, коли увімкнено функцію Адаптивна яскравість.

#### Режим енергозбереження Спробувати

Налаштування параметрів яскравості для зменшення споживання електроенергії телевізором.

 $\bullet$  Ця функція недоступна, коли увімкнено функцію **Адаптивна яскравість**.

#### **Motion Lighting Спробувати**

Регулювання яскравості у відповідь на рух на екрані з метою зменшення споживання електроенергії.

Автовимк. жив. Спробувати

Автоматичне вимкнення телевізора для зменшення зайвого споживання електроенергії, якщо контролер і пульт дистанційного керування не використовуються впродовж визначеного періоду часу.

## Оновлення програмного забезпечення телевізора

Дізнайтеся версію програмного забезпечення телевізора і оновіть його в разі потреби.

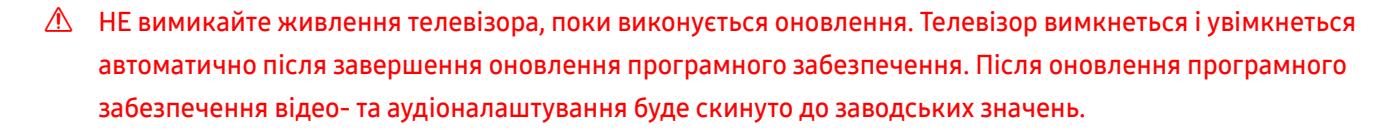

 $\langle \widehat{n} \rangle$  >  $\hat{\otimes}$  Параметри > Підтримка > Оновлення ПЗ  $\langle$ пробувати

#### Оновлення через Інтернет

 $\textbf{A}$  >  $\textcircled{3}$  Параметри > Підтримка > Оновлення ПЗ > Оновити зараз Спробувати

" Оновлення через Інтернет потребує активного інтернет-з'єднання.

### Оновлення за допомогою пристрою USB

#### **M** > © Параметри > Підтримка > Оновлення ПЗ > Оновити зараз

Завантаживши файл оновлення з веб-сайту Samsung і зберігши його на пристрої USB, підключіть пристрій USB до телевізора, щоб оновити програми.

 $\triangle$  Щоб оновити функцію за допомогою USB-пристрою, потрібно завантажити пакет оновлень із веб-сайту Samsung.com на комп'ютер. Тоді збережіть пакет оновлень у папку верхнього рівня на пристрої USB. Інакше телевізор не зможе визначити розташування пакета оновлення.

#### Автоматичне оновлення телевізора

#### $\langle \widehat{n} \rangle$  >  $\hat{\otimes}$  Параметри > Підтримка > Оновлення ПЗ > Автооновлення Спробувати

Якщо телевізор підключено до Інтернету, можна встановити можливість автоматичного оновлення програмного забезпечення під час перегляду телепрограм. Після завершення фонового оновлення його буде застосовано наступного разу після ввімкнення телевізора.

Якщо ви погодитеся з положеннями та умовами Smart Hub, для функції Автооновлення буде автоматично встановлено значення Вмк. Щоб вимкнути цю функцію, скористайтеся кнопкою Вибір.

" Ця функція може тривати довше, якщо одночасно виконується інша мережева функція.

" Ця можливість вимагає під'єднання до Інтернету.

## Захист телевізора від хакерських атак і зловмисного коду

Захист телевізора від хакерських атак і зловмисного коду.

#### $\langle \widehat{\mathsf{n}} \rangle$  >  $\hat{\otimes}$  Параметри > Загальні > Диспетчер системи > Безпека на основі інтелектуальних технологій Спробувати

Скористайтеся функцією Безпека на основі інтелектуальних технологій, щоб захистити телевізор від хакерських атак і зловмисного коду, коли встановлено з'єднання з Інтернетом.

### Перевірка телевізора і під'єднаного накопичувача на наявність зловмисного коду

#### $\textbf{A} > \textbf{\$}$  Параметри > Загальні > Диспетчер системи > Безпека на основі інтелектуальних технологій > Пошук

Якщо зловмисний код виявлено, на екрані з'являться результати перевірки. У вікні з результатами відображатиметься увесь знайдений зловмисний код. Код можна перенести в зону карантину (ізолювати). Карантин запобігає виконанню коду.

- 1. Виберіть увесь зловмисний код і перенесіть у зону карантину.
- 2. Виберіть Ізолювати.

Вибраний зловмисний код буде переміщено у розділ Список ізольов. елементів.

У папці Список ізольов. елементів відображатиметься увесь зловмисний код, переведений у зону карантину.

## Аудіо- та відеофункції для людей із вадами зору чи слуху

Можна налаштувати функції для людей із вадами зору чи слуху.

### Запуск спеціальних функцій

**Параметри > Загальні > Доступність Спробувати** 

### Запуск функції Ярлики доступності

Режим Ярлики доступності забезпечує доступ до спеціальних функцій. Для відображення екрана режиму Ярлики доступності, натисніть і утримуйте кнопку регулювання гучності упродовж 1 секунди чи більше. Вмикайте або вимикайте такі функції: Голосовий гід, Аудіоопис, Субтитри, Висока контрастність, Збільшити, Відтінки сірого, Інверсія кольорів, Ознайомлення з пультом дистанційного керування ТВ, Ознайомитися з екранним меню, Кілька аудіовиходів, Масштабування для жестової мови, Сповільнити повтор кнопки тощо, не докладаючи зусиль.

- " На стандартному пульті дистанційного керування натисніть кнопку AD/SUBT. або натисніть і утримуйте кнопку MUTE.
- <u>И</u> Навіть якщо для параметра **Голосовий гід** встановлено значення **Вимк** або вимкнено звук цієї функції, голосові підказки для функції Ярлики доступності все ж надаються.
- " Меню швидкого доступу можуть не відображатися, залежно від моделі або регіону.

#### Увімкнення голосових підказок для людей із вадами зору

#### $\langle \hat{n} \rangle$  >  $\hat{\otimes}$  Параметри > Загальні > Доступність > Параметри голосового гіда Спробувати

Можна увімкнути голосові підказки для параметрів меню з метою допомоги людям із вадами зору. Щоб увімкнути цю функцію, встановіть для параметра Голосовий гід значення Вмк. Коли режим Голосовий гід увімкнено, телевізор надає голосові підказки у разі зміни каналу, регулювання гучності, забезпечує інформацію про поточні та майбутні програми, планування перегляду, інші функції, різноманітний вміст у режимах Internet та Пошук

Перейдіть до пункту Голосовий гід і натисніть кнопку Вибір, щоб увімкнути або вимкнути функцію.

- **∕ Голосовий гід** надається мовою, яку визначено на телевізорі в меню **Мова**. Водночас, **Голосовий гід** не підтримує певних мов, навіть якщо їх включено у список Мова на телевізорі. Мова Англ. підтримується завжди.
- $\gg$  Докладніше про налаштування телевізора Мова див. у розділі «[Зміна мови меню»](#page-124-0).

### Зміна гучності, швидкості та висоти звуку для режиму Голосовий гід.

Можна налаштувати гучність, швидкість і висоту звуку для звукових підказок.

### Аудіоопис

#### $\langle \hat{\mathbf{n}} \rangle > \hat{\mathbb{Q}}$  Параметри  $> 3$ агальні  $> \mathcal{A}$ оступність  $> \mathcal{A}$  Параметри аудіоопису  $\langle \hat{\mathbf{n}}$ робувати

Можна активувати аудіодовідник, який надає аудіоопис відеосцен для людей із вадами зору. Ця функція доступна лише для мовлення, яке підтримує таку послугу.

" Ця функція підтримується лише цифровими каналами.

Аудіоопис

Увімкнення або вимкнення функції звукового опису.

• Гучність аудіоопису

Налаштування гучності звукового опису.

### Білий текст на чорному тлі (висока контрастність)

#### $\langle \widehat{n} \rangle$  >  $\hat{\otimes}$  Параметри > Загальні > Доступність > Висока контрастність Спробувати

Можна автоматично змінити екран Smart Hub та екрани меню налаштувань на білий текст на чорному тлі, а також змінити прозорі меню телевізора на непрозорі для зручності читання.

**И Якщо режим Висока контрастність** увімкнено, окремі меню **Доступність** недоступні.

#### Налаштування відображення тексту на екрані у чорно-білих тонах

#### **(m) > © Параметри > Загальні > Доступність > Відтінки сірого Спробувати**

Текст на екрані телевізора можна відображати в чорно-білих тонах, щоб зробити чіткішими краї, розмиті в кольоровому режимі.

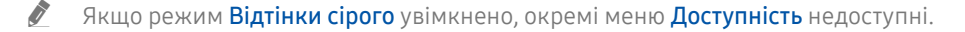

" Ця функція може не підтримуватися, залежно від моделі чи регіону.

#### Зміна кольору зображення

#### $\langle \widehat{n} \rangle >$   $\hat{\otimes}$  Параметри  $>$  Загальні  $>$  Доступність  $>$  Інверсія кольорів Спробувати

Для зручності читання можна обернути кольори тексту та фону для відображуваних на екрані телевізора меню налаштувань.

- Якщо режим **Інверсія кольорів** увімкнено, окремі меню Доступність недоступні.
- " Ця функція може не підтримуватися, залежно від моделі чи регіону.

### Збільшення шрифту (для людей із вадами зору)

#### $\binom{2}{10}$  >  $\binom{3}{2}$  Параметри > Загальні > Доступність > Збільшити Спробувати

Можна збільшити розмір шрифту, який відображається на екрані. Щоб увімкнути цю функцію, встановіть для параметра Збільшити значення Вмк.

### Відомості про пульт дистанційного керування (для людей із вадами зору)

#### $\langle \widehat{\mathsf{m}} \rangle$  >  $\hat{\otimes}$  Параметри > Загальні > Доступність > Ознайомлення з пультом дистанційного керування ТВ Спробувати

Ця функція допомагає людям із вадами зору вивчити розташування кнопок на пульті дистанційного керування. Якщо цю функцію ввімкнено, натисніть кнопку на пульті дистанційного керування, і телевізор повідомить, як вона називається. Натисніть кнопку Эдва рази, щоб вийти з режиму Ознайомлення з пультом дистанційного керування ТВ.

Ия функція доступна лише якщо увімкнено параметр Голосовий гід.

### Опис меню телевізора

#### **Параметри > Загальні > Доступність > Ознайомитися з екранним меню Спробувати**

Відомості щодо меню, яке відображається на екрані телевізора. Після увімкнення телевізор повідомить про структуру та можливості вибраних меню.

**В Плателя При партити** лише якщо увімкнено параметр **Голосовий гід**.

### Перегляд телепрограм із субтитрами

#### $\langle \hat{\mathbf{n}} \rangle > \hat{\mathcal{D}}$  Параметри > Загальні > Доступність > Настройки субтитрів Спробувати

#### Виберіть для параметра Субтитри значення Вмк. Тепер програму можна переглядати з субтитрами.

- $\sum$  Ця функція може не підтримуватися, залежно від моделі чи регіону.
- " Ця функція не пов'язана з функціями контролю субтитрів із DVD- чи Blu-ray-програвачів. Для управління субтитрами з дисків DVD або Blu-ray використовуйте функцію субтитрів програвача дисків DVD або Blu-ray і пульт дистанційного керування такого програвача.
	- Субтитри

Увімкнення або вимкнення функції субтитрів.

- Режим субтитрів Встановлення режиму субтитрів.
- Мова субтитрів

Вибір мови субтитрів.

#### Вибір мови субтитрів мовлення

Можна вибрати стандартну мову субтитрів. Список може різнитися залежно від мовлення.

- Основна мова субтитрів Вибір основної мови субтитрів.
- Додаткова мова субтитрів

Вибір додаткової мови субтитрів.

### Прослуховування звуку телевізора через пристрій Bluetooth (для людей із вадами слуху)

#### $\langle \widehat{\mathsf{n}} \rangle$  >  $\hat{\otimes}$  Параметри > Загальні > Доступність > Кілька аудіовиходів

Ви можете одночасно увімкнути динаміки телевізора і навушники Bluetooth. Якщо цю функцію ввімкнено, гучність навушників Bluetooth можна налаштувати вище, ніж гучність динаміків телевізора.

" Ця функція може не підтримуватися, залежно від моделі чи регіону.

У разі підключення навушників Bluetooth до телевізора буде активовано Кілька аудіовиходів. Докладніше про підключення пристроїв Bluetooth до телевізора читайте в розділі «[Прослуховування звуку телевізора через пристрої](#page-112-0)  [Bluetooth»](#page-112-0).

#### Збільшення екрана в режимі мови жестів для людей із вадами слуху

#### $\langle \widehat{\mathsf{m}} \rangle$   $\otimes$  Параметри  $\geq$  Загальні  $\geq$  Доступність  $\geq$  Параметри масштабування для жестової мови Спробувати

Екран у режимі мови жестів можна збільшити, якщо програма, яку ви переглядаєте, підтримує таку можливість. Спершу встановіть для параметра Масштабування для жестової мови значення Вмк, тоді виберіть параметр Змінити масштабування для жестової мови, щоб змінити положення та збільшення екрана в режимі мови жестів.

### Налаштування параметрів повторення для кнопок пульта дистанційного керування

#### $\textbf{a} > \textbf{\$}$  Параметри > Загальні > Доступність > Параметри повтору кнопки на пульті ДК Спробувати

Можна налаштувати швидкість спрацьовування для кнопок пульта дистанційного керування так, що вони сповільнюються, коли ви безперервно тиснете та утримуєте їх. Спершу встановіть для параметра Сповільнити повтор кнопки значення Вмк, тоді налаштуйте швидкість спрацьовування в пункті Інтервал повтору.

## Робота з іншими функціями

Можна переглянути інші функції.

#### <span id="page-124-0"></span>Зміна мови меню

 $\langle \widehat{\mathsf{n}} \rangle$  >  $\hat{\mathcal{D}}$  Параметри > Загальні > Диспетчер системи > Мова Спробувати

#### Встановлення пароля

 $\langle \widehat{\mathbf{n}} \rangle$  >  $\hat{\mathcal{C}}$  Параметри > Загальні > Диспетчер системи > Змінити PIN Спробувати

#### З'явиться вікно для введення PIN-коду. Введіть PIN-код. Введіть його ще раз для підтвердження. PIN-код за замовчуванням — «0000» (для Франції та Італії: «1111»).

" Якщо ви забули PIN-код, його можна скинути за допомогою пульта дистанційного керування. Коли телевізор увімкнено, натискайте вказані нижче кнопки на пульті дистанційного керування, щоб скинути PIN-код до «0000» (для Франції та Італії: «1111»).

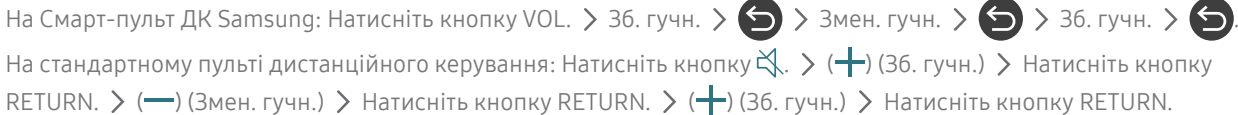

### Вибір режиму використання або функції Режим демонстрації

#### $\langle \hat{\mathbf{n}} \rangle >$   $\hat{\mathcal{D}}$  Параметри  $>$  Загальні  $>$  Диспетчер системи  $>$  Режим використання Спробувати

Телевізор можна використовувати як монітор у магазині, вибравши в пункті Режим використання значення Режим демонстрації.

- " Для усіх інших режимів роботи виберіть Домашній.
- **∕ Використовуйте функцію Режим демонстрації** лише в магазині. Якщо вибрано **Режим демонстрації**, певні функції телевізора буде вимкнено і телевізор автоматично скидатиме налаштування після визначеного проміжку часу.

#### Керування зовнішніми пристроями

#### $\binom{2}{10}$  >  $\binom{3}{2}$  Параметри > Загальні > Диспетчер зовнішніх пристроїв > Диспетчер підключення пристроїв Спробувати

Якщо зовнішні пристрої, як-от мобільні пристрої або планшети, під'єднано до спільної з телевізором мережі, можна обмінюватися з ними вмістом, переглядати список дозволених та під'єднаних пристроїв.

#### Сповішення шодо доступу

Налаштування відображення сповіщення, коли зовнішній пристрій (наприклад, мобільний пристрій чи планшет) намагається під'єднатися до телевізора.

● Сп-к пристроїв

Керування списком зовнішніх пристроїв, зареєстрованих на телевізорі.

#### Використання AirPlay

#### $\binom{2}{10}$  >  $\binom{3}{2}$  Параметри > Загальні > Параметри Apple AirPlay

AirPlay можна використовувати для перегляду вмісту з iPhone, iPad або Mac на екрані телевізора.

### Відновлення заводських установок телевізора

#### **m** > © Параметри > Загальні > Скинути Спробувати

Ця функція дає змогу скинути усі параметри телевізора до заводських значень.

- 1. Виберіть Скинути. З'явиться вікно введення коду PIN.
- 2. Введіть код PIN і виберіть Так. Усі налаштування буде скинуто. Телевізор вимикається та знову вмикається автоматично і відображає початковий екран налаштування.
- $\gg$  Якщо ви пропустили певні кроки на етапі початкового налаштування, запустіть Set Up TV ( $\bigcap$   $\searrow$   $\ominus$  Джерело  $\ge$ кнопка «вгору» > ТВ > кнопка «вгору» > Set Up TV), а потім виберіть налаштування на пропущених етапах.
- $\blacktriangleright$  Детальнішу інформацію щодо налаштування (режим Скинути) дивіться у посібнику користувача телевізора.

## **HhhTV**

Через службу HbbTV ви отримаєте доступ до послуг постачальників розважального вмісту, інтернетпостачальників і виробників електроніки.

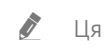

" Ця функція може не підтримуватися, залежно від моделі чи регіону.

" Окремі канали можуть не включати послуги HbbTV.

В окремих країнах HbbTV вимкнено за замовчуванням. У такому випадку HbbTV можна використовувати шляхом встановлення програми HbbTV (програма інсталятора HbbTV) із Samsung APPS.

Щоб увімкнути або вимкнути автоматичний запуск служби HbbTV, виберіть  $\bigcap_{i}$  >  $\bigotimes_{i}$  Параметри > Трансляція  $\geq$  Експертні параметри  $\geq$  Параметри HbbTV і ввімкніть або вимкніть службу HbbTV. (Залежить від моделі чи регіону).

Можна користуватися описаними нижче функціями.

- НbbTV: Увімкнення або вимкнення служби даних.
- Не відстежувати: Заборона програмам і службам відстежувати ваші дії під час використання браузера.
- Приватн. перегляд: Увімкнення приватного перегляду, щоб браузер не зберігав історію переглянутих сторінок.
- Видалення даних перегляду: Видаліть усі файли cookie.

Щоб увімкнути або вимкнути цю функцію, скористайтеся кнопкою Вибір.

- Режим HbbTV недоступний, коли виконується функція Timeshift, або коли відтворюється записаний відеофайл.
- Залежно від телестанції чи постачальника, програма HbbTV може тимчасово не працювати належним чином.
- Додаток у режимі HbbTV зазвичай працює лише тоді, коли телевізор підключено до зовнішньої мережі. Програми можуть не працювати належним чином залежно від мережі.
- Коли додаток HbbTV встановлено і програма, яку ви переглядаєте, підтримує HbbTV, на екрані з'являється червона кнопка.
- Для кількох обмежених каналів можна використовувати цифровий і звичайний телетекст, перемикаючи між ними за допомогою кнопки TTX/MIX на пульті дистанційного керування.
	- **В На пульті Смарт-пульт ДК Samsung натисніть та утримуйте кнопку 123** чи 123 більше 1 секунди або натисніть кнопку 123 чи 123, тоді виберіть **TTX/MIX** у спливному списку.
- В натисненням кнопки TTX/MIX один раз у режимі HbbTV активується цифровий режим TTX для HbbTV.
- Подвійне натиснення кнопки TTX/MIX у режимі HbbTV активує режим звичайного телетексту.

## Використання картки для перегляду телепрограм (CI або СI+)

Щоб переглядати платні канали, слід вставити картку для перегляду телепрограм (CI або CI+) у гніздо COMMON INTERFACE.

- $\gg$  2 роз'єми для карток CI можуть не підтримуватися, залежно від моделі.
- " Вимкніть телевізор, щоб під'єднати або від'єднати картку CI чи CI+.
- **2** Картка CI або CI+ може не підтримуватися, залежно від моделі.

### Під'єднання картки СІ або СІ+ до роз'єму COMMON INTERFACE за допомогою адаптера для картки СІ

 $\bullet$  Лише для моделей із роз'ємом COMMON INTERFACE.

#### Підключення адаптера для картки CI до роз'єму COMMON INTERFACE

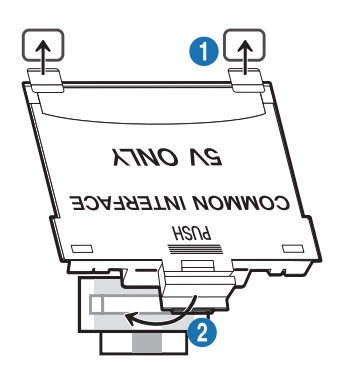

Щоб встановити на телевізор адаптер для картки CI, виконайте такі дії:

1. Вставте адаптер для картки стандартного інтерфейсу у два отвори на задній панелі телевізора.

 $\ell$  Знайдіть два отвори на тильній стороні телевізора вище гнізда COMMON INTERFACE.

**2. Вставте адаптер для картки стандартного інтерфейсу у гніздо COMMON INTERFACE на задній панелі** телевізора.

#### Під'єднання картки CI або СI+

Вставте картку СІ або СІ+ у гніздо COMMON INTERFACE, як показано на малюнку нижче.

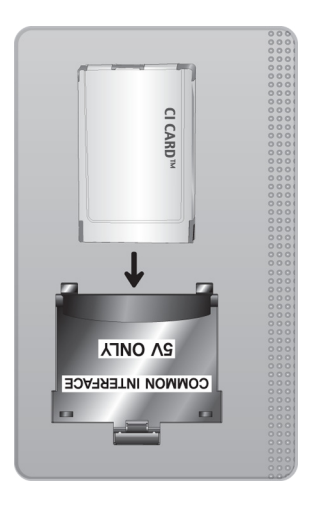

## Під'єднання картки СІ або СІ+ через гніздо COMMON INTERFACE

Пише для моделей із роз'ємом COMMON INTERFACE.

Вставте картку СІ або СІ+ у гніздо COMMON INTERFACE, як показано на малюнку нижче.

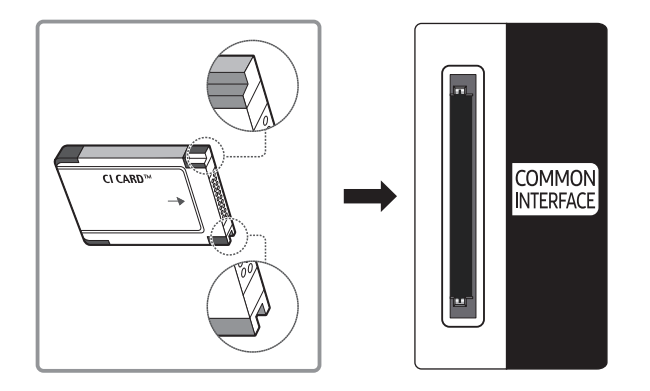

### Використання картки CI або СI+

Щоб переглядати платні канали, слід вставити картку CI або CI+.

- Телевізор Samsung підтримує стандарт CI+ 1.4. Коли на екрані телевізора з'являється спливне повідомлення, причиною може бути несумісність із версією CI+ 1.4. Якщо у вас виникають проблеми, зверніться у центр обслуговування Samsung.
	- " Ваш телевізор Samsung відповідає стандартам CI+ 1.4
	- $\hat{Z}$  Якщо модуль єдиного інтерфейсу CI+ не сумісний із цим телевізором Samsung, видаліть модуль і зверніться до оператора CI+ по допомогу.
- Якщо не встановити картку CI або CI+, на окремих каналах з'являтиметься спливне повідомлення.
- Через 2–3 хвилини відобразиться інформація про парування. Якщо з'явиться повідомлення про помилку, зверніться до постачальника послуг.
- Після завершення налаштування інформації каналу з'явиться повідомлення про те, що оновлення завершено. Це означає, що список каналів оновлено.
- " Картку CI або CI+ можна придбати в місцевого постачальника послуг кабельного мовлення.
- " Виймаючи картку CI або CI+, будьте обережні, оскільки від падіння картка може вийти з ладу.
- **2** Вставляйте картку CI або CI+ відповідно до позначок на ній.
- $\bullet$  Розташування гнізда COMMON INTERFACE може різнитися залежно від моделі.
- " Картка CI або CI+ не підтримується в деяких країнах і регіонах. Докладніші відомості про підтримку картки CI або CI+ можна отримати в місцевого уповноваженого дилера.
- " У разі виникнення проблем звертайтеся до постачальника послуг.
- **<u>● Вставте картку CI чи CI+, що відповідає поточним налаштуванням сигналу з антени. В іншому разі зображення може</u>** не відображатися належним чином.

## Функція телетексту

Дізнайтеся, як користуватися телетекстом і виконувати функції, які надаються послугою телетексту.

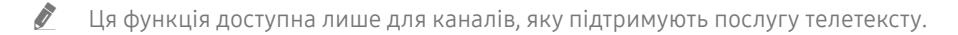

Ця функція може не підтримуватися, залежно від моделі чи регіону.

" Щоб відкрити функцію Телетекст:

На Смарт-пульт ДК Samsung: натисніть кнопку (123) або 123, після чого у спливному списку виберіть ТТХ/МІХ. На стандартному пульті дистанційного керування: натисніть кнопку  $\equiv$  / $\equiv$  TTX/MIX.

#### " Щоб вимкнути функцію Телетекст:

На Смарт-пульт ДК Samsung: натисніть кнопку ТТХ/МІХ у спливному списку, поки не з'явиться телепрограма прямого ефіру.

На стандартному пульті дистанційного керування: натисніть кнопку ( TTX/MIX на пульті дистанційного керування, поки не з'явиться телепрограма прямого ефіру.

На головній сторінці телетексту подано інформацію про правила користування послугою. Для правильного відображення інформації телетексту необхідно забезпечити стабільність приймання сигналу. В іншому разі інформація може бути відсутня, або деякі сторінки можуть не відображатися.

" Сторінки телетексту можна змінювати за допомогою кнопок із цифрами на пульті дистанційного керування.

### На Смарт-пульт ДК Samsung

TTX/MIX (Телетекст на весь екран / Телетекст на півекрана / Змішаний / Живе телебачення): Режим телетексту активовано на каналі, який Ви переглядаєте. Щоразу з натисненням кнопки TTX/MIX режим телетексту змінюється в такому порядку: Телетекст на весь екран → Телетекст на півекрана → Змішаний → Живе телебачення.

- Телетекст на весь екран: режим телетексту відображається на весь екран.
- Телетекст на півекрана: режим телетексту відображається на половині екрана, а на другій половині канал, який Ви переглядаєте на цю мить.
- Змішаний: режим телетексту відображається у прозорому режимі на екрані перегляду поточного каналу.
- Живе телебачення: знову буде вибрано пряме мовлення.

Кольорові кнопки (червона, зелена, жовта, синя): якщо телевізійна компанія підтримує систему FASTEXT, різноманітні тематичні розділи, які відображаються на сторінці телетексту, матимуть свій кодовий колір; розділи можна вибирати за допомогою кольорових кнопок. Натисніть на колір відповідно до вибраної теми. Відобразиться нова сторінка відповідного кольору. Пункти можна вибирати у такий самий спосіб. Щоб відобразити попередню або наступну сторінку, натискайте відповідну кольорову кнопку.

6Index: відображення головної сторінки (змісту) у будь-яку мить під час перегляду телетексту.

 $\equiv$  **Sub Page**: відображення додаткової сторінки (за наявності).

( .... List/Flof: вибір режиму телетексту. Якщо натиснути цю кнопку у режимі «LIST», буде вибрано режим зберігання до списку. У режимі додавання до списку сторінку телетексту можна зберегти у списку сторінок за допомогою кнопки <sup>■</sup> (Store).

 $\equiv$  Store: збереження сторінок телетексту.

2Page Up: відображення наступної сторінки телетексту.

**<sup>1-</sup> Page Down**: відображення попередньої сторінки телетексту.

5Reveal/Conceal: відображення або приховання тексту (наприклад, відповідей на питання вікторин). Щоб повернутись до звичайного екрана, натисніть кнопку ще раз.

4Size: збільшення шрифту телетексту у верхній половині екрана у два рази. Для нижньої половини екрана натисніть кнопку ще раз. Щоб повернутись до звичайного екрана, натисніть кнопку ще раз.

<sup>(23</sup>) Hold: утримання відображення поточної сторінки за наявності кількох підсторінок, які з'являються автоматично. Щоб скасувати цю дію, натисніть кнопку ще раз.

7Cancel: зменшення відображення телетексту з метою накладання його на поточне зображення. Щоб скасувати цю дію, натисніть кнопку ще раз.

### На стандартному пульті дистанційного керування

" На стандартному пульті дистанційного керування значки функції Телетекст вибиті на окремих кнопках пульта. Щоб виконати функцію Телетекст, знайдіть значок на кнопці пульта дистанційного керування і натисніть цю кнопку.

#### /TTX/MIX

Телетекст на весь екран / Телетекст на половину екрана / Змішаний / Живе телебачення: Режим телетексту активовано на каналі, який Ви переглядаєте. Щоразу з натисненням кнопки ( III Z TTX/MIX режим телетексту змінюється в такому порядку: Телетекст на весь екран → Телетекст на половину екрана → Змішаний → Живе телебачення.

- Телетекст на весь екран: режим телетексту відображається на весь екран.
- Телетекст на півекрана: режим телетексту відображається на половині екрана, а на другій половині канал, який Ви переглядаєте на цю мить.
- Змішаний: режим телетексту відображається у прозорому режимі на екрані перегляду поточного каналу.
- Живе телебачення: знову буде вибрано пряме мовлення.

Кольорові кнопки (червона, зелена, жовта, синя): якщо телевізійна компанія підтримує систему FASTEXT, різноманітні тематичні розділи, які відображаються на сторінці телетексту, матимуть свій кодовий колір; розділи можна вибирати за допомогою кольорових кнопок. Натисніть на колір відповідно до вибраної теми. Відобразиться нова сторінка відповідного кольору. Пункти можна вибирати у такий самий спосіб. Щоб відобразити попередню або наступну сторінку, натискайте відповідну кольорову кнопку.

#### (≡i) SETTINGS

Index: відображення головної сторінки (змісту) у будь-яку мить під час перегляду телетексту.

**E** PRE-CH

Sub Page: відображення додаткової сторінки (за наявності).

#### 0SOURCE

List/Flof: вибір режиму телетексту. Якщо натиснути цю кнопку у режимі «LIST», буде вибрано режим зберігання до списку. У режимі додавання до списку сторінку телетексту можна зберегти у списку сторінок за допомогою кнопки <sup>(≡</sup>) (Store).

#### **B** CH LIST

Store: збереження сторінок телетексту.

#### $\Xi$ <sub>1</sub>CH  $\Lambda$

Page Up: відображення наступної сторінки телетексту.

#### 1<sup>⊕</sup> CH ∨

Page Down: відображення попередньої сторінки телетексту.

#### 5INFO

Reveal/Conceal: відображення або приховання тексту (наприклад, відповідей на питання вікторин). Щоб повернутись до звичайного екрана, натисніть кнопку ще раз.

#### $\equiv$  AD/SUBT.

" Залежить від моделі чи регіону.

Size: збільшення шрифту телетексту у верхній половині екрана у два рази. Для нижньої половини екрана натисніть кнопку ще раз. Щоб повернутись до звичайного екрана, натисніть кнопку ще раз.

#### **E** RETURN

Hold: утримання відображення поточної сторінки за наявності кількох підсторінок, які з'являються автоматично. Щоб скасувати цю дію, натисніть кнопку ще раз.

#### EX<sub>I</sub> EXIT

Cancel: зменшення відображення телетексту з метою накладання його на поточне зображення. Щоб скасувати цю дію, натисніть кнопку ще раз.

#### Типова сторінка телетексту

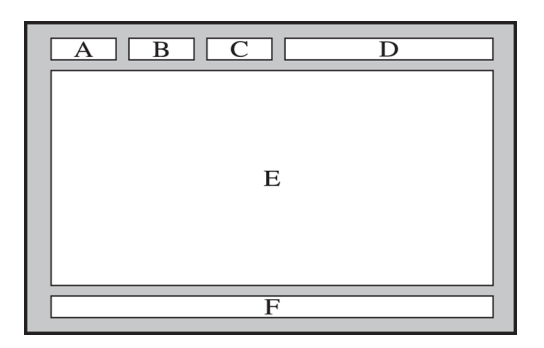

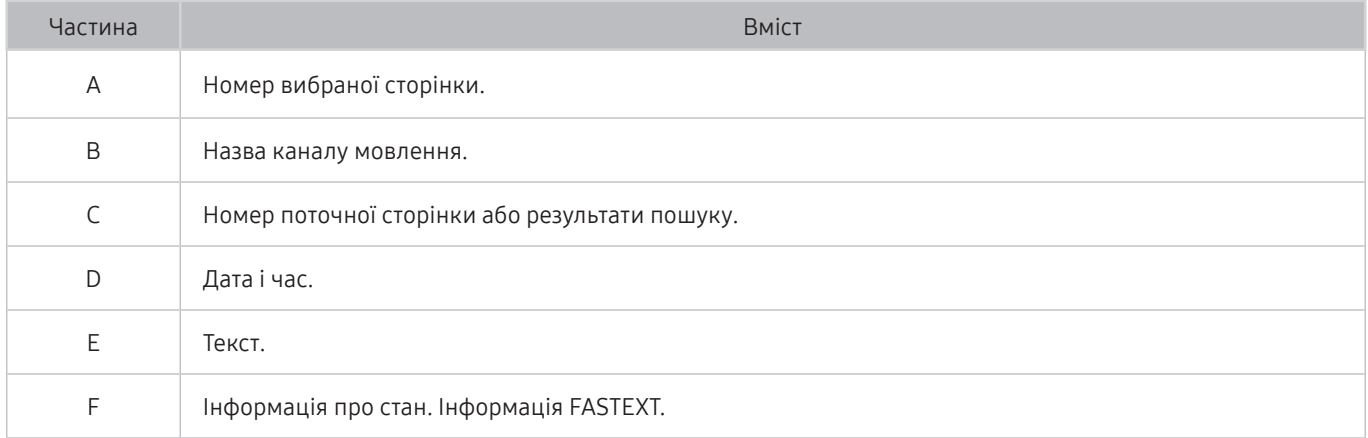

# Усунення несправностей

У разі виникнення проблем із телевізором ви маєте змогу переглянути різноманітні рішення під час перегляду телепрограм. Якщо проблему не описано в розділі «Усунення несправностей», зверніться в центр обслуговування Samsung.

## Проблеми із зображенням

Якщо у телевізора проблеми із зображенням, описані нижче дії можуть допомогти вирішити такі проблеми.

#### Перевірка зображення

#### $\textbf{R} > \text{\$}$  Параметри > Підтримка > Самодіагностика > Почати тест зображення Спробувати

Перш ніж переглянути список проблем і вирішень нижче, виконайте функцію Почати тест зображення, щоб визначити, чи проблема спричинена телевізором. Функція Почати тест зображення дає змогу відобразити зображення високої чіткості, яке можна перевірити на наявність помилок.

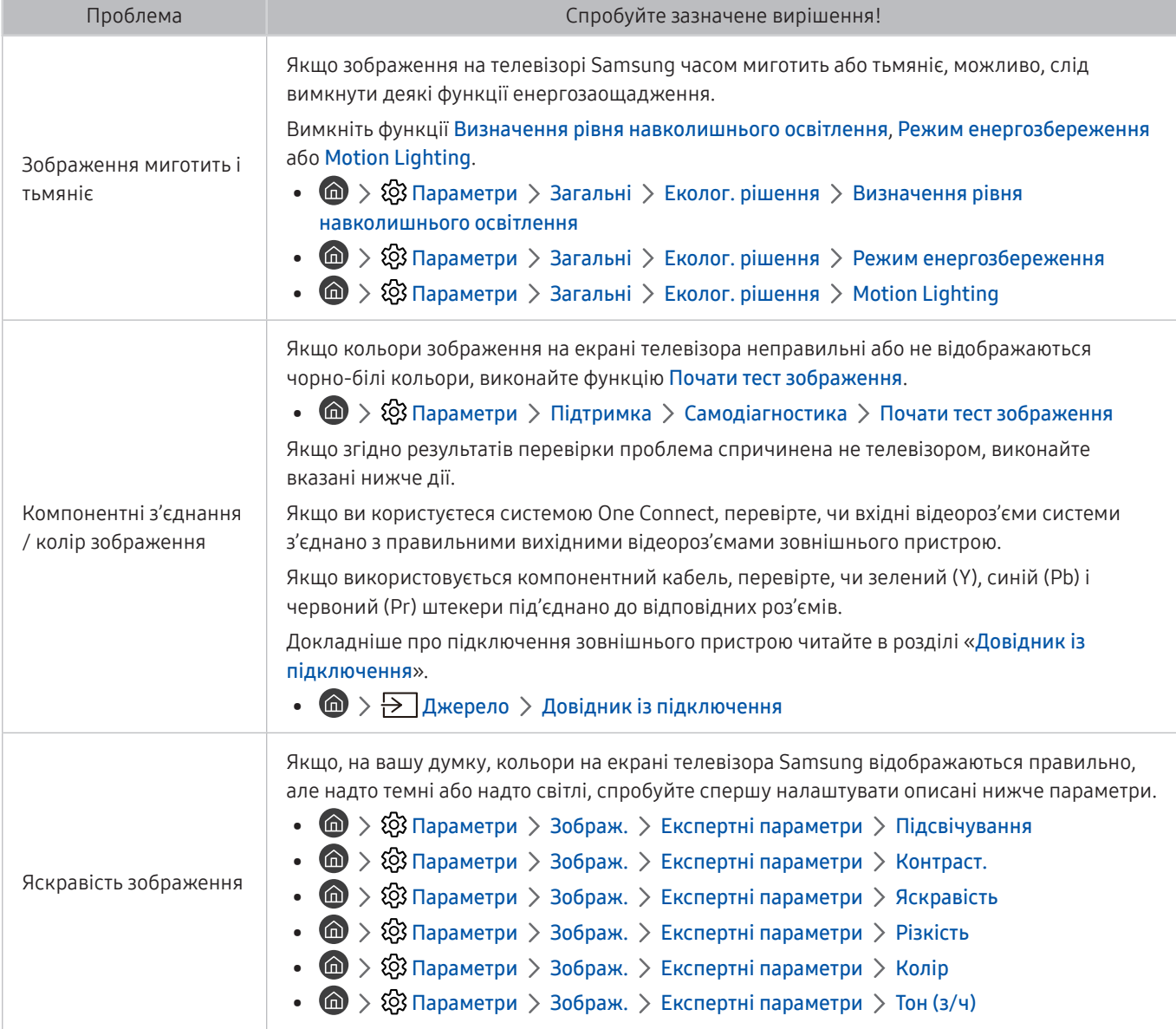

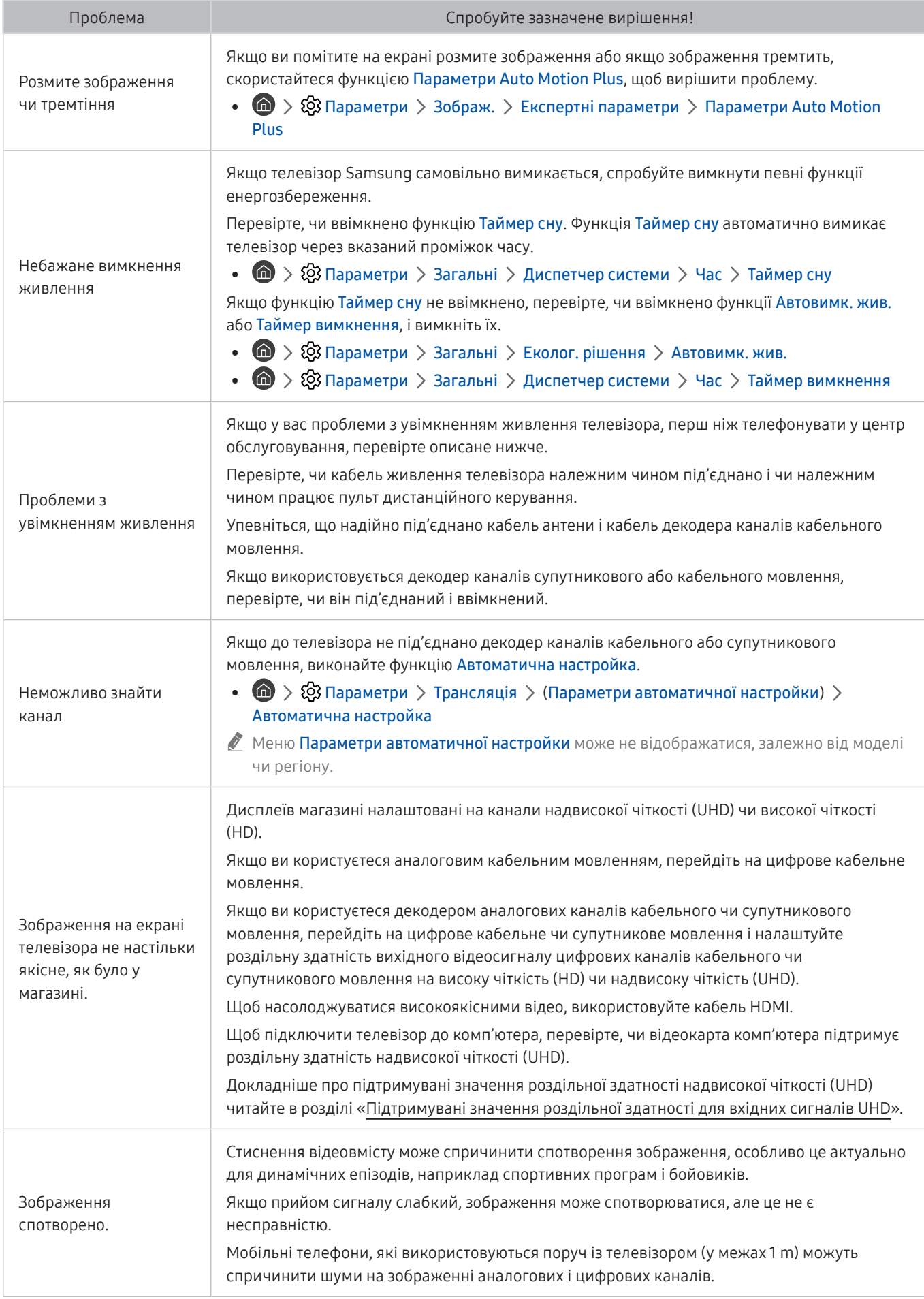

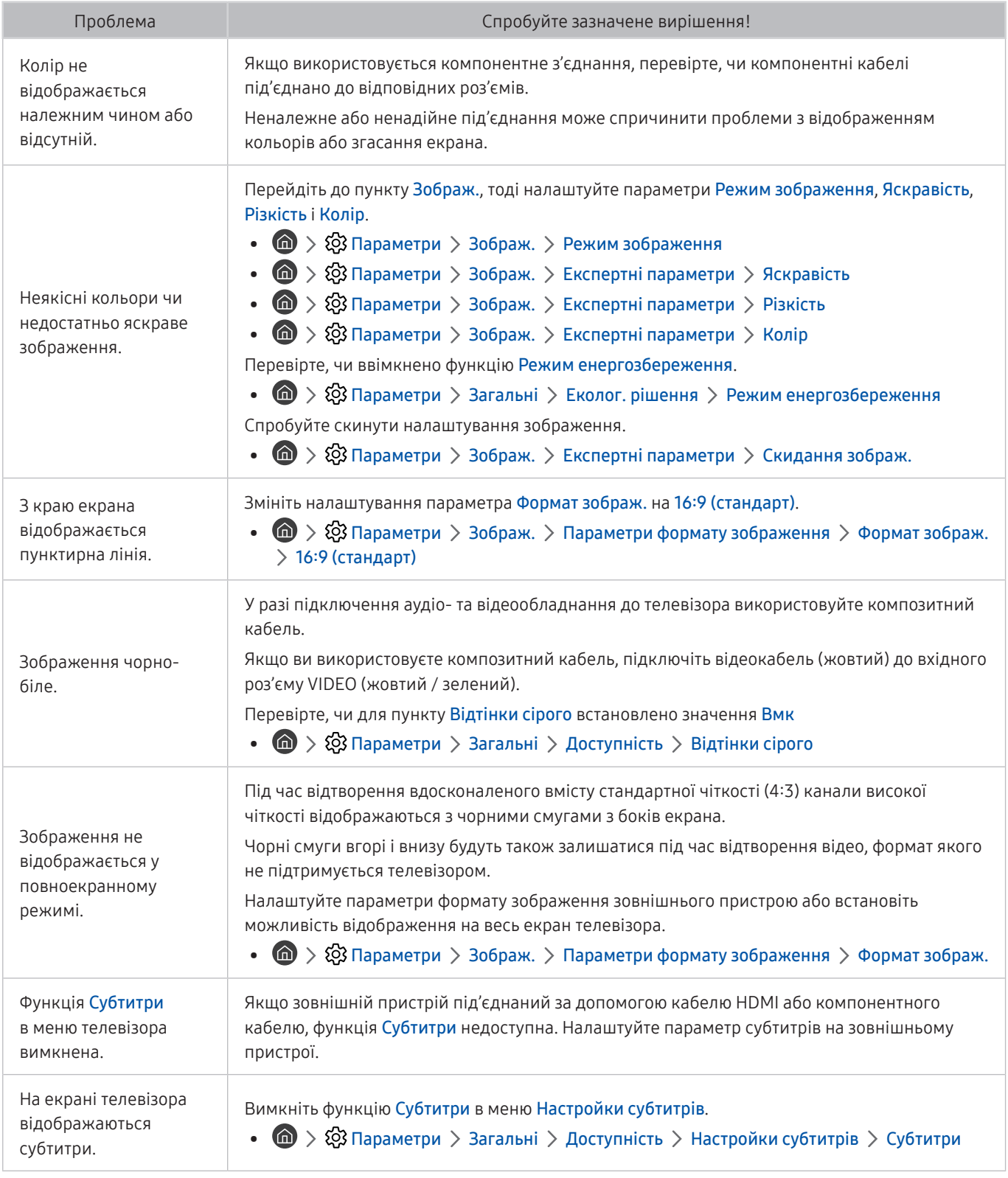

" Якщо тестове зображення не з'являється, або якщо на зображенні є шуми чи зображення спотворено, можливо, телевізор несправний. Зателефонуйте у центр обслуговування Samsung.

" Якщо тестовий малюнок відображається належним чином, можливо, проблема пов'язана із зовнішнім обладнанням. Перевірте підключення.

" Якщо проблема не зникає, перевірте силу сигналу або читайте посібник користувача зовнішнього пристрою, що спричиняє проблему.

## Проблеми зі звуком та шум

Якщо у телевізора проблеми зі звуком, описані нижче дії можуть допомогти вирішити такі проблеми.

### Перевірка звуку

### $\textcircled{m}$  >  $\textcircled{3}$  Параметри > Підтримка > Самодіагностика > Почати тест звуку Спробувати

Якщо телевізор відтворює Почати тест звуку без спотворень, можливо, проблема із зовнішнім пристроєм чи силою сигналу мовлення.

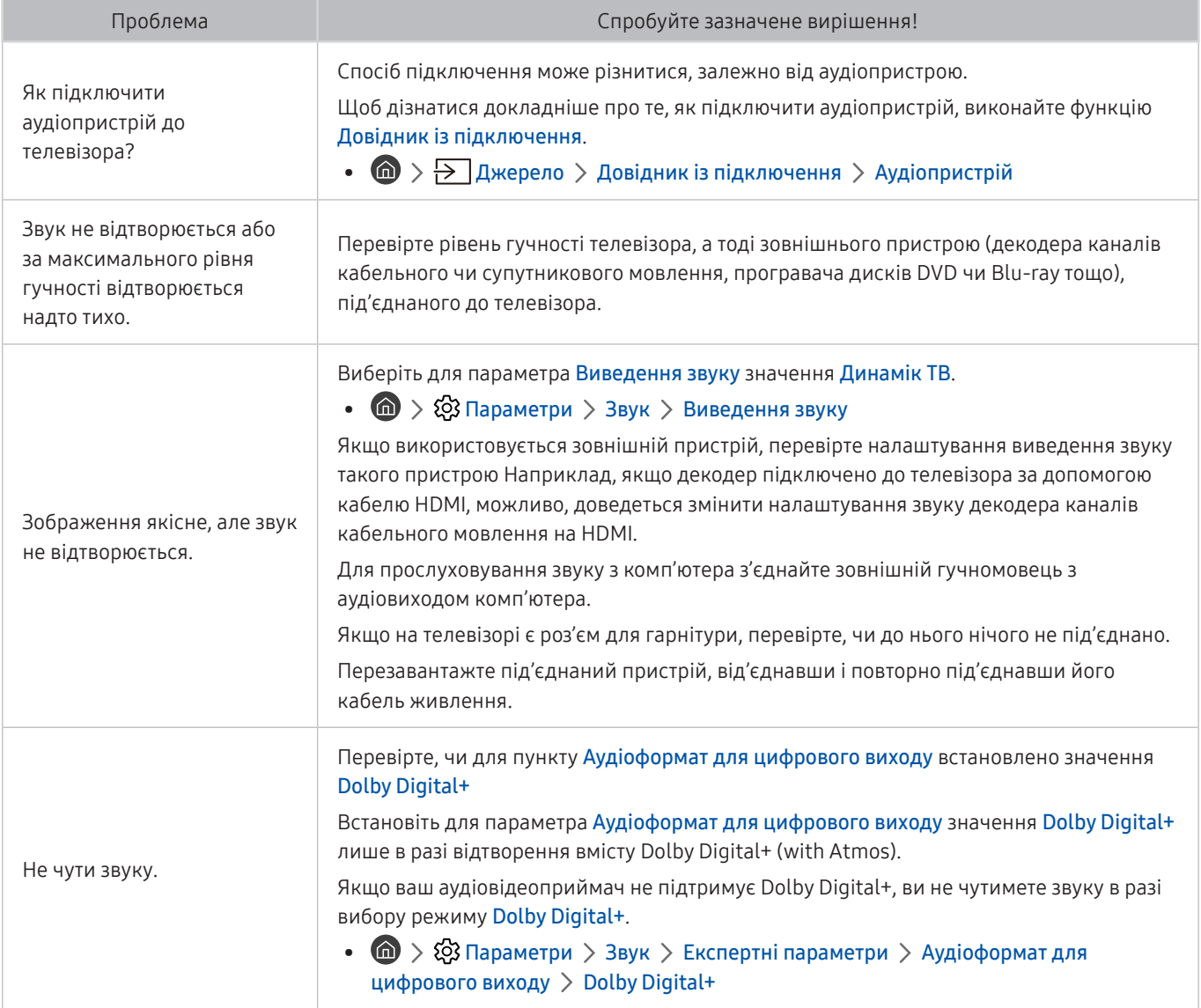

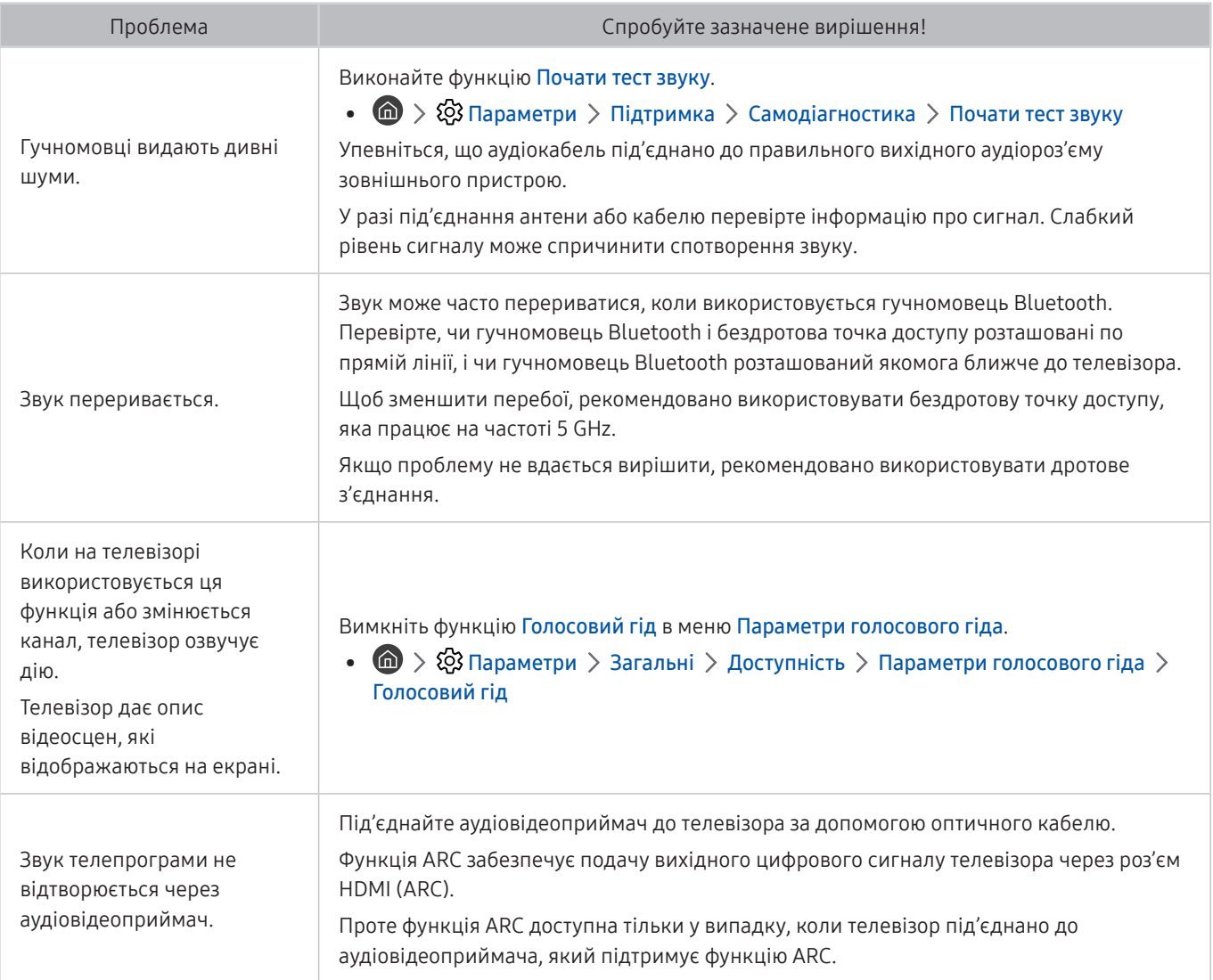

## Проблеми з каналами та мовленням

Якщо у телевізора проблеми із сигналом мовлення, описані нижче дії можуть допомогти вирішити такі проблеми.

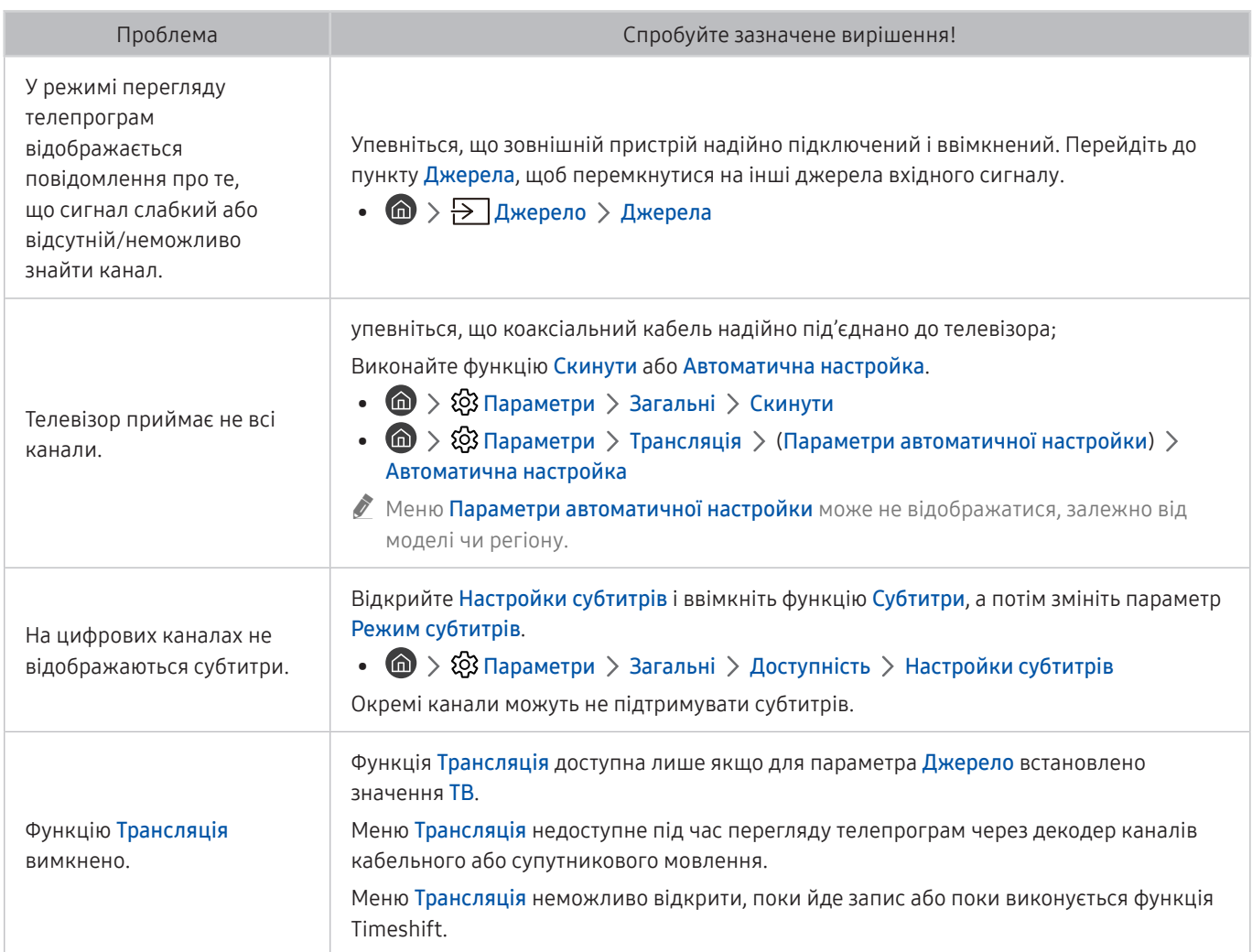

## Проблеми з під'єднанням зовнішніх пристроїв

Якщо з підключенням зовнішніх пристроїв, як-от комп'ютера, ігрової консолі чи мобільного пристрою, виникають проблеми, ці дії можуть допомогти вирішити проблему.

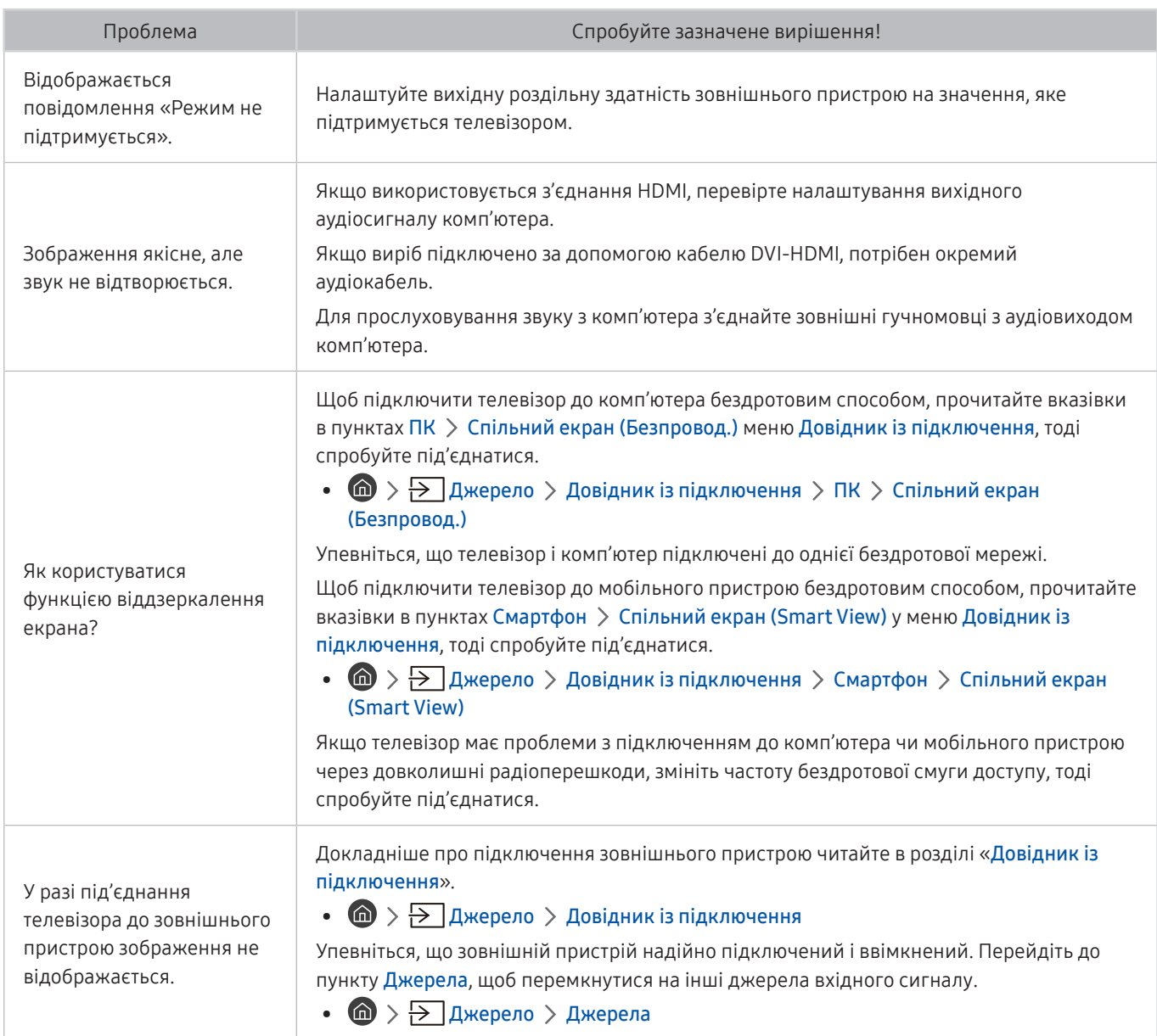

## Проблеми з мережею

Якщо у телевізора виникають проблеми з під'єднанням до мережі Internet, описані нижче дії можуть допомогти вирішити такі проблеми.

#### $\textcircled{h}$  >  $\textcircled{3}$  Параметри > Підтримка > Самодіагностика > Почати перевірку підключення до **Smart Hub Спробувати** Спробувати

Якщо виникають проблеми з мережевим підключенням чи службами телевізора, перевірте стан з'єднання Smart Hub.

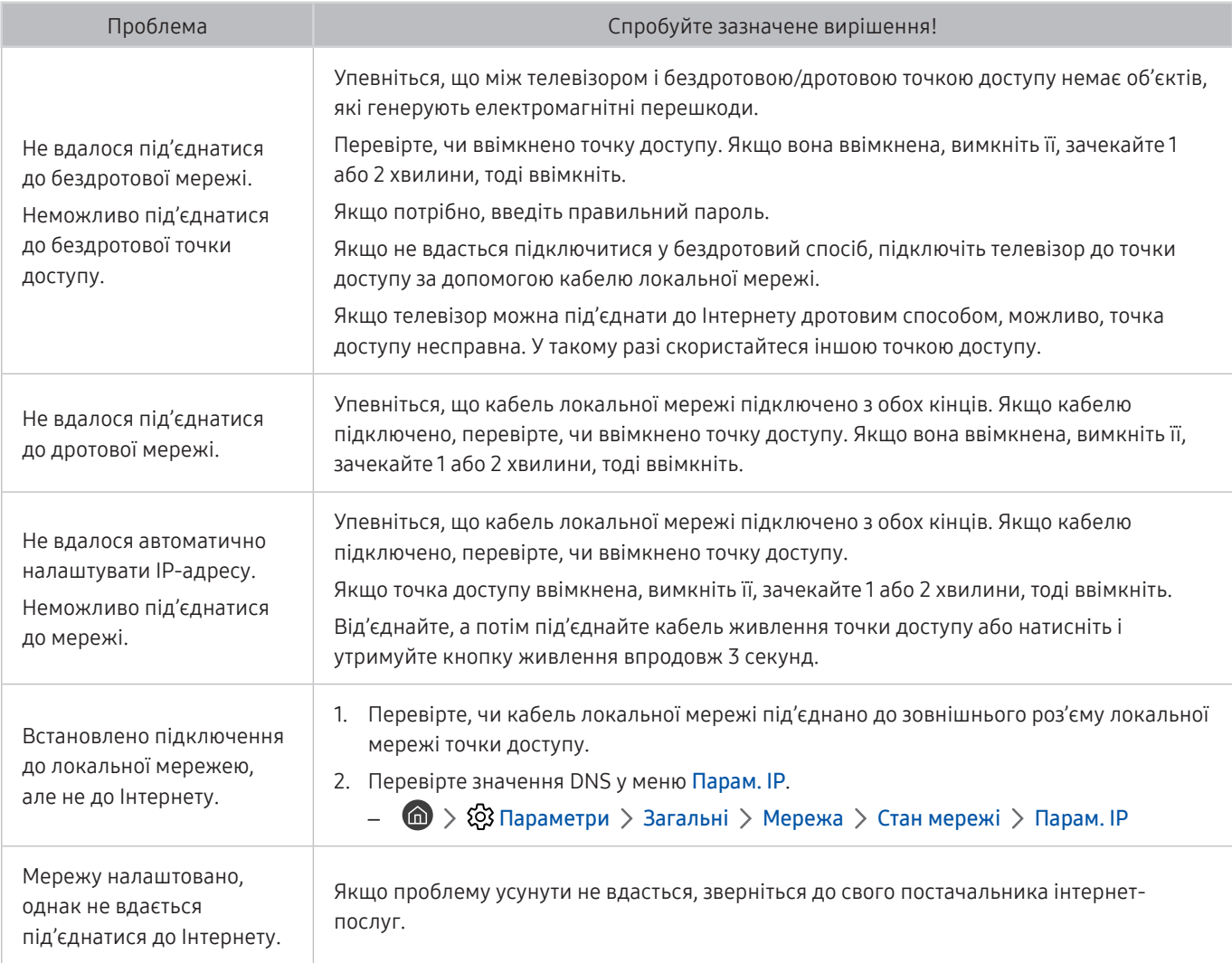

## Проблеми з Anynet+ (HDMI-CEC)

#### Якщо функція Anynet+ (HDMI-CEC) не працює, ці дії можуть допомогти вирішити проблему.

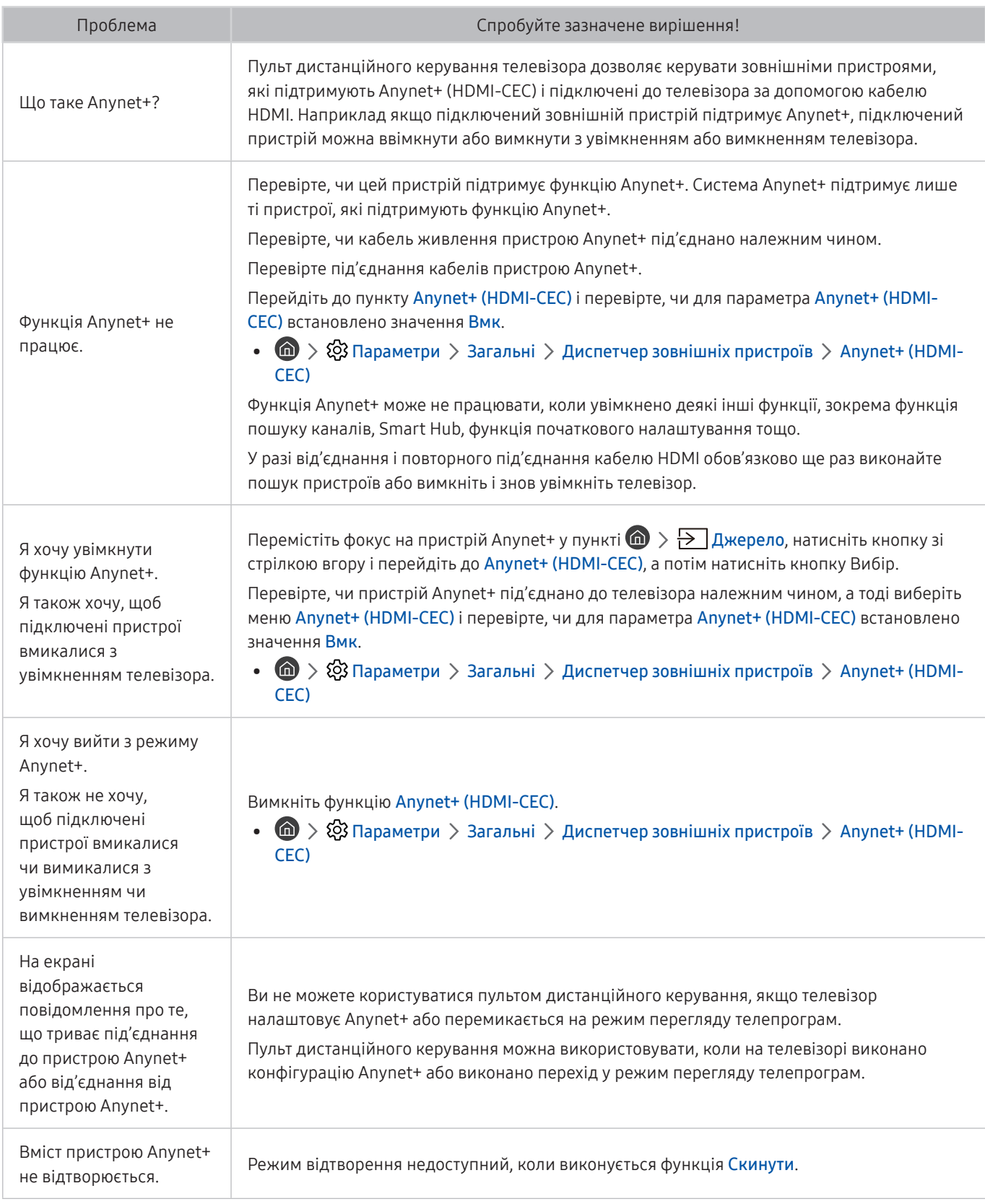

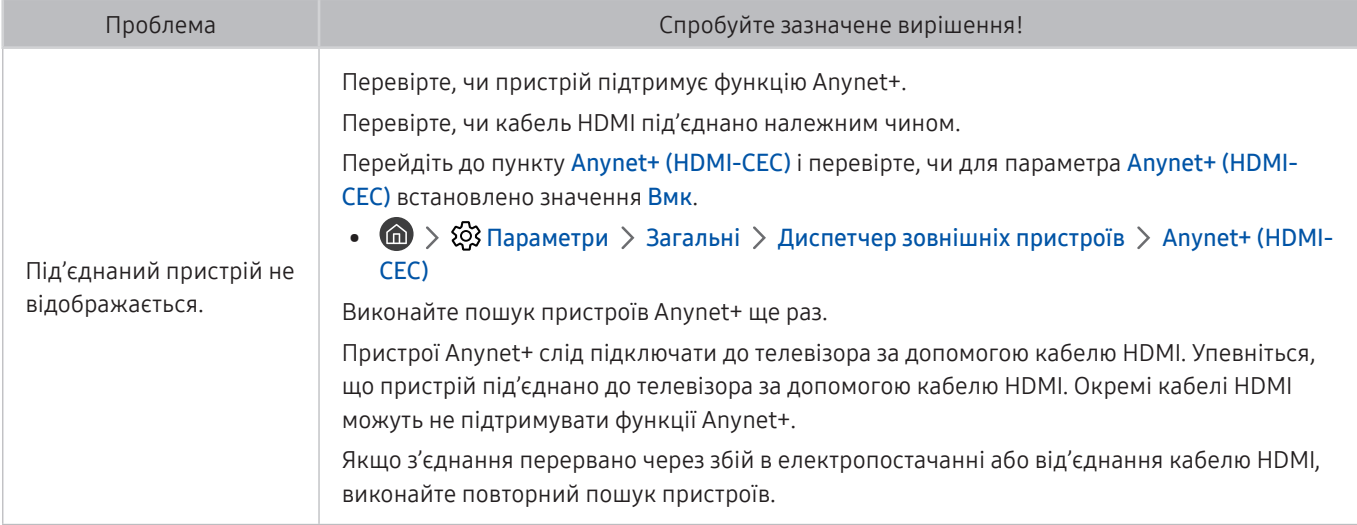

## Проблеми з пультом дистанційного керування

#### Якщо пульт дистанційного керування не працює, ці дії можуть допомогти вирішити проблему.

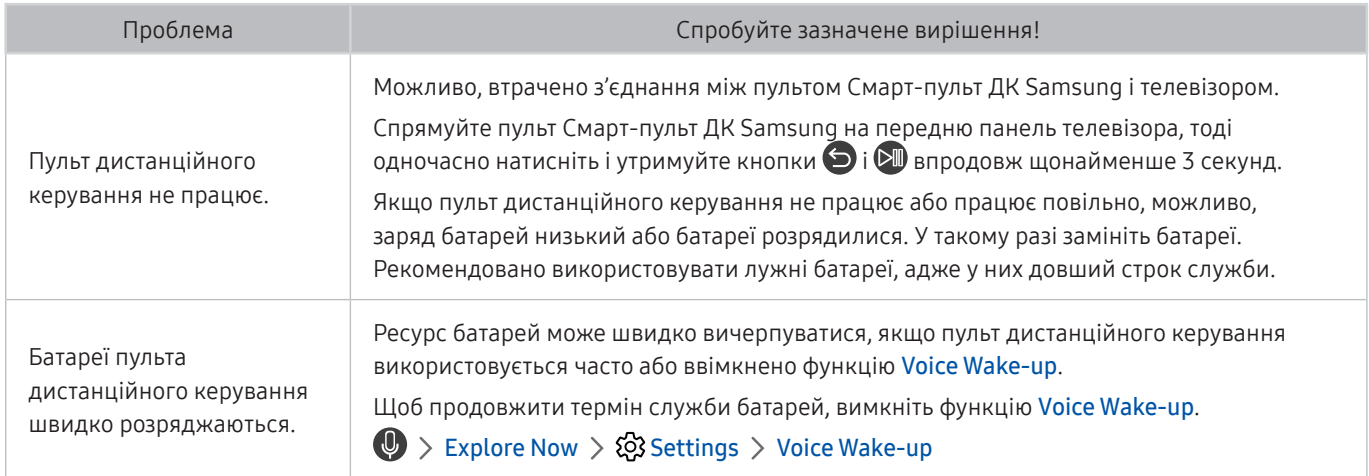
# Проблеми із записом

Якщо функції Timeshift чи планування запису не працюють, описані нижче дії можуть допомогти вирішити проблему.

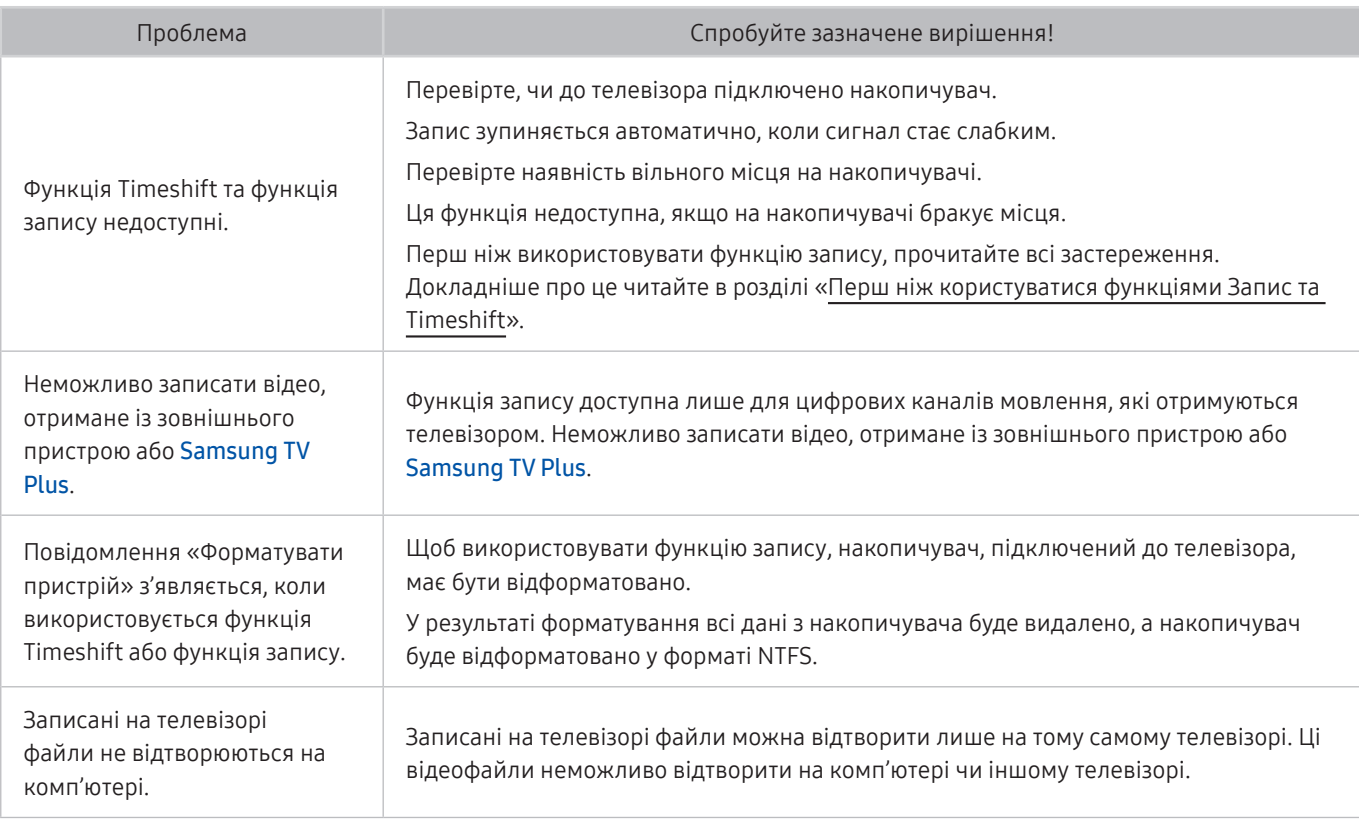

 $\ell$  Ця функція може не підтримуватися, залежно від моделі чи регіону.

# Програми

Якщо програми не працюють, описані нижче дії можуть допомогти вирішити проблему.

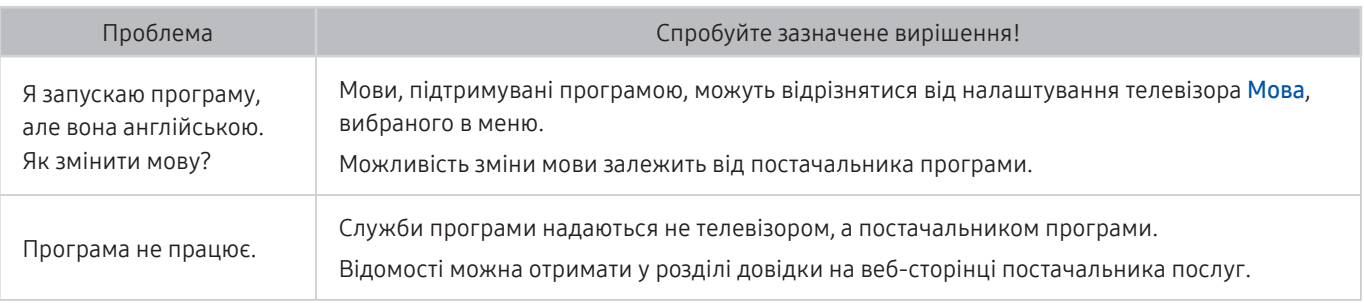

# Мультимедійні файли

#### Якщо файли не працюють, описані нижче дії можуть допомогти вирішити проблему.

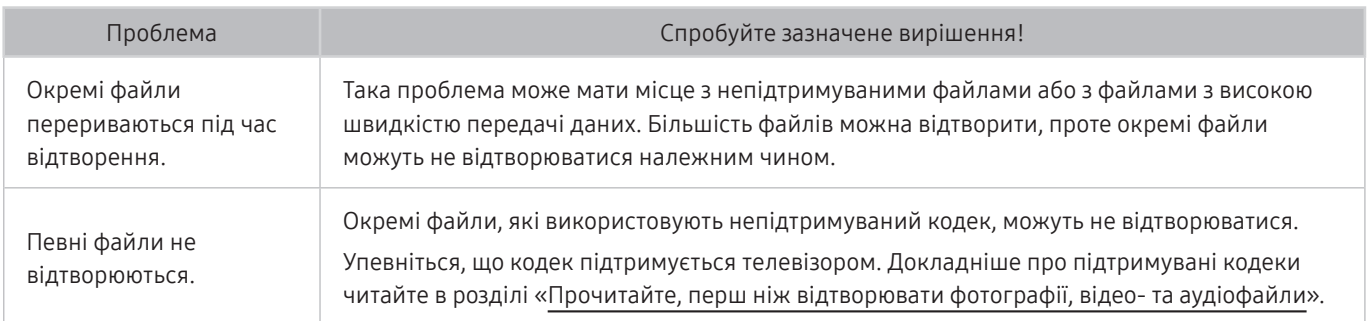

# Проблеми з розпізнаванням голосу

Якщо функції розпізнавання голосу або Bixby не працюють, ці кроки можуть допомогти вирішити проблему.

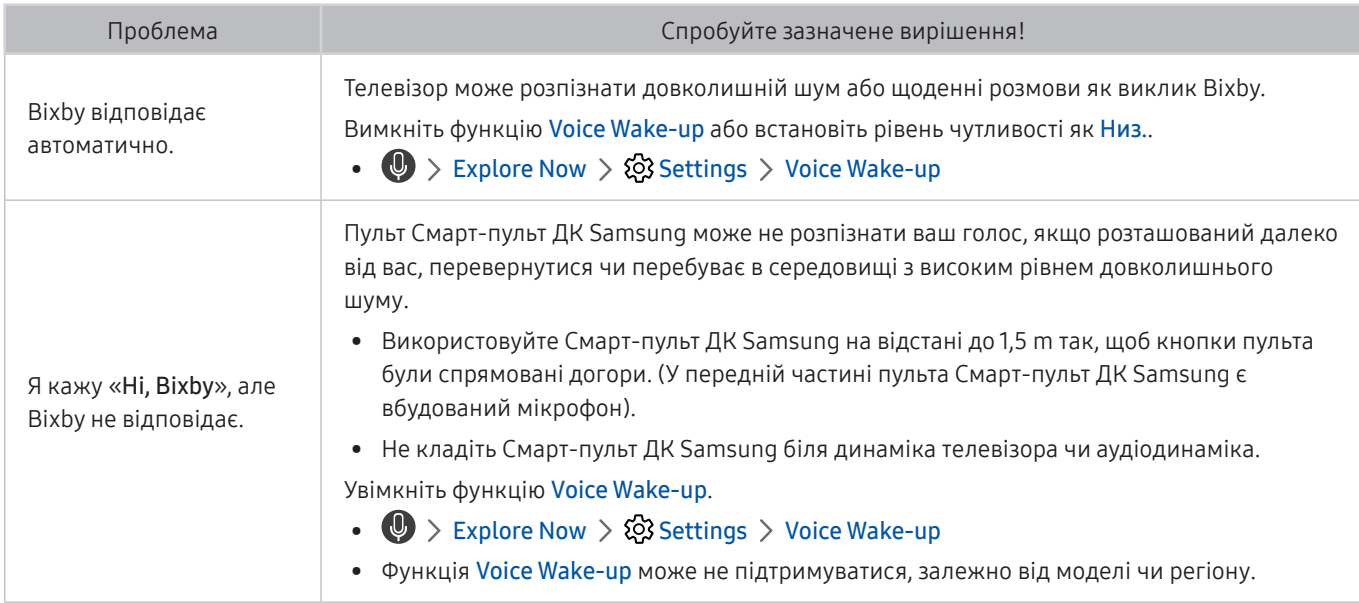

# Інші проблеми

Використовуйте описані процедури, щоб вирішити інші проблеми з виробом, які можуть виникнути.

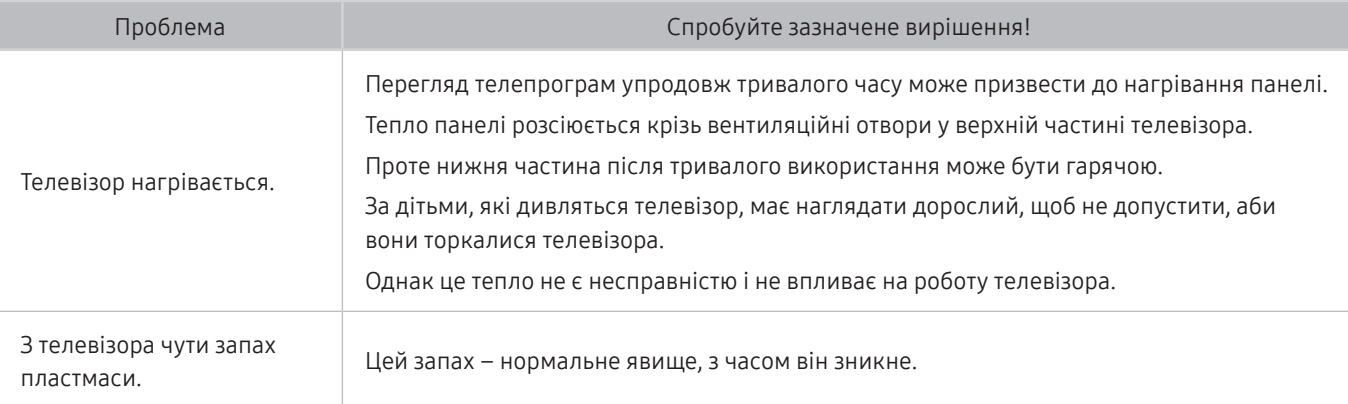

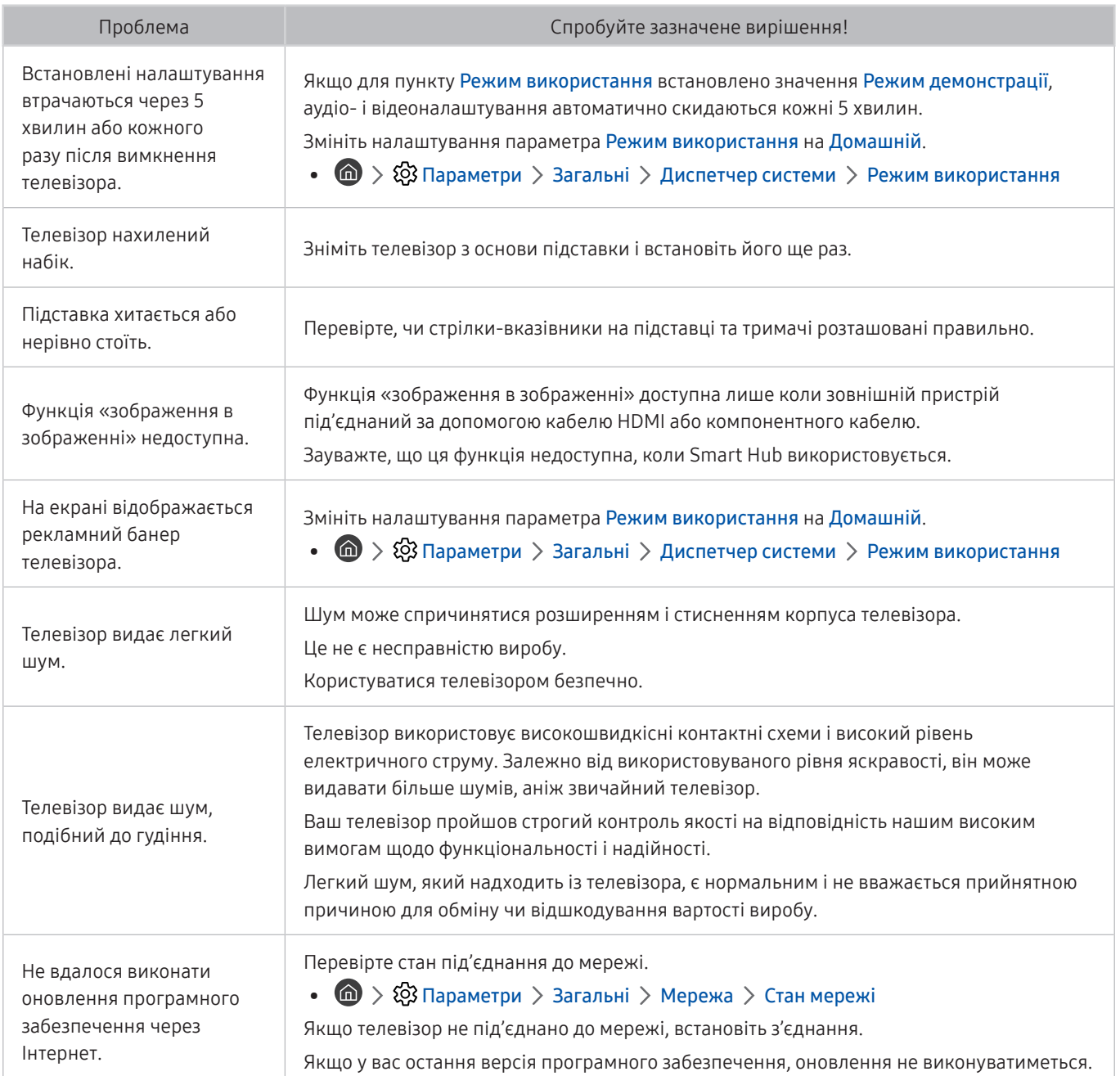

# Діагностування проблем із роботою телевізора

Можна діагностувати проблеми з телевізором і послугою Smart Hub, а також запустити функцію відновлення стандартних налаштувань.

### **Параметри > Підтримка > Самодіагностика Спробувати**

Виконайте функцію Перевірка зобр., щоб виявити проблеми з зображенням, та функцію Перев. звуку, щоб виявити проблеми зі звуком. Можна також переглянути інформацію про силу ефірних цифрових сигналів, перевірити інтернет-з'єднання Smart Hub, виконати функцію скидання налаштувань Smart Hub.

- Почати тест зображення
- Почати тест звуку
- Сигнальна інформація
- Диспетчер пристроїв ТВ
- Почати перевірку підключення до Smart Hub
- Скидання Smart Hub

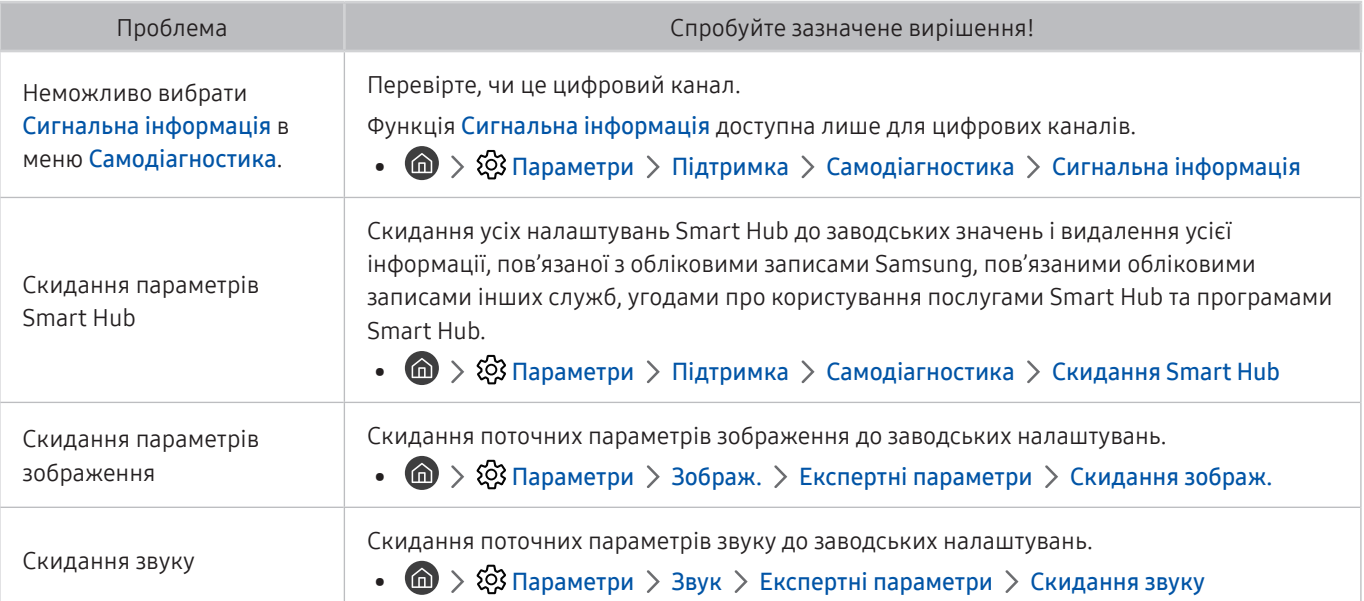

# Отримання підтримки

У разі проблем із телевізором отримайте підтримку безпосередньо у компанії Samsung.

### Отримання підтримки за допомогою функції віддаленого керування

### **Параметри > Підтримка > Віддалене керування Спробувати**

Прийнявши умови нашої угоди про надання послуг, ви можете користуватися послугою Віддалене керування для доступу до служби віддаленої підтримки; таким чином спеціаліст Samsung зможе віддалено, через мережу, виконати діагностику телевізора, вирішити проблеми та оновити програмне забезпечення телевізора. Послугу Віддалене керування можна ввімкнути та вимкнути.

" Ця можливість вимагає під'єднання до Інтернету.

**2** Функцію Віддалене керування можна також запустити натисненням і утримуванням кнопки (n) упродовж щонайменше 5 секунд.

### Пошук контактної інформації для обслуговування

#### $\textbf{G} > \textbf{\$}$  Параметри > Підтримка > Про цей телевізор Спробувати

Можна переглянути інформацію про адресу веб-сайту Samsung, номер телефону центру обслуговування, номер моделі телевізора, версію програмного забезпечення телевізора, ліцензію на відкритий вихідний код та іншу інформацію, яка може знадобитися для отримання обслуговування від агента Samsung телефоном чи через веб-сайт Samsung.

- Інформацію можна переглянути також, зчитавши QR-код телевізора.
- Цю функцію також можна запустити натисненням і утриманням кнопки **[> 11]** упродовж щонайменше 5 секунд. На стандартному пульті дистанційного керування натисніть кнопку (Відтворити) та утримуйте її протягом 5 секунд або довше. Не відпускайте цю кнопку, поки не з'явиться спливаюче вікно з клієнтською інформацією.

### Запит щодо послуги

#### $\langle \hat{\mathbf{n}} \rangle > \hat{\mathbb{Q}}$ 3 Параметри > Підтримка > Запит на отримання підтримки Спробувати

Якщо з телевізором виникає проблема, ви можете подати запит щодо обслуговування. Виберіть пункт, який відповідає проблемі, з якою ви зіткнулись, перемістіть фокус до кнопки Наст., тоді натисніть кнопку Вибір. Виберіть Запитати зараз або Запланувати зустріч > Надіслати запит > Надіс. Ваш запит щодо послуги буде зареєстровано. Працівник центру обслуговування клієнтів Samsung зв'яжеться з вами, щоб узгодити або підтвердити домовленість про обслуговування.

- " Потрібно прийняти положення та умови щодо подачі запиту на обслуговування.
- " Ця функція може не підтримуватися, залежно від регіону.
- " Ця можливість вимагає під'єднання до Інтернету.

# Примітки і застереження

Отримайте вказівки та інформацію, які слід прочитати після встановлення.

# <span id="page-149-0"></span>Перш ніж користуватися функціями Запис та Timeshift

Прочитайте вказівки, перш ніж користуватися функціями Запис та Timeshift.

" Ця функція може не підтримуватися, залежно від моделі чи регіону.

### Перш ніж користуватися функціями запису та планування запису

- " Функція запису може не підтримуватися, залежно від моделі чи регіону.
- Щоб налаштувати функцію Запланувати записування, слід спершу встановити годинник телевізора. Встановіть функцію Годинн..

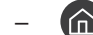

 $\langle \widehat{\mathsf{n}} \rangle > \mathcal{D}$  Параметри > Загальні > Диспетчер системи > Час > Годинн.

- Можна налаштувати максимально 30 записів для режимів Запланувати перегляд та Запланувати записування.
- Записи захищені технологією управління цифровими правами (DRM), тому їх неможливо відтворити на комп'ютері чи іншому телевізорі. Крім того, такі файли не будуть відтворюватись на телевізорі, якщо змінено ланцюг відеосигналу.
- Рекомендовано використовувати жорсткий диск USB зі швидкістю 5400 rpm чи більше. Жорсткі диски USB типу RAID не підтримуються.
- Накопичувачі USB не підтримуються.
- Загальна ємність для запису може різнитись залежно від кількості вільного місця на жорсткому диску і рівня якості записування.
- Для роботи функції Запланувати записування на накопичувачі USB має бути щонайменше 100 MB вільного місця. Запис зупиниться, якщо під час записування вільного місця залишиться менше 50 MB.
- Якщо увімкнено функції Запланувати записування і Timeshift, а вільного місця менше 500 MB, припиниться лише записування.
- Максимальний час запису 720 хвилин.
- Відео відтворюється відповідно до налаштувань телевізора.
- Якщо під час записування змінюється вхідний сигнал, поки здійснюється зміна, екран буде порожнім. Запис продовжиться, однак кнопка ● буде недоступною.
- У разі використання функцій Записати або Запланувати записування дійсний запис може початися на секунду чи дві пізніше визначеного часу.
- Якщо функція Запланувати записування увімкнена, коли здійснюється запис на зовнішній пристрій HDMI-CEC, перевага надаватиметься функції Запланувати записування.
- З підключенням до телевізора пристрою запису будуть автоматично видалені неналежно збережені записані файли.
- Якщо встановлено функції Таймер сну або Автовимк. жив., телевізор ігноруватиме ці налаштування, продовжуючи запис, і вимкнеться після завершення запису.
	- $\binom{1}{10}$  >  $\binom{3}{2}$  Параметри > Загальні > Диспетчер системи > Час > Таймер сну
	- $(n) > 1$  Параметри > Загальні > Еколог. рішення > Автовимк. жив.

### Перш ніж використовувати функцію зсуву в часі

- " Функція зсуву в часі може не підтримуватися, залежно від моделі чи регіону.
- Рекомендовано використовувати жорсткий диск USB зі швидкістю 5400 rpm чи більше. Жорсткі диски USB типу RAID не підтримуються.
- Накопичувачі USB або флеш-пам'яті не підтримуються.
- Загальна ємність для запису може різнитись залежно від кількості вільного місця на жорсткому диску і рівня якості записування.
- Якщо увімкнено функції Запланувати записування і Timeshift, а вільного місця менше 500 MB, припиниться лише записування.
- Максимальний доступний час для функції Timeshift становить 90 хвилин.
- Функція Timeshift недоступна для заблокованих каналів.
- Відео зі зсувом у часі відтворюється відповідно до налаштувань телевізора.
- Функція Timeshift може вимкнутись автоматично у випадку досягнення відведеної для неї максимальної ємності.
- Для роботи функції Timeshift на накопичувачі USB має бути щонайменше 1,5 GB вільного місця.

# Підтримувані можливості трансляції звуку

#### Перевірте підтримувані параметри трансляції звуку.

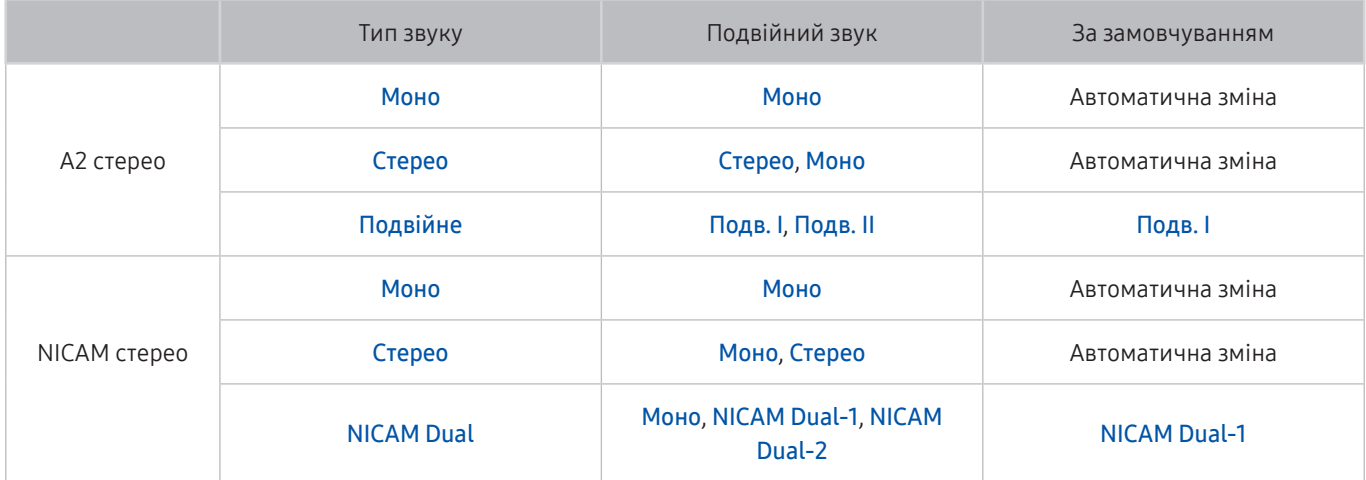

**ВЕКЩО СИГНАЛ Стерео надто слабкий і виконується автоматичне перемикання, виберіть Моно.** 

- Доступно лише для стереосигналу.
- Доступно лише якщо як вхідний сигнал вибрано ТВ.

# Прочитайте, перш ніж користуватися функцією APPS

#### Прочитайте вказівки, перш ніж користуватися функцією APPS.

- Щоб завантажити нові програми за допомогою функції APPS, спершу увійдіть в обліковий запис Samsung.
- У зв'язку з характеристиками виробів, які підтримують службу Samsung Smart Hub, а також через обмеження щодо доступного вмісту, певні функції, програми та послуги можуть бути доступними не для всіх пристроїв чи регіонів. Щоб отримати докладнішу інформацію щодо певних пристроїв чи доступності вмісту, відвідайте сторінку http://www.samsung.com. Послуги та вміст може бути змінено без повідомлення.
- Компанія Samsung Electronics не несе жодної юридичної відповідальності за будь-які перерви у роботі служби з вини постачальника послуг із будь-яких причин.
- Послуги можуть надаватись лише англійською мовою; доступний вміст може різнитися, залежно від регіону.
- Докладніше про програми читайте на веб-сторінці відповідного постачальника послуг.
- Нестабільне з'єднання з Інтернетом може спричинити затримки та перерви у роботі. Крім того, програми можуть автоматично вимикатись залежно від мережі. Якщо таке станеться, перевірте під'єднання до Інтернету і повторіть спробу.
- Програми і оновлення можуть бути недоступними.
- Вміст програм може бути змінено постачальником послуг без повідомлення.
- Певні послуги можуть різнитися залежно від версії програми, встановленої на телевізорі.
- Функції програм можуть змінюватися залежно від майбутніх версій програми. У такому разі прочитайте довідник програми або відвідайте веб-сайт постачальника послуг.
- У деяких програмах, залежно від політики постачальника послуг, багатозадачність не підтримується.

# Прочитайте, перш ніж користуватися функцією Інтернету

Прочитайте вказівки, перш ніж користуватися режимом Internet.

- Завантаження файлу не підтримується.
- Можливо, функція Internet не матиме доступу до певних веб-сайтів, зокрема, до веб-сайтів, якими оперують певні компанії.
- Телевізор не підтримує відтворення відео у форматі Flash Video.
- Послуга електронної комерції для придбання товарів в Інтернеті не підтримується.
- Елемент керування ActiveX не підтримується.
- Підтримується обмежена кількість шрифтів. Певні символи можуть не відображатися належним чином.
- Виконання команд на пульті дистанційного керування або на екрані може тимчасово затримуватись під час завантаження веб-сторінки.
- Сторінки можуть завантажуватися з затримкою або повністю призупинитися залежно від системучасниць.
- Функції копіювання і вставляння не підтримуються.
- Під час написання електронного листа чи звичайного повідомлення окремі функції, наприклад вибір розміру шрифту чи кольору, можуть бути недоступними.
- Існують обмеження щодо кількості закладок і розміру файлу журналу, які можна зберегти.
- Можна відкривати обмежену кількість вікон.
- Швидкість роботи в мережі залежить від стану мережі.
- Вбудовані відео на веб-сторінці неможливо відтворити, поки працює функція «зображення в зображенні».

" Ця функція може не підтримуватися, залежно від моделі чи регіону.

- Історія перегляду зберігається від найпізнішої до найранішої дати, і спершу перезаписується найраніша дата.
- Залежно від типу підтримуваних відео-/аудіокодеків, окремі відео- та аудіофайли HTML5 можуть не відтворюватися.
- Відеовміст від постачальників потокового вмісту, оптимізованого для комп'ютера, може не відтворюватися належним чином нашим браузером Internet.

### Прочитайте перед налаштуванням бездротового інтернет-з'єднання.

#### Застереження щодо бездротового інтернет-з'єднання

● Телевізор підтримує протоколи зв'язку IEEE 802.11 a/b/g/n/ac. Компанія Samsung радить використовувати протокол IEEE 802.11n. Відеофайли, збережені на пристрої, підключеному до телевізора через домашню мережу, можуть не відтворюватися належним чином.

" Деякі протоколи зв'язку IEEE 802.11 можуть не підтримуватися залежно від моделі або географічного регіону.

- Щоб користуватися бездротовим Інтернетом, потрібно підключити телевізор до бездротової точки доступу або модема. Якщо бездротова точка доступу підтримує протокол DHCP, телевізор може використовувати для з'єднання із бездротовою мережею як протокол DHCP, так і статичну ІР-адресу.
- Виберіть вільний канал для бездротової точки доступу. Якщо встановлений канал використовується бездротовою точкою доступу для зв'язку з іншим пристроєм, це може призвести до виникнення перешкод і/або розриву з'єднання.
- Більшість бездротових мереж мають додаткову систему безпеки. Щоб увімкнути систему безпеки бездротової мережі, слід створити пароль за допомогою символів і чисел. Цей пароль потрібен для під'єднання до захищеної точки доступу.

#### Протоколи безпеки бездротової мережі

Телевізор підтримує лише описані нижче протоколи безпеки бездротової мережі. Телевізор неможливо під'єднати до несертифікованих бездротових точок доступу.

- Режими автентифікації: WEP, WPAPSK, WPA2PSK
- Типи шифрування: WEP, TKIP, AES

Відповідно до характеристик сертифікації Wi-Fi телевізори Samsung не підтримують протоколи безпеки WEP або TKIP у мережах із режимом 802.11n. Якщо бездротова точка доступу підтримує стандарт WPS (Wi-Fi Protected Setup), до мережі можна під'єднатись способом PBC (Push Button Configuration – конфігурація одним натисненням кнопки) або за допомогою PIN-коду (Personal Indentification Number – особистий ідентифікаційний номер). WPS автоматично налаштує ключі SSID і WPA.

# <span id="page-155-0"></span>Прочитайте, перш ніж відтворювати фотографії, відео- та аудіофайли

Прочитайте цю інформацію, перш ніж відтворювати мультимедійний вміст.

#### Обмеження щодо використання фотографій, відео- та аудіофайлів Спробувати

- Підтримуються лише пристрої USB класу Mass Storage (MSC). MSC це позначення класу зовнішніх накопичувальних пристроїв. До пристроїв MSC належать жорсткі диски, пристрої читання флеш-карток і цифрові камери (концентратори USB не підтримуються). Такі пристрої слід під'єднувати безпосередньо до роз'єму USB. Якщо пристрій під'єднано через кабель-продовжувач USB, телевізор може не розпізнати пристрою USB або файли з нього можуть не зчитуватись. Не від'єднуйте пристрої USB під час передачі файлів.
- Для підключення зовнішнього жорсткого диска використовуйте роз'єм USB (HDD 5V 1A). Рекомендовано використовувати зовнішній жорсткий диск із власним адаптером живлення.
- Окремі цифрові камери та аудіопристрої можуть бути несумісними з цим телевізором.
- Якщо до телевізора підключено кілька пристроїв USB, телевізор може не розпізнати окремі або усі пристрої. Пристрої USB, яким потрібна висока потужність, необхідно під'єднувати до роз'єму USB (HDD 5V 1A).
- Телевізор підтримує файлові системи FAT, exFAT і NTFS.
- У списку вмісту носіїв телевізор може відображати до 1 000 файлів у папці. Якщо на пристрої USB знаходиться понад 8 000 файлів і папок, окремі файли і папки можуть бути недоступними.
- Залежно від кодування певні файли можуть не відтворюватися на телевізорі.
- Певні файли підтримуються не всіма моделями.
- Кодеки DivX і DTS не підтримуються моделями телевізора Samsung, випущених у 2019 році.

# Підтримувані субтитри

### Формати субтитрів

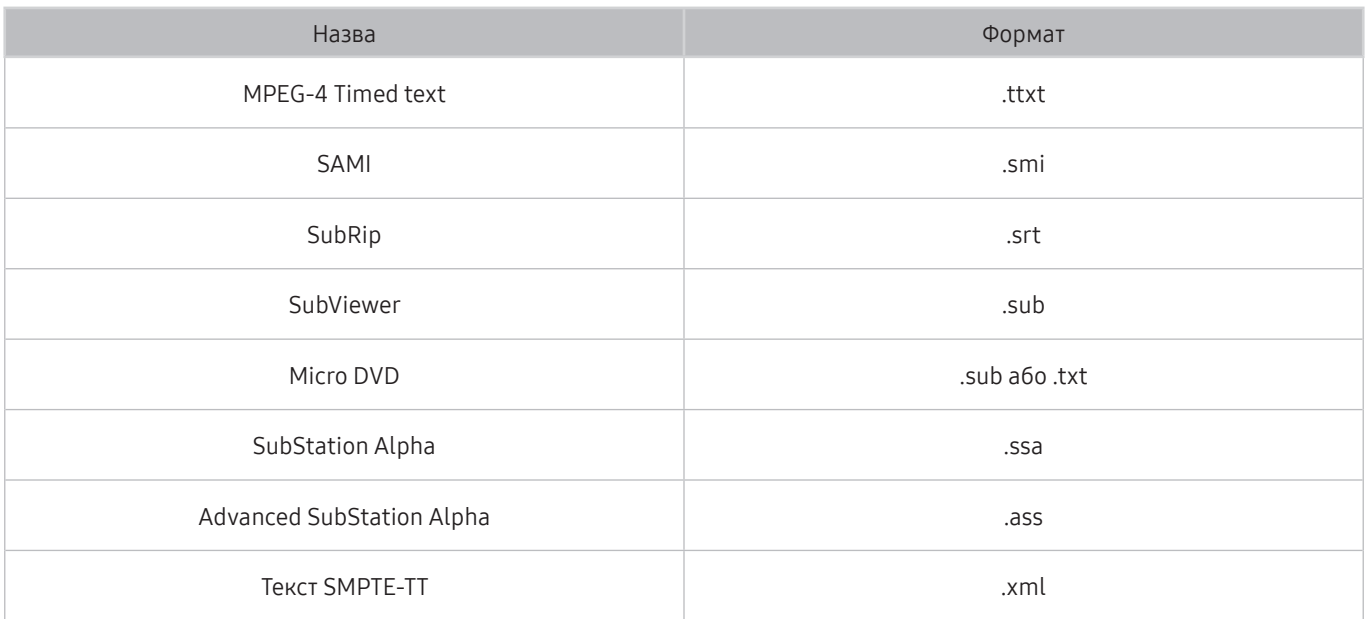

### Відеоформати з субтитрами

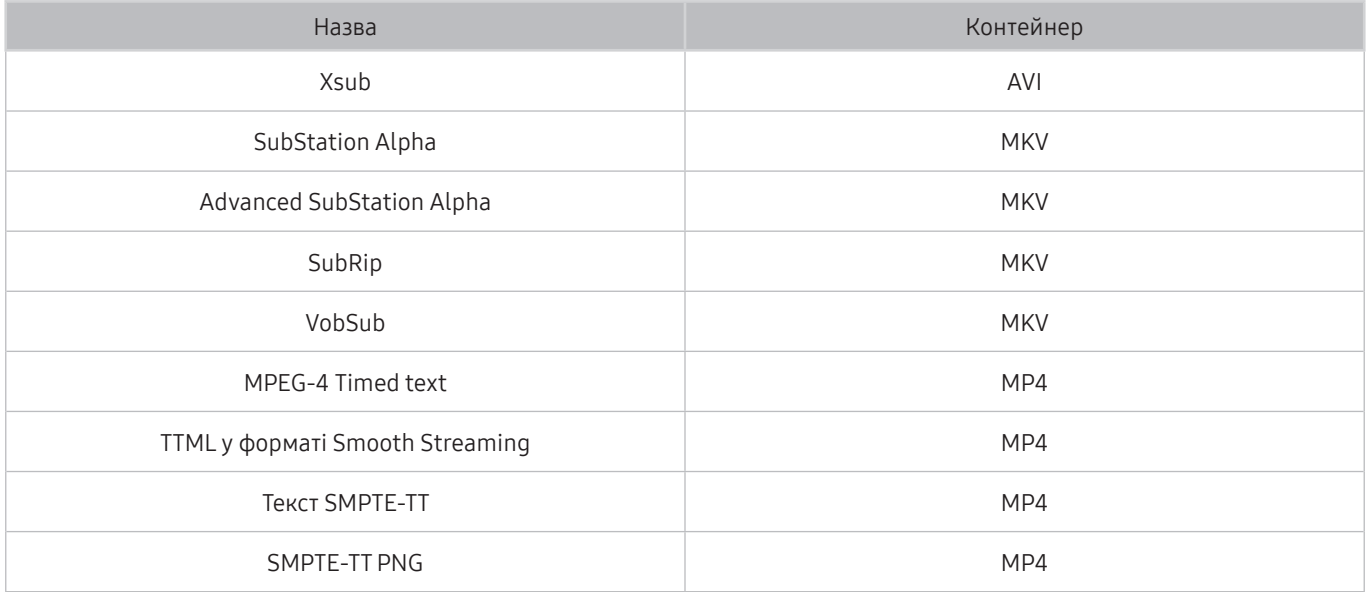

### Підтримувані формати зображення і роздільна здатність

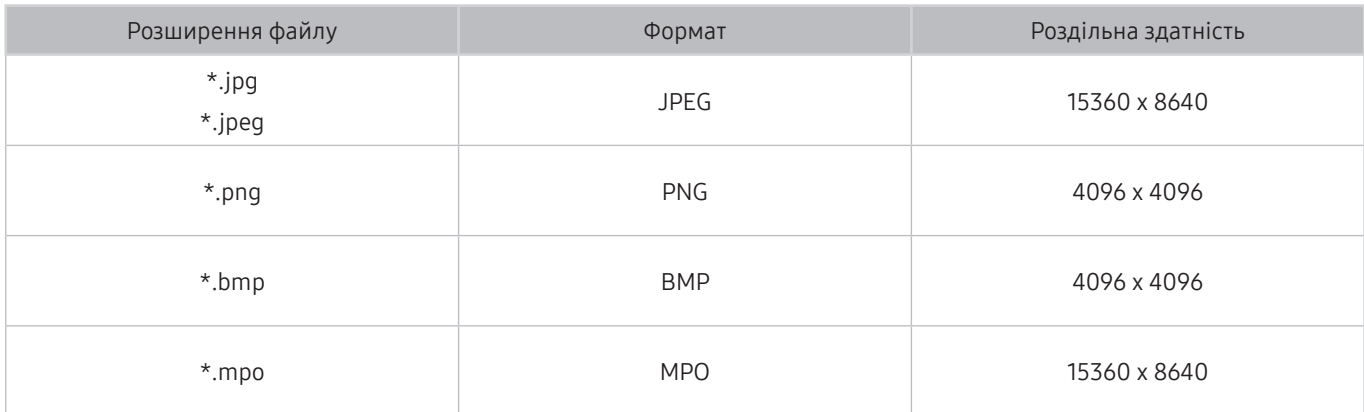

" Формат MPO підтримується частково.

## Підтримувані аудіоформати і кодеки

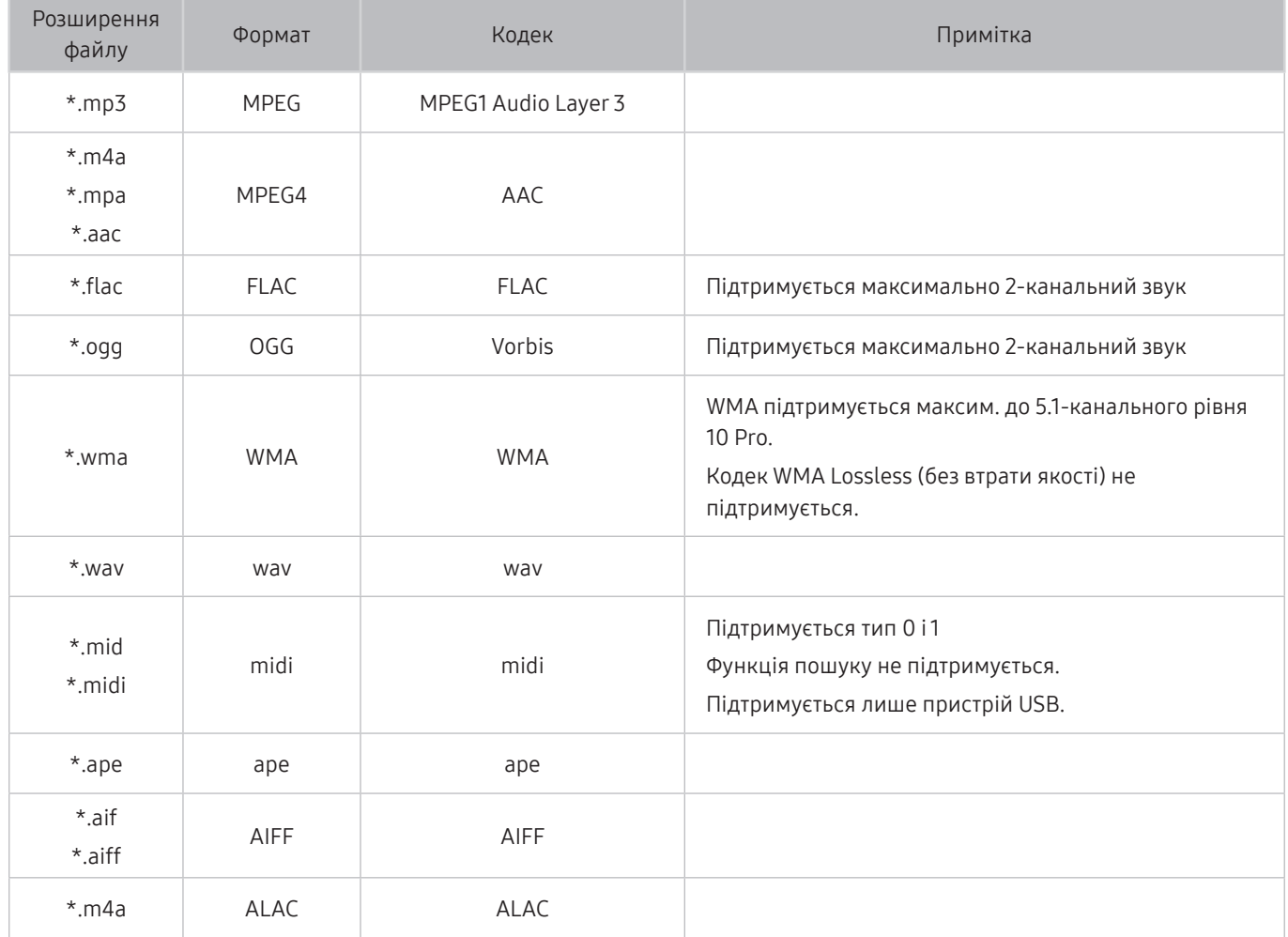

# Відеокодеки, підтримувані моделями серії RU8 чи пізнішої версії

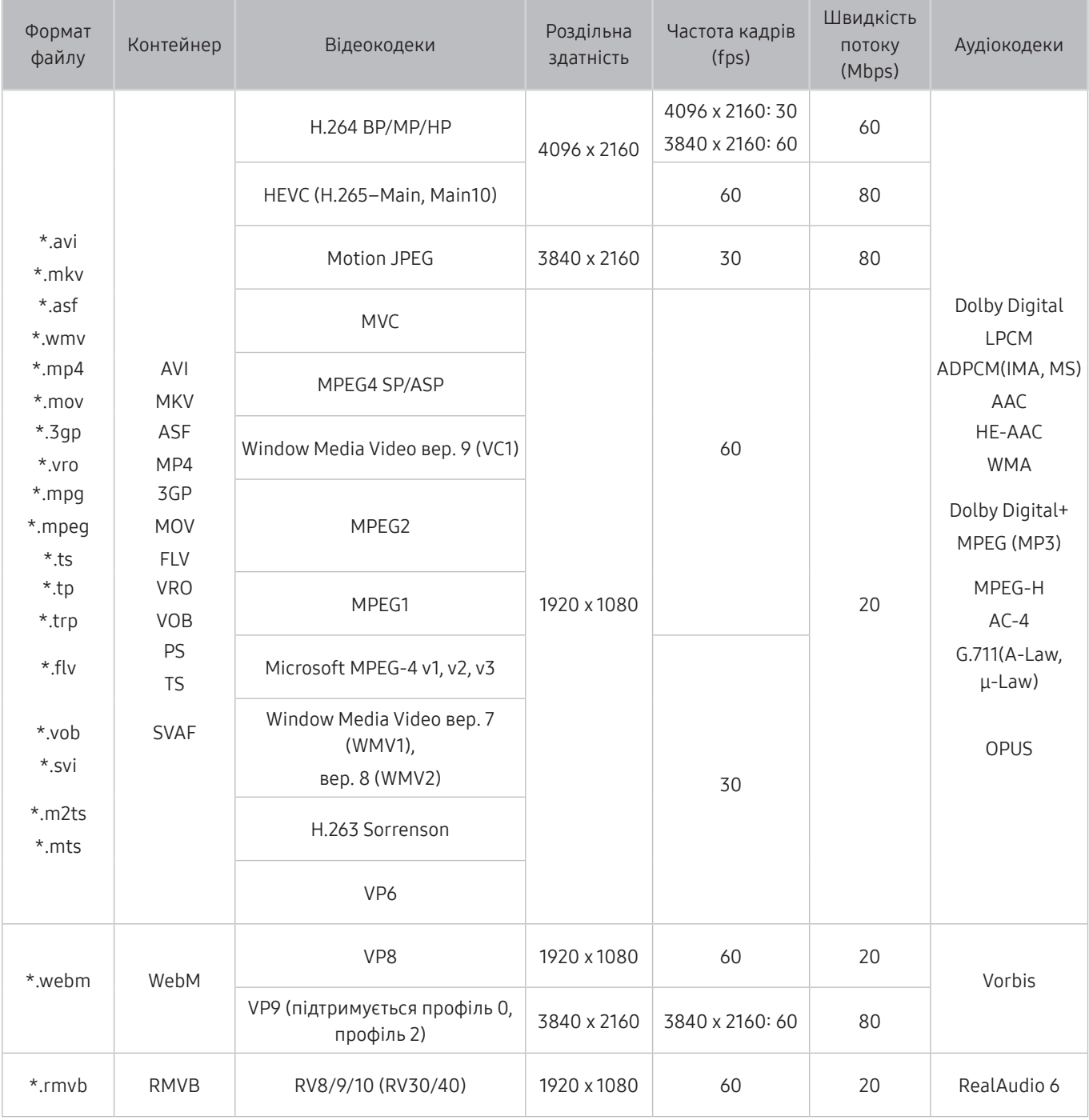

# Відеокодеки, підтримувані моделями серії RU7 чи ранішої версії

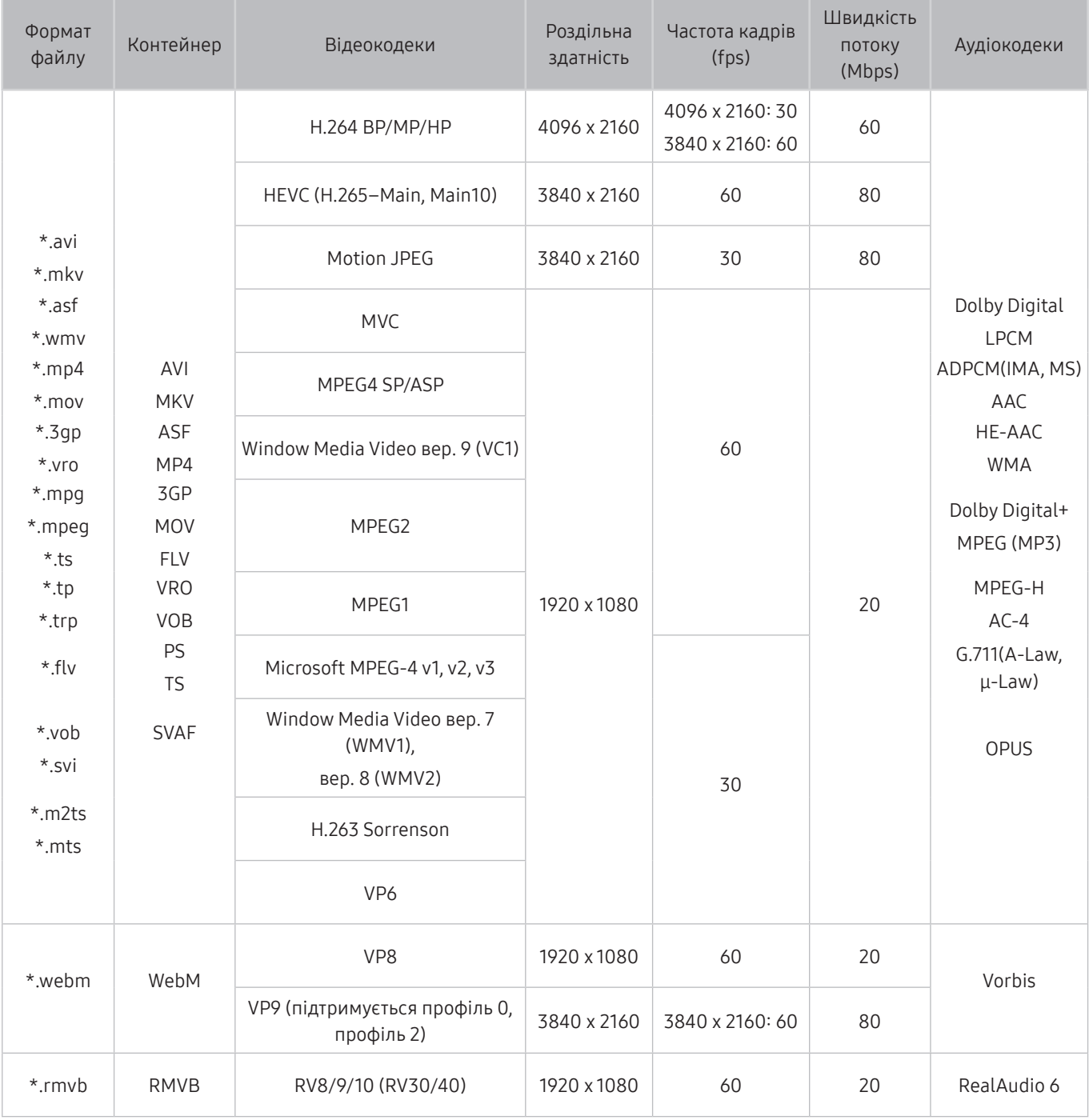

#### Інші обмеження

- Якщо із вмістом щось негаразд, кодеки можуть не працювати належним чином.
- Якщо вміст або контейнер містять помилку, відеовміст не відтворюватиметься або не відтворюватиметься належним чином.
- Звук і відео можуть не відтворюватися, якщо їхня стандартна швидкість / частота кадрів є вищою за норми сумісності телевізора.
- Якщо покажчик містить помилку, функція пошуку не працюватиме.
- Відео може не відтворюватися через мережу належним чином, що пов'язано зі швидкістю передачі даних.
- Деякі пристрої USB та цифрові камери можуть бути несумісними з телевізором.
- Кодек HEVC доступний лише для контейнерів MKV /MP4 / TS.
- Кодек MVC підтримується частково.

#### Відеодекодери

- H.264 UHD підтримується до рівня 5.1, а H.264 FHD підтримується до рівня 4.1. (FMO/ASO/RS не підтримується телевізором).
- HEVC UHD підтримується до рівня 5.1, а HEVC FHD підтримується до рівня 4.1.
- VC1 AP L4 не підтримується.
- GMC 2 чи пізнішої версії не підтримується.

#### Аудіодекодери

- WMA підтримується максим. до 5.1-канального рівня 10 Pro.
- WMA1, WMA без втрат / голосовий режим не підтримується.
- QCELP та AMR NB/WB не підтримуються.
- Vorbis підтримує максимально 5,1-канальний звук.
- Dolby Digital+ підтримує 5,1-канальний звук.
- Підтримується частота вибірки 8, 11.025, 12, 16, 22.05, 24, 32, 44.1 і 48 КНz, яка залежить від кодека.

# Відеокодеки, підтримувані моделями серії Q900RB

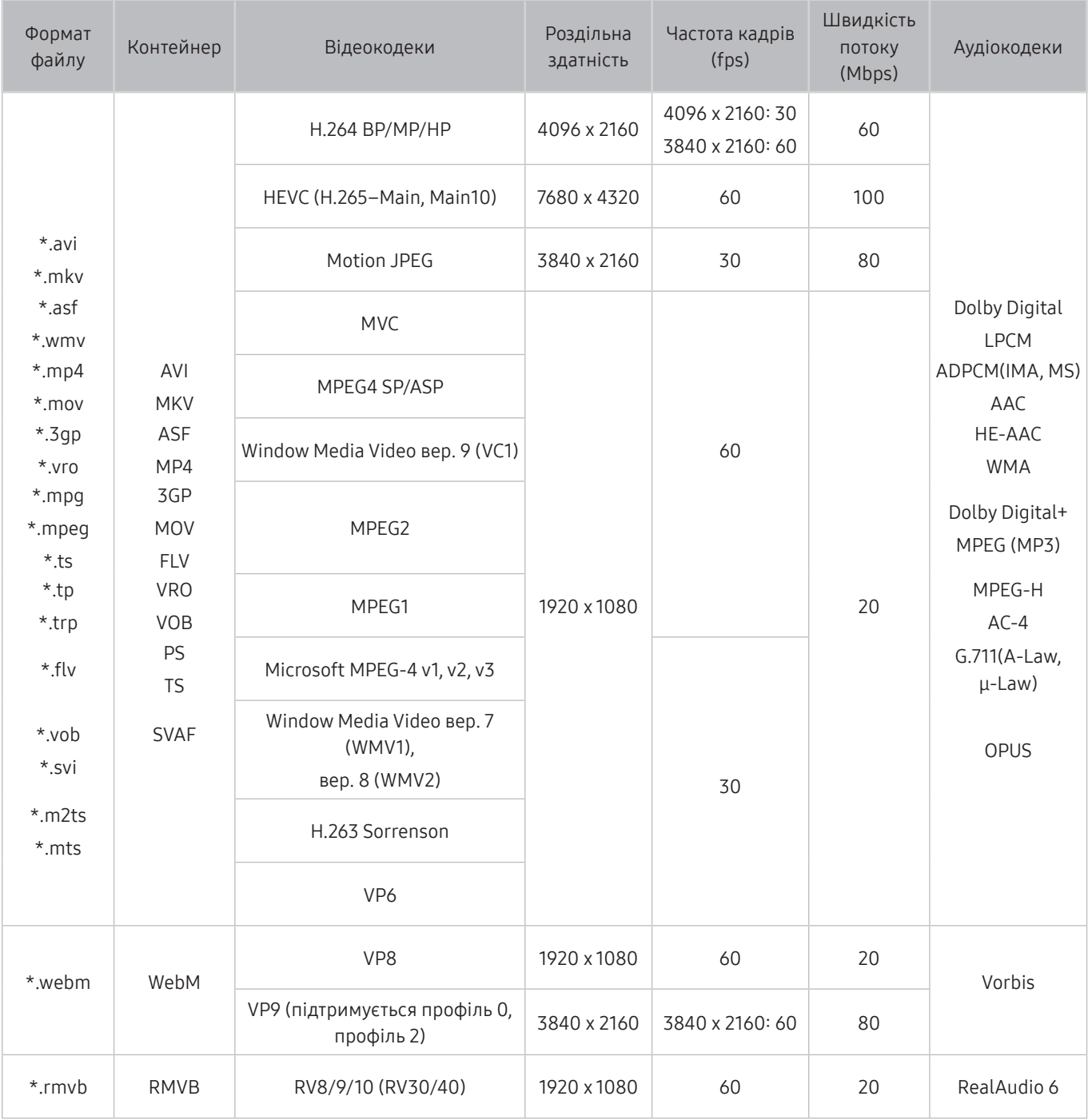

#### Інші обмеження

- Якщо із вмістом щось негаразд, кодеки можуть не працювати належним чином.
- Якщо вміст або контейнер містять помилку, відеовміст не відтворюватиметься або не відтворюватиметься належним чином.
- Звук і відео можуть не відтворюватися, якщо їхня стандартна швидкість / частота кадрів є вищою за норми сумісності телевізора.
- Якщо покажчик містить помилку, функція пошуку не працюватиме.
- Відео може не відтворюватися через мережу належним чином, що пов'язано зі швидкістю передачі даних.
- Деякі пристрої USB та цифрові камери можуть бути несумісними з телевізором.
- Кодек HEVC доступний лише для контейнерів MKV /MP4 / TS.
- Кодек MVC підтримується частково.

#### Відеодекодери

- H.264 UHD підтримується до рівня 5.1, а H.264 FHD підтримується до рівня 4.1. (FMO/ASO/RS не підтримується телевізором).
- HEVC UHD підтримується до рівня 5.1, а HEVC FHD підтримується до рівня 4.1.
- HEVC 8K підтримується до рівня 6.1.
- VC1 AP L4 не підтримується.
- GMC 2 чи пізнішої версії не підтримується.

#### Аудіодекодери

- WMA підтримується максим. до 5.1-канального рівня 10 Pro.
- WMA1, WMA без втрат / голосовий режим не підтримується.
- QCELP та AMR NB/WB не підтримуються.
- Vorbis підтримує максимально 5,1-канальний звук.
- Dolby Digital+ підтримує 5,1-канальний звук.
- Підтримується частота вибірки 8, 11.025, 12, 16, 22.05, 24, 32, 44.1 і 48 КНz, яка залежить від кодека.

# Прочитайте після встановлення телевізора

Прочитайте цю інформацію, коли встановите телевізор.

### Формат зображення і вхідні сигнали

До поточного джерела буде застосовано налаштування Формат зображ.. Застосоване налаштування Формат зображ. використовуватиметься щоразу, коли ви вибиратимете це джерело сигналу, поки ви його не зміните.

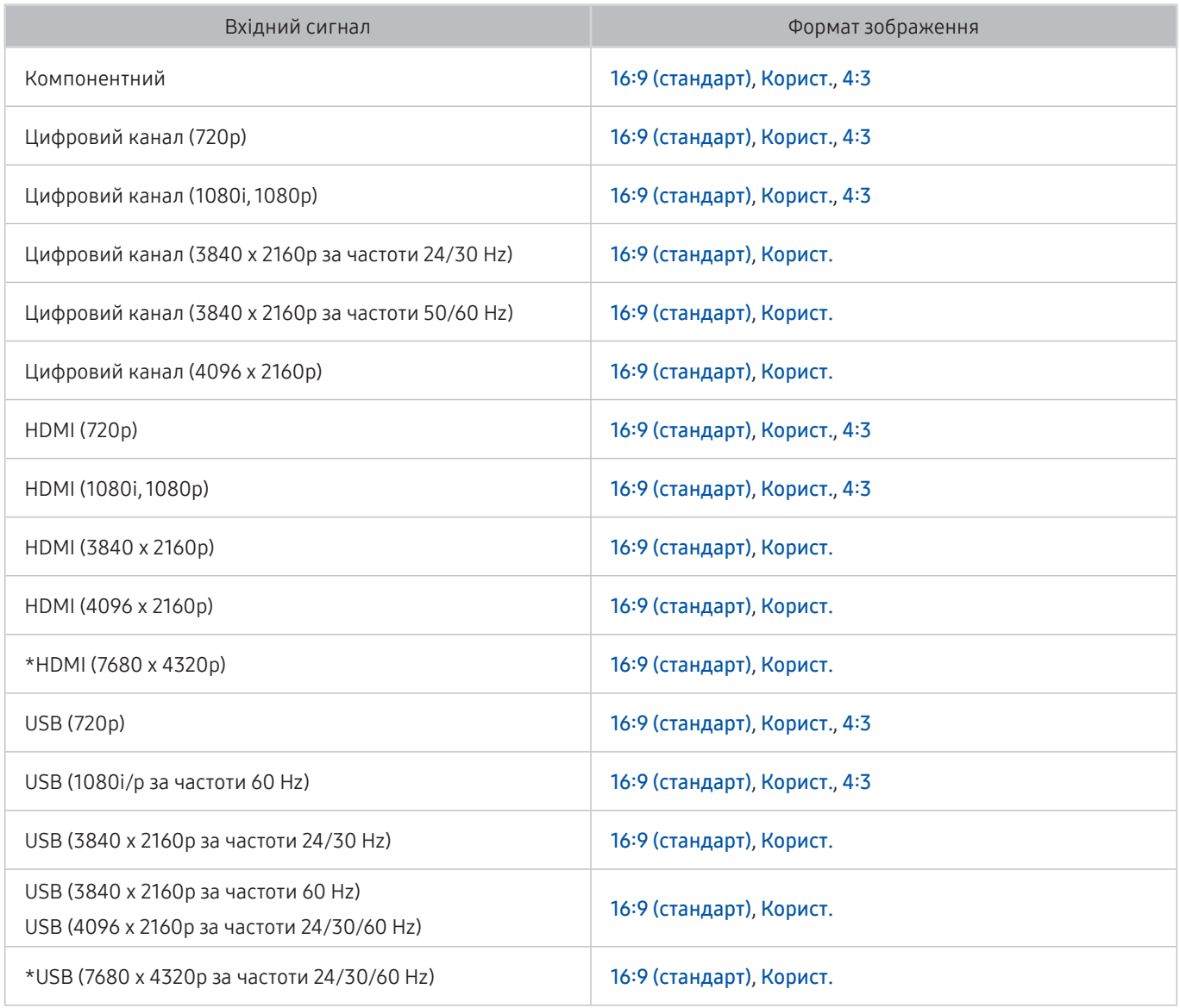

**2** \*: Цей вхідний сигнал підтримується моделями серії Q900RB.

" Вхідні роз'єми зовнішніх пристроїв можуть різнитися, залежно від моделі та регіону.

#### Встановлення замка проти крадіжок

Замок проти крадіжок – це фізичний пристрій, який застосовується для захисту телевізора від крадіжок. Знайдіть гніздо для замка на тильній стороні телевізора. Поруч із гніздом є значок  $\mathbb R$ . Щоб скористатися замком, обмотайте кабель замка навколо великого важкого предмета і протягніть його крізь гніздо замка. Замок продається окремо. Спосіб застосування замка може різнитися залежно від моделі телевізора. Докладніше про це читайте у посібнику до замка.

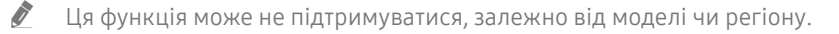

# Підтримувані значення роздільної здатності для вхідних сигналів UHD

Перевірте значення підтримуваної роздільної здатності для вхідних сигналів UHD.

● Роздільна здатність: 3840 x 2160p, 4096 x 2160p

### Якщо для параметра Розширення вхідного сигналу встановлено значення Вимк

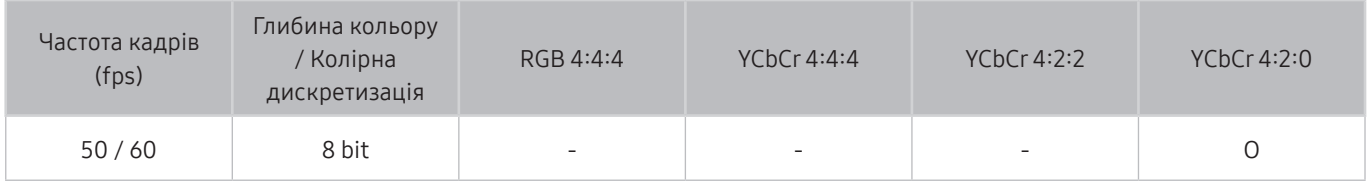

### Якщо для параметра Розширення вхідного сигналу встановлено значення Вмк

• Для моделей, які не підтримують One Connect:

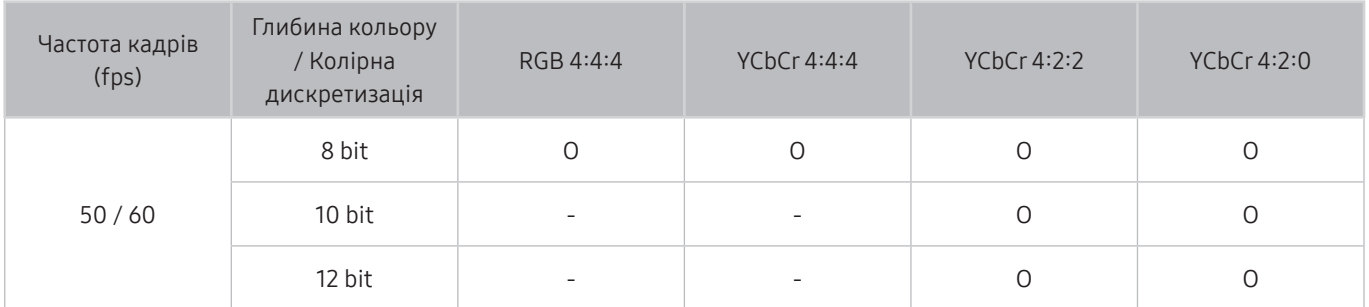

● Для моделей, які підтримують One Connect:

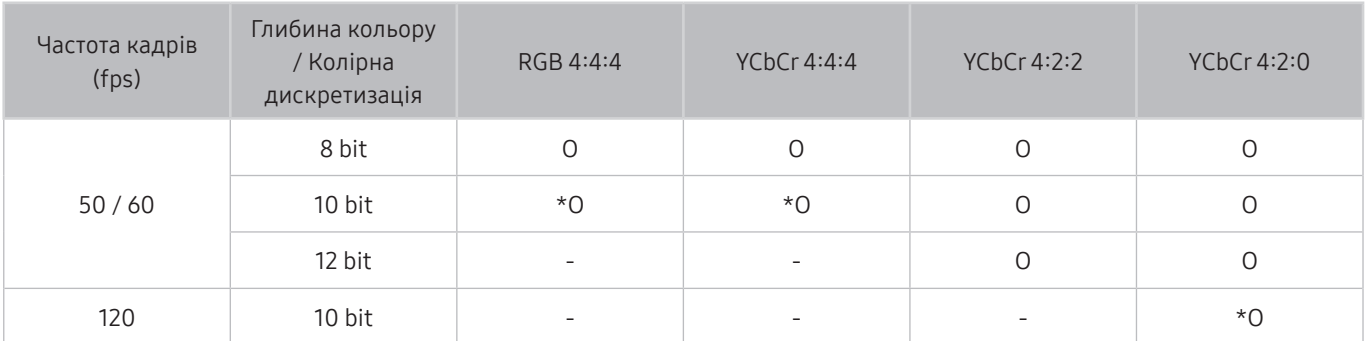

 $\sum$  \*: Ці технічні характеристики підтримуються портом HDMI 4.

# Значення роздільної здатності для вхідних сигналів, які підтримуються моделями серії Q900RB

Перевірте значення роздільної здатності для вхідних сигналів, які підтримуються моделями серії Q900RB.

### Якщо для параметра Розширення вхідного сигналу встановлено значення Вмк

● 3840 x 2160

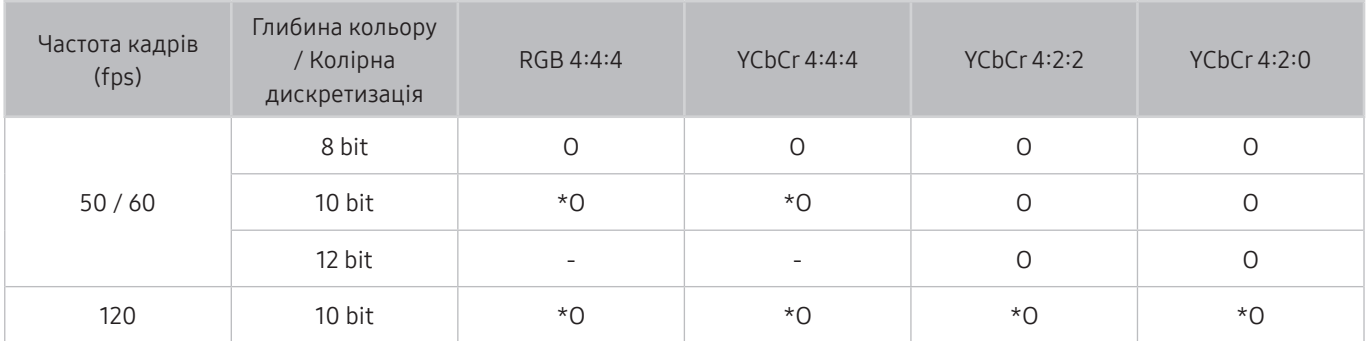

" \*: Ці технічні характеристики підтримуються портом HDMI 4.

● 7680 x 4320

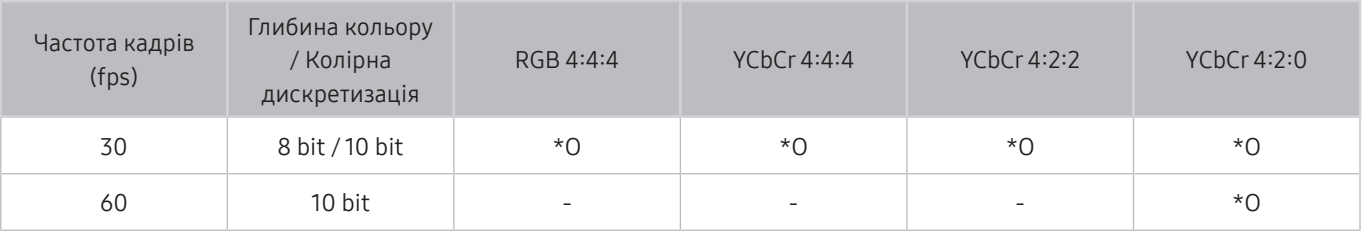

" \*: Ці технічні характеристики підтримуються портом HDMI 4. Використовуйте кабель HDMI, який підтримує ці технічні характеристики.

# Підтримувана роздільна здатність для FreeSync

Перевірте значення підтримуваної роздільної здатності для функції FreeSync.

Параметри режиму FreeSync: Вимк / Найбільша (48-120 Hz) / Основний (90-120 Hz)

" Підтримувані режими FreeSync можуть різнитися залежно від зовнішнього пристрою.

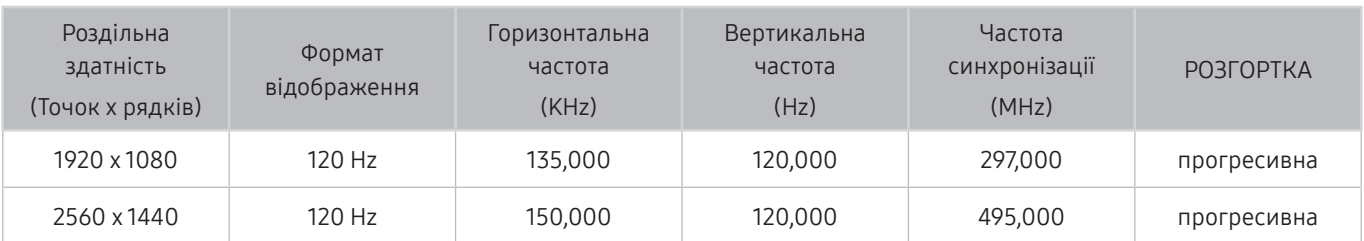

Ця функція може не підтримуватися, залежно від моделі чи регіону.

# Прочитайте, перш ніж підключати комп'ютер (підтримувані значення роздільної здатності)

#### Перевірте значення підтримуваної роздільної здатності для вхідних сигналів ПК.

У разі підключення телевізора до комп'ютера встановіть для відеокарти комп'ютера одне зі значень роздільної здатності, вказане у таблиці нижче чи на наступних сторінках. Телевізор автоматично встановить вибрану роздільну здатність. Зауважте, що оптимальні та рекомендовані значення роздільної здатності становлять 3840 x 2160 за частоти 60 Hz (моделі надвисокої чіткості (UHD)) і 7680 x 4320 за частоти 60 Hz (модель Q900RB). Якщо вибрати роздільну здатність, не вказану у таблиці, може з'явитися порожній екран, чи увімкнеться індикатор живлення. Відомості щодо сумісних значень роздільної здатності шукайте у посібнику користувача графічної карти.

" Рідна роздільна здатність 3840 x 2160 за частоти 60 Hz (моделі надвисокої чіткості (UHD)) і 7680 x 4320 за частоти 60 Нz (модель Q900RB), якщо для параметра Розширення вхідного сигналу встановлено значення Вмк. Рідна роздільна здатність 3840 x 2160 за частоти 30 Hz із налаштуванням для параметра Розширення вхідного сигналу значення Вимк.

### IBM

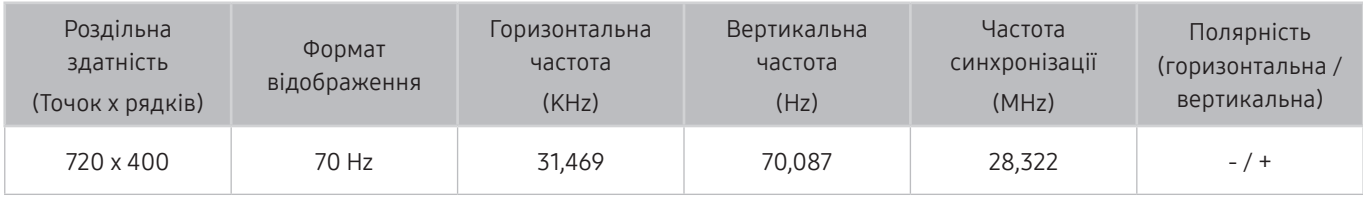

### MAC

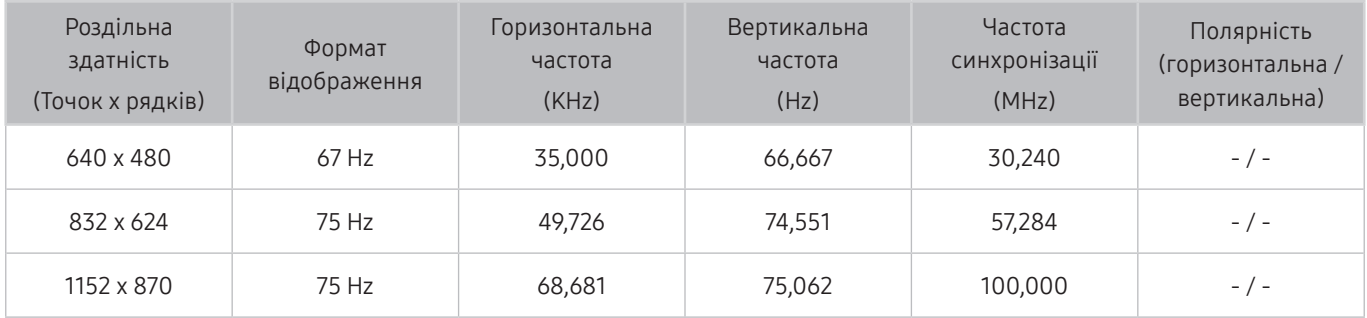

### VESA DMT

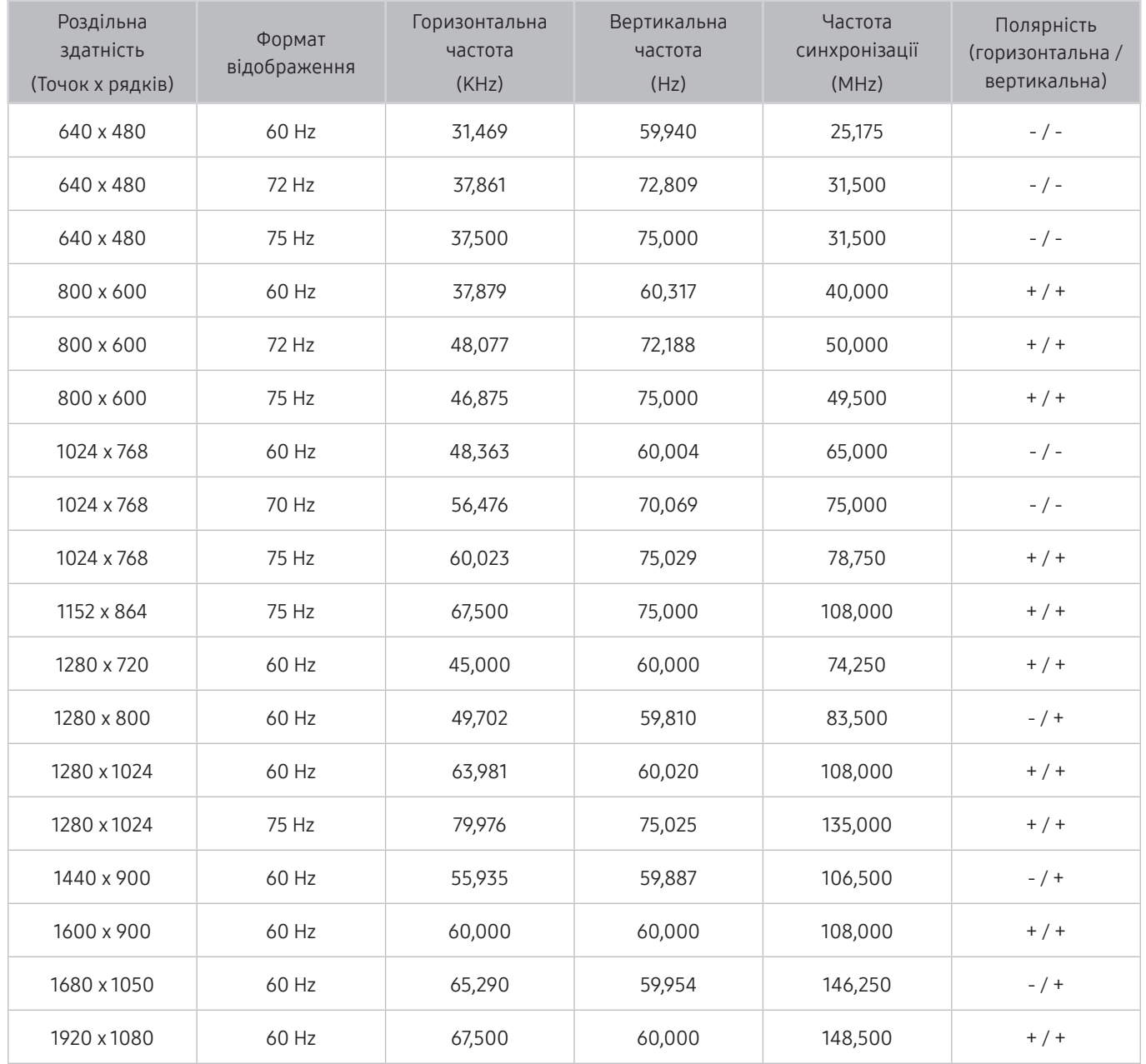

# VESA CVT

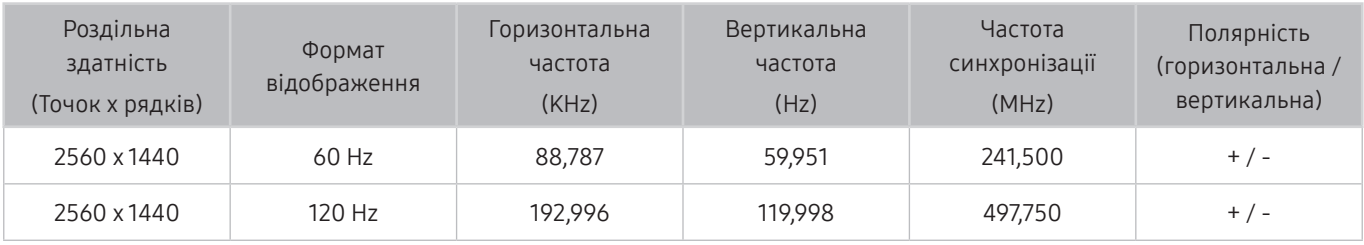

" Це значення роздільної здатності може не підтримуватися, залежно від моделі.

## CTA-861

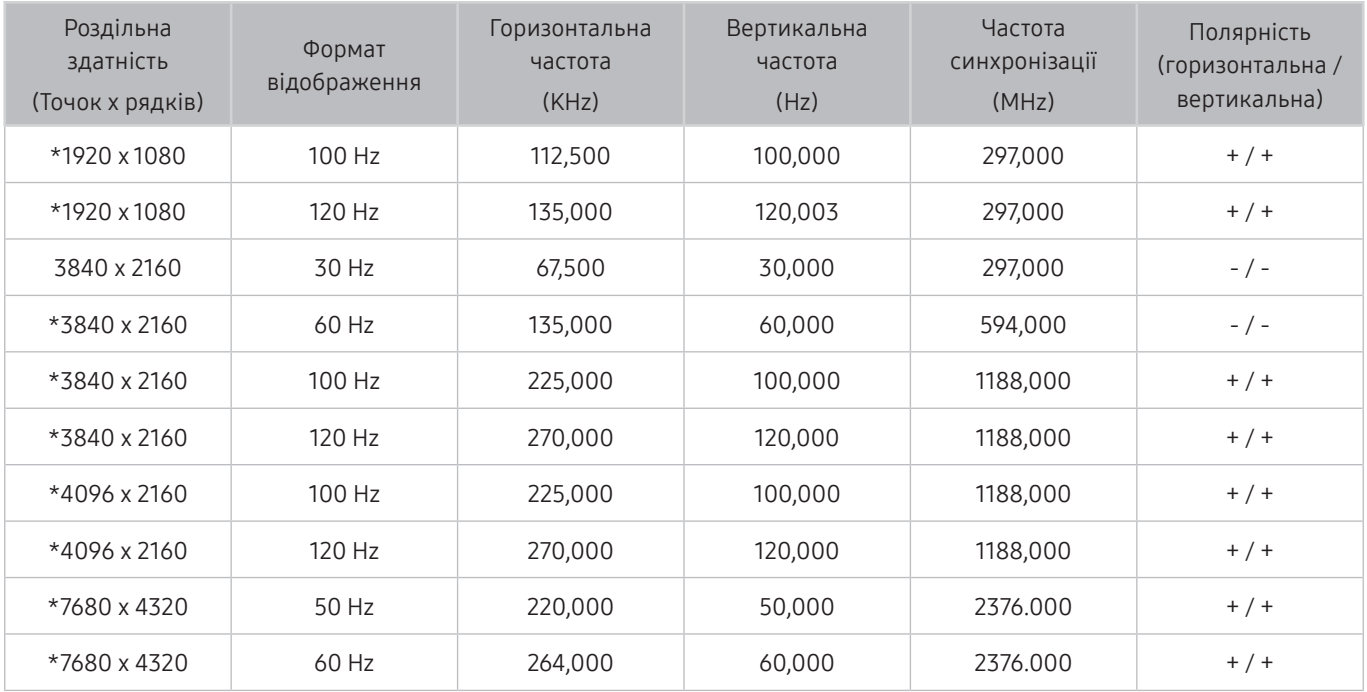

" \*: Це значення роздільної здатності може не підтримуватися, залежно від моделі.

# Підтримувані значення роздільної здатності для відеосигналів

Перевірте значення підтримуваної роздільної здатності для відеосигналів.

### CTA-861

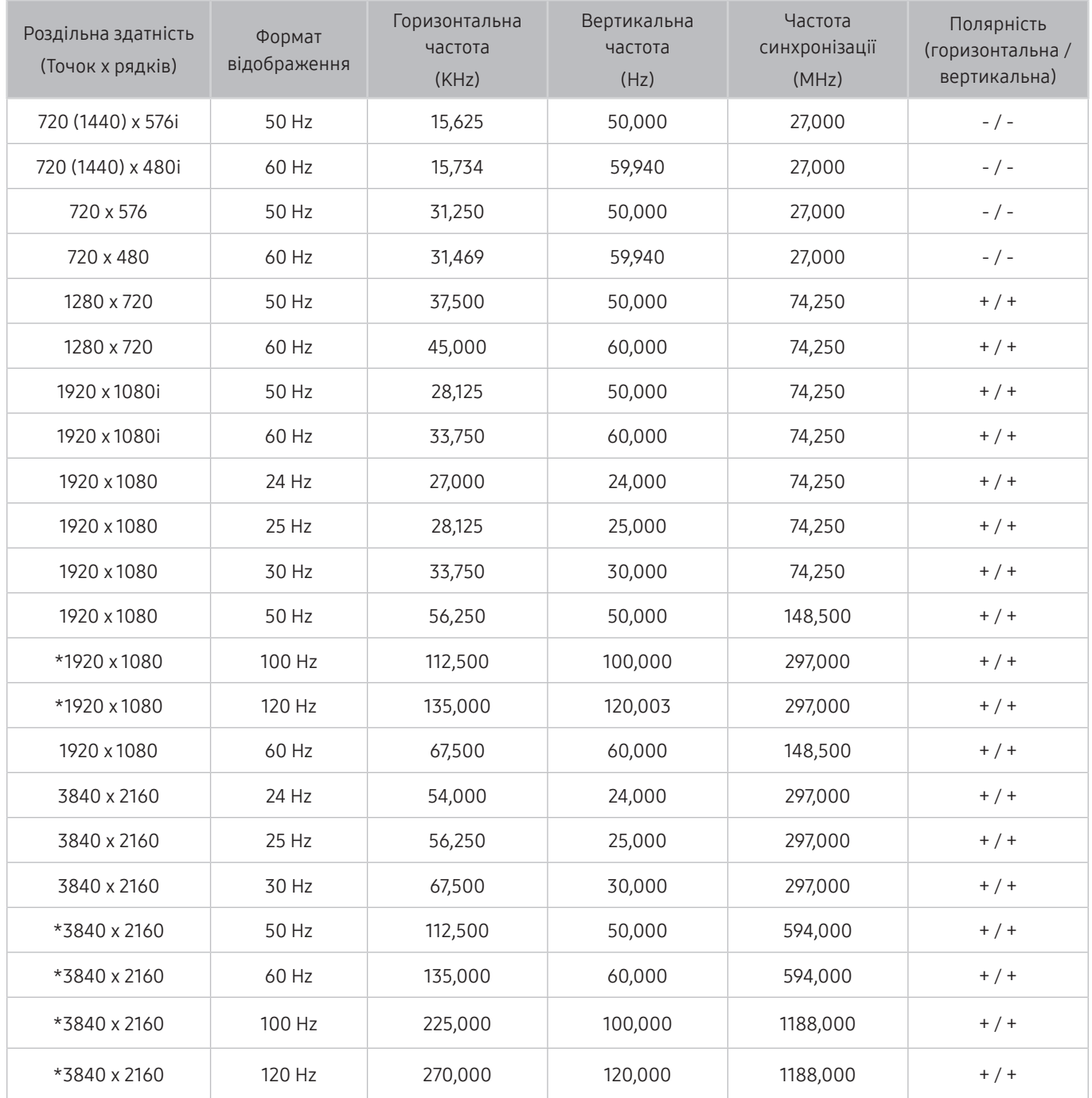

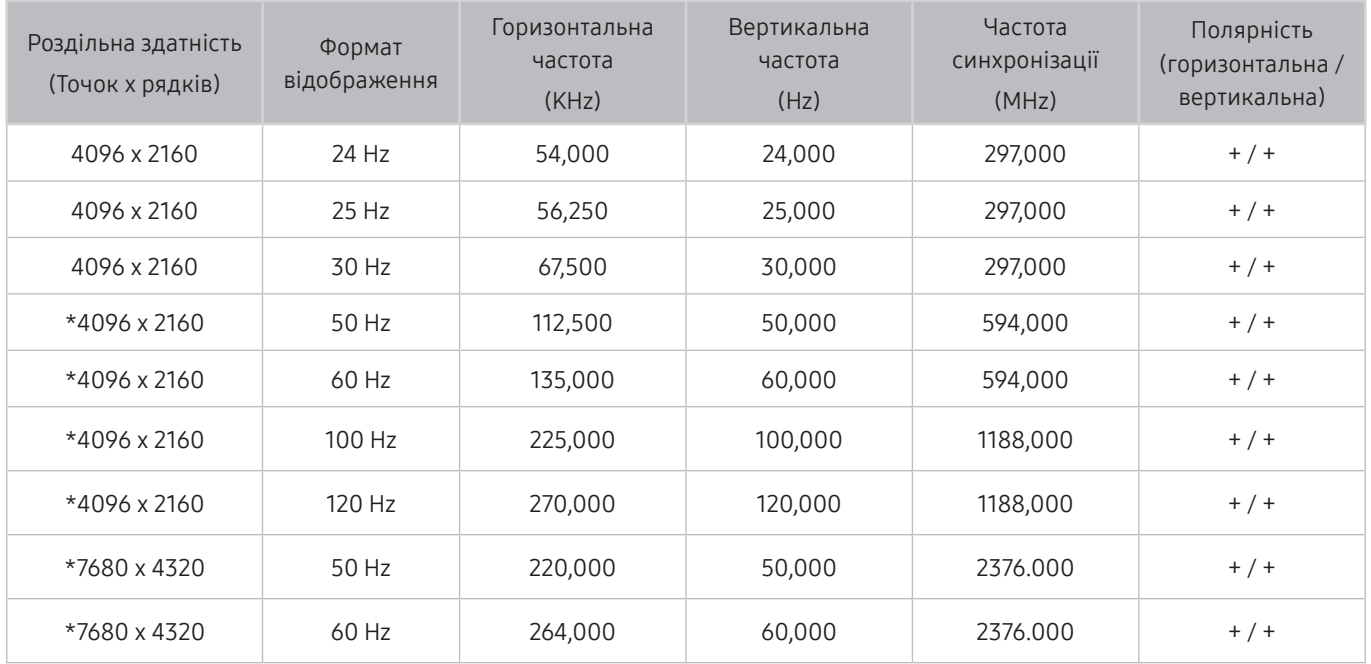

 $\hat{\mathbb{Z}}$  \*: Це значення роздільної здатності може не підтримуватися, залежно від моделі.

# VESA CVT

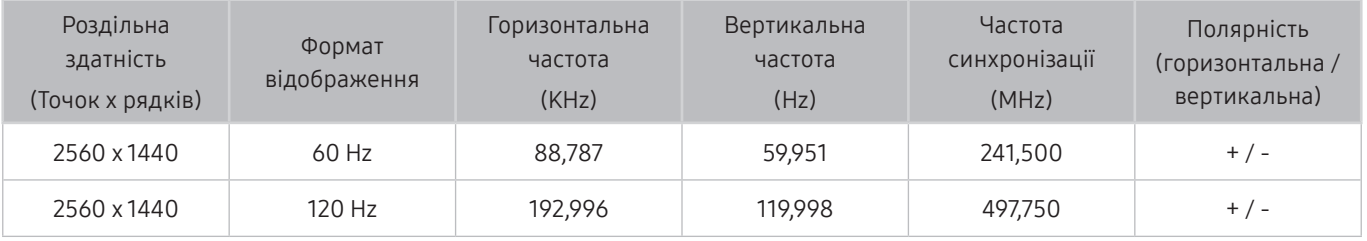

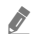

" Це значення роздільної здатності може не підтримуватися, залежно від моделі.

# Прочитайте, перш ніж користуватися пристроями Bluetooth

Прочитайте цю інформацію, перш ніж користуватися пристроєм Bluetooth.

 $\sum$  Ця функція може не пілтримуватися, залежно віл молелі чи регіону.

#### Обмеження щодо користування функцією Bluetooth

- Не можна використовувати пристрої Bluetooth і функцію Налаштування об'ємного звуку через динамік Wi-Fi одночасно.
- Залежно від пристроїв Bluetooth, можуть мати місце проблеми з сумісністю. (Залежно від середовища гарнітура для мобільних пристроїв може бути недоступною).
- Можуть ставатися помилки синхронізації руху губами з мовленням.
- Залежно від відстані між телевізором і пристроєм Bluetooth, може статися роз'єднання.
- Пристрій Bluetooth може гудіти або не працювати належним чином у таких випадках:
	- коли частина вашого тіла контактує із системою отримання/передавання сигналу пристрою Bluetooth або телевізора;
	- коли роботу пристрою блокують перешкоди, такі як стіни, кути або офісні перегородки;
	- коли на роботу пристрою впливають електричні перешкоди від інших пристроїв, які працюють в аналогічному частотному діапазоні, зокрема медичного обладнання, мікрохвильових печей і бездротових локальних мереж.
- Якщо проблему не вдається вирішити, рекомендовано використовувати дротове з'єднання.
	- Роз'єм DIGITAL AUDIO OUT (OPTICAL)
	- Роз'єм HDMI (ARC)

# Ліцензії

Перегляньте інформацію про ліцензію і товарні знаки, які застосовуються у телевізорі.

# **N DOLBY AUDIO"**

Manufactured under license from Dolby Laboratories. Dolby, Dolby Audio, Pro Logic, and the double-D symbol are trademarks of Dolby Laboratories.

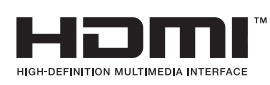

The terms HDMI and HDMI High-Definition Multimedia Interface, and the HDMI Logo are trademarks or registered trademarks of HDMI Licensing LLC in the United States and other countries.

#### Open Source License Notice

Open Source used in this product can be found on the following webpage. (http://opensource.samsung.com) Open Source License Notice is written only English.

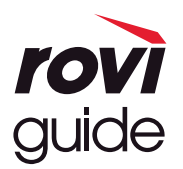

Товарні знаки: Rovi і Rovi Guide є товарними знаками компанії Rovi Corporation і/або її дочірніх компаній. Ліцензія: систему Rovi Guide виготовлено за ліцензією компанії Rovi Corporation і/або її дочірніх компаній. Патенти: система Rovi Guide захищена патентами і заявами на видачу патентів у США, Європі та інших країнах, зокрема одним чи кількома патентами США 6 396 546; 5 940 073; 6 239 794, виданими компанії Rovi Corporation і/або її дочірнім компаніям.

Відмова від зобов'язань: Rovi Corporation і/або її дочірні компанії та партнери у жодному разі не несуть відповідальності за точність і доступність інформації про програми чи інші дані у системі Rovi Guide, і не можуть гарантувати наявність послуги у вашому регіоні. У жодному разі компанія Rovi Corporation і/або її партнери не нестимуть відповідальності за пошкодження у зв'язку з точністю чи наявністю інформації про програми та інші дані у системі Rovi Guide.

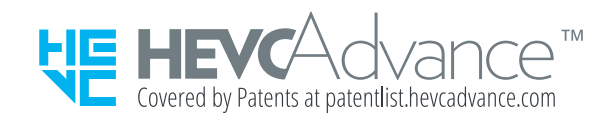

**POWERED BY JUICKSET**®

" Ця ліцензія може не підтримуватися, залежно від моделі чи регіону.

# Вказівки щодо спеціальних функцій

Забезпечує меню та підказки щодо користування пультом дистанційного керування для осіб із вадами зору.

# Ознайомитися з екранним меню

Докладніше про меню на екрані телевізора. Якщо активовано цю функцію, структура й функції меню озвучуватимуться під час вибору.

## Користування пультом дистанційного керування

Перегляньте опис кнопок на пульті Смарт-пульт ДК Samsung.

" Пульт Смарт-пульт ДК Samsung може не підтримуватися, залежно від моделі чи регіону.

### Орієнтація Смарт-пульт ДК Samsung

Тримайте пульт дистанційного керування кнопками у напрямку до себе. Пульт дистанційного керування дещо тонший біля верхівки і товстіший знизу.

### Опис Смарт-пульт ДК Samsung

" Вигляд, кнопки та функції пульта Смарт-пульт ДК Samsung можуть різнитися, залежно від моделі чи регіону.

Згори донизу і зліва направо:

- $\mathsf K$ нопка  $\mathsf C$  дово  $\mathsf R$  розташована вгорі ліворуч.
- Праворуч від кнопки  $\left(\overline{C}\right)$  або  $\sqrt{C}$  є маленький світлодіодний індикатор, але його не можна відчути на дотик.
- Під світлодіодом є кругла кнопка  $\mathbb O$ .
- $\,$  3-поміж двох кнопок нижче кнопки  $\, {\mathbb Q} \,$ на пульті Смарт-пульт ДК Samsung, який постачається з телевізорами QLED та SERIF, зліва – кнопка  $\binom{2}{12}$ , а справа – кнопка  $\binom{2}{12}$
- 3-поміж двох кнопок нижче кнопки  $\mathbb Q$  на пульті Смарт-пульт ДК Samsung, який постачається з телевізором QLED або THE FRAME, зліва – кнопка  $_{123}$ , а справа – кнопка
- Якщо натиснути кнопку (128) два рази або натиснути кнопку **Правиться** під час перегляду програми, з'являться параметри Записати, Timeshift, Зупин (коли виконується функція Записати або Timeshift), Інфо, червона, зелена, жовта та синя кнопки і Перемістити вгору (або Перемістити вниз).
	- **2** Виберіть кнопку Перемістити вгору, щоб перемістити меню вгору.
	- Ця функція може не підтримуватися, залежно від регіону.
- Під цими двома кнопками є кругла кнопка і велика зовнішня кільцева кнопка. Кругла кнопка Вибір і велика зовнішня кільцева кнопка складається з 4 кнопок «вгору/вниз/ліворуч/праворуч».
- Під кнопкою зі стрілками є дві кнопки з лівого і з правого боку та одна кнопка посередині. Зліва розташована кнопка  $\bigcirc$ , а справа – кнопка  $\bigcirc$  , Кругла кнопка посередині – це кнопка  $\bigcirc$ .
- Якщо натиснути кнопку **[>|||**) під час перегляду телепрограми, відтворюване зображення зупиниться і з'явиться рядок керування. Доступні такі параметри: Назад, Відтворити, Пауза, Уперед, Зупинити Timeshift, Записати, Перейти до живого ТБ або Інфо. За допомогою кнопки «вгору» можна перейти до екрана відтворення і перевірити час трансляції програми і налаштування функції зсуву в часі.
	- $\gg$  Можна використовувати функції **Повільне перемотування назад** або **Повільне перемотування вперед** у разі вибору параметра Пауза.
	- " Щоб користуватися функціями Записати або Timeshift, вам слід під'єднати пристрій USB для запису.
	- " Ця функція може не підтримуватися, залежно від моделі чи регіону.
- Під кнопкою ( $\bigcap$  є дві тонкі горизонтальні кнопки. Вони більше виступають над поверхнею пульта, ніж інші кнопки. Зліва – кнопка-перемикач регулювання гучності, а справа – кнопка-перемикач вибору каналу. Натискайте ці кнопки-перемикачі догори або донизу, щоб змінити канал або налаштувати гучність.
	- Коротко натисніть кнопку VOL, щоб вимкнути звук.
	- Натисніть і утримуйте кнопку VOL, щоб відкрити меню Ярлики доступності.
	- Коротко натисніть кнопку CH, щоб відкрити Гід.
	- Натисніть і утримуйте кнопку CH, щоб відкрити меню Список каналів.
		- " Ця функція може не підтримуватися, залежно від моделі чи регіону.

# Використання меню спеціальних функцій

Перегляньте, як виконувати функції меню Доступність і опис цих функцій.

" Ця функція може не підтримуватися, залежно від моделі чи регіону.

#### Виконання меню Ярлики доступності

Спеціальні функції можна ввімкнути або вимкнути, як-от Голосовий гід, Аудіоопис, Субтитри, Висока контрастність, Збільшити, Відтінки сірого, Інверсія кольорів, Ознайомлення з пультом дистанційного керування ТВ, Ознайомитися з екранним меню, Кілька аудіовиходів, Масштабування для жестової мови, Сповільнити повтор кнопки, і можна перейти на сторінки Ознайомлення з пультом дистанційного керування ТВ і Ознайомитися з екранним меню.

• Смарт-пульт ДК Samsung

На пульті Смарт-пульт ДК Samsung, дещо нижче середини пульта, поруч розташовані дві тонкі горизонтальні кнопки-перемикачі. Ліворуч – кнопка регулювання гучності. Натисніть і утримуйте кнопку регулювання гучності, щоб відкрити меню Ярлики доступності.

Навіть якщо для параметра Голосовий гід встановлено значення Вимк або вимкнено звук, коли ви натискаєте та утримуєте кнопку регулювання гучності, вмикається голосовий довідник Ярлики доступності.

- " Функція Ознайомлення з пультом дистанційного керування ТВ та Ознайомитися з екранним меню підтримується, лише якщо для пункту Голосовий гід встановлено значення Вмк.
- Стандартний пульт дистанційного керування

Натисніть кнопку AD/SUBT. або натисніть і утримуйте кнопку MUTE, щоб відкрити меню Ярлики доступності.

### Виконання функцій меню Доступність за допомогою меню Загальні

#### **M** > © Параметри > Загальні > Доступність

До меню Доступність можна також перейти з меню налаштувань телевізора. Тут є більше можливостей, зокрема можливість змінити швидкість режиму Голосовий гід.

Телевізор не озвучуватиме цих меню, якщо не ввімкнено функції Голосовий гід.

- 1. Натисніть кнопку $\bigcirc$
- 2. За допомогою кнопки «ліворуч» виберіть меню ФЗ Параметри.
- 3. Натисніть кнопку Вибір, щоб відкрити меню Параметри.
- 4. За допомогою кнопки «вниз» виберіть Загальні, тоді натисніть кнопку Вибір, щоб відкрити меню.
- 5. За допомогою кнопок «вгору/вниз/праворуч/ліворуч» виберіть меню Доступність, тоді натисніть кнопку Вибір, щоб відкрити це меню.
- 6. Відкриється меню, де пункт Параметри голосового гіда буде на першій позиції. Перейдіть до пункту Параметри голосового гіда, тоді натисніть кнопку Вибір.
- 7. З'явиться меню, де слід змінити налаштування параметрів Голосовий гід і Гучність, Швидкість, Висота звуку.
- 8. За допомогою кнопок «вгору/вниз/праворуч/ліворуч» виберіть меню і натисніть кнопку Вибір.

### Виконання функцій меню Доступність за допомогою функції Bixby

Для використання функції Bixby телевізор має бути налаштований і підключений до Інтернету. Підключити телевізор до Інтернету можна під час початкового налаштування або пізніше через меню параметрів.

Доступно багато голосових команд, за допомогою яких можна керувати телевізором. Їх можна використовувати спільно з функцією Голосовий гід для керування телевізором за допомогою голосу та для отримання голосових коментарів. Щоб використовувати Смарт-пульт ДК Samsung, телевізор має бути підключений до Інтернету.

Щоб подати голосову команду, натисніть і утримуйте кнопку  $\bigcirc$  (розташована у верхній частині Смарт-пульт ДК Samsung, одразу під світлодіодним індикатором живлення і над кнопкою зі стрілками), промовте команду і відпустіть кнопку  $\mathbf 0$ . Телевізор підтвердить команду.

Наприклад, можна зробити таке:

- Увімкнення функції Голосовий гід Натисніть кнопку на Смарт-пульт ДК Samsung і скажіть «Голосовий гід – увімкнути».
- Увімкнення функції Аудіоопис Натисніть кнопку  $\bigcirc$  на Смарт-пульт ДК Samsung і скажіть «Аудіоопис – увімкнути».
- Увімкнення функції Висока контрастність Натисніть кнопку на Смарт-пульт ДК Samsung і скажіть «Висока контрастність – увімкнути».

### Опис функцій менюДоступність

#### ● Параметри голосового гіда

Ця функція працює на кожному екрані телевізора і в разі ввімкнення повідомляє в голосовому режимі про поточні налаштування телевізора і дані про програму, яку ви переглядаєте. Наприклад, озвучується інформація про вибрану гучність, поточний канал та відомості про програму. Також озвучується інформація про програму з екрана Гід.

#### Параметри аудіоопису

Можна активувати аудіодовідник, який надає аудіоопис відеосцен для людей із вадами зору. Ця функція доступна лише для мовлення, яке підтримує таку послугу.

#### ● Висока контрастність

Відображення всіх меню з непрозорим чорним тлом і білим шрифтом для забезпечення максимальної контрастності.

#### Відтінки сірого

Текст на екрані телевізора можна відображати в чорно-білих тонах, щоб зробити чіткішими краї, розмиті в кольоровому режимі.

- **2** Якщо режим Відтінки сірого увімкнено, окремі меню Доступність недоступні.
- $\sum$  Ця функція може не підтримуватися, залежно від моделі чи регіону.

#### Інверсія кольорів

Для зручності читання можна обернути кольори тексту та фону, що відображаються на телевізорі.

- Якщо режим **Інверсія кольорів** увімкнено, окремі меню **Доступність** недоступні.
- Ця функція може не підтримуватися, залежно від моделі чи регіону.

#### Збільшити

Збільшення важливих елементів меню, наприклад назв програм.

#### Ознайомлення з пультом дистанційного керування ТВ

ознайомлення з назвами та функціями кнопок на пульті дистанційного керування. Якщо натиснути на цьому екрані кнопку живлення (вгорі ліворуч), телевізор вимкнеться; якщо натиснути будь-яку іншу кнопку, телевізор промовить назву кнопки і коротко озвучить її функції. запам'ятовування розташування і операцій кнопок на пульті дистанційного керування, не впливаючи на нормальну роботу телевізора. Натисніть кнопку двічі, щоб вийти з режиму Ознайомлення з пультом дистанційного керування ТВ.

#### Ознайомитися з екранним меню

Відомості щодо меню, яке відображається на екрані телевізора. Після увімкнення телевізор повідомить про структуру та можливості вибраних меню.

#### ● Настройки субтитрів

Субтитри можна переглядати у програмах, які забезпечують таку можливість.

#### Кілька аудіовиходів

Можна одночасно ввімкнути і динаміки телевізора, і навушники Bluetooth, розроблені для людей із вадами слуху. Люди з вадами зору можуть встановити вищу гучність у навушниках Bluetooth, аніж гучність динаміків телевізора, і це не впливатиме на гучність динаміків телевізора; відтак люди з вадами зору та їхні рідні можуть слухати телепрограми із комфортним рівнем звуку.

- **В У** разі підключення навушників Bluetooth до телевізора буде активовано **Кілька аудіовиходів.**
- " Ця функція може не підтримуватися, залежно від моделі чи регіону.

#### ● Параметри масштабування для жестової мови

Екран у режимі мови жестів можна збільшити, якщо програма, яку ви переглядаєте, підтримує таку можливість.

#### ● Параметри повтору кнопки на пульті ДК

Можна налаштувати швидкість спрацьовування для кнопок пульта дистанційного керування так, що вони сповільнюються, коли ви безперервно тиснете та утримуєте їх.
# Робота з телевізором з увімкненою функцією Голосовий гід

Увімкніть функцію Голосовий гід, яка в голосовому режимі описує параметри меню для людей із вадами зору.

## Зміна каналу

Канал можна змінити у три способи. Щоразу зі зміною каналу будуть озвучені детальні відомості про канал. Способи перемикання каналів описано нижче.

Список каналів ( $\binom{2}{1}$ ) Живе телебачення > Список каналів)

Натисніть кнопку . З'явиться головний екран Smart Hub. За допомогою кнопок «ліворуч» і «праворуч» переходьте до Живе телебачення, за допомогою кнопки «вгору» перейдіть до верхнього ряду, натисніть кнопку «праворуч», щоб перейти до Список каналів, а тоді натисніть кнопку Вибір. На екрані Список каналів перейдіть до потрібного каналу, натискаючи кнопки «вгору» або «вниз», а потім натисніть кнопку Вибір.

● Кнопка CH

Права з двох кнопок, які виступають у центрі Смарт-пульт ДК Samsung – це кнопка CH. Натискайте кнопку CH вгору або вниз, щоб змінити канал. Натискайте кнопку «вгору» або «вниз» кнопки CH на стандартному пульті дистанційного керування, щоб змінити гучність.

● Кнопка Цифра

Скористайтеся кнопкою <sub>123</sub> або 123 на пульті Смарт-пульт ДК Samsung, щоб відкрити віртуальну цифрову панель, введіть число, тоді виберіть Гот.. На стандартному пульті дистанційного керування натискайте кнопки з цифрами, щоб ввести номер каналу.

## Введення цифр на екрані за допомогою пульта Смарт-пульт ДК Samsung

Віртуальна цифрова панель дозволяє вводити цифри, наприклад для номера каналу чи PIN-коду.

Натисніть кнопку (123) або 123 на пульті Смарт-пульт ДК Samsung, і на екрані з'явиться віртуальна цифрова панель із 2 рядами символів. Функція Голосовий гід промовить «віртуальна цифрова панель, 6», що вказує на те, що на екрані відображаються цифри і виділено цифру 6. Доступні такі кнопки:

- У нижньому ряді: скраю зліва: TTX, 1, 2, 3, 4, 5, 6, 7, 8, 9, 0, -(тире), Видалити, Перемістити вгору (або Перемістити вниз)
- У верхньому ряді є один елемент: Гот..
- " Ця функція може не підтримуватися, залежно від моделі чи регіону.

За допомогою кнопок «ліворуч» і «праворуч» переходьте уздовж ряду, тоді натисніть кнопку Вибір, щоб вибрати цифрову панель. Вибравши всі потрібні цифри (наприклад, 123), натисніть кнопку «вгору», щоб вибрати пункт Гот., тоді натисніть кнопку Вибір, щоб завершити.

Вводячи номер каналу, можна ввести потрібні цифри і вибрати пункт Гот. у верхньому ряді або ж просто ввести потрібний номер і зачекати. За короткий час канал зміниться, і віртуальна цифрова панель зникне з екрана.

## Зміна гучності

Скеруйте Смарт-пульт ДК Samsung на датчик пульта дистанційного керування на телевізорі, а потім пересуньте кнопку VOL вгору чи вниз, щоб налаштувати гучність на телевізорі. Щоразу зі зміною гучності буде озвучено новий рівень гучності.

• Смарт-пульт ДК Samsung

Ліва з двох кнопок, які виступають у центрі Смарт-пульт ДК Samsung – це кнопка VOL. Натискайте кнопку VOL вгору або вниз, щоб змінити гучність.

● Стандартний пульт дистанційного керування

Натискайте кнопку VOL на стандартному пульті дистанційного керування, щоб відрегулювати гучність.

## Використання інформації про програму

Під час перегляду телепрограм натисніть кнопку Вибір, щоб переглянути інформацію про телепрограму вгорі екрана. Функція Голосовий гід озвучуватиме субтитри програми або надаватиме аудіоопис, за наявності. Щоб переглянути докладнішу інформацію про програму, натисніть та утримуйте кнопку Вибір. Функція Голосовий гід озвучить докладніші відомості, наприклад короткий виклад програми.

Натискайте кнопки «ліворуч» і «праворуч», щоб дізнатися, що транслюватиметься пізніше на цьому каналі. Натискайте кнопки «вгору» або «вниз», щоб перейти до інших каналів і переглянути, які програми зараз транслюються.

Натисніть кнопку  $\bigodot$ , щоб повернутися назад або закрити вікно з детальними відомостями про програму.

Ця функція може не підтримуватися, залежно від моделі чи регіону.

# Використання довідника

#### Переглядайте інформацію про програми кожного налаштованого цифрового каналу.

Щоб дізнатися, що показують на всіх інших каналах, коли дивитеся якусь телепрограму, натисніть кнопку CH на пульті дистанційного керування Смарт-пульт ДК Samsung. Щоб переглядати інформацію про програми, натискайте кнопку зі стрілками.

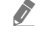

**В Натисніть кнопку GUIDE на стандартному пульті дистанційного керування.** 

### $\textbf{m}$  > Живе телебачення > Гід

У меню Гід можна переглянути щоденний розклад програм для кожної телестанції та інформацію про програму. Можна вибрати програми для планування перегляду або запису.

Меню Гід можна також відкрити за допомогою функції Bixby. Натисніть та утримуйте кнопку (U) на пульті Смарт-пульт ДК Samsung, тоді промовте команду «Гід».

- " Ця функція може не підтримуватися, залежно від моделі чи регіону.
- $\bullet$  На екрані Гід наведено інформацію лише для цифрових каналів. Аналогові канали не підтримуються.
- **2** Якщо не налаштовано параметр Годинн., функція Гід не працюватиме. Насамперед налаштуйте Годинн.. ( $\bigcap_{i=1}^{\infty}$ Параметри  $\geq$  Загальні  $\geq$  Диспетчер системи  $\geq$  Час  $\geq$  Годинн.)

Щоб знову налаштувати годинник, дотримуйтеся вказівок нижче.

- 1. Натисніть кнопку  $\bigcap$ , щоб відкрити меню Smart Hub.
- 2. За допомогою кнопки «ліворуч» перейдіть до пункту © Параметри.
- 3. Натисніть кнопку Вибір, щоб відкрити меню Параметри.
- 4. За допомогою кнопок «вгору» та «вниз» перейдіть до меню Загальні, тоді натисніть кнопку Вибір.
- 5. За допомогою кнопок «вгору» та «вниз» перейдіть до меню Диспетчер системи, тоді натисніть кнопку Вибір.
- 6. Виберіть меню Час і натисніть кнопку Вибір.
- 7. Виберіть меню Годинн. і натисніть кнопку Вибір.
- 8. Виберіть меню Реж.годинника, натисніть кнопку Вибір і виберіть варіант Авто або Вручну.
	- **2** Якщо вибрати Вручну, можна перейти до меню Дата або Час нижче, щоб встановити час.

Коли відкриється екран Гід, з'явиться табличка каналів і програм. У верхньому ряду відображається пункт Фільтрувати за : Усі, тоді день і час. У кожному ряді назва каналу відображається ліворуч, а програми цього каналу – праворуч.

У режимі Гід для переходу між каналами використовуйте кнопки «вгору» та «вниз», а для переходу між програмами на одному каналі – кнопки «ліворуч» та «праворуч». За допомогою кнопок 123 або 123 можна ввести номер каналу і безпосередньо перейти до цього каналу. За допомогою кнопки перейдіть до поточної програми.

Навівши фокус на програму, ви почуєте детальну інформацію про вибрану програму. Із вибором іншого каналу ви почуєте назву й номер каналу, а також детальні відомості про програму. У разі переходу на інший день буде озвучено інформацію, який це день і дані про першу програму в цей день. Інформація про день не повторюється, тож якщо ви не впевнені, який це день, то можете перейти на 24 години вперед або назад і прослухати інформацію про день.

## Перегляд поточної програми

У режимі Гід перейдіть до програми, яка зараз транслюється, тоді натисніть кнопку Вибір, щоб перейти у режим прямого мовлення на вибраному каналі чи програмі.

## Інші параметри довідника

У режимі Гід перейдіть до запланованої програми, тоді натисніть кнопку Вибір. З'явиться спливе вікно зі списком функцій.

За допомогою кнопок «вгору» та «вниз» перейдіть до потрібного пункту меню, тоді натисніть кнопку Вибір, щоб вибрати цей пункт. Натисніть  $\bigodot$ , щоб закрити меню і повернутися до екрана Гід.

" Для програми, яку ви зараз переглядаєте, натисніть та утримуйте кнопку Вибір.

**Записати** 

Запис програми, яку ви переглядаєте на цю мить, чи програми на іншому каналі.

- Ця функція може не підтримуватися, залежно від моделі чи регіону.
- Зупин

зупинка функції запису, яка зараз виконується.

#### Редагування часу записування

зміна часу початку і завершення запису для запланованої телепрограми.

 $\ell$  Ця функція може не підтримуватися, залежно від моделі чи регіону.

#### • Запланувати перегляд

Перегляд запланованої телепрограми можна запланувати.

#### Запланувати записування

планування запису для запланованої телепрограми.

- $\blacktriangleright$  Ця функція може не підтримуватися, залежно від моделі чи регіону.
- **В Докладніше про функцію Запланувати записування** читайте в розділі «[Запис](#page-188-0)».

#### ● Скасувати запланований перегляд / Скасувати заплановане записування

Скасування запланованих переглядів або записів.

 $\sum$  Ця функція може не підтримуватися, залежно від моделі чи регіону.

#### ● Переглянути відомості

Перегляд детальної інформації про вибрану програму. Інформація може різнитися залежно від сигналу мовлення. Якщо інформація з програмою не надається, нічого не відображатиметься.

Натисніть кнопку Вибір в меню Переглянути відомості. Відкриється спливне вікно з докладною інформацією про програму та коротким описом. У спливному вікні відображається докладна інформація та пункт OK. Ознайомившись з інформацією, натисніть кнопку Вибір на пульті дистанційного керування, щоб закрити спливне вікно.

# Як користуватися послугою Запланувати перегляд

#### Налаштування телевізора на відображення певного каналу чи програми у визначений час і дату.

Поруч із програмою, для якої налаштовано режим запланованого перегляду, з'явиться значок  $\mathbb{R}.$ 

 $\blacklozenge$  Щоб налаштувати функцію запланованого перегляду, вам слід спершу налаштувати годинник ( $\textcircled{a}$ )  $\gg$   $\textcircled{3}$  Параметри  $>$  Загальні  $>$  Диспетчер системи  $>$  Час  $>$  Годинн.).

### Налаштування запланованого перегляду

Можна встановити запланований перегляд на двох екранах.

● Екран Гід

На екрані Гід виберіть програму, яку потрібно переглянути, тоді натисніть і утримуйте кнопку Вибір. У спливному вікні, яке з'явиться, виберіть Запланувати перегляд.

● Екран з інформацією про програму

Натисніть кнопку Вибір під час перегляду телепрограм. З'явиться вікно з інформацією про програму. За допомогою кнопок «ліворуч» і «праворуч» виберіть заплановану програму, тоді натисніть кнопку Вибір. Перегляд програми можна запланувати, вибравши Запланувати перегляд.

### Скасування запланованого перегляду

Є два способи скасувати запланований перегляд.

● Скасування запланованого перегляду через Гід

У режимі Гід ( $\bf{a}$ ) > Живе телебачення > Гід) перейдіть до програми, для якої слід скасувати запланований перегляд, тоді натисніть кнопку Вибір. Перейдіть до пункту Скасувати запланований перегляд, тоді натисніть кнопку Вибір. Коли з'явиться спливне повідомлення з питанням, чи хочете ви скасувати запланований перегляд, виберіть пункт Так. Вибраний запланований перегляд буде скасовано, і знову відобразиться екран Гід.

- Скасування запланованого перегляду через Smart Hub
	- 1. Натисніть кнопку (n), щоб відкрити меню Smart Hub, а потім натисніть кнопку «ліворуч» або «праворуч», щоб перейти до меню Живе телебачення. За допомогою кнопки «вгору» перейдіть до верхнього ряду, а тоді за допомогою кнопок «ліворуч» та «праворуч» перейдіть до пункту Диспетчер розкладу або Записи.
	- 2. Натисніть кнопку Вибір, щоб відкрити функцію Диспетчер розкладу або Записи.
	- 3. За допомогою кнопки «вгору» перейдіть до меню Розклади.
	- 4. За допомогою кнопки «вниз» перейдіть до списку програм, запланованих для перегляду.
	- 5. За допомогою кнопки «праворуч» перейдіть до пункту Видалити і натисніть кнопку Вибір, щоб видалити вибраний пункт зі списку.
	- $\sum$  Меню можуть не відображатися, залежно від моделі виробу або регіону.

# Робота із функцією «Список каналів»

#### Дізнайтеся, як упорядкувати доступні канали.

### **M** > Живе телебачення > Список каналів

Під час перегляду телепрограм можна змінити канал або переглянути програми на інших цифрових каналах за допомогою функції Список каналів.

Натисніть кнопку  $\bigcap$ . З'явиться головний екран Smart Hub. За допомогою кнопок «ліворуч» і «праворуч» переходьте до Живе телебачення, за допомогою кнопки «вгору» перейдіть до верхнього ряду, натисніть кнопку «праворуч», щоб перейти до Список каналів, а тоді натисніть кнопку Вибір. З'явиться список каналів і програм, які зараз транслюються. Буде виділено канал, який ви зараз переглядаєте, і відображатиметься інформація про назву, номер каналу і назву програми.

Для переходу між каналами у списку використовуйте кнопки «вгору» та «вниз» (або скористайтеся кнопкоюперемикачем СН, щоб перейти на сторінку вгору або вниз). За допомогою кнопок 123 або 123 можна ввести номер каналу і безпосередньо перейти до цього каналу.

Натисніть кнопку зі стрілкою праворуч у пункті Список каналів, щоб перейти до Спис. категорій. Для переходу між пунктами списку використовуйте кнопки «вгору» та «вниз». Натисніть кнопку Вибір і виберіть потрібну категорію в пункті Спис. категорій. Спис. категорій містить Усі, Samsung TV Plus, Уподобання та Ант., Кабель або Супутник. За допомогою кнопок «вгору» та «вниз» виберіть канал, який ви хочете переглянути, тоді натисніть кнопку Вибір.

● Усі

Відображення каналів, які було знайдено автоматично.

Відображаються канали, сигнали яких отримано на поточний момент: Ант., Кабель або Супутник.

### **Samsung TV Plus**

Якщо телевізор підключений до Інтернету, можна в будь-який час переглянути популярні програми або основні моменти на певну тему через віртуальний канал. Як і загальні канали, забезпечує щоденний розклад програм для Samsung TV Plus.

#### ● Уподобання

Відображення екранів Уподобання 1 – Уподобання 5. Для переходу між списками вибраного використовуйте кнопки «вгору» та «вниз». Виберіть потрібне, тоді натисніть кнопку Вибір. У списку каналів відображатимуться лише канали із цього списку.

### Тип каналу

Упорядкування списку так, щоб він включав канали вибраного типу. Однак параметр Тип каналу можна використовувати лише якщо канал містить відомості про тип.

- " Ця функція може не підтримуватися, залежно від вхідного сигналу мовлення.
- Сорт.

Упорядкування списку за категоріями Цифра або Назва.

 $\gg$  Цей параметр доступний лише для цифрових каналів і може бути доступний не завжди.

### Ант., Кабель, або Супутник

Можна вибирати з-поміж таких пунктів: Ант., Кабель та Супутник.

- " Ця функція може не підтримуватися, залежно від вхідного сигналу мовлення.
- Ця функція може не підтримуватися, залежно від моделі чи регіону.

# <span id="page-188-0"></span>Запис

Запис програми (за допомогою функціїЗапис) на зовнішній жорсткий диск, під'єднаний до роз'єму USB.

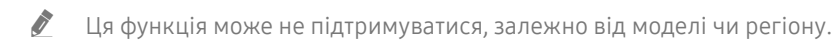

" Перш ніж використовувати функцію запису, прочитайте всі застереження. Докладніше про це читайте в розділі [«Перш ніж користуватися функціями Запис та Timeshift](#page-149-0)».

## Використання функцій миттєвого і запланованого запису з екрана довідника

Щоб записати програму, яка зараз транслюється, відкрийте довідник програм, перейдіть до програми і натисніть та утримуйте кнопку Вибір. З'явиться спливне меню. За допомогою кнопок «вгору» та «вниз» перейдіть до пункту Записати. Натисніть кнопку Вибір, щоб записати програму. Знову з'явиться довідник програм. Запис автоматично припиняється із завершенням програми.

Щоб зупинити запис, натисніть кнопку «вниз», коли відображається програма, яка записується. З'явиться рядок керування. Виберіть Зупинити записув., а тоді натисніть кнопку Вибір. Коли з'явиться спливне вікно, виберіть Зупин.

Щоб записати програму, яка транслюватиметься пізніше, перейдіть до потрібної програми на екрані Гід, тоді натисніть і утримуйте кнопку Вибір. З'явиться спливне меню. Для переходу між пунктами меню використовуйте кнопки «вгору» та «вниз». Перейдіть до параметра Запланувати записування, тоді натисніть і утримуйте кнопку Вибір. Пролунає повідомлення про те, що програму встановлено для запису, і знову з'явиться довідник програм.

Поруч із назвою програми з'явиться значок на позначення того, що програму встановлено для запису. Щоб дізнатися, чи програма встановлена для запису або щоб скасувати запланований запис, натисніть кнопку Вибір у програмі. Якщо програму вже встановлено для запису, в меню відображатиметься параметр Скасувати заплановане записування. Натисніть кнопку Вибір, щоб скасувати запланований запис, або просто натисніть  $\kappa$ нопку  $\left( \sum \right)$ , щоб повернутися до довідника програм, не скасовуючи запису.

### Запис програми, яку переглядаєте

Щоб відобразити меню для запису програми або запустити функцію Timeshift, натисніть кнопку фаз два рази або натисніть кнопку  $\cdots$ ), а тоді натисніть кнопкуВибір під час перегляду програми. У меню доступні описані нижче функції.

**Записати** 

негайний запис програми, яку ви переглядаєте.

**Timeshift** 

Запуск функції Timeshift.

 $\bullet$   $3$ упин

Зупинка запису або функції Timeshift.

**Інфо** 

відображення детальної інформації про програму, яку ви переглядаєте.

## Планування запису з вікна інформації про програму

Під час перегляду програми натисніть кнопку Вибір, щоб вивести на екран вікно з інформацією про програму. У вікні з інформацією про програму за допомогою кнопок «ліворуч» та «праворуч» виберіть заплановану програму, тоді натисніть кнопку Вибір. Щоб запланувати запис програми, виберіть Запланувати записування.

## Зміна часу запису

У разі запису програми прямого мовлення можна вказати тривалість запису.

Натисніть кнопку «вниз», щоб відобразити внизу екрана рядок керування. За допомогою кнопок «ліворуч» або «праворуч» перейдіть до пункту Редагування часу записування, тоді натисніть кнопку Вибір. З'явиться шкала, і ви почуєте інформацію про встановлений час запису. За допомогою кнопок «ліворуч» і «праворуч» змініть час і натисніть кнопку Вибір. Буде озвучено меню з інформацією про час запису. Щоб повернутися до програми, яку ви переглядаєте, натисніть кнопку • на пульті дистанційного керування.

" Максимальна тривалість запису може бути різною, залежно від місткості USB-накопичувача.

## Перегляд записаних телепрограм

### $\langle \hat{m} \rangle$  > Живе телебачення > Диспетчер розкладу або Записи > Записи

Відкрийте режим Smart Hub натисненням кнопки на пульті дистанційного керування. За допомогою кнопок «ліворуч» і «праворуч» перемістіть фокус на Живе телебачення. За допомогою кнопки «вгору» перейдіть до верхнього ряду, а тоді за допомогою кнопок «ліворуч» та «праворуч» перейдіть до пункту Записи.

За допомогою кнопок «вгору» та «вниз» перейдіть до програми у списку і натисніть кнопку Вибір, щоб відтворити цю програму, або за допомогою кнопки «праворуч» перейдіть до списку параметрів. За допомогою кнопок зі стрілками «вгору» та «вниз» виберіть потрібний параметр у списку, щоб відтворити програму, видалити її або переглянути відомості про програму.

Виберіть пункт Відтворити, щоб відтворити програму. Розпочнеться відтворення. Якщо ви переглядали частину цієї програми раніше, з'явиться спливне вікно, що дозволяє виконати такі функції: Відтворити (з початку), Продовж. (з місця зупинки) або Скасув.. За допомогою кнопок «ліворуч» або «праворуч» перейдіть до потрібного пункту і натисніть кнопку Вибір.

" Ця функція може не підтримуватися, залежно від моделі чи регіону.

## Видалення записаної програми

Щоб видалити записану програму, перейдіть до списку Записи. За допомогою кнопок «вгору» та «вниз» перейдіть до запису, який слід видалити.

За допомогою кнопки «праворуч» перейдіть до списку з 3 параметрів. За допомогою кнопки «вниз» виберіть параметр Видалити і натисніть кнопку Вибір.

З'явиться повідомлення із проханням підтвердити видалення вибраного пункту. За допомогою кнопки «ліворуч» виберіть кнопку Видалити і натисніть кнопку Вибір, щоб видалити програму. Програму буде видалено, і знову відкриється список Записи.

# Як користуватися послугою Smart Hub

Дізнайтеся про те, як відкрити функцію Smart Hub для доступу до програм, ігор, фільмів тощо.

## Smart Hub

Після натиснення кнопки  $\textcircled{h}$  на пульті дистанційного керування можна користуватися мережею та завантажувати програм за допомогою послуги Smart Hub.

- **C** Окремі послуги Smart Hub є платними.
- " Щоб користуватися послугами Smart Hub, телевізор слід підключити до Інтернету.
- " Залежно від постачальника послуг, мови чи регіону, деякі функції служби Smart Hub можуть не підтримуватися.
- " Перебої в роботі служби Smart Hub можуть бути спричинені перебоями інтернет-підключення.
- " Щоб використовувати Smart Hub, слід погодитися з умовами угоди про надання послуг Smart Hub, а також зі збором і використанням особистої інформації. Якщо ви не погодитеся з цими умовами, ви не зможете користуватися додатковими функціями та послугами. Увесь текст документа **Умови і політика** можна переглянути, вибравши  $\bigcap$  $\oslash$  Параметри > Підтримка > Умови і політика.
- " Щоб припинити користуватися службою Smart Hub, потрібно розірвати угоду. Щоб відмовитись від угоди про користування послугою Smart Hub, хоча угода є обов'язковою, виберіть Скидання Smart Hub (  $\bigcirc$  >  $\otimes$  Параметри > Підтримка > Самодіагностика > Скидання Smart Hub).

Натисніть кнопку  $\bigcap$ на пульті дистанційного керування. На екрані з'явиться зображення з 2 рядами. Спробуйте перемістити фокус на пункт Живе телебачення чи інший пункт у нижньому ряду. Параметри у верхньому ряді змінюються, залежно від вибраного пункту в нижньому ряді.

Кнопки праворуч від пункту Живе телебачення забезпечують швидкий доступ до програм, як-от Netflix і Prime Video.

Для переходу між пунктами меню або програмами в межах ряду використовуйте кнопки «праворуч» і «ліворуч», а для переходу між рядами – кнопки «вгору» та «вниз». Натисніть кнопку Вибір, щоб відкрити меню чи програми.

Коли з'явиться головний екран Smart Hub, за допомогою кнопок «ліворуч» або «праворуч» перемістіть фокус до пункту Живе телебачення або Samsung TV Plus. За допомогою кнопки «вгору» перейдіть до верхнього ряду. Буде вибрано пункт Гід. У цьому рядку можуть бути такі пункти: Гід, Список каналів, Диспетчер розкладу, Записи тощо.

## Робота з головним екраном Smart Hub

З лівого краю головного екрана Smart Hub відображається статичне меню, зображене нижче. Можна швидко і легко вибрати потрібний пункт у списку, щоб відкрити меню основних параметрів телевізора або зовнішніх пристроїв, перейти до пошуку чи до програм.

### • Д Сповіщення

Можна переглянути список сповіщень для всіх подій, які мали місце на телевізорі. Сповіщення відображається на екрані, коли настає час трансляції запланованої програми або коли на зареєстрованому пристрої стається подія.

Якщо перемістити фокус до пункту Сповіщення і натиснути кнопку Вибір, справа з'явиться вікно сповіщення і стануть доступними такі функції: Пл Видалити все і ФЗ Параметри.

### © Параметри

Якщо змістити фокус у напрямку значка Параметри, над верхнім меню з'явиться список піктограм швидких налаштувань. Можна швидко встановити часто використовувані функції, просто клацнувши значки. Можна встановити параметри e-Manual, Інтелектуальний режим, Режим зображення, Режим звуку, Виведення звуку, Ігровий реж., Мова звуку, Субтитри, PIP, Мережа, Формат зображ., Відтінок, Auto Motion Plus, Підсилювач контрастності, Аудіоформат для цифрового виходу, Колірний простір і Диспетчер пристроїв ТВ.

Ця функція може не підтримуватися, залежно від моделі чи регіону.

### ● Джерело

Можна вибрати зовнішній пристрій, під'єднаний до телевізора.

Докладніше про це читайте в розділі «[Перемикання між під'єднаними до телевізора зовнішніми пристроями»](#page-28-0).

### ● Пошук

На екрані відобразиться віртуальна клавіатура; ви можете шукати канали, назви фільмів або програми, надані послугою Smart Hub.

" Щоб мати змогу користуватися цією функцією, телевізор має бути під'єднаний до Інтернету.

### 88 APPS

Переглядайте різноманітний вміст, зокрема новини, спортивні програми, прогноз погоди та ігри, встановивши відповідне програмне забезпечення на телевізорі.

" Щоб мати змогу користуватися цією функцією, телевізор має бути під'єднаний до Інтернету.

Докладніше про це читайте в розділі «[Як користуватися послугою «APPS»](#page-63-0)».

### ● Ambient Mode

Ви можете вдосконалити житловий простір образотворчим контентом, який відповідає інтер'єру, або важливою актуальною інформацією (наприклад, прогноз погоди, час та новини), яка відображатиметься на екрані телевізора, коли ви не дивитесь його.

Для переходу в Ambient Mode натисніть кнопку  $\boxtimes$ . Шоб повернутися до режиму ТВ, натисніть кнопку . Щоб вимкнути телевізор, натисніть кнопку

Якщо натиснути кнопку (»), коли телевізор вимкнено, він увімкнеться і одразу перейде в Ambient Mode.

- Якщо ви не користуєтеся пультом дистанційного керування Смарт-пульт ДК Samsung, перехід у Ambient Mode може бути обмежено.
- " Оскільки ця функція є функцією телевізорів QLED та SERIF, вона може не підтримуватися, залежно від моделі.
- $\blacktriangleright$  Детальніше про Ambient Mode читайте в розділі [«Користування функцією «Ambient Mode](#page-58-0)»».

### **• Універсальний гід**

Універсальний гід – це програма, яка дозволяє виконувати пошук і насолоджуватися різноманітним вмістом, як-от телевізійними шоу, серіалами та художніми фільмами. Універсальний гід може рекомендувати вміст відповідно до ваших уподобань.

- Докладніше про Універсальний гід дивіться в розділі [«Користування програмою Універсальний гід»](#page-68-0).
- Зображення можуть бути розмитими на вигляд, залежно від постачальника послуг.
- Ця функція може не підтримуватися, залежно від моделі чи регіону.

### ● Мистецтво

Коли ви не дивитеся телевізор, або якщо телевізор вимкнено, можна використовувати функцію режиму Мистецтво для редагування зображень, наприклад творчих робіт або фотографій, та відображення вмісту.

- " Цю функцію підтримує лише модель THE FRAME.
- Детальнішу інформацію читайте в посібнику користувача.

# Запуск режиму e-Manual

Відкрийте посібник користувача, вбудований у телевізор.

Натисніть кнопку  $\bigcap$ , щоб відкрити Smart Hub, натисніть кнопку «ліворуч», щоб перейти до параметра  $\bigotimes$ Параметри, тоді натисніть кнопку Вибір.

За допомогою кнопок «вгору» та «вниз» виберіть меню Підтримка, тоді натисніть кнопку Відкрити e-Manual, щоб відкрити вікно e-Manual.

### $\binom{1}{1}$  >  $\frac{1}{2}$  Параметри > Підтримка > Відкрити e-Manual

Читайте вбудований документ e-Manual із відомостями про основні функції телевізора.

- " Крім того, можна завантажити копію e-Manual з веб-сайту Samsung (http://www.samsung.com).
- $\bullet$  Пункти меню позначені синім кольором (наприклад, Internet).

Довідник e-Manual містить 2 ряди значків меню. Для переходу між рядами використовуйте кнопки «вгору» та «вниз», а в межах ряду – кнопки «ліворуч» та «праворуч». Натисніть кнопку Вибір, щоб відкрити потрібний розділ.

Документ e-Manual містить розділ «Ознайомлення з пультом дистанційного керування ТВ» у розділі «Вказівки щодо спеціальних функцій» (у правому кутку екрана). Це корисно для людей, які погано бачать кнопки на пульті дистанційного керування або які не знають, що означає та чи інша кнопка. Коли ви переглядаєте цей розділ e-Manual, телевізор не виконуватиме команди з пульта дистанційного керування. Зауважте, що пункт «Вказівки щодо спеціальних функцій» доступний лише коли ввімкнено функцію Голосовий гід ( $\textcircled{a}$ ) >  $\textcircled{3}$ Параметри > Загальні > Доступність > Параметри голосового гіда > Голосовий гід).

# Як користуватися послугою Bixby

### Інструкція, як керувати телевізором за допомогою функції Bixby.

Щоб користуватися функцією Bixby, телевізор слід підключити до Інтернету і говорити в мікрофон на Смартпульт ДК Samsung.

Щоб користуватися функцією Bixby, натисніть і утримуйте кнопку  $\mathbb O$  на пульті Смарт-пульт ДК Samsung, промовте команду в мікрофон на пульті та відпустіть кнопку, щоб виконати функцію Bixby.

" Наявні функціональні характеристики може бути змінено з оновленням Bixby.

## Запуск функції Bixby

Натисніть і утримуйте кнопку  $\bigcirc$ на пульті Смарт-пульт ДК Samsung. Функція Bixby активується в режимі прослуховування, а внизу на екрані телевізора відображається значок Bixby. Промовте команду і відпустіть кнопку. Телевізор коментує, як він зрозумів команду, і виконує вказане завдання.

- " Якщо телевізор не розуміє команди, спробуйте вимовити її ще раз, чіткіше.
- " Ця функція може не підтримуватися, залежно від моделі чи регіону.
- " Підтримувані мови можуть різнитися, залежно від регіону.
- Докладний перелік голосових команд можна знайти на екрані Explore Bixby. Натисніть кнопку  $\bf{0}$ . Кнопка Explore Now відображається внизу екрана. За допомогою кнопки Вибір перейдіть до екрана Explore Bixby.